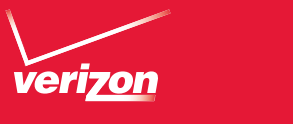

User Guide

**OLG** COSMOS<sup>"</sup> User Guide **User Guide** 

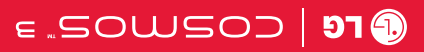

 This booklet is made from 60% post-consumer recycled paper. **This booklet is printed with soy ink.** Printed in Mexico

 $(9)$ 

OIJENSN Guía del **UOZINSV** 

**OLG** | COSMOS" 3

 $(1.0)$ VN251S\_VZW\_UGOVER\_VI.0\_130408.indd 1 13. 11. 1:32 Download from Www.Somanuals.com. All Manuals Search And Download.<br>The coverage of the companion of the coverage of the companion of the companion of the companion of the co

MFL67864401 (1.0) MW

 $Copyright@2013$  LG Electronics, Inc. All rights reserved.

Cosmos is registered trademark of Verizon Wireless and its *related entities. All other trademarks are the property of their respective* owners.

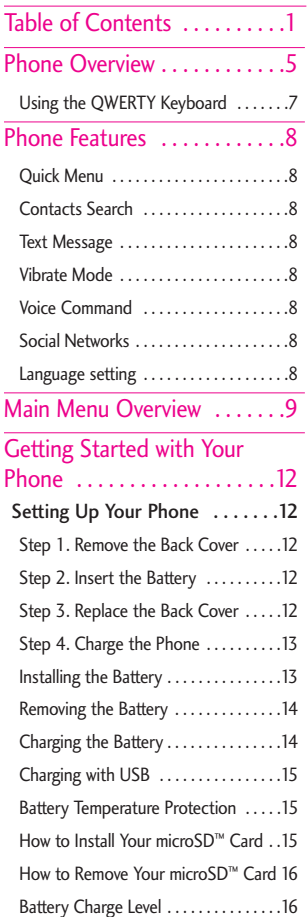

# Table of Contents

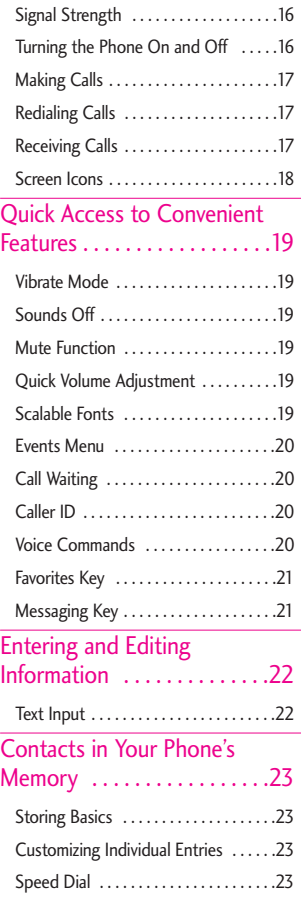

# Table of Contents

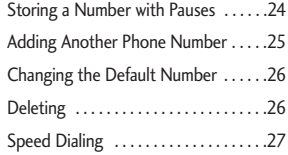

#### Contacts . . . . . . . . . . . . . . . . .28

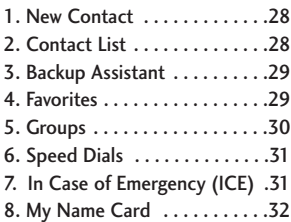

Messaging . . . . . . . . . . . . . . . . . 33

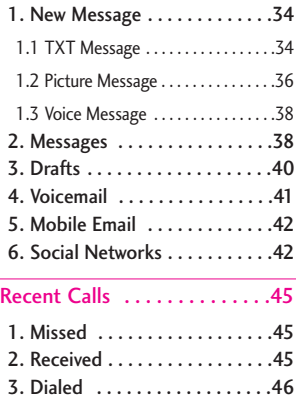

4. All . . . . . . . . . . . . . . . . . . . . . .46

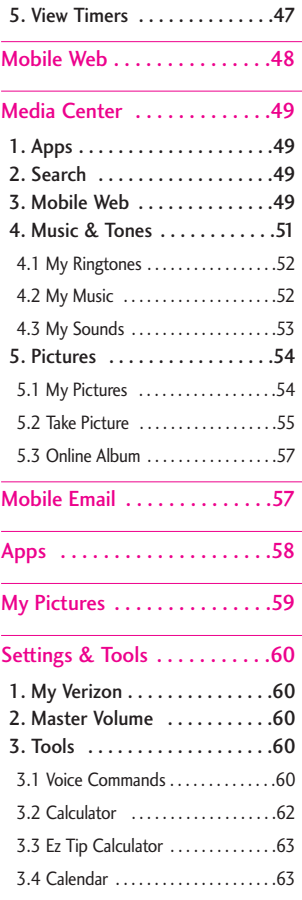

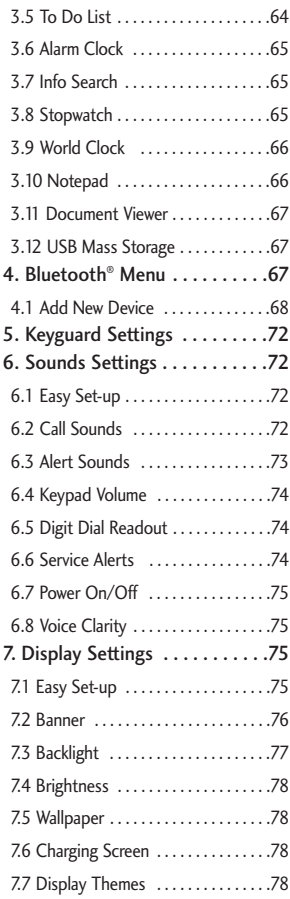

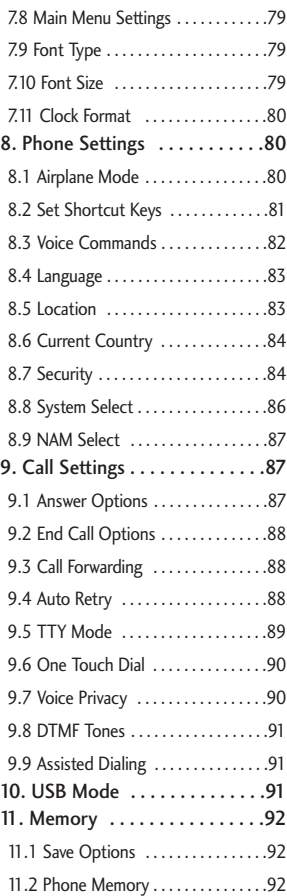

## Table of Contents

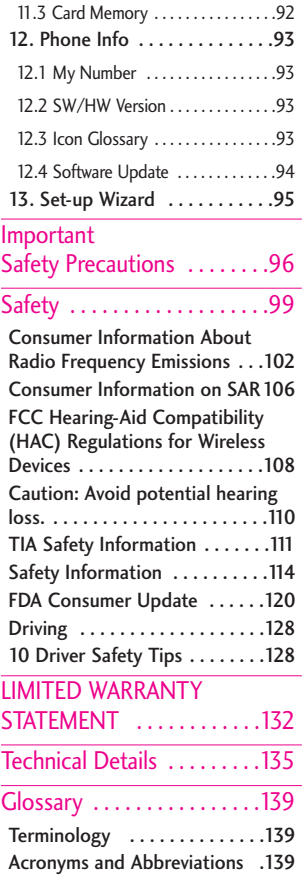

### Index . . . . . . . . . . . . . . . . . . .141

## Phone Overview

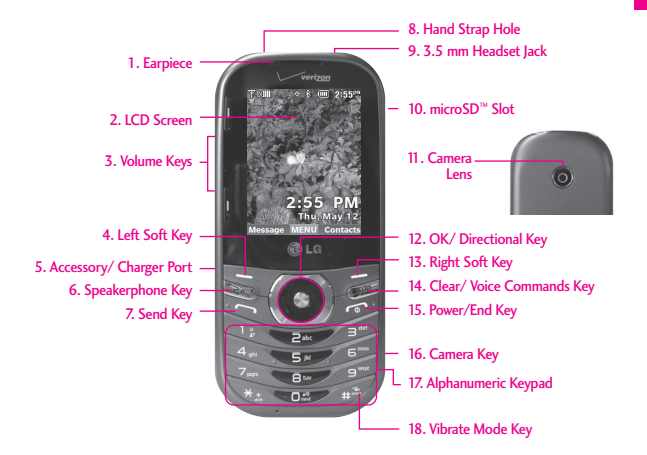

- 1. Earpiece Lets you hear the caller and automated prompts.
- 2. LCD Screen Displays digital clock, phone status, and information you choose to display.
- 3. Volume Keys Use to adjust the Master Volume in standby mode\* and the Earpiece Volume during a call. Use to adjust font sizes when viewing messages, entering phone numbers (in standby mode) or browsing menus (except for the Main menu).
- 4. Left Soft Key Perform functions shown on the bottom-left of the display.
- 5. Accessory/ Charger Port Connects the phone to the battery charger or other compatible accessories.
- 6. Speakerphone Key Use to change to speakerphone mode.
- 7. Send Key Use to make and answer calls or send a message.
- 8. Hand Strap Hole Allows you to insert a hand strap so that you can easily carry your phone on your hand.
- 9. 3.5 mm Headset Jack Allows you to plug in an optional headset for convenient, hands-free conversations.
- 10. microSD™ Slot Accommodates optional microSD™ cards up to 32GB. The microSD Slot is located in the battery compartment.
- 11 Camera Lens Use to take a photo. Keep it clean for optimal photo quality.
- 12. OK/ Directional Key Use  $\circledcirc$  to select the function displayed at the bottom center of the LCD between the Left and Right Soft Key functions. Use the Directional Key is to scroll through the menu items and highlight a specific field or object by moving up, down, left or right.
- 13. Right Soft Key Perform functions shown on the bottom-right of the display.
- \* Standby mode is when the phone is waiting for input from you. No menu is displayed and the phone isn't performing any action. It's the starting point for all of the instruction steps.

**NOTE**: This User Manual gives navigation instructions according to the default "Grid" Menu Layout in the Display Settings menu. If other themes or menus are set, navigating the phone's menus may be different.

## Phone Overview

- 14. Clear/ Voice Commands Key Deletes single spaces or characters with a quick press, but press and hold to delete the entire word. Also backs out of menus, one level at a time. You can also use this key to access Voice Commands (when you are not entering text).
- 15. Power/End Key Use to turn the power on/off and to end a call. Also returns to standby mode.
- 16. Camera Key Use for quick access to the Camera function.
- 17. Alphanumeric Keypad Use to enter numbers and characters and select menu items.
- 18. Vibrate Mode Key Use to set Vibrate mode (from standby mode press and hold for about 3 seconds).

#### Rear view

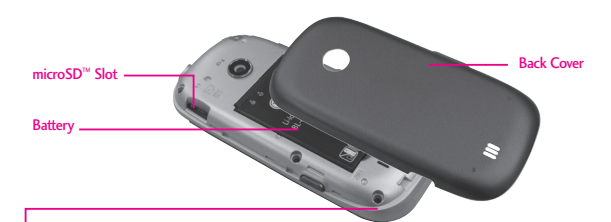

#### **NOTE**

The antenna is located inside your phone.

#### **TIP**

If you hold the phone enclosing the lower edge, you may interfere with the antenna's ability to receive a clear signal which affects call quality for voice or data transfer.

- **NOTES** It's important to fully charge the battery before using the phone for the first time.
	- Battery life and signal strength are significant factors (among others) that affect your phone's ability to send/receive calls or data transfer.

## Using the QWERTY Keyboard

Your phone features a slide-out QWERTY keyboard, specifically designed for easy and comfortable text entry. The QWERTY keyboard uses the same layout as the keyboard on your computer, but has several added features and options to make text entry easier.

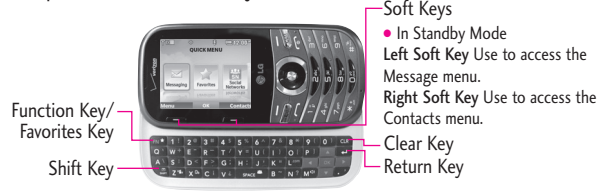

#### To enter text with the QWERTY keyboard

- 1. In a text entry screen, slide open the QWERTY keyboard. (The display automatically adjusts to landscape mode.)
- 2. Use your thumbs to enter text.
	- $\bullet$  To change capitalization, press  $\bullet$ .
	- To enter an alternate character on a key, press  $f_{\text{EN}}^{\star}$ , then press the key with the alternate character. The next key press resumes normal character entry. To lock in alternate character entry, press FN<sup>\*</sup> twice.

#### **NOTE**

To quickly enter ".com", press  $\int_{\mathbb{R}^N}$  , then press  $\int_{\mathbb{R}^N}$ .

- To turn speaker on/off, press and hold  $\mathbb{M}^{\mathbb{Q}^3}$ .
- To access Favorites from standby mode with the QWERTY keyboard open, press **EN<sup>2</sup>**.
- For additional text entry options, press the Left Soft Key  $\blacksquare$  and select an option such as Quick Text.

## Phone Features

## Quick Menu

When you open the QWERTY keyboard from standby mode, the Quick Menu is displayed, giving you quick access to Messaging, Favorites and Social Networks.

## Contacts Search

When the phone is in standby mode with the QWERTY keyboard open, press any alphabetical key to open your Contact List and search for entries that begin with the letter(s) you enter.

### Text Message

When the phone is in standby mode with the QWERTY keyboard open, press  $\overline{\mathbf{S}}$  to create a new text message.

### Vibrate Mode

When the phone is in standby mode with the QWERTY keyboard open, press and hold  $\overline{z^{n}}$  to toggle between Vibrate mode and Normal mode.

## Voice Command

When the phone is in standby mode with the QWERTY keyboard open, press and hold  $x^{\alpha}$  to activate the Voice Commands feature.

## Social Networks

When the phone is in standby mode with the QWERTY keyboard open, press  $s_{\text{space}}$  to access the Social Networks menu.

### Language setting

Your phone supports four languages including English, Spanish, Simplified Chinese and Korean.

To change the language

- 1. From the main screen, press  $\bigcirc$ MENU.
- 2. Press Settings & Tools, then press **ED** Phone Settings.
- 3. Press Language.
- 4. Select the desired language.

## Main Menu Overview

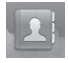

## **Contacts**

- 1. New Contact
- 2. Contact List
- 3. Backup Assistant
- 4. Favorites
- 5. Groups
- 6. Speed Dials
- 7. In Case of Emergency
- 8. My Name Card

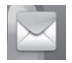

## Messaging

- 1. New Message
	- 1. TXT Message
	- 2. Picture Message
	- 3. Voice Message
- 2. Messages\*
- 3. Drafts
- 4. Voicemail
- 5. Mobile Email
- 6. Social Networks
- Settings
	- 1. Inbox View
	- 2. Entry Mode
	- 3. Auto Save Sent
- 4. Auto Erase Inbox
- 5. Messaging Font Size
- 6. TXT Auto View
- 7. TXT Instant Reply
- 8. TXT Auto Scroll
- 9. Multimedia Auto Receive
- 10. Quick Text
- 11. Emergency Alert
- 12. Voicemail #
- 13. Callback #
- 14. Signature
- 15. Delivery
- Receipt
- **P** Options
	- 1. Erase Sent/ Received
	- 2. Erase Drafts
	- 3. Erase All Messages

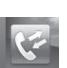

## **Recent Calls**

- 1. Missed
- 2. Received
- 3. Dialed

5. View Timers

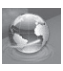

### Mobile Web

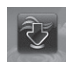

### Media Center

- 1. Apps
- 2. Search
- 3. Mobile Web
- 4. Music & Tones
	- 1. My Ringtones
	- 2. My Music
	- 3. My Sounds
- 5. Pictures
	- 1. My Pictures
	- 2. Take Picture
	- 3. Online Album

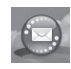

## Mobile Email

\* The Messages submenu options may vary and depend on the Inbox View settings.

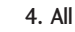

## Main Menu Overview

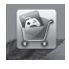

## Apps

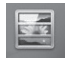

## **My Pictures**

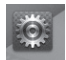

## Settings & Tools

- 1. My Verizon
- 2. Master Volume
- 3. Tools
	- 1. Voice **Commands**
	- 2. Calculator
	- 3. Ez Tip Calculator
	- 4. Calendar
	- 5. To Do List
	- 6. Alarm Clock
	- 7. Info Search
	- 8. Stopwatch
	- 9. World Clock
	- 10. Notepad
	- 11. Document Viewer
	- 12. USB Mass **Storage**
- 4. Bluetooth Menu
	- 1. Add New **Device**
- 5. Keyguard **Settings** 
	- 1. Auto Lock
	- 2. Unlock **Options**
	- 3. Lock Options
- 6. Sounds Settings
	- 1. Easy Set-up
	- 2. Call Sounds
		- 1. Call
			- Ringtone
		- 2. Call Vibrate
		- 3. Caller ID Readout
	- 3. Alert Sounds 1. TXT
		- Message
		- 2. Multimedia Message
		- 3. Voicemail
		- 4. Emergency Tone
		- 5. Missed Call
	- 4. Keypad Volume
	- 5. Digit Dial Readout
	- 6. Service Alerts 1. ERI
		- 2. Minute Beep
- 3. Call
	- **Connect**
- 4. Charge **Complete**
- 5. Software Update
- 7. Power On/Off
	- 1. Power On
	- 2. Power Off
- 8. Voice Clarity

### 7. Display Settings

- 1. Easy Set-up
- 2. Banner
	- 1. Personal Banner
	- 2. ERI Banner
- 3. Backlight 1. Display
	- Backlight
	- 2. Keypad
	- Backlight
- 4. Brightness
- 5. Wallpaper
	- 1. My Pictures
	- 2. Fun
		- Animations
	- 3. Slide Show
- 6. Charging Screen

7. Display Themes 8. Main Menu **Settings** 1. Menu Layout 2. Replace Menu Items 3. Position Menu Items 4. Reset Menu **Settings** 9. Font Type 10. Font Size 1. Dial Digits 2. Menu & List 3. Message 11. Clock Format 8. Phone Settings 1. Airplane Mode 2. Set Shortcut Keys 1. Set My **Shortcuts** 2. Set **Directional** Keys 3. Set Qwerty Shortcut 4. Set Slide Open View 3. Voice **Commands** 

- 1. Confirm
	- Choices
- 2. Sensitivity
- 3. Adapt Voice
- 4. Prompts
- 5. Clear Key Activation
- 4. Language
- 5. Location
- 6. Current
	- **Country**
- 7. Security
	- 1. Edit Codes
	- 2. Restrictions
	- 3. Phone Lock
	- **Setting** 4. Lock Phone
		- Now
	- 5. Reset
		- **Default**
	- 6. Restore Phone
- 8. System Select
- 9. NAM Select

### 9. Call Settings

- 1. Answer **Options**
- 2. End Call
	- **Options**
- 3. Call Forwarding
- 4. Auto Retry
- 5. TTY Mode
- 6. One Touch Dial
- 7. Voice Privacy
- 8. DTMF Tones
- 9. Assisted Dialing
- 10. USB Mode
- 11. Memory
	- 1. Save Options
	- 2. Phone Memory
	- 3. Card Memory
- 12. Phone Info
	- 1. My Number
	- 2. SW/HW Version
	- 3. Icon Glossary
	- 4. Software Update
- 13. Set-up Wizard

# Getting Started with Your Phone

## Setting Up Your Phone

### Step 1. Remove the Back Cover

- 1. Hold the phone securely with both hands.
- 2. Use the fingertip cutout at the top of the phone to pull the back cover off.

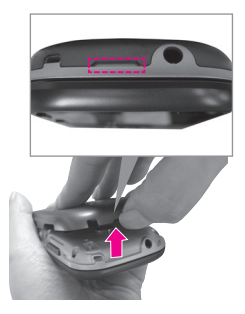

## Step 2. Insert the Battery

- 1. Align the battery contacts with the terminals in the battery compartment.
- 2. Push the battery down until it clicks into place.

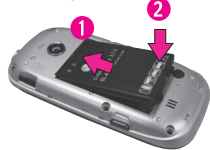

### Step 3. Replace the Back **Cover**

Place the back cover over the battery compartment, then press it downward until it clicks into place.

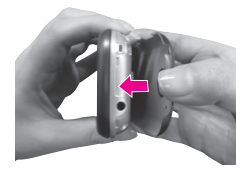

### Step 4. Charge the Phone

Your device comes with a Wall/USB charger and a USB cable which connect together to charge your phone. To charge your phone:

#### **NOTICE**

Please use only an approved charging accessory to charge your LG phone. Improper handling of the Accessory/ Charger Port, as well as the use of an incompatible charger, may cause damage to your phone and void the warranty.

1. Before turning on your phone, charge it fully. Be sure to use the charger that came with your phone.

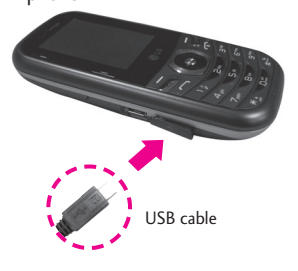

#### **NOTICE**

Please make sure that the "B" side faces up before inserting a charger or USB cable into the Accessory/Charger Port of your phone.

#### Installing the Battery

1. Remove the battery cover

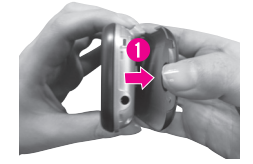

- 2. Align the battery contacts with the terminals in the battery compartment.
- 3. Push the battery down until it clicks into place.

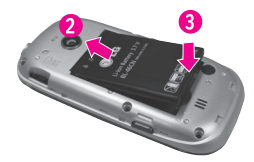

4. Install the back cover.

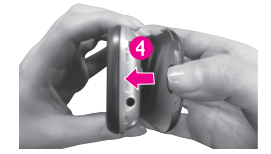

# Getting Started with Your Phone

## Removing the Battery

1. Turn the phone off and remove the back cover.

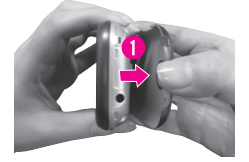

2. Remove the battery from the battery compartment by lifting the bottom of the battery using the fingertip cutout.

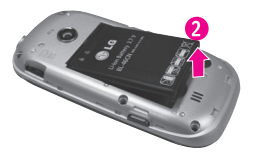

## Charging the Battery

Your device comes with a Wall/USB charger and a USB cable which connect together to charge your phone. To charge your phone:

#### **NOTICE**

Please use only an approved charging accessory to charge your LG phone. Improper handling of the Accessory/ Charger Port, as well as the use of an incompatible charger, may cause damage to your phone and void the warranty.

1. Connect the USB cable into the cableless wall adapter. When connecting as shown below, the LG logo on the USB cable should face toward you.

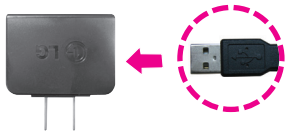

Wall/USB charger

2. Gently uncover the Accessory/ Charger Port, then plug the USB cable into it and the other end into an electrical outlet.

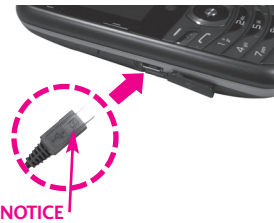

Please make sure that the "B" side faces up before inserting a USB cable into the Accessory/Charger Port of your phone.

The charge time varies depending upon the battery level.

## Charging with USB

You can use your computer to charge your phone. To be able to charge with the USB cable, you need to have the necessary USB driver installed on your PC first. Connect one end of the USB cable to the Accessory/ Charger Port on your phone and the other end to a high-power USB port on your PC (commonly located on the front panel of the computer).

**NOTE** Low-power USB ports are not supported, such as the USB ports on your keyboard or bus-powered USB hub. The LG USB Driver is downloadable from the www.lge.com.

#### Battery Temperature **Protection**

If the battery gets overheated, the phone will automatically turn off. When you turn the phone back on, a message pops up alerting you that the phone was powered off for your safety.

#### How to Install Your microSD™ **Card**

**NOTE** Memory card is sold separately.

- 1. Remove the back cover and locate the microSD™ slot.
- 2. Insert the microSD™ card with the contacts facing downwards until it clicks into the slot.
- **NOTE** If you insert the card in the wrong direction, it may damage your phone or your card.

# Getting Started with Your Phone

#### How to Remove Your microSD™ Card

Remove the back cover from the phone. Gently press the exposed edge of the microSD™ card to release it, then remove it from the slot and replace the cover.

**NOTE** Do not attempt to remove the microSD™ card while reading or writing to the card.

### Battery Charge Level

You can find the battery charge level  $\overline{u}$  at the top right corner of the LCD screen. When the charge level becomes low, the battery sensor sounds a warning tone, blinks the battery icon, and/or displays a warning message. As the charge level approaches empty, the phone automatically switches off without saving.

## Signal Strength

Call quality depends on the signal strength in your area. You can tell how much signal strength you have by the number of bars next to the signal strength icon  $\P$ 1XIIII - the more bars, the stronger the signal. If you're having problems with signal quality, move to an open area or, when inside a building, try moving near a window.

## Turning the Phone On and Off

#### Turning the Phone On

- 1. Insert the battery and connect the phone to an external power source if the battery level is low.
- 2. Press and hold  $\Box$  until the screen lights up.

Turning the Phone Off Press and hold **D** until the display turns off.

### Making Calls

#### Using the external keys

- 1. Press  $\bigcirc$  to unlock the screen (and keys).
- 2. Enter the phone number using the keypad.
- 3. Press  $\Box$  to dial the number.
- 4. Press **Form** to end the call.
- **NOTE** Your phone has a Voice Commands feature that also lets you make calls by saying a phone number or Contact name. To access it, press (CLR and say Call followed by the name or number.

#### Correcting Dialing Mistakes

While entering a phone number, press CLR once to erase the last digit entered, or hold it down for at least two seconds to delete all the digits.

## Redialing Calls

- 1. Press  $\bigcirc$  to unlock the screen (and keys).
- 2. Press  $\blacksquare$  twice to redial the last number dialed.

## Receiving Calls

- 1. When the phone rings or vibrates, press  $\Box$  to answer.
- **NOTE** If you've selected Slide Up in your Answer Options settings, you can simply open the QWERTY keyboard to answer the call with speakerphone mode activated.
- 2. Press **To the call**
- **NOTE** If you've selected Close Slide in your End Call Options, simply close the QWERTY keyboard to end the call.

# Getting Started with Your Phone

### Screen Icons

When the phone is on, the top line of the LCD screen displays phone status icons.

To view the icons and their definitions, press  $\odot$  [MENU] from the stanby mode, then press  $\mathbf{F}^{\text{max}}$ Settings & Tools and select Phone info. Then press  $\mathbf{B}^{\text{av}}$  Icon Glossary and select a subcategory.

## Quick Access to Convenient Features

### Vibrate Mode

Sets the phone to vibrate instead of ringing  $(\sqrt[n]{\cdot \cdot \cdot}$  is displayed).

#### To set Vibrate mode using the external keypad

With the screen unlocked in standby mode, press and hold . Press and hold again to return to Normal mode.

#### To set Vibrate mode using the QWERTY keyboard

With the QWERTY keyboard open in standby mode, press and hold  $Z<sup>rel</sup>$ . Press and hold again to return to Normal mode.

## Sounds Off

Quickly deactivate your phone's sounds when you're in a place where phone sounds would be disruptive.

With the external screen unlocked and in standby mode, press and hold the lower Volume Key  $\vert \cdot \vert$  for 3 seconds. To return to normal sounds mode, press and hold the upper Volume Key  $\vert \cdot \vert$ .

## Mute Function

The Mute function prevents the

transmission of your voice to the caller. To quickly activate Mute while in a call, press the Left Soft Key **q [Mute**]. To Unmute, press the Left Soft Key **q [Unmute**].

### Quick Volume Adjustment

Quickly adjust ringer and earpiece volumes by pressing the Volume Keys  $\frac{h}{n}$  on the left side of the phone. Press the Volume Up Key 4 to increase and the Volume Down Key  $\overline{\mathbf{v}}$  to decrease.

**NOTE** The earpiece volume can only be adjusted during a call and the Keypad Volume can only be adjusted through the Sounds Settings menu.

## Scalable Fonts

Your phone gives you on-the-spot control over font size not only in displaying dialing numbers, but also in viewing messages, Contact information, and lists (such as menus, sub-menus, call history, etc.). Easily change font size by pressing the Volume Keys to dynamically set text to small, medium or large.

**NOTE** The Grid menu layout is

# Quick Access to Convenient Features

displayed in graphics, therefore text cannot be scaled.

### Events Menu

The Events menu keeps track of recent phone events, such as missed calls, messages, calendar items, alarms, and more. From standby mode, press the Directional Key  $\bigcirc$  downward to quickly access the Events menu. Scroll to the event you want, then  $pres \bigcirc$  to view details.

## Call Waiting

During a call, one beep indicates another incoming call. Press to answer it and put the first call on hold. Press again to return to the first call.

## Caller ID

Caller ID displays the number and/or name and picture (if applicable) of the person calling when your phone rings.

## Voice Commands

Voice Commands allow you to do things by verbal command (e.g., make calls, check Voicemail, etc.). The Voice Commands feature is accessed by pressing the Voice Commands Key whether the QWERTY keyboard is open or closed.

- Press the Voice Commands Key on the external keypad and CLR follow the prompts.
- Press and hold the Voice Commands Key  $X^{p_0}$  on the QWERTY keyboard and follow the prompts.

#### Clear Key Activation

By default,  $CR$  on the external keypad activates the Voice Commands feature. To deactivate, change the Clear Key Activation setting to Off (see page 90).

**NOTE** Voice Commands can also be started with the designated key on your Bluetooth® device. Please check the manual of the Bluetooth® device for further instructions.

#### Favorites Key

Quickly and easily call, message, and/or view ten of your Contacts you set as your Favorites. The device can add "Group" as members under the Favorites, besides contacts.

- 1. Open the QWERTY keyboard. The Quick Menu is displayed.
- 2. Press the Right Directional Key  $\blacksquare$  to highlight Favorites  $\blacksquare$ . then press  $\left[\begin{array}{ccc} \n\text{o} & \n\text{K} \\
\end{array}\right]$ .

OR

Press the Favorites Key  $\mathbb{R}^n$ .

#### **NOTE**

If the QWERTY keyboard is open, but the Quick Menu is not displayed, press the Favorites Key FN<sup>\*</sup> to open your Favorites.

- 3. Use the Directional Key  $\odot$  to highlight the Favorite you want.
- Press to call it.

#### **NOTE**

The Default Number is dialed if the Contact has more than one phone number.

• Use the Directional Key (O) to highlight New Message or View Messages, then press  $\odot$  to view the Favorites message history or send a message (text, picture or voice).

- **NOTE** While the Favorite is highlighted, press the Messaging Key to quickly start a text message.
- Press the Left Soft Key [View] to view the Favorites entry.
- Press the Right Soft Key [Options]. The following options are available: Move Position/ Remove/ Remove All/ Set as ICE Contact

### Messaging Key

Quickly and easily send a text message using the Messaging Key on the QWERTY keyboard. From standby mode with the QWERTY keyboard open, press and enter the address and message, then press © [SEND].

#### **NOTE**

Other ways to quickly access Messaging:

- Press the Left Soft Key [Message] from standby mode with the QWERTY keyboard open or closed.
- Open the QWERTY keyboard, (Messaging is highlighted in the Quick Menu), then press  $\mathbb{O}$ .

# Entering and Editing Information

## Text Input

The following key functions are available to help with text entry when you are using the external keypad:

 $\equiv$ 

Left Soft Key: Press to change the text input mode.

- Shift: Press to change  $*$ <sub>di</sub> capitalization (initial cap, caps lock, lowercase).
- Next: Press to display  $\blacksquare$ other matching words in the database in T9 Word mode.
	- Space: Press to complete a  $\mathbb{R}^2$ word and insert a space.
- Clear: Press to delete a single space or character. Hold to delete entire words. CLR
- Punctuation: Press to  $\overline{12}$ insert punctuation.

### Text Input Modes

In a text field, press the Left Soft  $Key \nightharpoonup$  to select a text input mode:

T9 Word/ Abc/ ABC/ 123/ T9 Palabra/ Symbols/ Quick Text/ Simplified Chinese/ Korean

#### **NOTES**

- T9 Palabra is the Spanish counterpart of T9 Word which utilizes accents, tildas, etc. for correct Spanish word spelling.
- Simplified Chinese supports PinYin as entry mode.
- Korean provides a key guide. To use the key guide, select Options > Show Key Guide.

## Contacts in Your Phone's Memory

### Storing Basics

You can store new phone numbers into your Contacts from either the external keypad or the QWERTY keyboard. When using the external keypad, press  $\bigcirc$  to unlock the screen and enter standby mode. When using the QWERTY keyboard, press the Clear Key CLR to exit the Quick Menu and enter standby mode.

- 1. From standby mode, enter a number (max. 48 digits), then press the Left Soft Key [Save].
- 2. Use the Directional Key  $\odot$  to highlight Add New Contact/ Update Existing, then press  $\bigcirc$ .
- 3. Use the Directional Key  $\odot$  to highlight Mobile 1/ Home/ Business/ Mobile 2/ Fax, then  $pres \circledcirc$ .
- 4. Enter a name (max. 32 characters), then press  $\odot$  to save.

#### Customizing Individual Entries

- 1. From standby mode, press the Right Soft Key **[Contacts]**, then use the Directional Key (O) to highlight an entry.
- 2. Press the Left Soft Key [Edit].
- 3. Use the Directional Key  $\odot$  to highlight the information to customize.
- 4. Change the entry as you want, then press  $\odot$  to save your changes.

### Speed Dial

Allows you to set up your Speed Dials.

- 1. From standby mode, press the Right Soft Key  $\Box$  [Contacts], then use the Directional Key  $\odot$ to highlight an entry.
- 2. Press the Left Soft Key  $\blacksquare$  [Edit].

## Contacts in Your Phone's Memory

- 3. Use the Directional Key  $\odot$  to highlight a phone number, then press the Right Soft Key [Options].
- 4. Use the Directional Key to highlight Set Speed Dial, then  $pres \bigcirc$ .
- 5. Select a Speed Dial digit.
	- Press a numerical key, then  $pres \circledcirc$ .
	- Use the Directional Key **O** to highlight the Speed Dial digit, then press  $\circledcirc$ .
- 6. Highlight Yes and press  $\odot$  to save.

### Storing a Number with Pauses

Pauses allow you to enter additional series of numbers to access automated systems such as Voicemail or credit billing numbers. The following Pause types are available:

Wait (W) The phone stops dialing until you press the Left Soft Key **Release**] to advance to the following series of numbers.

2-Sec Pause (P) The phone waits two seconds before dialing the next string of digits.

- 1. From standby mode, enter the number, then press the Right Soft Key **[Options**].
- 2. Use the Directional Key  $\odot$  to highlight Add 2-Sec Pause or Add Wait, then press  $\odot$ .
- 3. Enter the additional number(s) (e.g., pin number, credit card number, etc.).
- 4. Press the Left Soft Key **q [Save]**.
- 5. Choose Add New Contact/Update Existing.
- 6. Choose Mobile 1/ Home/ Business/ Mobile 2/ Fax.
- 7. Continue entering information for the Contact entry as necessary.
- 8. Press  $\odot$  to save.

#### Adding Another Phone Number

#### From standby mode

- 1. With the QWERTY keyboard open or closed, enter a phone number, then press the Left Soft  $Key \nightharpoonup$  [Save].
- 2. Use the Directional Key  $\odot$  to highlight Update Existing, then  $pres \circledcirc$ .
- 3. Use the Directional Key  $\langle \bullet \rangle$  to highlight an existing entry, then  $pres \circledcirc$ .
- 4. Use the Directional Key  $\odot$  to highlight Mobile 1/ Home/ Business/ Mobile 2/ Fax, then press  $\bigcirc$  to save.

#### From the Contact List Screen

- 1. With the QWERTY keyboard open or closed, press the Right Soft Key **[Contacts]**.
- 2. Use the Directional Key  $\odot$  to highlight an entry, then press the Left Soft Key **q** [Edit].
- 3. Use the Directional Key  $\odot$  to highlight the phone number field to add. Then, enter the number and press  $\bigcirc$  to save.

### Changing Saved Information

To edit any information you stored, access the Edit Contact screen:

- 1. From standby mode, press the Right Soft Key **[Contacts**].
- 2. Use the Directional Key to highlight a Contact entry, then press the Left Soft Key [Edit].
- 3. Use the Directional Key  $\odot$  to highlight the field you want to change.
- 4. Make the changes, then press  $\bigcirc$ to save.

### Adding a Pause to an Existing Contact Entry

- 1. From standby mode, press the Right Soft Key **[Contacts]**.
- 2. Use the Directional Key  $\odot$  to highlight a Contact entry, then press the Left Soft Key [Edit].
- 3. Use the Directional Key  $\odot$  to highlight the number, then press the Right Soft Key [Options].

## Contacts in Your Phone's Memory

- 4. Press Add 2-Sec Pause or **Add Wait.**
- 5. Enter the additional number(s), then press  $\mathbb{O}.$

### Changing the Default Number

The default number is the phone number you first entered when you created the Contact. However, another number can be saved as the default number.

- 1. From standby mode, press the Right Soft Key **[Contacts**].
- 2. Use the Directional Key  $\odot$  to highlight an entry.
- 3. Press the Left Soft Key [Edit].
- 4. Use the Directional Key  $\odot$  to highlight a phone number, then press the Right Soft Key [Options].
- 5. Use the Directional Key  $\odot$  to highlight Set As Default, then  $pres \bigcirc$ .
- 6. Press  $\bigcirc$  [Yes] to confirm the new number as the default.

A confirmation message is displayed.

7. Press  $\odot$  again to save.

## Deleting

#### Deleting a Contact Entry

- 1. From standby mode, press the Right Soft Key **[Contacts]**.
- 2. Use the Directional Key  $\odot$  to highlight an entry.
- 3. Press the Right Soft Key [Options].
- 4. Press Erase.
- 5. Press  $\bigcirc$  [Yes] to confirm.

#### Removing a Speed Dial

- 1. From standby mode, press the Right Soft Key **[Contacts]**.
- 2. Use the Directional Key  $\odot$  to highlight a Contact entry to edit and press  $\odot$  [VIEW].
- 3. Highlight the phone number with the Speed Dial, then press [EDIT].
- 4. Press the Right Soft Key [Options].
- 5. Press Remove Speed Dial.
- 6. Press  $\bigcirc$  [Yes] to confirm.
- 7. Press  $\odot$  again to save.

### Speed Dialing

Allows you to make phone calls quickly and easily to numbers stored in Contacts.

**NOTE** Speed Dial 1 is reserved for Voicemail.

#### Single Digit Speed Dials

Press and hold the Speed Dial digit. Your phone recalls the phone number from your Contacts, displays it, and dials it for you.

#### Multiple Digit Speed Dials

When you press and hold a number key, it signals the phone to call a Speed Dial. To dial Speed Dials with multiple digits, press the first digit(s), then press and hold the last digit. For example, to call Speed Dial 25, press **example 1**, then press and  $hold \equiv 1$ .

**NOTE** You can also enter the Speed Dial digit(s), then press  $\blacksquare$ .

#### Preset Speed Dials

Speed Dials 95, 96, 97, 98, 99 and 411 are preset to access certain phone account information: 95 (#Warranty Center), 96 (#DATA), 97 (#BAL), 98 (#MIN), 99 (#PMT), and 411 (Directory Assistance). Unlike Speed Dial 1, these can be changed if you want.

# Contacts

# **Contacts**

The Contacts menu allows you to store names, phone numbers and other information in your phone's memory.

#### **SHORTCUT**

Pressing the Right Soft Key [Contacts] is a shortcut to the Contact List.

## 1. New Contact

Allows you to add a new number to your Contact List.

- **NOTE** Using this submenu, the number is saved as a new Contact, not into an existing Contact.
- 1. From standby mode, press  $\bigcirc$ [MENU].
- 2. Press **In Contacts**.
- 3. Press New Contact.
- 4. Enter the name.
- 5. Press the Directional Key  $\odot$ downward until the box of the phone number type you want is highlighted, then enter the number.
- 6. Press  $\bigcirc$  to save the entry.

# 2. Contact List

Allows you to view your Contact List.

- 1. From standby mode, press  $\bigcirc$ [MENU].
- 2. Press **De** Contacts.
- 3. Press Contact List.
- 4. Use the Directional Key  $\odot$  to scroll through your Contacts alphabetically.
	- Press the Right Soft Key [Options] to select one of the following options: New Contact/ Erase/ New TXT Message/ New Picture Message/ New Voice Message/ Send Email/ Set As ICE Contact/ Call/ Manage Contacts/ Set As Favorite/ Search Entry Mode
	- Press the Left Soft Key [Edit] to edit.
	- Press ◎ [VIEW] to view the entry details.
	- $\bullet$  Press  $\bullet$  to call the default number.

#### **TIP**

Use the **Go To** search field, for quick access to an entry without scrolling. For example, to go to "Vet", enter the letter V.

## 3. Backup Assistant

Backup Assistant safeguards your mobile phone's address book and automatically saves a copy of the names, phone numbers, and email addresses stored in your phone. You can also view, print, add, delete, and edit your Contacts online. If you lose, damage, or upgrade your phone, Backup Assistant will restore your Contact List to a new or replacement phone.

Additional fees may apply. See brochure for details.

- **NOTE** To use the Backup Assistant service, you are required to activate the service from your phone.
- 1. From standby mode, press  $\bigcirc$ [MENU].
- 2. Press **Da** Contacts.
- 3. Press Backup Assistant.
- 4. Follow the instructions to download the application.

## 4. Favorites

Allows you to add Contact entries or Contact groups to your list of Favorites to easily view, call, or send messages.

#### **SHORTCUT**

Pressing the Function/Favorites Key FIN\* with the QWERTY keyboard open, is a shortcut to the Favorites menu.

- 1. From standby mode, press  $\bigcirc$ [MENU].
- 2. Press **R** Contacts.
- 3. Press Favorites.

#### **TIP**

You can add up to 10 Contacts and/or Contact groups as Favorites.

- 4. Press  $\bigcirc$  [ADD] to add a contact or group.
- 5. Select whether you want to add a favorite from your Contacts or Group.
- 6. Use the Directional Key  $\odot$  to scroll through your Contacts or Groups and press  $\bigcirc$  [MARK] to select up to 10 entries.

# Contacts

- 7. Press the Left Soft Key [Done]. Once you have added Contacts to the Favorites list, the following options will become available in the Favorites menu:
- Press the Left Soft Key [View] to view Contact details.
- Press the Right Soft Key [Options] to select from the following options:

Move Position/ Remove/ Remove All/ Set As ICE **Contact** 

- $\bullet$  Use the Directional Key  $\circledcirc$  to highlight a message function (New Message/ View Messages/ Send Email), then press  $\bigcirc$ .
- **NOTE** Send Email displays only if the Contact includes an email address.
- Press **to call the Contact's** Default number.
- **NOTE** Pressing **a** does not call a Group Favorite. View the Group Contact, then highlight the Contact in the group you want to call.

# 5. Groups

Allows you to view your grouped Contacts, add a new group, change the name of a group, delete a group, or send a message to everyone in the selected group.

- 1. From standby mode, press  $\odot$ [MENU].
- 2. Press **De** Contacts.
- 3. Press Groups.
- 4. View a Group

Use the Directional Key  $\odot$  to highlight a group, then press  $\bigcirc$ [VIEW].

#### Add a New Group

Press the Left Soft Key [New] to add a new group to the list.

### Group Options

Press the Right Soft Key [Options] to select one of the following options:

New TXT Message/ New Picture Message/ New Voice Message/ Edit Group Name & ID/ Edit Members/ Erase Group/ Set As Favorite/ Search Entry Mode

## 6. Speed Dials

Allows you to view your list of Speed Dials or designate Speed Dials for numbers entered in your Contacts.

- 1. From standby mode, press  $\bigcirc$ [MENU].
- 2. Press **R** Contacts.
- 3. Press Speed Dials.
- 4. Use the Directional Key  $\odot$  to highlight the Speed Dial position, or enter the Speed Dial digit and press  $\bigcirc$  [SET].
- 5. Use the Directional Key  $\odot$  to highlight the Contact and press . (For Contacts with multiple numbers, highlight the number for the Speed Dial, then press  $\bigcirc$ .)
- 6. Press  $\bigcirc$  [Yes] to confirm. A confirmation message is displayed.

## 7. In Case of Emergency (ICE)

This menu allows you to store names, phone numbers and other information, which will be very helpful in case of emergency.

- 1. From standby mode, press  $\odot$ [MENU].
- 2. Press **DG** Contacts.
- 3. Press In Case of Emergency.
- 4. Use the Directional Key  $\odot$  to highlight Contact 1, 2, or 3, then press  $\bigcirc$  [ADD].
- 5. Press **To add a Contact** from your Contact List, highlight the Contact, then press  $\odot$ .

OR

Press **the add a Contact** from your Favorites List, highlight the Favorite Contact, then press  $\circ$ .

#### OR

Press  $\mathbf{F}^{\mathbf{d}}$  to enter information not stored in your Contact List, then enter information as necessary.

# Contacts

6. The generic Contact label changes to the specified name.

### Entering Your ICE Personal Info

- 1. From standby mode, press  $\bigcirc$ [MENU].
- 2. Press **De** Contacts.
- 3. Press In Case of Emergency.
- 4. Use the Directional Key  $\odot$  to highlight Personal Info, then  $pres \bigcirc$  [VIEW].
- 5. Use the Directional Key to highlight one of the Note entries, then press  $\odot$  [ADD].
- 6. Enter information that would be helpful in an emergency (e.g., your medical record number), then press  $\odot$  [SAVE].

#### **TIP**

When you've assigned ICE Contacts and your phone is locked, the Left Soft Key **appears as [ICE]** to allow the emergency information to be viewed without unlocking the phone.

# 8. My Name Card

Allows you to create, edit, and view your own personal Contact information including name, phone numbers, and email address in one entry.

- 1. From standby mode, press  $\bigcirc$ [MENU].
- 2. Press **De** Contacts.
- 3. Press **Card.** My Name Card.
- 4. Press  $\bigcirc$  [EDIT] to enter your personal Contact information.
- 5. Use the Directional Key to to scroll to the information field you want to enter.
- 6. Enter your information as necessary, then press  $\odot$  [SAVE].
- **NOTE** Press the Right Soft Key [Send] to send your name card.

# **Messaging**

#### **SHORTCUT**

From standby mode, pressing the Left Soft Key **[Message]** is a shortcut to your Messaging menu.

Depending on the content and size of your messages, the phone can store hundreds of messages (including a maximum of 300 text messages, 100 multimedia message notifications and 200 multimedia messages). Other limits to available characters per message may exist. Please check with your service provider for system features and capabilities.

#### New Message Alert

Your phone will alert you when you have new messages.

- 1. The phone displays a message on the screen.
- 2. The message icon ( $\boxed{\blacksquare}$ ) is displayed on the screen. In the case of a high priority message, the icon ( $\leq$ ) will flash.

### Viewing Text Messages on the LCD Screen

When you receive a text message, you can view it on the front LCD screen without opening the QWERTY keyboard.

- 1. Press  $\odot$  to open and view the text message.
- 2. Press the Directional Key  $\odot$ down to scroll through any text not displayed on screen, then press  $\bullet$  to exit the message.

## Inbox View

By default, the Messaging menu stores all of your messages in one Messages folder sorted by address. You can choose to store your messages by time received, which sorts messages into separate Inbox and Sent folders instead. Changing the Inbox View setting from Contact to Time affects available messaging options and Messaging sub-menu (numbering) access.

**NOTE** Instructional steps in this Messaging section assumes that the Inbox View setting is set to Contact.

## Messaging

## 1. New Message

Allows you to send messages (Text, Picture, and Voice). Each message can have multiple destination addresses and can contain various items of information. These are dependent upon the type of message you want to send.

## 1.1 TXT Message

#### The Basics of Sending a Text Message

- 1. From standby mode, slide open the QWERTY keyboard and select Messaging.
- 2. Press 1 **H** New Message.
- 3. Press TH TXT Message.
- 4. Enter the phone number of the recipient or the email address for an email message. You can enter up to 20 addresses for a single message.
- 5. Press the Directional Key downward.
- 6. Type your message in the text field.
- 7. Press [ok.] [SEND].

Using Messaging Options

- Editing the To: field
- 1. With the cursor in the To field press the Right Soft Key [Add].
- 2. Select from the following add option(s):

From Contacts/ From Recent Calls/ Favorites/ Groups/ Social Networks

- Editing Text
- 1. With the Text field highlighted, press the Right Soft Key [Options].
- 2. Select from the following option(s):

Insert Quick Text Allows you to add Quick Text phrases in your message.

Save As Draft Saves the message into the Drafts folder.

Add Allows you to add Graphic, Animation, Sound, Name Card, or Contact Number/Email.
Copy Text Allows you to copy text.

Paste Allows you to paste the text you last copied into a text field.

Format Text Allows you to change the look of the text.

Alignment/ Font Size/ Font Style/ Text Color/ Background

Priority Level Gives priority to the message. High/ Normal

Callback  $#$  Inserts a preprogrammed callback number with your message. On/ Off/ Edit

Save As Quick Text Allows you to save the message as a Quick Text phrase.

Cancel Message Cancels message editing and goes to the previous menu.

3. Complete and then send or save the message.

#### Using Contacts to Send a Message

You can designate an entry saved in your Contacts as the address instead of manually entering the destination.

- 1. From standby mode, slide open the QWERTY keyboard and select Messaging.
- 2. Press 1 **New Message.**
- 3. Press TH TXT Message.
- 4. Press the Right Soft Key [Add].
- 5. Use the Directional Key **to** to highlight From Contacts and press **ok** .
- 6. Use the Directional Key  $\Box$  to highlight the Contact entry containing the destination and press  $\boxed{\circ\kappa}$  to mark the contact.
- 7. Press the Left Soft Key [Done].
- **NOTE** The Address feature allows a maximum of 20 total addresses.
- 8. Complete the message as necessary.

35 Download from Www.Somanuals.com. All Manuals Search And Download.

# Messaging

## 1.2 Picture Message

The Basics of Sending a Picture Message

- 1. From standby mode, slide open the QWERTY keyboard and select Messaging.
- 2. Highlight New Message and press **ox** .
- 3. Press 2<sup>®</sup> Picture Message.
- 4. Enter the phone number or email address of the recipient.
- 5. Press the Directional Key downward to access the Text field.
- 6. Type your message in the text field.
- 7. Use the Directional Key  $\bullet$  to highlight the Picture field, then press the Left Soft Key [My Pics]. Use the Directional Key  $\mathbf{t}$  to select the image you want to send, then press  $\infty$ .
- 8. Use the Directional Key  $\leftrightarrow$  to highlight the Sound field, then press the Left Soft Key [Sounds]. Use the Directional Key  $\bullet$  to highlight the audio file you want to send then press  $OR$ .
- 9. Use the Directional Key  $\leftrightarrow$  to highlight the Name Card field, then press the Left Soft Key **Example 5** [Add]. Use the Directional Key **10** to choose My Name Card or From Contacts and select an entry.
- 10. Use the Directional Key  $\bullet$  to highlight the Subject field, then enter the subject.
- 11. Press <sup>[OK]</sup> [SEND].
- Editing the To: field
- 1. With the cursor in the To: field, press the Right Soft Key [Add].
- 2. Select from the following add option(s):

From Contacts/From Recent Calls/Favorites/Groups/To Online Album/Social Networks

- Editing Text
- 1. With the Text field highlighted, press the Right Soft Key [Options].
- 2. Select from the following option(s):

Preview Displays the Picture message as it would be seen by the recipient.

Save As Draft Saves the message into the Drafts folder.

Insert Quick Text Allows you to add Quick Text phrases in your message.

Copy Text Allows you to copy text.

Paste Allows you to paste the text you last copied into a text field.

Add Slide Insert multiple pictures into a picture message.

Priority Level Gives priority to the message. High/ Normal

Callback  $#$  Inserts a preprogrammed callback number with your message. On/ Off/ Edit

Cancel Message Cancels message editing and goes to the New Message menu.

- Editing Picture
- 1. With the Picture field highlighted, press the Right Soft Key **Example** [Options].
- 2. Select from the following option(s): Preview/ Save As Draft/ Add Slide/ Priority Level/ Remove Picture/ Cancel Message
- Editing Sound
- 1. With the Sound field highlighted, press the Right Soft Key **[Options]**.
- 2. Select from the following option(s): Preview/ Save As Draft/ Add Slide/ Priority Level/ Remove Sound/ Cancel Message
- Editing Name Card
- 1. With the Name Card field highlighted, press the Right Soft  $Key \nightharpoonup$  [Options].
- 2. Select from the following option(s): Preview/ Save As Draft/ Add Slide/ Priority Level/ Remove Name Card/ Cancel Message

# Messaging

- **Editing a Subject**
- 1. With the Subject field highlighted, press the Right Soft Key **Example** [Options].
- 2. Select from the following option(s): Preview/ Save As Draft/ Insert Quick Text/ Copy Text/ Paste/ Add Slide/ Priority Level/ Cancel Message

### 1.3 Voice Message

The Basics of Sending a Voice Message

- 1. From standby mode, slide open the QWERTY keyboard and select Messaging.
- 2. Highlight New Message and press **ox** .
- 3. Press **8 Voice Message.**
- 4. Press  $\circ$  to start recording.
- 5. Record your voice message.
- 6. Press  $\circ$  to end the recording.
- 7. Enter the phone number or email address of the recipient.
- 8. Press the Directional Key downward twice to access the Text field.
- 9. Type your message.
- 10. Use the Directional Key  $\blacksquare$  to highlight the Name Card field, then press the Left Soft Key **Example 5** [Add]. Use the Directional Key **that** to choose My Name Card or From Contacts and select an entry.
- 11. Use the Directional Key  $\mathbf{1} \cdot \mathbf{1}$  to highlight the Subject field, then enter the subject.
- 12. Press <sup>[OK]</sup> [SEND].

After a connecting display, message is transmitted.

# 2. Messages

When your phone receives a message, you are alerted by:

- A notification message on the screen.
- An alert tone and/or vibration. depending on your volume settings.

If you don't respond to the notification within a few minutes, the notification message disappears and the New Message icon  $\Box$  is displayed on the Notification bar instead ( $\boxed{\leq}$  indicates a high priority message).

#### Inbox View

By default, all your messages are in one Messages folder. Change the Inbox View setting to Time to sort your messages into separate Inbox and Sent folders instead. Changing this setting affects available messaging options and Messaging sub-menu (numbering) access.

**NOTE** The following instructional steps assume that the Inbox View setting is set to Contact.

#### To change the Inbox View:

- 1. From standby mode, press  $\odot$ [MENU] and then Messaging.
- 2. Press the Left Soft Key [Settings].
- 3. Press **In Inbox View then** highlight a setting.

Time/ Contact

4. Press  $\bigcirc$  to save the setting.

#### Viewing Your Messages

- 1. From standby mode, press the Left Soft Key **quare** [Message].
- **NOTE** You can select a message entry if you set INBOX VIEW to TIME.
- 2. Options available for a received message depend on your Inbox View setting.

#### Inbox View sorted by Contact:

- Press the Left Soft Key [Reply] to reply to the sender.
- Press ◎ [OPEN] to view the message.
- Press the Right Soft Key [Options] to select from the following options:

Erase/ Add To Contacts/ Manage Messages/ Sort Alphabetically/ Messaging Menu/ Settings

# Messaging

Inbox View sorted by Time:

- Press the Left Soft Key [Erase] to erase the message.
- Press ◎ [OPEN] to view the message.
- Press the Right Soft Key [Options] to select from the following options:

Reply/ Reply With Copy/ Forward/ Add To Contacts/ Extract Addresses/ Sort By Sender/ Settings/ Manage Inbox/ Message Info

#### Message Icon Reference

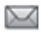

New/Unread TXT Message

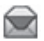

Opened/Read TXT Message

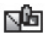

New/Unread Multimedia Message

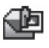

Open/Read Multimedia Message

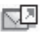

Text/Picture Messages sent

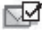

Message delivered

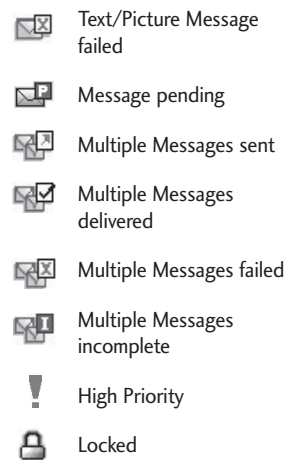

# 3. Drafts

Displays draft messages.

- 1. From standby mode, press  $\odot$ [MENU] and then Messaging.
- 2. Press **Drafts**.
- **NOTE** Press  $4$ **m** if Inbox View is set to Time.
- 3. Highlight a message. The following options are available:
- Press ◎ [EDIT] to continue editing the message.
- Press the Left Soft Key [Erase].
- Press the Right Soft Key [Options] for the options below.

Send Sends the selected message.

Add To Contacts Stores the callback number, email address, and numbers from the address included in the message into your Contacts.

Manage Drafts Allows you to manage (erase, lock, or unlock) messages.

#### Message Icon Reference

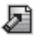

Draft Text Message

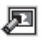

Draft Multimedia Message

## 4. Voicemail

Allows you to view the number of new voice messages recorded in the Voicemail box.

Checking Your Voicemail Box

- 1. From standby mode, press  $\bigcirc$ [MENU] and then Messaging.
- 2. Press 4<sup>a</sup> Voicemail.
- **NOTE** Press **ED** if Inbox View is set to Time.
- 3. The following options are available:
- Press the Left Soft Key [Clear] to delete information, and then press  $\bigcirc$  [Yes].
- Press or [CALL] to listen to the message(s).

#### OR

1. Dial \*86 (\*VM) by pressing  $\mathbf{B}$ ,  $\mathbf{B}$ ,  $\mathbf{B}$ , then  $\mathbf{B}$  from your phone or dial your wireless phone number from any touchtone phone.

# Messaging

- 2. When the recorded announcement begins, press  $\bullet$  to interrupt (if applicable).
- 3. When prompted, enter your password, then press  $\blacksquare$ .

## 5. Mobile Email

- 1. From standby mode, press  $\bigcirc$ [MENU] and then Messaging.
- 2. Press **WEDEN** Mobile Email.
- **NOTE** Press  $\overline{\mathbf{S}}$  if Inbox View is set to Time.
- 3. Accept the terms of service.
- 4. Highlight an email provider and press  $\mathbb{O}$ .
- 5. Enter your email address and password.

# 6. Social Networks

The upgraded text-based social networks allows you to update your status, send messages, upload pictures, and write on someone's wall by sending a text message.

1. From standby mode, press  $\odot$ [MENU] and then Messaging.

#### 2. Press **Social Networks**.

- **NOTE** Press **ZEGG** if Inbox View is set to Time. Social Network(Facebook, Twitter, MySpace) is supported by multiple languages (English, Spanish, Simplified Chinese or Korean).
- 3. Select one of the social networking service providers.
- 4. Update your information as desired.
- **NOTE** Press the Right Soft Key [Help] to find out how to subscribe to text-based updates.

## Messaging Settings

Allows you to configure settings for your messages.

- 1. From standby mode, press  $\odot$ [MENU] and then Messaging.
- 2. Press the Left Soft Key [Settings].
- 3. Use the Directional Key  $\odot$  to highlight one of the settings and press  $\bigcirc$  to select it.

#### Message Settings Sub-Menu **Descriptions**

#### 1. Inbox View

Select Time to display messages chronologically in Inbox and Sent folders. Select Contact to sort all messages alphabetically by address in one message folder.

### 2. Entry Mode

Select T9 Word, Abc, ABC, 123, T9 Palabra, Simplified Chinese or Korean be your default input method.

### 3. Auto Save Sent

Select On to automatically save your Sent messages. Select Off if you don't want to save automatically. Select Prompt to be asked to save.

#### 4. Auto Erase Inbox

Select On to automatically delete read messages when you exceed the storage limit. Or, select Off.

#### 5. Messaging Font Size

Select Small, Normal or Large for the size of the Messaging characters.

#### 6. TXT Auto View

Select On to automatically display message content on the screen. Select On + Readout to automatically display content and read it aloud Select Off for more security and privacy by requiring the message to be opened to view it.

#### 7. TXT Instant Reply

Select On to reply instantly when you received a new text message. Or, select Off.

#### 8. TXT Auto Scroll

Select On to automatically scroll text down while viewing messages. Or, select Off.

### 9. Multimedia Auto Receive

Select On to automatically download attachments to Multimedia messages. Or, select Off.

#### 10. Quick Text

Displays your list of Quick Text phrases to help you to reduce manual input into messages. Use this submenu to edit and add text.

# Messaging

#### 11. Emergency Alert

Set your configuration for receiving emergency alerts. This menu has three options : Receive Alerts/ Alert Reminder/ Alert Vibrate

#### 12. Voicemail #

Allows you to manually enter the access number for Voicemail Service. This number should be only used when a VMS (Voicemail Service) access number is not provided by the network.

#### 13. Callback #

Select On to automatically send a designated callback number with your messages. Or, select Off.

#### 14. Signature

Select Custom to create/edit a signature to automatically send with your messages. Select None for no signature.

#### 15. Delivery Receipt

When Delivery Receipt is set to On, you can see if your sent messages have been delivered ( $\Box$ ).

### Erasing Messages

Allows you to erase messages stored in your phone's memory. Depending on your Inbox View setting, you can selectively erase all messages in Messages, Inbox, Sent or Drafts. Or, you can erase all messages in all folders at the same time.

- 1. From standby mode, press  $\odot$ [MENU] and then Messaging.
- 2. Press the Right Soft Key [Options] and select one of the following: Erase Sent/Received/ Erase Drafts/ Erase All Messages
- 3. Press  $\odot$  to erase the messages selected.
- 4. Press  $\bigcirc$  to confirm the deletion. A confirmation message is displayed.

# Recent Calls

# Recent Calls

The Recent Calls menu is a list of the last phone numbers or Contact entries for calls you placed, accepted, or missed. It's continually updated as new numbers are added to the beginning of the list and the oldest entries are removed from the bottom of the list.

## 1. Missed

Allows you to view the list of missed calls; up to 90 entries.

- 1. From standby mode, press  $\bigcirc$ [MENU].
- 2. Press E<sup>nd</sup> Recent Calls.
- 3. Press Missed.
- 4. Use the Directional Key  $\odot$  to highlight an entry, then
	- Press ◎ [OPEN] to view the entry.
	- Press to place a call to the number.
- Press the Right Soft Key [Options] to select from the following options: Save To Contacts (Contact Info)/ Erase/ Lock(Unlock)/ Erase All/ View Timers
	- Press the Left Soft Key [Message] to select from the following options: TXT Message/ Picture Message/ Voice Message

# 2. Received

Allows you to view the list of incoming calls; up to 90 entries.

- 1. From standby mode, press  $\odot$ [MENU].
- 2. Press **Recent Calls**.
- 3. Press Received.
- 4. Use the Directional Key  $\langle \bullet \rangle$  to highlight an entry, then
	- Press ◎ [OPEN] to view the entry.
	- Press **to place a call to** the number.

# Recent Calls

- Press the Right Soft Key [Options] to select from the following options: Save To Contacts (Contact Info)/ Erase/ Lock(Unlock)/ Erase All/ View Timers
- Press the Left Soft Key [Message] to select from the following options: TXT Message/ Picture Message/ Voice Message

## 3. Dialed

Allows you to view the list of outgoing calls; up to 90 entries.

- 1. From standby mode, press  $\bigcirc$ [MENU].
- 2. Press E<sup>m</sup> Recent Calls.
- 3. Press Dialed.
- 4. Use the Directional Key  $\langle \bullet \rangle$  to highlight an entry, then
	- Press ◎ [OPEN] to view the entry.
	- Press **to place a call to** the number.
- Press the Right Soft Key [Options] to select from the following options: Save to Contacts(Contact Info)/ Erase/ Lock(Unlock)/ Erase All/ View Timers
- Press the Left Soft Key [Message] to select from the following options: TXT Message/ Picture Message/ Voice Message

## 4. All

Allows you to view the list of all calls; up to 270 entries.

#### **SHORTCUT**

To view a quick list of all your recent calls, press **see from standby mode.** 

- 1. From standby mode, press  $\odot$ [MENU].
- 2. Press E Recent Calls.
- 3. Press All.
- 4. Use the Directional Key  $\odot$  to highlight an entry, then
	- Press ◎ [OPEN] to view the entry.
- Press **to place a call to** the number.
- Press the Right Soft Key [Options] to select from the following options: Save to Contacts(Contact Info)/ Erase/ Lock(Unlock)/ Erase All/ View Timers
- Press the Left Soft Key [Message] to select from the following options: TXT Message/ Picture Message/ Voice Message

## 5. View Timers

Allows you to view the duration of selected calls.

- 1. From standby mode, press  $\bigcirc$ [MENU].
- 2. Press E<sup>m</sup> Recent Calls.
- 3. Press **UELT** View Timers.

4. Use the Directional Key  $\langle \bullet \rangle$  to highlight a call list.

Last Call/ All Calls/ Received Calls/ Dialed Calls/ Roaming Calls/ Transmit Data/ Received Data/ Total Data/ Last Reset/ Lifetime Calls/ Lifetime Data Counter

- 5. Press the Left Soft Key [Reset] to reset the highlighted timer.
- 6. Reset all the recorded timers by pressing the Right Soft Key [Reset All].
- **NOTE** Lifetime Calls and Lifetime Data Counter cannot be reset.

47 Download from Www.Somanuals.com. All Manuals Search And Download.

# Mobile Web

# Mobile Web

The Browser feature allows you to access news, sports, weather and email from your Verizon Wireless device. Access and selections within this feature are dependent upon your service provider. For specific information on Mobile Web access through your phone, contact your service provider

## 1. Mobile Web

- 1. From standby mode, press  $\bigcirc$ [MENU].
- 2. Press Mobile Web.
- **NOTE** Standard mobile rates apply. Check with your service provider for details.
- **NOTE** Refer to the Media Center section on the following page for more Browser information.

# Media Center

Media Center allows you to do more than just talk on your phone. Media Center is a technology and service that allows you to download and use applications on your phone. With Media Center, it's quick and easy to personalize your phone to your lifestyle and tastes. Just download the applications that appeal to you. With a wide range of software available, you can be assured that you can find something useful, practical, or entertaining.

From the Media Center menu, press the Right Soft Key  $\Box$  [Info] to see your memory status.

# 1. Apps

This menu allows you to download apps from Media Center.

- 1. From standby mode, press  $\odot$ [MENU].
- 2. Press **Wedia Center.**
- 3. Press **In Apps.**

# 2. Search

This menu allows you to search the web.

- 1. From standby mode, press  $\bigcirc$ [MENU].
- 2. Press **WEDED** Media Center.
- 3. Press **Search.**

## 3. Mobile Web

The Mobile Web feature allows you to access news, sports, weather and email from your Verizon Wireless device. Access and selections within this feature are dependent upon your service provider. For specific information on Mobile Web through your phone, contact your service provider.

#### **SHORTCUT**

Pressing the Directional Key  $\odot$  while in standby mode is a shortcut to Mobile Web.

- 1. From standby mode, press  $\bigcirc$ [MENU].
- 2. Press **Mobile Web.**

OR

Press **WED** Media Center, then press  $\equiv$  Mobile Web.

# Media Center

## Ending a Browser Session

End a Browser session by pressing  $\sqrt{a}$ 

## Navigating Through the Browser

On-screen items appear in one of the following ways:

## ● Numbered options

You can use your numeric keypad or you can select the items by moving the cursor and pressing the appropriate Soft Keys.

## **Links embedded in content**

You can act on the options or the links using the Soft Keys just below the display screen.

### ● Text or numbers

You can select the items by moving the cursor and pressing the appropriate Soft Keys.

## Scrolling

Use the Directional Key  $\left(\bigcirc\right)$ . A cursor lets you know which item is currently selected.

## Fast Scrolling

Press and hold the Directional Key  $\circled{)}$  to quickly move the cursor up and down on the current screen.

## Scrolling by Page

Press the Volume Keys to move up and down a page at a time.

## Home Page

Press the Right Soft Key [Menu] and select 1. VZW Home to go to the Home Page.

### View Browser Menu

Press the Right Soft Key [Menu] to display the Browser menu.

## Soft Keys

To navigate to different screens or select special functions, use the Soft Keys. The function associated with the Soft Keys can change for each page and depends on each highlighted item.

#### Left Soft Key

The Left Soft Key  $\blacksquare$  is used primarily for options or selecting an item but its function may change, depending on the content displayed.

### Right Soft Key

The Right Soft Key  $\blacksquare$  is used primarily for secondary options or a menu of secondary options.

#### Entering Text, Numbers, or Symbols

When prompted to enter text, the current text entry method appears above the Right Soft Key  $\blacksquare$  as ABC, Sym, 123, Emoticons, WORD, Korean or Simplified Chinese.

To change the input mode, press the Right Soft Key **.** To create an upper case character, press when using the external keypad, or when using the internal keyboard.

#### Deleting Text/Number Entered

When entering text or numbers, press  $CLR$  to clear the last number, letter, or symbol. Press and hold  $CLR$  to clear the input field completely.

#### Initiating a Phone Call From the Browser

You can make a phone call from the Browser if the site you are using supports the feature (the phone number may be highlighted and the Left Soft Key **appears** as Select). The browser connection is terminated when you initiate the call. After you end the call, your phone returns to the screen from which you initiated the call.

# 4. Music & Tones

Personalize your phone with ringtones. A wide variety of choices are available, such as current hits, pop, hip-hop, and more.

#### Access and Options

- 1. From standby mode, press  $\odot$ [MENU].
- 2. Press **GELD** Media Center.
- 3. Press Music & Tones.
- 4. Select a submenu by pressing the number that corresponds with the submenu.

# Media Center

## 4.1 My Ringtones

Allows you to select a desired ringtone or download a new ringtone.

- 1. From standby mode, press  $\odot$ [MENU].
- 2. Press **WED** Media Center.
- 3. Press 2 Music & Tones.
- 4. Press **My Ringtones.**
- 5. Use the Directional Key  $\circled{0}$  to highlight a ringtone and press  $\bigcirc$ [PLAY] to preview the ringtone. You can also press the Left Soft  $Key$   $\Box$  [Set As] for the following options.
- **Dr** Ringtone: Sets the selected sound as your phone's default ringtone.
- **Exxt** Contact ID: Highlight and select the Contact to be identified by the ringtone you selected.
- ■ Alert Sounds: Press the corresponding number key to set the ringtone for one of the following:

All Messages/ TXT Message/ Multimedia Message/ Voicemail

#### TIP Player Volume Adjustment

While using My Ringtones, press the Volume Keys  $\begin{bmatrix} 1 \\ 1 \end{bmatrix}$  to temporarily set the player volume (the setting reverts to low after you exit). Use the Directional Key  $\bullet$  to adjust the volume and press  $\odot$  [SET] (changes to this setting will not affect the Master Volume level set for your device).

High/ Medium High/ Medium/ Medium Low/ Low/ Off

## 4.2 My Music

Allows you to listen to desired music. Supported formats are MP3 and WMA.

- 1. From standby mode, press  $\odot$ [MENU].
- 2. Press **WED** Media Center.
- 3. Press Music & Tones.
- 4. Press **WEST My Music.**

## 4.3 My Sounds

Allows you to record a new sound or select a desired sound.

#### How to record a new sound

- 1. From standby mode, press  $\bigcirc$ [MENU].
- 2. Press **Wedia Center.**
- 3. Press Music & Tones.
- 4. Press  $\mathbb{R}^m$  My Sounds.
- 5. Press **Record New and** press  $\bigcirc$  to start recording, then press  $\bigcirc$  again to stop.

#### How to select a sound

- 1. From standby mode, press  $\bigcirc$ [MENU].
- 2. Press Media Center.
- 3. Press Music & Tones.
- 4. Press  $\mathbb{R}$  My Sounds.
- 5. Use the Directional Key  $\odot$  to scroll and highlight a sound file.

The following options are available:

- Press the Left Soft Key [Set As].
	- **Ringtone:** Sets the selected sound as your phone's default ringtone.

**Contact ID:** Scroll and select the Contact to be identified by the sound you selected.

**B<sup>ad</sup>** Alert Sounds: Press the corresponding number key to set the sound for one of the following:

All Messages/ TXT Message/ Multimedia Message/ Voicemail

- Press  $\bigcirc$  [PLAY] to preview the sound.
- Press the Right Soft Key [Options] to select from one of the following options:

Send/ Send via Email/ To Online Album/ Rename/ Move/ Lock(Unlock)/ Erase/ Erase All/ File Info

# Media Center

# 5. Pictures

View, take, and share digital pictures right from your wireless phone.

#### Access and Options

- 1. From standby mode, press  $\bigcirc$ [MENU].
- 2. Press **Wedia Center.**
- 3. Press Pictures.
- 4. Select a submenu.

## 5.1 My Pictures

Allows you to view and manage photos stored in the phone.

- 1. From standby mode, press  $\bigcirc$ [MENU].
- 2. Press **Wedia Center.**
- 3. Press Pictures.
- 4. Press **My Pictures.**
- 5. Highlight a picture with the Directional Key ...
- 6. The following options are available.
- Press ◎ [VIEW] to view it.
- Press the Left Soft Key [Erase] to delete it.

● Press the Right Soft Key [Options] to select one of the following options:

Send Picture Message/ To Online Album/ To Social Network/ Send via Email/ Via Bluetooth

Set As Wallpaper/ Picture ID Take Picture Turns on the camera function.

Slide Show Plays all pictures as a slide show.

Manage Pictures Allows you to mark multiple pictures to be erased, moved, sent or locked/ unlocked.

Rename Allows you to change the file name.

\*Lock (Unlock) Allows you to lock or unlock images. Locked pictures can't be erased accidentally.

File Info Name/ Date/ Time/ Resolution/ Size

\* Only appears when the picture is stored on the phone.

#### Editing a Picture

You can selectively zoom, crop, and rotate your pictures.

- 1. Access My pictures, then use the Directional Key  $\odot$  to highlight a picture.
- 2. Press  $\bigcirc$  [View], then press the Right Soft Key **[Options]**.
- 3. Press Edit.
- 4. Use the Directional Key  $\circled{0}$  to select an edit option.

## **Q** ZOOM

Press the Right Soft Key **[IN]** to zoom in or the Left Soft Key **[OUT]** to zoom out. When you are done adjusting the zoom, press <sup>O</sup> [DONE].

# **C** ROTATE

Press the Right Soft Key  $\Box$  to turn the picture clockwise or Left Soft Key  $\blacksquare$  to turn the picture

counter-clockwise, then press [DONE].

**E** CROP

• To crop to wallpaper size, press the Right Soft Key [Wallpaper].

- To change the size, use the Directional Key. Press  $\odot$ up/down to crop height, and **b** left/right to crop width.
- To move the crop box, press the Left Soft Key **q** [Move], then use the Directional Keys to reposition.
- $\bullet$  When finished cropping, press  $\circledcirc$ [DONE].
- 5. When you are done editing the picture, press the Left Soft Key SAVE] if you want to save the change(s).

## 5.2 Take Picture

Lets you to take digital pictures. Your phone has improved picture quality for low lighting shots when you set the Noise Reduction setting to On.

- 1. From standby mode, press  $\bigcirc$ [MENU].
- 2. Press **Media Center.**
- 3. Press Pictures.
- 4. Press Take Picture.

55 Download from Www.Somanuals.com. All Manuals Search And Download.

## Media Center

5. Set the brightness by pressing the Directional Key up and down , zoom by pressing the Directional Key left and right  $\odot$ , and press the Right Soft  $Key$  [Options] to change other settings.

**NOTE** Zoom is not available if the Resolution is set to 1280X960.

• Select from the following option(s) to customize:

> RESOLUTION 1280X960/ 640X480/ 320X240

SELF TIMER Off/ 3 Seconds/ 5 Seconds/ 10 Seconds

WHITE BALANCE Auto/ Sunny/ Cloudy/ Fluorescent/ Glow

SHUTTER SOUND Shutter/ No Sound /Say "Cheese"/ Ready! 1 2 3

COLOR EFFECTS Normal/ Negative/ Aqua/ Sepia/ Black&White

NIGHT MODE On/ Off

NOISE REDUCTION On/ Off Turning this setting On provides improved picture quality in lowlighting shots.

AUTO SAVE On/Off

SAVE OPTION Internal/ External

- 6. Take a picture by pressing [TAKE].
- 7. Press the Left Soft Key [Save]. The picture is stored in My Pictures.

Taking pictures with the slide closed

- 1. Unlock the front LCD.
- 2. Press the Camera Key  $\bullet$  on the right side of the phone.
- **NOTE** The Camera feature is oriented horizontally and activates the external Soft Keys that are used with the QWERTY keyboard. You can take a picture holding the camera horizontally or vertically.
- 3. Set camera options as needed by pressing the Right Soft Key  $\Box$  [Options], then press the Camera Key  $\sqrt{ }$  to take the picture.
- Press the Right Soft Key [Erase].
- Press the Left Soft Key [Save].

# Mobile Email

- Press © [SEND].
- Press CLR to exit.

## 5.3 Online Album

Use to access the Online Album (PIX Place).

- 1. From standby mode, press  $\bigcirc$ [MENU].
- 2. Press **Wedia Center.**
- 3. Press Pictures.
- 4. Press  $\blacksquare$  Online Album.
- 5. Login using your mobile number and password, as applicable.

# Mobile Email

Allows you to send an email via Mobile Web. You can also send and receive emails through the Mobile Email application after downloading the application.

## 1. Mobile Email

- 1. From standby mode, press  $\bigcirc$ **[**MENU**]**.
- 2. Press  $\equiv$  Mobile Email.
- 3. Follow the prompts to set up your account(s).
- **NOTE** Depending on your provider, a monthly service may be required.

# Apps

# Apps

Everything you need to know while you're on the go.

- 1. From standby mode, press  $\bigcirc$ [MENU].
- 2. Press Z<sub>pps</sub> Apps.
- 3. Select SHOP APPS or highlight an application using the Directional Key  $\odot$ , then press  $\circ$ .
- Backup Assistant
- Bing
- City ID
- Daily Scoop
- Mobile Email
- Tetris
- UNO
- VCAST TONES

### City ID

City ID is an enhanced Caller ID feature on select Verizon Wireless handsets that automatically displays the city and state of every wireless call received. City ID reads the area code and local exchange of an incoming call and displays the

location associated with that number. City ID includes over 20,000 cities, towns and neighborhoods in North America and over 200 country codes from around the world - providing mobile subscribers with a remarkably accurate tool to help identify incoming callers. City ID enabled handsets also feature outgoing and call log identification which displays the city and state of outgoing calls as well as calls within the handset's call history. City ID is a feature with a free trial that works automatically - displaying the city and state with the very first incoming phone call.

After the free trial period, subscribers will receive a message to purchase the application. The subscriber is then presented with purchase options available. If after purchasing City ID a subscriber decides to cancel the application, the subscriber can follow the standard Media Center process to cancel a subscription.

To purchase City ID

- 1. Press <sup>[MENU]</sup>.
- 2. Press **Zee** Apps.
- 3. Scroll and select City ID.
- 4. A screen describing City ID will be displayed. You will be asked if you want to purchase City ID. Select Yes.
- 5. The application then downloads and installs. After it successfully installs, select Yes to run City ID or No to return to the Apps Menu.
- 6. Press **to exit.**

#### Backup Assistant

Backup Assistant safeguards your mobile phone's address book and automatically saves a copy of the names, phone numbers, and email addresses stored in your phone. See page 29 for additional details.

#### Bing Search

The Bing Search application provides Verizon Wireless subscribers with a superior, comprehensive mobile search experience that includes highly relevant search results from top quality content sources and results from VZW content downloadable catalogs, Web/WAP and Local Points of Interest.

#### Mobile Email

Mobile Email is an application downloadable from the Apps menu. Don't miss an important email. Thanks to Mobile Email, you can get your emails on your phone while you're on the go.

Mobile Email works with many providers, including Yahoo!, AOL, Verizon.net and others. Get alerts from your phone when new email has arrived.

Additional fees may apply.

# My Pictures

View, take, and share digital pictures right from your wireless phone. See page 54 for more details.

59 Download from Www.Somanuals.com. All Manuals Search And Download.

# Settings & Tools

# Settings & Tools

# 1. My Verizon

Check your subscription information ranging from your payment plan to your software upgrade or other available service.

- 1. From standby mode, press  $\bigcirc$ [MENU].
- 2. Press Settings & Tools.
- 3. Press **In My Verizon.**

#### **SHORTCUT**

Pressing the Directional Key  $\odot$  left is the shorcut to accessing My Verizon from standby mode.

## 2. Master Volume

Allows you to set the Master Volume settings.

- 1. From standby mode, press  $\bigcirc$ [MENU].
- 2. Press Settings & Tools.
- 3. Press Master Volume.
- 4. Adjust the volume with the Directional Key  $\odot$  then press  $\circledcirc$  to save the setting.

# 3. Tools

Your phone tools include Voice Commands, Calculator, Ez Tip Calculator, Calendar, To Do List, Alarm Clock, Info Search, Stopwatch, World Clock, Notepad, Document Viewer and USB Mass Storage.

- 1. From standby mode, press  $\bigcirc$ [MENU].
- 2. Press Settings & Tools.
- 3. Press Tools.

## 3.1 Voice Commands

This feature provides you with the following options equipped with AVC (Advanced Voice Commands) technology. Each option has its detailed information on the phone and you can check it out by pressing the Left Soft Key [Info].

- 1. From standby mode, press  $\bigcirc$ [MENU].
- 2. Press Southings & Tools.
- 3. Press Tools.
- 4. Press **Voice Commands.**

SHORTCUT From standby mode, press  $CLR$  to access Voice Commands.

The Voice Commands feature has several settings which allow you to customize how you want to use it. Access Voice Commands, then press the Right Soft Key [Settings].

Confirm Choices Automatic/ Always Confirm/ Never Confirm

Sensitivity Adjust the sensitivity to More Sensitive/ Automatic/ Less Sensitive.

Adapt Voice If the phone asks you to repeat your voice command too often, train the phone to recognize your voice patterns. Choose from Train Words/ Train Digits

#### Prompts

Mode: Prompts/ Readout + Alerts/ Readout/ Tones Only

Audio Playback: Speakerphone/ Earpiece

Timeout: 5 seconds/ 10 seconds

Clear Key Activation On/ Off

#### 3.1.1 Call <Name or Number>

Say "Call" and then call someone simply by saying the name or phone number. Please speak clearly and say the name or number exactly as it is entered in your Contact List. When the contact has more than one number, you can state the name and number type of the contact (for example, 'Call John Business').

#### 3.1.2 Send Msg to <Name or Number or Group>

Say "Send Message" and the command will prompt you for the type of message. After choosing the message type, you will be prompted for the contact name, number or group. It will automatically start a message. When using 'Send Message' command, speak clearly and say the name, number or group exactly as it is entered in your Contact List.

#### 3.1.3 Go to <Menu>

The 'Go to' command allows you to access a menu within the phone (for example, 'Go to Calendar'). If no menu option is stated, a list of options will be provided.

# Settings & Tools

#### 3.1.4 Check <Item>

The 'Check' command allows you to check out a wide range of items such as Phone Status, Voicemail, Messages, Missed Calls, Time, Signal Strength, Battery Level, Volume, Balance, Minutes, Payment, and My Number.

#### 3.1.5 Contacts <Name>

You can look up names in your Contacts (for example, 'Lookup John') as well as manage your Contact List including creating, erasing or modifying. Call/ Read out/ Create New/ Modify/ Erase

#### 3.1.6 Search

The 'Search' command activates Bing, an application that allows you to search for information over the internet. You may need to download and install Bing first, before using this Voice Command function.

#### 3.1.7 Redial

Allows you to automatically redial the last number called.

#### 3.1.8 Play

Allows you to play songs stating 'Play All Songs', 'Play Last song'. To play individual music files, say 'Play' and the command system will prompt you for the title of the song.

#### 3.1.9 My Verizon

The 'My Verizon' command provides you with direct access to your Verizon Wireless account information.

### 3.1.10 Help

Provides a general guideline to using Voice Commands.

## 3.2 Calculator

Allows you to perform simple mathematical calculations.

- 1. From standby mode, press  $\bigcirc$ [MENU].
- 2. Press Settings & Tools.
- 3. Press Tools.
- 4. Press Calculator.
- 5. Enter the numbers to get the value you want. To cancel a number, press the Left Soft Key  $\Box$  [Clear].
- 6. Use the Right Soft Key [Operators] to add any of the following operators:

( $)/ \sin / \cos / \tan / \log / \ln /$ exp/ X^2/ x^y/sqrt/deg/ rad

- 7. Use the Directional Key  $\odot$  to enter operators between numbers and press  $\bigcirc$   $\lceil$  =  $\rceil$  for the result.
- **NOTE** To insert a decimal, press To insert  $+/-$ , press  $\Box$ .

#### 3.3 Ez Tip Calculator

Allows you to quickly and easily calculate bill amounts using the bill total, tip % and number of people as variables.

- 1. From standby mode, press  $\odot$ [MENU].
- 2. Press Settings & Tools.
- 3. Press Tools.
- 4. Press Ez Tip Calculator.
- 5. Enter the variable fields (Total Bill, Tip (%), Split) and the corresponding calculation fields (TIP (\$) and Each) appear automatically.
- 6. Press the Left Soft Key [Reset] for another calculation.

#### 3.4 Calendar

Allows you to keep your agenda convenient and easy to access. Simply store your appointments and your phone will alert you with a reminder you set.

- 1. From standby mode, press  $\bigcirc$ [MENU].
- 2. Press Settings & Tools.
- 3. Press Tools.
- 4. Press 4<sup>a</sup> Calendar.
- 5. Use the Directional Key to to highlight the scheduled day.

Left  $\odot$  : Previous Day

Right  $\bullet$  : Next Day

Up  $\odot$  : Previous Week

Down (a) : Next Week

6. Press the Left Soft Key [Add].

63 Download from Www.Somanuals.com. All Manuals Search And Download.

# Settings & Tools

- 7. Enter the Subject, then scroll down to set the remaining settings.
- 8. Highlight a Calendar setting field, then press the Left Soft Key **q [Set]**. For each Calendar event you can set the following:
	- Start Date Start Time
		-
	- End Date End Time
	- Repeat Until
	- Alerts Tones
		-
	- Vibrate
- 9. Use the Directional Key  $\odot$  to highlight the setting you want, then press  $\mathbb{O}.$
- 10. Press  $\bigcirc$  [SAVE] when Calendar information is complete.

## 3.5 To Do List

Allows you to create a To Do list.

- 1. From standby mode, press  $\bigcirc$ [MENU].
- 2. Press Settings & Tools.
- 3. Press Tools.
- 4. Press To Do List.
- 5. Press the Left Soft Key [Add].
- 6. Enter the Subject.
- 7 Highlight the Due Date field, then press the Left Soft Key **IDate].** Use the keypad to enter the date. Press the Right Soft Key **[More]** for the following options:
	- Start Date Due Date
	- Priority Alert
	- Alert Date Alert Time
	- Tones
- 8. Press © [SAVE].

#### Managing your To Do tasks

- 1. Access your To Do list, then press the Right Soft Key [Options].
- Edit: Allows you to make changes to the task.
- Mark as Done: Indicates completed task (red checkmark).
- By Priority: Sorts list by Due Date or by Priority.
- Erase: Erases selected task.
- Erase Done: Erases all completed tasks.
- Erase All: Erases all tasks.

### 3.6 Alarm Clock

Allows you to add up to ten alarms. At the alarm time, any set alarm will be displayed on the LCD screen and the alarm will sound.

- 1. From standby mode, press  $\bigcirc$ [MENU].
- 2. Press Settings & Tools.
- 3. Press Tools.
- 4. Press **6. Alarm Clock**
- 5. Press the Left Soft Key [Add].
- 6. Enter the alarm information by using the Directional Key  $\odot$  to highlight the information you want to set including:
	- Turn On/Off Set Time
	- Repeat Ringtone
- 7. Press the Left Soft Key [Set] to view each setting, adjust as needed, then press  $\odot$ .
- 8. Press  $\bigcirc$  [SAVE] after setting all of the Alarm fields as necessary.

## 3.7 Info Search

You can search your personal information stored on the phone.

- 1. From standby mode, press  $\bigcirc$ [MENU].
- 2. Press Settings & Tools.
- 3. Press Tools.
- 4. Press **Info Search**.
- 5. Enter the text you want to find in your phone, then press  $\odot$ .

## 3.8 Stopwatch

Allows you to use your phone as a typical stopwatch.

- 1. From standby mode, press  $\bigcirc$ [MENU].
- 2. Press Settings & Tools.
- 3. Press Tools.
- 4. Press Stopwatch.
- 5. Press  $\odot$  to start tracking time, then press  $\bigcirc$  again to stop.
- Press the Left Soft Key [Lap] while tracking time to measure lap times.

# Settings & Tools

● Press the Right Soft Key [Reset] after time is stopped to reset the stopwatch.

## 3.9 World Clock

Allows you to determine the current time in another time zone or country.

- 1. From standby mode, press  $\bigcirc$ [MENU].
- 2. Press Settings & Tools.
- 3. Press Tools.
- 4. Press World Clock.
- **NOTE** Press the Directional Key (O) to turn the globe. When the regional area you want is displayed, press  $\bigcirc$  to zoom in and view the cities in the selected area.
- 5. Press the Right Soft Key [Cities] for a list of available cities.
- 6. Highlight a city from the list, then press  $\mathbb{O}.$ The display shows the position of the city on a global map.
- 7. Press  $\odot$  again to zoom in on the city and view its date and time

infomation. Press the Directional Key  $\odot$  to view other places.

**NOTE** To set daylight savings time, press the Left Soft Key **[Set]** [Set DST].

### 3.10 Notepad

Allows you to add, read, edit, and erase notes to yourself.

- 1. From standby mode, press  $\bigcirc$ [MENU].
- 2. Press Settings & Tools.
- 3. Press Tools.
- 4. Select Notepad.
- 5. Press the Left Soft Key [Add] to write a new note.
- 6. Press the Left Soft Key  $\blacksquare$  to change the entry mode.
- 7. After filling in the note, press  $\odot$ [SAVE] to save it.

#### 3.11 Document Viewer

- 1. From standby mode, press  $\bigcirc$ [MENU].
- 2. Press Settings & Tools.
- 3. Press Tools.
- 4. Select Document Viewer.
- **NOTE** \* Document Viewer is available when there are files in the Documents folder from the SD card.
	- \* Supported file format is txt, doc, docx, ppt, pptx, xls, xlsx, pdf.

## 3.12 USB Mass Storage

This menu allows you to transfer content from your phone to your Windows® XP Windows® 7 or Windows Vista® PC (or vice versa) when your phone is connected to your PC with a compatible USB cable. Mac OS™ and Linux OS operating systems are not supported. You can only access this menu when a microSD™ card is inserted in your phone. (see page 15 for details on installing your microSD™ card).

1. From standby mode, press  $\bigcirc$ [MENU].

- 2. Press Settings & Tools.
- 3. Press Tools.
- 4. Select USB Mass Storage.

## 4. Bluetooth® Menu

The phone is compatible with devices that support the Headset, Handsfree, Stereo, Phonebook Access, Object Push, File Transfer, and Message Access profiles.

You may create and store 20 pairings within the phone and connect to one device at a time. The approximate communication range for Bluetooth® wireless technology is up to 30 feet (21 meters).

- **NOTE** Read the user guide of each Bluetooth® accessory that you are trying to pair with your phone because the instructions may be different.
- **NOTE** Your phone is based on the Bluetooth® specification, but it is not guaranteed to work with all devices enabled with Bluetooth® wireless technology. Your phone does not support ALL Bluetooth® OBEX Profiles.

# Settings & Tools

\* For vehicle/accessory compatibility go to www.verizonwireless.com/blueto othchart.

## 4.1 Add New Device

Pairing is the process that allows the handset to locate, establish, and register a 1-to-1 connection with the target device.

- 4.1.1 For pairing with a new Bluetooth® device
- 1. Follow the Bluetooth® accessory instructions to set the device to pairing mode.
- 2. From standby mode, press  $\bigcirc$ [MENU].
- 3. Press Settings & Tools.
- 4. Press Bluetooth Menu.
- 5. Press **Add New Device.**
- 6. Set the desired device to pairing.
- 7. The device will appear in Add New Device menu once it has been located. Highlight the device and press  $\odot$ .
- 8. The handset will prompt you for the passcode. Consult the Bluetooth® accessory instructions for the appropriate passcode (typically "0000" - 4 zeroes). Enter the passcode and press  $\bigcirc$ . When Auto Pair Handsfree is set to On, the device will try to automatically pair with the headset.
- 9. When pairing with a PC or PDA is successful, highlight either Always Ask or Always Connect and press  $\bigcirc$  to connect with the device.
- 10. Once connected, you will see the device listed in the Bluetooth® Menu and when the pair is transferring information, the Bluetooth® indicator  $\mathcal{X}$  € will show up on your screen.

#### 4.1.2 Icon Reference in Adding New Device

When the Bluetooth® wireless connection is built and paired devices are found, the following icons are displayed.

● Icon References When a Bluetooth® Wireless Connection is Searched (neither connected nor paired).

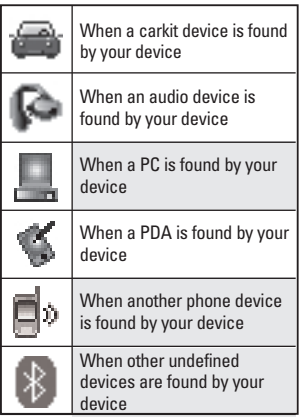

## Turn On

Allows you to set the phone's Bluetooth® power to On/ Off.

- 1. From standby mode, press  $\bigcirc$ [MENU].
- 2. Press Settings & Tools.
- 3. Press Bluetooth Menu.
- 4. Press the Left Soft Key [Turn On].
- **NOTE** By default, your device's Bluetooth® functionality is turned off.

## My Device Info

Allows you to view and/or edit the name of the Bluetooth® device.

- 1. From standby mode, press  $\bigcirc$ [MENU].
- 2. Press Settings & Tools.
- 3. Press Bluetooth Menu.
- 4. Press the Right Soft Key [Options].
- 5. Press **My Device Info.**
- 6. Press  $CLR$  to clear the existing name.

# Settings & Tools

- 7. Slide the QWERTY keyboard open to enter a new custom name.
- 8. Press **Ref** to save and exit.

#### **TIP**

Bluetooth® wireless connection is dependent on your Bluetooth® stereo device. Even though you want to connect with a headset that supports both stereo and handsfree profiles, you may only be able to connect with one.

### Discovery Mode

Allows you to set whether your device is able to be searched by other Bluetooth® devices in the area.

- 1. From standby mode, press  $\bigcirc$ [MENU].
- 2. Press Settings & Tools.
- 3. Press Bluetooth Menu.
- 4. Press the Right Soft Key [Options].
- 5. Press Discovery Mode.
- 6. Use the Directional Key  $\odot$  to highlight On or Off, then press  $\bigcirc$ .

**NOTE** If you choose On for Discovery Mode, your device is able to be searched by other in-range Bluetooth® devices.

#### Supported Profiles

Allows you to see profiles that your phone can support.

- 1. From standby mode, press  $\odot$ [MENU].
- 2. Press Settings & Tools.
- 3. Press Bluetooth Menu.
- 4. Press the Right Soft Key [Options].
- 5. Press  $\mathbb{R}^m$  Supported Profiles.
- **TIPS** HEADSET: Supports the use of a compatible Bluetooth® headset for mono voice.
	- HANDSFREE: Supports Bluetooth® headsets, and may also support other installed compatible Bluetooth® devices with speakerphone capabilities. such as car kits or a conference room device. For Handsfree Car Kit Compatibility, refer to www.verizonwireless.com/bluet oothchart on the Verizon Wireless website
- STEREO: Supports delivery of stereo audio to a compatible Bluetooth device.
- PHONEBOOK ACCESS: Allows sharing of your name card, phonebook entries, and call history with a compatible Bluetooth® device.
- OBJECT PUSH: Allows sending and receiving of contact name cards and calendar events between devices.
- FILE TRANSFER: Allows the capability to send or receive non-protected data files to a compatible Bluetooth device.
- MESSAGE ACCESS: Allows the capability to exchange text messages messages between Bluetooth capable devices."

The following options are available in the paired device for phone/PC devices when pressing the Right Soft Key **[Options]**:

- 1. Remove Device: You can remove the device from the pairing list.
- 2. Rename Device: You can rename the paired device.
- 3. Incoming Security: Allows you to set permission before connecting an incoming device.
- 4. Service Discovery: Allows you to

search for the services that the selected device supports.

5. Device Info: Shows the device information.

#### **NOTES**

In the pairing list, you can disconnect the connected device with the blue arrow signal by pressing  $\oslash$  or by pressing the Left Soft Key **II [Turn Off]**. Reversely, you can turn it on by pressing the Left Soft Key **q [Turn On]** again. When an audio device is connected, then you select another device and press  $\odot$ . both devices are connected. In case your search fails to find any pairing device, select found device instead.

- When connected with a phone or PC supporting OPP, the following menus are possible:
- Send name card: Allows my contact data to be sent to another device; up to 1000 Contacts.
- Get name card: Allows you to pull the name card of the other device.
- Exchange name card: Allows you to exchange your name card with another device.
- Send Calendar Event: Allows you to send up to 300 Calendar events to another device.

# 5. Keyguard Settings

Allows you to set keypad lock and unlock options.

- 1. From standby mode, press  $\bigcirc$ [MENU].
- 2. Press Settings & Tools.
- 3. Press **Keyguard Settings.**
- 4. Use the Directional Key  $\circled{0}$  to highlight a setting, then press  $\bigcirc$ . The following settings are available:
- Auto Lock On/ Off
- Unlock Options Press Once/ Press Twice
- Lock Options Keypad Only/ Keypad & Phone

# 6. Sounds Settings

Provides options to customize the phone's sounds.

## 6.1 Easy Set-up

Allows you to quickly set the main Sounds settings for the keypad volume, incoming calls, and messages (text, multimedia, and voicemail).

- 1. From standby mode, press  $\bigcirc$ [MENU].
- 2. Press Settings & Tools.
- 3. Press Sounds Settings.
- 4. Press **Easy Set-up.**
- 5. Read each setting description, select the setting you want, then press  $\bigcirc$  [SET].
- **NOTE** Set each alert separately with Ring Only, Vibrate Only, Ring and Vibrate, Be Silent.

### 6.2 Call Sounds

Allows you to set how the phone alerts you for types of incoming calls.

- 1. From standby mode, press  $\bigcirc$ [MENU].
- 2. Press Settings & Tools.
- 3. Press Sounds Settings.
- 4. Press **Call Sounds**.
- 6.2.1 Call Ringtone
- 1. From standby mode, press  $\bigcirc$ [MENU].
- 2. Press Settings & Tools.
- 3. Press **Sounds Settings.**
- 4. Press **Call Sounds.**
- 5. Press **De** Call Ringtone.
- 6. Use the Directional Key  $\odot$  to highlight a ringtone then press  $\bigcirc$ to save the sound.

#### **TIP**

To hear a ringtone before you set it, press the Left Soft Key [**Play**].

#### 6.2.2 Call Vibrate

- 1. From standby mode, press  $\bigcirc$ [MENU].
- 2. Press Settings & Tools.
- 3. Press Sounds Settings.
- 4. Press Call Sounds.
- 5. Press **Call Vibrate**
- 6. Use the Directional Key  $\odot$  to highlight On or Off, then press  $\bigcirc$ .

#### 6.2.3 Caller ID Readout

- 1. From standby mode, press  $\bigcirc$ [MENU].
- 2. Press Settings & Tools.
- 3. Press **Sounds Settings.**
- 4. Press Call Sounds.
- 5. Press Caller ID Readout.
- 6. Use the Directional Key  $\circled{0}$  to highlight a setting, then press  $\bigcirc$ . The following settings are available:

Ring Only/ Caller  $ID + Ring/$ Name Repeat

#### 6.3 Alert Sounds

Allows you to select the alert type for a new message.

- 1. From standby mode, press  $\bigcirc$ [MENU].
- 2. Press Settings & Tools.
- 3. Press Sounds Settings.
- 4. Press Alert Sounds.
- 5. Select TXT Message/ Multimedia Message/ Voicemail/Emergency Tone/ Missed Call

6. The Alert Sounds menu contains the following options: Tone/ Vibrate/ Reminder The exception for this is the Emergency Tone menu. This menu has these options: Alert/ Vibrate/ Off

### 6.4 Keypad Volume

Allows you to set the keypad volume.

- 1. From standby mode, press  $\bigcirc$ [MENU].
- 2. Press Settings & Tools.
- 3. Press Sounds Settings.
- 4. Press **Keypad Volume.**
- 5. Adjust the volume with the Directional Key  $\odot$  then press  $\circ$ .

### 6.5 Digit Dial Readout

Allows you to set the Digit Dial Readout.

- 1. From standby mode, press  $\odot$ [MENU].
- 2. Press Settings & Tools.
- 3. Press Sounds Settings.
- 4. Press **CED** Digit Dial Readout.
- 5. Use the Directional Key  $\circled{0}$  to highlight On or Off, then press  $\bigcirc$ .

### 6.6 Service Alerts

Allows you to set any of the five Alert options to either On or Off.

- 1. From standby mode, press  $\bigcirc$ [MENU].
- 2. Press Settings & Tools.
- 3. Press **Sounds Settings.**
- 4. Press Service Alerts.
- 5. Select an alert option.

ERI Alerts you to the status of cellular service. ERI: Enhanced Roaming Indicator

Minute Beep Alerts you 10 seconds before the end of every minute during a call.

Call Connect Alerts you when the call is connected.

Charge Complete Alerts you when the battery is completely charged.

Software Update Alerts you of an Over-The-Air (OTA) software update to the device.

7. Use the Directional Key  $\odot$  to highlight On or Off, then press  $\bigcirc$ .

### 6.7 Power On/Off

Allows you to set the phone to sound a tone when the phone is powered on/off.

- 1. From standby mode, press  $\bigcirc$ [MENU].
- 2. Press Settings & Tools.
- 3. Press Sounds Settings.
- 4. Press **Power On/Off.**
- 5. Select Power On or Power Off.
- 6. Use the Directional Key  $\odot$  to highlight On or Off, then press  $\circ$ .

### 6.8 Voice Clarity

The Voice Clarity feature allows you to set the phone to automatically adapt to noisy environments by adjusting the audio levels to improve speech intelligibility.

- 1. From standby mode, press  $\odot$ [MENU].
- 2. Press Settings & Tools.
- 3. Press **Sounds Settings.**
- 4. Press **Voice Clarity**.
- 5. Use the Directional Key  $\circledcirc$  to scroll to On or Off, then press  $\odot$ .

# 7. Display Settings

Provides options to customize the phone's display screen.

- 1. From standby mode, press  $\odot$ [MENU].
- 2. Press Southings & Tools.
- 3. Press **Display Settings.**

### 7.1 Easy Set-up

Allows you quickly set the main Display Settings.

1. From standby mode, press  $\bigcirc$ [MENU].

- 2. Press Settings & Tools.
- 3. Press Display Settings.
- 4. Press **Example Easy Set-up.**
- 5. Customize the following display settings:
- PERSONAL BANNER

Allows you to enter a string of up to 18 characters which displays on the LCD screen.

● DISPLAY BACKLIGHT

Set Backlight duration for the Main screen.

7 Seconds/ 15 Seconds/ 30 Seconds/ Always Off

● KEYPAD BACKLIGHT

Set Backlight duration for the keypad.

7 Seconds/ 15 Seconds/ 30 Seconds/ Always Off

● WALLPAPER

Set the Main screen wallpaper.

● DISPLAY THEMES

Select your device Display Theme. White/ Surrealism/ Bookshelf **• MENU LAYOUT** 

Select your Main Menu Layout. Grid/ List/ Tab

● DIAL DIGITS

Set the Dial Digits font size. Resizable/ Small/Normal/ Large

● MENU & LIST

Set the Menu & List font size. Resizable/ Small/Normal/ Large

● MESSAGE

Set the Message font size. Resizable/ Small/Normal/ Large

● CLOCK FORMAT

Select the format of the Main Clock. Analog/ Large Analog/ Digital 12/ Large Digital 12/ Digital 24/ Large Digital 24/ Dual City/ Off

### 7.2 Banner

Allows you to enter a string of up to 18 characters which displays on the LCD screen.

1. From standby mode, press  $\odot$ [MENU].

- 2. Press  $\Box$  Settings & Tools.
- 3. Press Display Settings.
- 4. Press Banner.
- 7.2.1 Personal Banner
- 1. From standby mode, press  $\bigcirc$ [MENU].
- 2. Press Settings & Tools.
- 3. Press **Display Settings.**
- 4. Press **Banner.**
- 5. Press **Parage Personal Banner.**
- 6. Enter your own banner text.
- **NOTE** Press the Directional Key (O) to change the color of the text. Use the Directional Key  $\textcircled{\scriptsize\bullet}$  to select the color you want.
- $7.$  Press  $\odot$ .

#### 7.2.2 ERI Banner

If you use ERI Service, ERI Text is shown on the sub banner.

- 1. From standby mode, press  $\odot$ [MENU].
- 2. Press Settings & Tools.
- 3. Press Display Settings.
- 4. Press **Banner**.
- 5. Press **ERI Banner.**
- 6. Use the Directional Key  $\odot$  to highlight On or Off, then press  $\circ$ .

### 7.3 Backlight

Allows you to set the duration for illuminating the backlight for the display and keypad. Each is set separately.

- 1. From standby mode, press  $\bigcirc$ [MENU].
- 2. Press Settings & Tools.
- 3. Press Display Settings.
- 4. Press **But** Backlight.
- 5. Highlight a Backlight submenu and press  $\odot$ .

Display Backlight: 7 Seconds/ 15 Seconds/ 30 Seconds/ Always Off

Keypad Backlight: 7 Seconds/ 15 Seconds/ 30 Seconds/ Always Off

# 7.4 Brightness

Allows you to set the backlight brightness level.

- 1. From standby mode, press  $\bigcirc$ [MENU].
- 2. Press Settings & Tools.
- 3. Press Display Settings.
- 4. Press **And Brightness**.
- 5. Use the Directional Key  $\bullet$  to scroll to a setting, then press  $\odot$ .

## 7.5 Wallpaper

Allows you to choose the kind of background to be displayed on the phone's LCD in standby mode.

- 1. From standby mode, press  $\odot$ [MENU].
- 2. Press Settings & Tools.
- 3. Press Display Settings.
- 4. Press **Wallpaper.**
- 5. Highlight a Wallpaper submenu and press  $\mathbb{O}.$

My Pictures/Fun Animations/ Slide Show

6. Highlight an available option and  $pres \circledcirc$ .

# 7.6 Charging Screen

- 1. From standby mode, press  $\odot$ [MENU].
- 2. Press Settings & Tools.
- 3. Press Display Settings.
- 4. Press **Charging Screen.**
- 5. Use the Directional Key  $\bullet$  to highlight Off, Desk Clock or Calendar, then press  $\odot$ .

## 7.7 Display Themes

Allows you to choose the color scheme used in the background of the LCD screen.

- 1. From standby mode, press  $\odot$ [MENU].
- 2. Press Settings & Tools.
- 3. Press **Zoon** Display Settings.
- 4. Press **Display Themes.**
- 5. Use the Directional Key  $\odot$  to highlight White, Surrealism, or Bookshelf, then press  $\odot$ .
- **NOTE** Press the Left Soft Key [**Preview**] to preview the selected display theme.

### 7.8 Main Menu Settings

Allows you to choose how the Main Menu displays for menu selection, as well as replace and move menu items.

- 1. From standby mode, press  $\bigcirc$ [MENU].
- 2. Press Settings & Tools.
- 3. Press Display Settings.
- 4. Press **CED** Main Menu Settings.
- 5. Use the Directional Key  $\odot$  to highlight a setting, then press  $\bigcirc$ . The following options are available:

Menu Layout/ Replace Menu Items/ Position Menu Items/ Reset Menu Settings

- **NOTE** This User Guide gives navigation instructions according to the default "Grid" Main Menu Layout in the Display Settings menu. If other menus are set, navigating the phone's menus may be different.
- **NOTE** Press the Left Soft Key **[Preview]** to preview the selected menu setting.

### 7.9 Font Type

Allows you to set the font type.

- 1. From standby mode, press  $\odot$ [MENU].
- 2. Press Settings & Tools.
- 3. Press Display Settings.
- 4. Press  $\sim$  Font Type.
- 5. Use the Directional Key  $\circled{0}$  to scroll to a setting, then press  $\odot$ . The following options are available:

#### VZW Font/ LG Secret/ LG Mint

**NOTE** Press the Left Soft Key [**Preview**] to preview the selected font.

#### 7.10 Font Size

Allows you to set the font size for Dial Digits, Menu & List and Message. Plus, the Volume Key Resize setting allows you to use the Volume Keys to instantly scale screen fonts. These settings are helpful for those who need the text to display a little bit larger.

- 1. From standby mode, press  $\bigcirc$ [MENU].
- 2. Press Settings & Tools.

79 Download from Www.Somanuals.com. All Manuals Search And Download.

- 3. Press Display Settings.
- 4. Select Font Size.
- 5. Use the Directional Key  $\odot$  to highlight Dial Digits, Menu & List, or Message.
- 6. Use the Directional Key  $\bullet$  to highlight a setting, then press  $\bigcirc$ [SET].

Dial Digits: Resizable/ Small/ Normal/ Large

Menu & List: Resizable/ Small/ Normal/ Large

Message: Resizable/ Small/ Normal/ Large

## 7.11 Clock Format

Allows you to choose the kind of clock to be displayed on the LCD screen.

- 1. From standby mode, press  $\bigcirc$ [MENU].
- 2. Press Settings & Tools.
- 3. Press Display Settings.
- 4. Select Clock Format.
- 5. Use the Directional Key  $\odot$  to choose a clock setting, then press  $\odot$ . The following options are available:

Analog/ Large Analog/ Digital 12/ Large Digital 12/ Digital 24/ Large Digital 24/ Dual City/ Off

**NOTE** Press the Left Soft Key [**Preview**] to preview the selected clock format. In Preview mode, color can be customized with the Right Soft Key **[Color]**.

# 8. Phone Settings

The Phone Settings Menu allows you to designate specific settings to customize how you use your phone.

### 8.1 Airplane Mode

Turning on Airplane Mode will disable all wireless communications.

- 1. From standby mode, press  $\bigcirc$ [MENU].
- 2. Press Settings & Tools.
- 3. Press Phone Settings.
- 4. Press **Airplane Mode.**
- 5. Use the Directional Key to to highlight On or Off, then press  $\circ$ .

### 8.2 Set Shortcut Keys

Allows you to set shortcuts to phone menus using specified keys.

#### 8.2.1 Set My Shortcuts

To access these shortcuts, press the Right Directional Key  $\bigcirc$  from standby mode (by default) to display My Shortcuts.

- 1. From standby mode, press  $\bigcirc$ [MENU].
- 2. Press Settings & Tools.
- 3. Press **Company** Phone Settings.
- 4. Press Set Shortcut Keys.
- 5. Press **In Set My Shortcuts.**
- 6. Use the Directional Key  $\odot$  to highlight a shortcut key you want to set. The following options are available: Shortcut 1/ Shortcut 2/ Shortcut 3/ Shortcut 4
- 7. Press  $\bigcirc$  [SET] to display the available shortcuts. Use the Directional Key  $\odot$  to highlight one, then press  $\mathbb{O}.$

#### 8.2.2 Set Directional Keys

To access these shortcuts, press the Directional Key in the direction (up, down, left) set for the shortcut you want to access.

- 1. From standby mode, press  $\odot$ [MENU].
- 2. Press Settings & Tools.
- 3. Press **CEP** Phone Settings.
- 4. Press Set Shortcut Keys.
- 5. Press Set Directional Keys.
- 6. Use the Directional Key  $\odot$  to highlight a shortcut key you want to set. The following options are available:

Up Directional Key/ Left Directional Key/ Down Directional Key

7. Press  $\bigcirc$  [SET] to display the available shortcuts. Use the Directional Key (c) to highlight one, then press  $\odot$ .

### 8.2.3 Set Qwerty Shortcut

This shortcut allows you to initiate either a Contact Search, New TXT Message or New Note by simply pressing any key on the internal QWERTY keyboard.

- 1. From standby mode, press  $\bigcirc$ **[**MENU**]**.
- 2. Press Settings & Tools.
- 3. Press **Thone Settings.**
- 4. Press Set Shortcut Keys.
- 5. Press  $\mathbb{R}^m$  Set Qwerty Shortcut.
- 6. Use the Directional Key  $\odot$  to scroll to a setting, then press  $\odot$ . The following options are available:

Off/ Search Contact/ New TXT Message/ New Note

### 8.2.4 Set Slide Open View

By default, the Quick Menu is displayed when the QWERTY keyboard is opened. The Quick Menu includes Messaging, Favorites and Social Networks menus.

1. From standby mode, press  $\odot$ **[**MENU**]**.

- 2. Press Settings & Tools.
- 3. Press **Thone Settings.**
- 4. Press Set Shortcut Keys.
- 5. Press 2 Set Slide Open View.
- 6. Use the Directional Key  $\odot$  to scroll to a setting, then press  $\odot$ . The following options are available:

#### Home Screen/ Quick Menu

- 8.3 Voice Commands
- 1. From standby mode, press  $\bigcirc$ [MENU].
- 2. Press Settings & Tools.
- 3. Press **Example 20 Phone Settings.**
- 4. Press Voice Commands.
- 5. Highlight a Voice Commands submenu and press  $\odot$ . The following submenus are available:

Confirm Choices/ Sensitivity/ Adapt Voice/ Prompts/ Clear Key Activation

6. Use the Directional Key  $\odot$  to scroll to a setting. Then press  $\odot$ . The following options are available:

Confirm Choices Automatic/ Always Confirm/ Never Confirm Sensitivity More Sensitive/ Automatic/ Less Sensitive

Adapt Voice Train Words/ Train **Digits** 

#### Prompts

Mode: Prompts / Readout + Alerts /Readout /Tones Only Audio Playback: Speakerphone/ Earpiece Timeout: 5 seconds /10 seconds Clear Key Activation On/ Off

### 8.4 Language

Allows you to set the Multi-language (English, Spanish, Simplified Chinese or Korean.) feature according to your preference.

- **NOTE** The multi-languages(English, Spanish, Simplified Chinese or Korean) support all the functions except Media Center App and AVR.
- 1. From standby mode, press  $\odot$ [MENU].
- 2. Press Southings & Tools.
- 3. Press **CED** Phone Settings.
- 4. Press 4 and Language.
- 5. Use the Directional Key  $\odot$  to highlight a setting, then press  $\odot$ .

The following options are available:

English/ Español/ Simplified Chinese/ Korean.

### 8.5 Location

Allows you to set the GPS (Global Positioning System: Satellite assisted location information system) mode.

- 1. From standby mode, press  $\bigcirc$ [MENU].
- 2. Press Settings & Tools.
- 3. Press **CED** Phone Settings.
- 4. Press **Location.**
- 5. Use the Directional Key  $\odot$  to highlight a setting, then press  $\bigcirc$ . The following options are available:

Location On/ E911 Only

#### **NOTES**

- GPS satellite signals are not always received by the phone, especially under bad atmospheric and environmental conditions, indoors, etc.
- When a Location Setting Restriction is activated in the Security Menu, the lock code is required when you enter the Location menu. The lock code is the same 4 digits you use as your device lock code; initially the last 4 digits of your phone number.

83 Download from Www.Somanuals.com. All Manuals Search And Download.

● When in Airplane Mode, services supporting Location On functionality will be suspended.

### 8.6 Current Country

The Current Country menu allows you to select your current location.

- **NOTE** The Current Country setting cannot be changed after it's set for the first time unless your real location changes to another country.
- 1. From standby mode, press  $\bigcirc$ [MENU].
- 2. Press Settings & Tools.
- 3. Press **The Phone Settings.**
- 4. Press **B** Current Country.
- 5. Use the Directional Key  $\odot$  to scroll to a country, then press  $\bigcirc$ .

## 8.7 Security

The Security menu allows you to secure the phone electronically.

- 1. From standby mode, press  $\bigcirc$ [MENU].
- 2. Press Settings & Tools.
- 3. Press **The Phone Settings.**
- 4. Press Z<sub>888</sub> Security.
- 5. Enter the four-digit lock code.

The lock code is the last 4 digits of your mobile phone number, if it is set.

The lock code is the last 4 digits of your MEID if your mobile phone number is not set.

### 8.7.1 Edit Codes

Allows you to enter a new four-digit lock code.

- 1. From standby mode, press  $\bigcirc$ [MENU].
- 2. Press Settings & Tools.
- 3. Press **CD** Phone Settings.
- 4. Press Z<sub>888</sub> Security.
- 5. Enter the four-digit lock code.
- 6. Press Edit Codes.
- 7. Select Phone Only or Calls & Services.
- 8. Enter your new four-digit lock code.
- 9. For confirmation, it will ask you to enter the new lock code again.

#### 8.72 Restrictions

Allows you to set separate restrictions for Location Setting, Calls, and Messages.

- 1. From standby mode, press  $\bigcirc$ [MENU].
- 2. Press Settings & Tools.
- 3. Press **Thone Settings.**
- 4. Press **FREE** Security.
- 5. Enter the four-digit lock code.
- 6. Press **Restrictions.**
- 7. Enter the four-digit lock code.
- 8. Highlight a Restrictions menu then press  $\odot$ . The following menus are available:

#### Location Setting/ Calls/ Messages

9. Use the Directional Key  $\odot$  to highlight the restriction then  $pres \odot$ . The following options are available:

Location Setting Lock Setting/ Unlock Setting

Calls: Incoming Calls Allow All/ Contacts Only/ Block All

Calls: Outgoing Calls Allow All/ Contacts Only/ Block All

Messages: Incoming Messages Allow All/ Block All

Messages: Outgoing Messages Allow All/ Block All

#### 8.7.3 Phone Lock Setting

Protects your phone from unauthorized use. Once the phone is locked, it's in restricted mode until the lock code is entered. You can still receive phone calls and make emergency calls. You can modify the lock code using the Edit Codes submenu within the Security menu.

- 1. From standby mode, press  $\odot$ [MENU].
- 2. Press  $\epsilon$  Settings & Tools.
- 3. Press **Company** Phone Settings.
- 4. Press Z<sub>san</sub> Security.
- 5. Enter the four-digit lock code.
- 6. Press  $\blacksquare$  Phone Lock Setting.
- 7. Highlight a setting, then press  $\odot$ . The following options are available:

Unlocked The phone is never locked (Lock mode can still be used).

On Power Up The phone is locked when it is turned on.

85 Download from Www.Somanuals.com. All Manuals Search And Download.

### 8.7.4 Lock Phone Now

Allows you to immediately lock the phone.

- 1. From standby mode, press  $\bigcirc$ [MENU].
- 2. Press Settings & Tools.
- 3. Press **The Phone Settings.**
- 4. Press **Zee** Security.
- 5. Enter the four-digit lock code.
- 6. Press Lock Phone Now.

### 8.7.5 Reset Default

Allows you to reset your phone to the factory default settings.

- 1. From standby mode, press  $\bigcirc$ [MENU].
- 2. Press Settings & Tools.
- 3. Press **The Phone Settings.**
- 4. Press **Zeep Security**.
- 5. Enter the four-digit lock code.
- 6. Press **Reset Default.**
- 7. Press  $\bigcirc$  after reading the warning message.
- 8. Highlight Revert and press  $\odot$ .

A confirmation message is displayed briefly before the phone resets itself.

### 8.7.6 Restore Phone

Allows you to erase all user data and Contact information you've entered in the phone's memory so it's as if it just left the factory.

- 1. From standby mode, press  $\odot$ [MENU].
- 2. Press  $\epsilon$  Settings & Tools.
- 3. Press **Company** Phone Settings.
- 4. Press **Rum** Security.
- 5. Enter the four-digit lock code.
- 6. Press **Restore Phone.**
- 7. Press  $\bigcirc$  after reading the warning message.
- 8. Enter the four-digit lock code.

# 8.8 System Select

Allows you to set up the phone management environment. Leave this setting as the default unless you want to alter system selection as instructed by your service provider.

- 1. From standby mode, press  $\bigcirc$ [MENU].
- 2. Press Settings & Tools.
- 3. Press **Thone Settings.**
- 4. Press **System Select.**
- 5. Use the Directional Key  $\odot$  to highlight a setting, then press  $\odot$ . The following settings are available:

Home Only/ Automatic Automatic setting options are dependent on the PRL.

### 8.9 NAM Select

Allows you to select the phone's NAM (Number Assignment Module) if the phone is registered with multiple service providers.

- 1. From standby mode, press  $\bigcirc$ [MENU].
- 2. Press Settings & Tools.
- 3. Press **The Phone Settings.**
- 4. Press  $\equiv$  NAM Select.
- 5. Use the Directional Key  $\odot$  to highlight NAM1 or NAM2, then  $pres \bigcirc$ .

# 9. Call Settings

The Call Settings menu allows you to designate how the phone handles both incoming and outgoing calls.

### 9.1 Answer Options

Allows you to determine how the phone will answer an incoming call.

- 1. From standby mode, press  $\bigcirc$ [MENU].
- 2. Press  $\blacksquare$  Settings & Tools.
- 3. Press **Form** Call Settings.
- 4. Press **Answer Options.**
- 5. Use the Directional Key  $\odot$  to to mark the setting(s) you want to use, then press  $\bigcirc$ . The following settings are available:

Slide Up/ Any Key/ Auto with Handsfree

- 6. Press the Left Soft Key [Done] when you have marked the setting(s) you want.
- **NOTE** Auto with Handsfree is available only when any external device is connected to your phone.

87 Download from Www.Somanuals.com. All Manuals Search And Download.

When the following settings are set, Ringer is not activated.

● When All Sounds Off/ Alarm Only is set or individual Contact Ringer ID is set to No Ring.

### 9.2 End Call Options

Allows you to set the option to end a call.

- 1. From standby mode, press  $\bigcirc$ [MENU].
- 2. Press  $\blacksquare$  Settings & Tools.
- 3. Press **Ford** Call Settings.
- 4. Press End Call Options.
- 5. Use the Directional Key  $\langle \bullet \rangle$  to select Close Slide or End Key Only, then press  $\odot$ .

# 9.3 Call Forwarding

Allows you to configure call forwarding.

- 1. From standby mode, press  $\bigcirc$ [MENU].
- 2. Press Settings & Tools.
- 3. Press **Form** Call Settings.
- 4. Press Boll Forwarding.

5. Select Forward Call, enter the number you wish to forward your calls to, then press  $\bigcirc$ [FORWARD]. You can also select Cancel Forwarding if you are currently forwarding your calls.

### 9.4 Auto Retry

Allows you to set the length of time the phone waits before automatically redialing a number when the attempted call fails.

- 1. From standby mode, press  $\bigcirc$ [MENU].
- 2. Press Settings & Tools.
- 3. Press **Form** Call Settings.
- 4. Press **Auto Retry.**
- 5. Use the Directional Key  $\odot$  to highlight a setting, then press  $\bigcirc$ . The following options are available:

Off/ Every 10 Seconds/ Every 30 Seconds/ Every 60 Seconds

### 9.5 TTY Mode

Allows you to attach a TTY device enabling you to communicate with parties also using a TTY device. A phone with TTY support is able to translate typed characters to voice. Voice can also be translated into characters and then displayed on the TTY.

- 1. From standby mode, press  $\bigcirc$ [MENU].
- 2. Press Settings & Tools.
- 3. Press **Ford** Call Settings.
- 4. Press TTY Mode.

An explanation message is displayed.

#### **TTY Mode (Tele Type writer)**

- 5. Press  $\odot$  to continue.
- 6. Use the Directional Key  $\odot$  to highlight a setting, then press  $\odot$ . The following options are available:

TTY  $Full/TTY + Talk/TTY +$ Hear/ TTY Off

TTY Full: Users who cannot talk or hear send and receive a text message through TTY equipment.

TTY + Talk: Users who can talk but cannot hear receive a text message and send voice through TTY equipment.

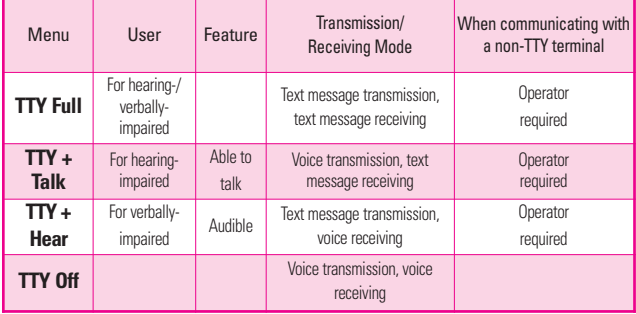

89 Download from Www.Somanuals.com. All Manuals Search And Download.

TTY + Hear: Users who can hear but cannot talk send a text message and receive voice through TTY equipment.

TTY Off: Users send and receive without TTY equipment.

#### Connecting TTY Equipment and a Terminal

- 1. Connect a TTY cable to TTY connection on the terminal (TTY connection location is the same as a headset jack).
- 2. Enter the phone menu and set the desired TTY mode.
- 3. After setting a TTY mode, check the LCD screen of the phone for the TTY icon.
- 4. Connect the TTY equipment to the power source and turn it on.
- 5. Make a phone connection to the desired number.
- 6. When connection is made, use the TTY equipment to type in and send a text message or send voice.
- 7. The voice or text message from the receiver end displays on the TTY equipment display.

### 9.6 One Touch Dial

Allows you to initiate a speed dial call by pressing and holding the speed dial digit. If set to Off, Speed Dial numbers designated in your Contacts will not function.

- 1. From standby mode, press  $\bigcirc$ [MENU].
- 2. Press  $\blacksquare$  Settings & Tools.
- 3. Press **Ford** Call Settings.
- 4. Press One Touch Dial.
- 5. Use the Directional Key  $\odot$  to highlight On or Off, then press  $\circ$ .

### 9.7 Voice Privacy

Allows you to set the voice privacy feature for CDMA calls. CDMA offers inherent voice privacy. Check with your service provider for availability.

- 1. From standby mode, press  $\bigcirc$ [MENU].
- 2. Press  $\mathbb{R}$  Settings & Tools.
- 3. Press **call Settings**.
- 4. Press **Voice Privacy.**
- 5. Use the Directional Key to to highlight On or Off, then press  $\circ$ .

### 9.8 DTMF Tones

Allows you to set the DTMF tone length.

- 1. From standby mode, press  $\bigcirc$ [MENU].
- 2. Press Settings & Tools.
- 3. Press **Ford** Call Settings.
- 4. Press **The DTMF Tones.**
- 5. Use the Directional Key  $\odot$  to highlight Normal or Long, then press  $\bigcirc$ .

### 9.9 Assisted Dialing

Allows you to set the phone to assist in dialing international number when you are traveling outside your home country.

- 1. From standby mode, press  $\bigcirc$ [MENU].
- 2. Press  $\blacksquare$  Settings & Tools.
- 3. Press **Form** Call Settings.
- 4. Press **B** Assisted Dialing.
- 5. Use the Directional Key  $\odot$  in the Assisted Dialing field to select On or Off.
- 6. Use the Directional Key  $\odot$  to scroll to Reference Country, press the Left Soft Key [Set], then select a country.
- 7. Press the Left Soft Key [Details] to edit international dialing information (such as Country Code, IDD Prefix, NDD Prefix, Area/City Code, and Length), then press  $\bigcirc$  [Save].

# 10. USB Mode

Your phone automatically detects a USB device. If the option is set to Ask On Plug, you are asked to confirm whenever a connection is made.

- 1. From standby mode, press  $\bigcirc$ [MENU].
- 2. Press  $\blacksquare$  Settings & Tools.
- 3. Select USB Mode.
- 4. Use the Directional Key  $\circledcirc$  to scroll to a setting, then press  $\odot$ . The following options are available:

Mass Storage/ Modem Mode/ Ask On Plug

# 11. Memory

Allows you to check your internal phone memory, as well as the microSD<sup>™</sup> memory (if applicable). The phone can access the following file types of files stored on the removable microSD™ card.

My Pictures: png, jpg, bmp, gif

My Sounds: mid, midi, aac, mp3

My Ringtones: mid, midi, qcp, pmd, aac, mp3, wav

## 11.1 Save Options

Allows you to select which memory (phone or memory card) to use to save your files.

- 1. From standby mode, press  $\bigcirc$ [MENU].
- 2. Press Settings & Tools.
- 3. Select Memory.
- 4. Press **B** Save Options.
- 5. Use the Directional Key  $\odot$  to select the file type, then press  $\bigcirc$ . The following options are available:

### Pictures/ Sounds/ Ringtones

6. Use the Directional Key  $\textcircled{\tiny{\textcircled{\tiny\textsf{1}}}}$  to select the location to save, then press  $\bigcirc$ . The following options are available:

### Phone Memory/ Card Memory

# 11.2 Phone Memory

Shows the memory information saved in your phone.

- 1. From standby mode, press  $\bigcirc$ [MENU].
- 2. Press Settings & Tools.
- 3. Select Memory.
- 4. Press **ED** Phone Memory.
- 5. Use the Directional Key to to select a file storage type in the phone, then press  $\bigcirc$  to view the memory used.

Memory Usage/ My Pictures/ My Ringtones/ My Music/ My Sounds/ My Contacts/ Move All To Card

## 11.3 Card Memory

Shows the memory information saved in your microSD™ card.

- 1. From standby mode, press  $\bigcirc$ [MENU].
- 2. Press Southings & Tools.
- 3. Select Memory.
- 4. Press **Card Memory.**
- 5. Use the Directional Key  $\langle \bullet \rangle$  to select a file storage type on the memory card, then press  $\odot$ . The following options are available:

Memory Usage/ My Pictures/ My Ringtones/ My Music/ My Sounds/ My Contacts/ Move All To Phone

- **NOTE** The option Card Memory Usage shows the total used memory and memory space remaining.
- **NOTE** Do not insert or remove the  $microSD<sup>TM</sup>$  card while playing, deleting or downloading Pictures/ Ringtones/ Sounds.

# 12. Phone Info

Allows you to view the information specific to your phone and software.

- 1. From standby mode, press  $\odot$ [MENU].
- 2. Press  $\equiv$  Settings & Tools.
- 3. Select Phone Info.

### 12.1 My Number

Allows you to view your phone number.

- 1. From standby mode, press  $\bigcirc$ [MENU].
- 2. Press Settings & Tools.
- 3. Select Phone Info.
- 4. Press **My Number.**

#### 12.2 SW/HW Version

Allows you to view the versions of various applications, such as SW, PRL, ERI, Browser, Media Center, AVR, EMS, MMS, Bluetooth, OTADM Version, MSUI, HW, MEID, Warranty Date Code, and Operating System.

- 1. From standby mode, press  $\bigcirc$ [MENU].
- 2. Press  $\blacksquare$  Settings & Tools.
- 3. Select Phone Info.
- 4. Press **EMI SW/HW Version**

#### 12.3 Icon Glossary

Allows you to view all the icons and their meanings.

1. From standby mode, press  $\bigcirc$ [MENU].

93 Download from Www.Somanuals.com. All Manuals Search And Download.

- 2. Press Settings & Tools.
- 3. Select Phone Info.
- 4. Press **If Icon Glossary.**
- 5. Select a subcategory.

# 12.4 Software Update

This feature gives your phone the ability to upgrade to the latest software and keeps your phone operating with the latest features without visiting a Verizon Wireless Communications Store for the upgrade. You can either be notified automatically that there is an updated version of software available for your phone, or you can manually check to see if there are any updates available for you to download.

### Automatic Update

Your phone will receive a notification that there is an updated version of software available to be downloaded. You can press  $\bigcirc$  when notified that a download is available or it can happen automatically. Once the download is complete you may, depending on the nature of the update, have three options available: Accept the update, Defer the update, or Reject the update.

**NOTE** During the update you cannot make or receive phone calls, including 911 calls, or text messages.

### Manual Update

- 1. From standby mode, press  $\bigcirc$ [MENU].
- 2. Press Settings & Tools.
- 3. Select Phone Info.
- 4. Press 2. Software Update.

The two options shown will be Status and Check New.

Press **In Status** to see the status of a download or update and see information on the last successful update. If updates have not yet been performed, status information will be unavailable.

Press Wext Check New to check if any new software updates are available to download. If a newer software version is available, it will automatically begin downloading after 30 seconds or you can begin the download immediately by pressing  $\odot$ .

# 13. Set-up Wizard

- 1. From standby mode, press  $\bigcirc$ [MENU].
- 2. Press  $\epsilon$  Settings & Tools.
- 3. Select Set-up Wizard.
- 4. Use the Directional Key  $\textcircled{\odot}$  to scroll to a setting, then press  $\bigcirc$  $[SET]$ .
- **NOTE** If you don't want to change the setting, press the Right Soft Key **[Skip]** to go to the next setting.
- 1. Font Size

Information describing resizing screen fonts is displayed.

Dial Digits/ Menu & List/ Message (Resizable/ Small/ Normal/ Large)

2. Call Sounds

Select how you would like to be alerted to calls.

Ring Only/ Vibrate Only/ Ring and Vibrate/ Be Silent

If a ring setting is selected, you will be prompted for the ringtone.

3. Display Themes

Select your device's Display Theme.

#### White/ Surrealism/ Bookshelf

4. Menu Layout

Select how to display the Main Menu screen.

Grid/ List/ Tab

5. Clock Format

Select the format of the Main Clock. Analog/ Large Analog/ Digital 12/ Large Digital 12/ Digital 24/ Large Digital 24/ Dual City/ Off

6. Set Slide Open View

Select the view when the QWERTY keyboard opens.

Home Screen/ Quick Menu

7. Unlock Option

Select Unlock Option to unlock the phone's External Keypad.

Press Once/ Press Twice

# Important Safety Precautions

Read these instructions. Breaking the rules may be dangerous or illegal. Further detailed information is given in this user guide.

# $\sqrt{\mathbf{A}}$ Warning

Violation of the instructions may cause serious injury or death.

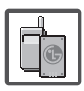

- Never use an unapproved battery since this could damage the phone and/or the battery and could cause the battery to explode.
- Never place your phone in a microwave oven as it will cause the battery to explode.

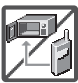

- Never store your phone in temperatures lower than -4°F or higher than 122°F.
- Do not dispose of your battery near fire or with hazardous or flammable materials.

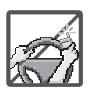

When riding in a car, do not leave your phone or set up the hands-free kit near the air bag. If wireless equipment is improperly installed and the air bag is deployed, you may be seriously injured.

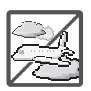

- Do not use a hand-held phone while driving.
- Do not use the phone in areas where its use is prohibited. (For example: aircraft)
- Do not use your device for long periods of time while a part of your body is making direct contact with it. The temperature of the product may increase during normal operation and this may result in harming or burning your skin.

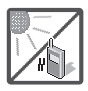

Do not expose the battery charger or adapter to direct sunlight or use it in places with high humidity, such as a bathroom.

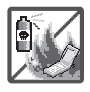

Do not use harsh chemicals (such as alcohol, benzene, thinner, etc.) or detergent to clean your phone. This could cause a fire.

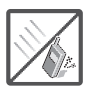

- Do not drop, strike, or shake your phone severely. It may harm the internal circuit boards of the phone.
- Do not use your phone in highly explosive areas as the phone may generate sparks.

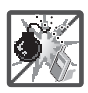

Do not damage the power cord by bending, twisting, pulling, or heating. Do not use the plug if it is loose as it may cause electric shock or fire.

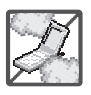

Do not place any heavy items on the power cord. Do not allow the power cord to be crimped as it may cause electric shock or fire.

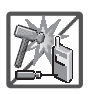

- Do not handle the phone with wet hands while it is being charged. It may cause an electric shock or seriously damage your phone.
- Do not disassemble the phone.

97 Download from Www.Somanuals.com. All Manuals Search And Download.

# Important Safety Precautions

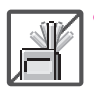

Do not place or answer calls while charging the phone as it may short-circuit the phone and/or cause electric shock or fire.

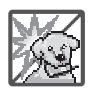

- Make sure that no sharp-edged items, such as animal's teeth or nails, come into contact with the battery. This could cause a fire.
- Store the battery out of reach of children.

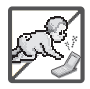

Be careful that children do not swallow any parts (such as earphone, connection parts of the phone, etc). This could cause asphyxiation or suffocation resulting in serious injury or death.

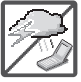

Unplug the power cord and charger during lightning storms to avoid electric shock or fire.

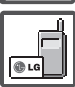

- Only use the batteries and chargers provided by LG. The warranty will not be applied to products provided by other suppliers.
- Only authorized personnel should service the phone and its accessories. Faulty installation or service may result in accidents and consequently invalidate the warranty.

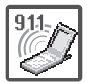

Your service provider programs one or more emergency phone numbers, such as 911, that you can call under any circumstance, even when your phone is locked. Your phone's preprogrammed emergency number(s) may not work in all locations, and sometimes an emergency call cannot be placed due to network, environmental, or interference issues.

#### **WARNING**

This product contains chemicals known to the State of California to cause cancer and birth defects or other reproductive harm. **Wash hands after handling**.

#### HAC

This phone has been tested and rated for use with hearing aids for some of the wireless technologies that it uses. However, there may be some newer wireless technologies used in this phone that have not been tested yet for use with hearing aids. It is important to try the different features of this phone thoroughly and in different locations, using your hearing aid or cochlear implant, to determine if you hear any interfering noise. Consult your service provider or the manufacturer of this phone for information on hearing aid compatibility. If you have questions about return or exchange policies, consult your service provider or phone retailer.

#### FCC Part 15 Class B Compliance

This device and its accessories comply with part 15 of FCC rules. Operation is subject to the following two conditions: (1) This device and its accessories may not cause harmful interference, and (2) this device and its accessories must accept any interference received, including interference that causes

undesired operation.

Any changes or modifications not expressly approved in this user guide could void your warranty for this equipment. Use only the supplied antenna.

Use of unauthorized antennas (or modifications to the antenna) could impair call quality, damage the phone, void your warranty and/or violate FCC regulations.

Don't use the phone with a damaged antenna. A damaged antenna could cause a minor skin burn. Contact your local dealer for a replacement antenna.

#### FCC RF Exposure Information

WARNING! Read this information before operating the phone.

In August 1996, the Federal Communications Commission (FCC) of the United States, with its action in Report and Order FCC 96-326, adopted an updated safety standard for human exposure to Radio Frequency (RF) electromagnetic energy emitted by FCC regulated transmitters. Those guidelines are consistent with the

# Safety

safety standard previously set by both U.S. and international standards bodies. The design of this phone complies with the FCC guidelines and these international standards.

#### Bodily Contact During Operation

This device was tested for typical use with the back of the phone kept 0.78 inches (2.0 cm) from the body. To comply with FCC RF exposure requirements, a minimum separation distance of 0.78 inches (2.0 cm) must be maintained between the user's body and the back of the phone. Third-party belt-clips, holsters, and similar accessories containing metallic components may not be used. Avoid the use of accessories that cannot maintain 0.78 inches (2.0 cm) distance between the user's body and the back of the phone and have not been tested for compliance with FCC RF exposure limits.

#### Vehicle-Mounted External Antenna

#### (Optional, if available.)

To satisfy FCC RF exposure requirements, keep 8 inches (20 cm) between the user/ bystander and vehicle-mounted external antenna. For more information about RF exposure, visit the FCC website at www.fcc.gov.

#### Caution

Use only the supplied antenna. Use of unauthorized antennas (or modifications to the antenna) could impair call quality, damage the phone, void your warranty and/or violate FCC regulations.

Don't use the phone with a damaged antenna. A damaged antenna could cause a minor skin burn. Contact your local dealer for a replacement antenna.

#### Part 15.19 statement

This device complies with part15 of FCC rules. Operation is subject to the following two conditions:

(1) This device may not cause

harmful interference.

(2) This device must accept any interference received, including interference that may cause undesired operation.

#### Part 15.21 statement

Changes or modifications that are not expressly approved by the manufacturer could void the user's authority to operate the equipment.

#### Part 15.105 statement

This equipment has been tested and found to comply with the limits for a class B digital device, pursuant to Part 15 of the FCC rules. These limits are designed to provide reasonable protection against harmful interference in a residential installation. This equipment generates, uses, and can radiate radio frequency energy and, if not installed and used in accordance with the instructions, may cause harmful interference to radio communications. However, there is no guarantee that interference will not occur in a particular installation. If you experience

interference with reception (e.g., television), determine if this equipment is causing the harmful interference by turning the equipment off and then back on to see if the interference is affected. If necessary, try correcting the interference by one or more of the following measures:

- Reorient or relocate the receiving antenna.
- Increase the separation between the equipment and receiver.
- Connect the equipment into an outlet on a circuit different from that to which the receiver is connected.
- Consult the dealer or an experienced radio/TV technician for help.

# Safety

### Consumer Information About Radio Frequency Emissions

Your wireless phone, which contains a radio transmitter and receiver, emits radio frequency energy during use. The following consumer information addresses commonly asked questions about the health effects of wireless phones.

#### Are wireless phones safe?

Scientific research on the subject of wireless phones and radio frequency ("RF") energy has been conducted worldwide for many years, and continues. In the United States, the Food and Drug Administration ("FDA") and the Federal Communications Commission ("FCC") set policies and procedures for wireless phones. The FDA issued a website publication on health issues related to cell phone usage where it states, "The scientific community at large … believes that the weight of scientific evidence does not show an association between exposure to radiofrequency (RF) from cell

102 Download from Www.Somanuals.com. All Manuals Search And Download.cellular.html or through the FCC at (888) 225-5322 or (888) CALL-FCC.

phones and adverse health outcomes. Still the scientific community does recommend conducting additional research to address gaps in knowledge. That research is being conducted around the world and FDA continues to monitor developments in this field. You can access the joint FDA/FCC website at http://www.fda.gov (under "c"in the subject index, select Cell Phones > Research). You can also contact the FDA toll-free at (888) 463-6332 or (888) INFO-FDA. In June 2000, the FDA entered into a cooperative research and development agreement through which additional scientific research is being conducted. The FCC issued its own website publication stating that "there is no scientific evidence that proves that wireless phone usage can lead to cancer or a variety of other problems, including headaches, dizziness or memory loss." This publication is available at http://www.fcc.gov/cgb/

#### What does "SAR" mean?

In 1996, the FCC, working with the FDA, the U.S. Environmental Protection Agency, and other agencies, established RF exposure safety guidelines for wireless phones in the United States. Before a wireless phone model is available for sale to the public, it must be tested by the manufacturer and certified to the FCC that it does not exceed limits established by the FCC. One of these limits is expressed as a Specific Absorption Rate, or "SAR." SAR is a measure of the rate of absorption of RF energy in the body. Tests for SAR are conducted with the phone transmitting at its highest power level in all tested frequency bands. Since 1996, the FCC has required that the SAR of handheld wireless phones not exceed 1.6 watts per kilogram, averaged over one gram of tissue.

Although the SAR is determined at the highest power level, the actual SAR value of a wireless phone while operating can be less than the reported SAR value. This is because the SAR value may vary from call to

call, depending on factors such as proximity to a cell site, the proximity of the phone to the body while in use, and the use of handsfree devices. For more information about SARs, see the FCC's OET Bulletins 56 and 65 at http://www.fcc.gov/Bureaus/Engine ering\_Technology/Documents/bulle tins or visit the Cellular Telecommunications Industry Association website at http://www.ctia.org/consumer\_info /index.cfm/AID/10371. You may also wish to contact the manufacturer of your phone.

#### Can I minimize my RF exposure?

If you are concerned about RF, there are several simple steps you can take to minimize your RF exposure. You can, of course, reduce your talk time. You can place more distance between your body and the source of the RF, as the exposure level drops off dramatically with distance. The FDA/FCC website states that "hands-free kits can be used with wireless phones for convenience and comfort. These systems reduce the absorption of RF energy in the

# Safety

head because the phone, which is the source of the RF emissions, will not be placed against the head. On the other hand, if the phone is mounted against the waist or other part of the body during use, then that part of the body will absorb more RF energy. Wireless phones marketed in the U.S. are required to meet safety requirements regardless of whether they are used against the head or against the body. Either configuration should result in compliance with the safety limit." Also, if you use your wireless phone while in a car, you can use a phone with an antenna on the outside of the vehicle. You should also read and follow your wireless phone manufacturer's instructions for the safe operation of your phone.

#### Do wireless phones pose any special risks to children?

The FDA/FCC website states that "the scientific evidence does not show a danger to users of wireless communication devices, including children." The FDA/FCC website further states that "some groups sponsored by other national governments have advised that

children be discouraged from using wireless phones at all". For example, the Stewart Report from the United Kingdom ["UK"] made such a recommendation in December 2000. In this report a group of independent experts noted that no evidence exists that using a cell phone causes brain tumors or other ill effects. [The UK's] recommendation to limit cell phone use by children was strictly precautionary; it was not based on scientific evidence that any health hazard exists. A copy of the UK's leaflet is available at http://www.dh.gov.uk (search "mobile"), or you can write to: NRPB, Chilton, Didcot, Oxon OX11 ORQ, United Kingdom. Copies of the UK's annual reports on mobile phones and RF are available online at www.iegmp.org.uk and http://www.hpa.org.uk/radiation/ (search "mobile"). Parents who wish to reduce their children's RF exposure may choose to restrict their children's wireless phone use.

#### Where can I get further information about RF emissions?

For further information, see the

following additional resources (websites current as of April 2005):

#### U.S. Food and Drug Administration

FDA Consumer magazine November-December 2000 Telephone: (888) INFO-FDA http://www.fda.gov (Under "c" in the subject index, select Cell Phones > Research.)

U.S. Federal Communications Commission

445 12th Street, S.W. Washington, D.C. 20554 Telephone: (888) 225-5322 http://www.fcc.gov/oet/rfsafety

Independent Expert Group on Mobile Phones

http://www.iegmp.org.uk

Royal Society of Canada Expert Panels on Potential Health Risks of Radio Frequency Fields from Wireless Telecommunication **Devices** 

283 Sparks Street

Ottawa, Ontario K1R 7X9

Canada

Telephone: (613) 991-6990

http://www.rsc.ca/index.php?page= Expert Panels RF&Lang id=120

World Health Organization Avenue Appia 20 1211 Geneva 27 Switzerland Telephone: 011 41 22 791 21 11

http://www.who.int/mediacentre/fa ctsheets/fs193/en/

International Commission on Non-Ionizing Radiation Protection

c/o Bundesamt fur Strahlenschutz

Ingolstaedter Landstr. 1

85764 Oberschleissheim

Germany

Telephone: 011 49 1888 333 2156

http://www.icnirp.de

American National Standards Institute

1819 L Street, N.W., 6th Floor

# Safety

Washington, D.C. 20036 Telephone: (202) 293-8020 http://www.ansi.org

#### National Council on Radiation Protection and Measurements

7910 Woodmont Avenue, Suite 800

Bethesda, MD 20814-3095

Telephone: (301) 657-2652

http://www.ncrponline.org

Engineering in Medicine and Biology Society, Committee on Man and Radiation (COMAR) of the Institute of Electrical and Electronics Engineers

http://ewh.ieee.org/soc/embs/com ar/

## Consumer Information on SAR

#### (Specific Absorption Rate)

This model phone meets the government's requirements for exposure to radio waves. Your wireless phone is a radio transmitter and receiver. It is designed and manufactured not to exceed the emission limits for exposure to Radio Frequency (RF) energy set by the Federal Communications Commission of the U.S. Government. These limits are part of comprehensive guidelines and establish permitted levels of RF energy for the general population. The guidelines are based on standards that were developed by independent scientific organizations through periodic and thorough evaluation of scientific studies. The standards include a substantial safety margin designed to assure the safety of all persons, regardless of age and health.

The exposure standard for wireless mobile phones employs a unit of measurement known as the Specific Absorption Rate, or SAR. The SAR limit set by the FCC is 1.6 W/kg.
Tests for SAR are conducted using standard operating positions specified by the FCC with the phone transmitting at its highest certified power level in all tested frequency bands. Although SAR is determined at the highest certified power level, the actual SAR level of the phone while operating can be well below the maximum value. Because the phone is designed to operate at multiple power levels to use only the power required to reach the network, in general, the closer you are to a wireless base station antenna, the lower the power output.

Before a phone model is available for sale to the public, it must be tested and certified to the FCC that it does not exceed the limit established by the governmentadopted requirement for safe exposure. The tests are performed in positions and locations (e.g., at the ear and worn on the body) as required by the FCC for each model.

The highest SAR value for this model phone when tested for use at the ear is 1.25 W/kg and when worn on the body, as described in this user guide, is 0.60 W/kg (body-worn measurements differ among phone models, depending upon available accessories and FCC requirements). While there may be differences between SAR levels of various phones and at various positions, they all meet the government requirement for safe exposure.

The FCC has granted an Equipment Authorization for this model phone with all reported SAR levels evaluated as in compliance with the FCC RF emission guidelines. SAR information on this model phone is on file with the FCC and can be found under the Display Grant section of http://www.fcc.gov/oet/fccid after searching on FCC ID BEJVN251. Additional information on Specific Absorption Rates (SAR) can be found on the Cellular Telecommunications Industry Association (CTIA) website at http://www.ctia.org/.

\* In the United States and Canada, the SAR limit for mobile phones used by the public is 1.6 watts/kg

(W/kg) averaged over one gram of tissue. The standard incorporates a substantial margin of safety to give additional protection for the public and to account for any variations in measurements.

# FCC Hearing-Aid Compatibility (HAC) Regulations for Wireless **Devices**

On July 10, 2003, the U.S. Federal Communications Commission (FCC) Report and Order in WT Docket 01-309 modified the exception of wireless phones under the Hearing Aid Compatibility Act of 1988 (HAC Act) to require digital wireless phones be compatible with hearing-aids. The intent of the HAC Act is to ensure reasonable access to telecommunications services for persons with hearing disabilities.

While some wireless phones are used near some hearing devices (hearing aids and cochlear implants), users may detect a buzzing, humming, or whining noise. Some hearing devices are more

immune than others to this interference noise, and phones also vary in the amount of interference they generate.

The wireless telephone industry has developed a rating system for wireless phones, to assist hearing device users to find phones that may be compatible with their hearing devices. Not all phones have been rated. Phones that are rated have the rating on their box or a label located on the box.

The ratings are not guarantees. Results will vary depending on the user's hearing device and hearing loss. If your hearing device happens to be vulnerable to interference, you may not be able to use a rated phone successfully. Trying out the phone with your hearing device is the best way to evaluate it for your personal needs.

M-Ratings: Phones rated M3 or M4 meet FCC requirements and are likely to generate less interference to hearing devices than phones that are not labeled. M4 is the better/higher of the two ratings.

T-Ratings: Phones rated T3 or T4 meet FCC requirements and are

likely to generate less interference to hearing devices than phones that are not labeled. T4 is the better/ higher of the two ratings.

Hearing devices may also be rated. Your hearing device manufacturer or hearing health professional may help you find this rating. Higher ratings mean that the hearing device is relatively immune to interference noise. The hearing aid and wireless phone rating values are then added together. A sum of 5 is considered acceptable for normal use. A sum of 6 is considered for best use.

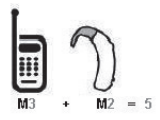

In the above example, if a hearing aid meets the M2 level rating and the wireless phone meets the M3 level rating, the sum of the two values equal M5. This should provide the hearing aid user with "normal usage" while using their hearing aid with the particular wireless phone. "Normal usage" in this context is defined as a signal

quality that's acceptable for normal operation.

The M mark is intended to be synonymous with the U mark. The T mark is intended to be synonymous with the UT mark. The M and T marks are recommended by the Alliance for Telecommunications Industries Solutions (ATIS). The U and UT marks are referenced in Section 20.19 of the FCC Rules. The HAC rating and measurement procedure are described in the American National Standards Institute (ANSI) C63.19 standard.

When you're talking over the cell phone, it's recommended you'd turn the BT (Bluetooth) mode off for HAC.

This phone has been tested and rated for use with hearing aids for some of the wireless technologies that it uses. However, there may be some newer wireless technologies used in this phone that have not been tested yet for use with hearing aids. It is important to try the different features of this phone thoroughly and in different locations, using your hearing aid or

cochlear implant, to determine if you hear any interfering noise. Consult your service provider or the manufacturer of this phone for information on hearing aid compatibility. If you have questions about return or exchange policies, consult your service provider or phone retailer.

For information about hearing aids and digital wireless phones

Wireless Phones and Hearing Aid Accessibility

http://www.accesswireless.org /hearingaid/

FCC Hearing Aid Compatibility and Volume Control

http://www.fcc.gov/cgb/cons umerfacts/hac\_wireles s.html

# Caution: Avoid potential hearing loss.

Prolonged exposure to loud sounds (including music) is the most common cause of preventable hearing loss. Some scientific research suggests that using portable audio devices, such as

portable music players and cellular telephones, at high volume settings for long durations may lead to permanent noise-induced hearing loss. This includes the use of headphones (including headsets, earbuds and Bluetooth® or other wireless devices). Exposure to very loud sound has also been associated in some studies with tinnitus (a ringing in the ear), hypersensitivity to sound and distorted hearing. Individual susceptibility to noise-induced hearing loss and other potential hearing problems varies.

The amount of sound produced by a portable audio device varies depending on the nature of the sound, the device, the device settings and the headphones. You should follow some commonsense recommendations when using any portable audio device:

- Set the volume in a quiet environment and select the lowest volume at which you can hear adequately.
- When using headphones, turn the volume down if you cannot hear the people speaking near

you or if the person sitting next to you can hear what you are listening to.

- Do not turn the volume up to block out noisy surroundings. If you choose to listen to your portable device in a noisy environment, use noisecancelling headphones to block out background environmental noise.
- Limit the amount of time you listen. As the volume increases, less time is required before your hearing could be affected.
- Avoid using headphones after exposure to extremely loud noises, such as concerts, that might cause temporary hearing loss. Temporary hearing loss might cause unsafe volumes to sound normal.
- Do not listen at any volume that causes you discomfort. If you experience ringing in your ears, hear muffled speech or experience any temporary hearing difficulty after listening to your portable audio device, discontinue use and consult your doctor.

# TIA Safety Information

The following is the complete TIA Safety Information for wireless handheld phones.

#### Exposure to Radio Frequency Signal

Your wireless handheld portable phone is a low power radio transmitter and receiver. When ON, it receives and sends out Radio Frequency (RF) signals.

In August, 1996, the Federal Communications Commissions (FCC) adopted RF exposure guidelines with safety levels for handheld wireless phones. Those guidelines are consistent with the safety standards previously set by both U.S. and international standards bodies:

ANSI C95.1 (1992) \* NCRP Report 86 (1986)

ICNIRP (1996)

\* American National Standards Institute; National Council on Radiation Protection and Measurements; International Commission on Non-Ionizing Radiation Protection

ا11 ∈ gramo sin 111<br>Download from Www.Somanuals.com. All Manuals Search And Download.

Those standards were based on comprehensive and periodic evaluations of the relevant scientific literature. For example, over 120 scientists, engineers, and physicians from universities, government health agencies, and industry reviewed the available body of research to develop the ANSI Standard (C95.1).

The design of your phone complies with the FCC guidelines (and those standards).

#### Antenna Care

Use only the supplied or an approved replacement antenna. Unauthorized antennas, modifications, or attachments could damage the phone and may violate FCC regulations.

#### Phone Operation

NORMAL POSITION: Hold the phone as you would any other telephone with the antenna pointed up and over your shoulder.

#### Tips on Efficient Operation

For your phone to operate most

efficiently: Don't touch the antenna unnecessarily when the phone is in use. Contact with the antenna affects call quality and may cause the phone to operate at a higher power level than otherwise needed.

#### Electronic Devices

Most modern electronic equipment is shielded from RF signals. However, certain electronic equipment may not be shielded against the RF signals from your wireless phone.

#### Pacemakers

The Health Industry Manufacturers Association recommends that a minimum separation of six (6) inches be maintained between a handheld wireless phone and a pacemaker to avoid potential interference with the pacemaker. These recommendations are consistent with the independent research by and recommendations of Wireless Technology Research. Persons with pacemakers:

Should ALWAYS keep the phone more than six (6) inches from their pacemaker when the phone is

turned ON;

- Should not carry the phone in a breast pocket;
- Should use the ear opposite the pacemaker to minimize the potential for interference;
- Should turn the phone OFF immediately if there is any reason to suspect that interference is taking place.

## Hearing Aids

Some digital wireless phones may interfere with some hearing aids. In the event of such interference, you may want to consult your service provider (or call the customer service line to discuss alternatives).

## Other Medical Devices

If you use any other personal medical device, consult the manufacturer of your device to determine if it is adequately shielded from external RF energy. Your physician may be able to assist you in obtaining this information.

#### Health Care Facilities

Turn your phone OFF in health care facilities when any regulations posted in these areas instruct you to do so. Hospitals or health care facilities may use equipment that could be sensitive to external RF energy.

## Vehicles

RF signals may affect improperly installed or inadequately shielded electronic systems in motor vehicles. Check with the manufacturer or its representative regarding your vehicle. You should also consult the manufacturer of any equipment that has been added to your vehicle.

## Posted Facilities

Turn your phone OFF in any facility where posted notices so require.

## Aircraft

FCC regulations prohibit using your phone while in the air. Switch OFF your phone before boarding an aircraft.

#### Blasting Areas

To avoid interfering with blasting operations, turn your phone OFF when in a "blasting area" or in areas posted: "Turn off two-way radio". Obey all signs and instructions.

#### Potentially Explosive Atmosphere

Turn your phone OFF when in any area with a potentially explosive atmosphere and obey all signs and instructions. Sparks in such areas could cause an explosion or fire resulting in bodily injury or even death.

Areas with a potentially explosive atmosphere are often, but not always marked clearly. Potential areas may include: fueling areas (such as gasoline stations); below deck on boats; fuel or chemical transfer or storage facilities; vehicles using liquefied petroleum gas (such as propane or butane); areas where the air contains chemicals or particles (such as grain, dust, or metal powders); and any other area where you would normally be advised to turn off your vehicle engine.

## For Vehicles Equipped with an Air Bag

An air bag inflates with great force. DO NOT place objects, including either installed or portable wireless equipment, in the area over the air bag or in the air bag deployment area. If in-vehicle wireless equipment is improperly installed and the air bag inflates, serious injury could result.

# Safety Information

Please read and observe the following information for safe and proper use of your phone and to prevent damage.

Violation of the Caution instructions may cause minor or serious damage to the product.

- Do not disassemble or open crush, bend or deform, puncture or shred.
- Do not modify or remanufacture, attempt to insert foreign objects into the battery, immerse or expose to water or other liquids, expose to fire, explosion or other hazard. Such conditions may

present the risk of fire or explosion.

- Only use the battery for the system for which it is specified.
- Only use the battery with a charging system that has been approved and qualified with the system per IEEE-Std-1725- 2006. Use of an unqualified and non-approved battery or charger may present a risk of fire, explosion, leakage, or other hazard.
- Do not short circuit a battery or allow metallic conductive objects to contact battery terminals.
- Replace the battery only with another battery that has been approved and qualified with the system per this standard, IEEE-Std-1725-2006. Use of an unqualified and non-approved battery may present a risk of fire, explosion, leakage or other hazard.
- Promptly dispose of used batteries in accordance with local regulations.
- **Battery usage by children should** be supervised.
- Avoid dropping the phone, battery or exposing the phone or battery to a liquid. If the phone or battery is dropped, especially on a hard surface, or is exposed to a liquid or comes into contact with a sharp object take it to a service center for inspection.
- At least, one of the Authentication methods may be implemented. (e.g. H/W, S/W, Mechanical, Hologram, etc.)
- Improper battery use may result in a fire, explosion or other hazard.

#### Charger and Adapter Safety

- The charger and adapter are intended for indoor use only.
- Insert the battery pack charger vertically into the wall power socket.
- Only use the approved battery charger. Otherwise, you may cause serious damage to your phone.
- Use the correct adapter for your phone when using the battery pack charger abroad.

115 ∈ ECOS is 115<br>Download from Www.Somanuals.com. All Manuals Search And Download.

#### Battery Information and Care

- Always unplug the charger from the wall socket after the phone is fully charged to save unnecessary power consumption of the charger.
- Please read the manual of proper installation and removal of the battery.
- Please read the manual of specified charger about charging method.
- Do not damage the power cord by bending, twisting, or heating. Do not use the plug if it is loose as it may cause electric shock or fire.
- Do not place any heavy items on the power cord. Do not allow the power cord to be crimped as it may cause electric shock or fire.
- Unplug the power cord prior to cleaning your phone, and clean the power plug pin when it's dirty. When using the power plug, ensure that it's firmly connected. If not, it may cause

excessive heat or fire. If you put your phone in a pocket or bag without covering the receptacle of the phone (power plug pin), metallic articles (such as a coin, paperclip or pen) may shortcircuit the phone. Always cover the receptacle when not in use.

- Recharge the battery after long periods of non-use to maximize battery life. Battery life will vary due to usage pattern and environmental conditions.
- Please use only an approved charging accessory to charge your LG phone. Improper handling of the charging port, as well as the use of an incompatible charger, may cause damage to your phone and void the warranty.
- Never store your phone in temperature less than -4°F or greater than 122°F. Charge the battery in range of  $0^{\circ}$ C  $\Box$  45 $^{\circ}$ C.
- Charging temperature range is regulated between 0°C and 45°C. Do not charge the battery out of recommended temperature range. Charging out

of recommended range might cause the generating heat or serious damage of battery. And also, it might cause the deterioration of battery's characteristics and cycle life.

- Do not use or leave the battery under the blazing sun or in heated car by sunshine. The battery may generate heat, smoke or flame. And also, it might cause the deterioration of battery's characteristics or cycle life.
- The battery pack has protection circuit to avoid the danger. Do not use nearby the place where generates static electricity more than 100V which gives damage to the protection circuit. If the protection circuit were broken, the battery would generate smoke, rupture or flame.
- When the battery has rust, bad smell or something abnormal at first-time-using, do not use the equipment and go to bring the battery to the shop which it was bought.
- In case younger children use the

battery, their parents should teach them how to use batteries according to the manual with care.

- If the skin or cloth is smeared with liquid from the battery, wash with fresh water. It may cause the skin inflammation. Remove and do not use the battery.
- Do not handle the phone with wet hands while it is being charged. It may cause an electric shock or seriously damage your phone.
- Do not place or answer calls while charging the phone as it may short-circuit the phone and/or cause electric shock or fire.
- The charger and adapter are intended for indoor use only.

Insert the battery pack charger vertically into the wall power socket.

Only use the approved battery charger. Otherwise, you may cause serious damage to your phone and risk of overheating, fire or explosion may occur.

- Use the correct adapter for your phone when using the battery pack charger abroad.
- Talking on your phone for a long period of time may reduce call quality due to heat generated during use.
- Do not use harsh chemicals (such as alcohol, benzene, thinners, etc.) or detergents to clean your phone. This could cause a fire. Do not place or answer calls while charging the phone as it may short-circuit the phone and/or cause electric shock or fire. Don't short-circuit the battery. Metallic articles such as a coin, paperclip or pen in your pocket or bag may shortcircuit the + and – terminals of the battery (metal strips on the battery) upon moving. Shortcircuit of the terminal may damage the battery and cause an explosion.
- Never use an unapproved battery since this could damage the phone and/or battery and could cause the battery to explode. Only use the batteries and chargers provided by LG. The

warranty will not be applied to products provided by other suppliers. Only authorized personnel should service the phone and its accessories. Faulty installation or service may result in accidents and consequently invalidate the warranty.

#### Explosion, Shock, and Fire Hazards

- Do not put your phone in a place subject to excessive dust and keep the minimum required distance between the power cord and heat sources.
- Unplug the power cord prior to cleaning your phone, and clean the power plug pin when it's dirty.
- When using the power plug, ensure that it's firmly connected. If not, it may cause excessive heat or fire.
- If you put your phone in a pocket or bag without covering the receptacle of the phone (power plug pin), metallic articles (such as a coin, paperclip or pen) may short-circuit the phone

and may cause an explosion. Always cover the receptacle when not in use.

● Don't short-circuit the battery. Metallic articles such as a coin, paperclip or pen in your pocket or bag or contact with sharp objects including animal bites may short-circuit the  $+$  and  $$ terminals of the battery (metal strips on the battery) upon moving. Short-circuit of the terminal may damage the battery and cause an explosion.

#### General Notice

- Using a damaged battery or placing a battery in your mouth or animal's mouth may cause serious injury including a fire or explosion.
- Do not place items containing magnetic components such as a credit card, phone card, bank book, or subway ticket near your phone. The magnetism of the phone may damage the data stored in the magnetic strip.
- Talking on your phone for a long period of time may reduce call

quality due to heat generated during use. When the phone is not used for a long period time, store it in a safe place with the power cord unplugged.

- Using the phone in proximity to receiving equipment (i.e., TV or radio) may cause interference to the phone.
- Do not use the phone if the antenna is damaged. If a damaged antenna contacts skin, it may cause a slight burn. Please contact an LG Authorized Service Center to replace the damaged antenna.
- Do not immerse your phone in water, liquid, or expose to high humidity. If this happens, turn it off immediately and remove the battery. Immediately, take it to an LG Authorized Service Center.
- Do not paint your phone.
- The data saved in your phone might be deleted due to careless use, repair of the phone, or upgrade of the software. Please backup your important phone numbers. (Ringtones, text

messages, voice messages, pictures, and videos could also be deleted.) The manufacturer is not liable for damage due to the loss of data.

- When you use the phone in public places, set the ringtone to vibration so you don't disturb others.
- Do not turn your phone on or off when putting it to your ear.
- Use accessories, such as earphones and headsets, with caution. Ensure that cables are tucked away safely and do not touch the antenna unnecessarily.

# FDA Consumer Update

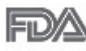

The U.S. Food and Drug Administration's Center for Devices and

Radiological Health Consumer Update on Mobile Phones:

#### 1. Do wireless phones pose a health hazard?

The available scientific evidence does not show that any health problems are associated with using wireless phones. There is no proof, however, that wireless phones are absolutely safe. Wireless phones emit low levels of Radio Frequency (RF) energy in the microwave range while being used. They also emit very low levels of RF when in standby mode. Whereas high levels of RF can produce health effects (by heating tissue), exposure to low level RF that does not produce heating effects causes no known adverse health effects. Many studies of low level RF exposures have not found any biological effects. Some studies have suggested that some biological effects may occur, but such findings have not been confirmed by additional research. In some cases, other researchers have had difficulty in reproducing those studies, or in determining the reasons for inconsistent results.

#### 2. What is the FDA's role concerning the safety of wireless phones?

Under the law, the FDA does not review the safety of radiationemitting consumer products such as wireless phones before they can be sold, as it does with new drugs

or medical devices. However, the agency has authority to take action if wireless phones are shown to emit Radio Frequency (RF) energy at a level that is hazardous to the user. In such a case, the FDA could require the manufacturers of wireless phones to notify users of the health hazard and to repair, replace, or recall the phones so that the hazard no longer exists.

Although the existing scientific data do not justify FDA regulatory actions, the FDA has urged the wireless phone industry to take a number of steps, including the following:

- Support needed research into possible biological effects of RF of the type emitted by wireless phones;
- Design wireless phones in a way that minimizes any RF exposure to the user that is not necessary for device function; and
- Cooperate in providing users of wireless phones with the best possible information on possible effects of wireless phone use on human health.

The FDA belongs to an interagency working group of the federal agencies that have responsibility for different aspects of RF safety to ensure coordinated efforts at the federal level. The following agencies belong to this working group:

- National Institute for Occupational Safety and Health
- **Environmental Protection Agency**
- Occupational Safety and Health Administration
- National Telecommunications and Information Administration

The National Institutes of Health participates in some interagency working group activities, as well.

The FDA shares regulatory responsibilities for wireless phones with the Federal Communications Commission (FCC). All phones that are sold in the United States must comply with FCC safety guidelines that limit RF exposure. The FCC relies on the FDA and other health agencies for safety questions about wireless phones.

The FCC also regulates the base stations that the wireless phone

networks rely upon. While these base stations operate at higher power than do the wireless phones themselves, the RF exposures that people get from these base stations are typically thousands of times lower than those they can get from wireless phones. Base stations are thus not the subject of the safety questions discussed in this document.

## 3. What kinds of phones are the subject of this update?

The term "wireless phone" refers here to handheld wireless phones with built-in antennas, often called "cell", "mobile", or "PCS" phones. These types of wireless phones can expose the user to measurable Radio Frequency (RF) energy because of the short distance between the phone and the user's head.

These RF exposures are limited by FCC safety guidelines that were developed with the advice of the FDA and other federal health and safety agencies. When the phone is located at greater distances from the user, the exposure to RF is

drastically lower because a person's RF exposure decreases rapidly with increasing distance from the source. The so-called "cordless phones," which have a base unit connected to the telephone wiring in a house, typically operate at far lower power levels, and thus produce RF exposures far below the FCC safety limits.

#### 4. What are the results of the research done already?

The research done thus far has produced conflicting results, and many studies have suffered from flaws in their research methods. Animal experiments investigating the effects of Radio Frequency (RF) energy exposures characteristic of wireless phones have yielded conflicting results that often cannot be repeated in other laboratories. A few animal studies, however, have suggested that low levels of RF could accelerate the development of cancer in laboratory animals. However, many of the studies that showed increased tumor development used animals that had been genetically engineered or treated with cancer-causing

chemicals so as to be pre-disposed to develop cancer in the absence of RF exposure. Other studies exposed the animals to RF for up to 22 hours per day. These conditions are not similar to the conditions under which people use wireless phones, so we do not know with certainty what the results of such studies mean for human health. Three large epidemiology studies have been published since December 2000. Between them the studies investigated any possible association between the use of wireless phones and primary brain cancer, glioma, meningioma, or acoustic neuroma, tumors of the brain or salivary gland, leukemia, or other cancers. None of the studies demonstrated the existence of any harmful health effects from wireless phone RF exposures. However, none of the studies can answer questions about long-term exposures, since the average period of phone use in these studies was around three years.

## 5. What research is needed to decide whether RF exposure from wireless phones poses a health risk?

A combination of laboratory studies and epidemiological studies of people actually using wireless phones would provide some of the data that are needed. Lifetime animal exposure studies could be completed in a few years. However, very large numbers of animals would be needed to provide reliable proof of a cancer promoting effect if one exists. Epidemiological studies can provide data that is directly applicable to human populations, but ten or more years follow-up may be needed to provide answers about some health effects, such as cancer. This is because the interval between the time of exposure to a cancercausing agent and the time tumors develop — if they do — may be many, many years. The interpretation of epidemiological studies is hampered by difficulties in measuring actual RF exposure during day-to-day use of wireless phones. Many factors affect this measurement, such as the angle at

which the phone is held, or which model of phone is used.

#### 6. What is the FDA doing to find out more about the possible health effects of wireless phone RF?

The FDA is working with the U.S. National Toxicology Program and with groups of investigators around the world to ensure that high priority animal studies are conducted to address important questions about the effects of exposure to Radio Frequency (RF) energy.

The FDA has been a leading participant in the World Health Organization International Electro Magnetic Fields (EMF) Project since its inception in 1996. An influential result of this work has been the development of a detailed agenda of research needs that has driven the establishment of new research programs around the world. The project has also helped develop a series of public information documents on EMF issues.

The FDA and the Cellular Telecommunications & Internet Association (CTIA) have a formal Cooperative Research And Development Agreement (CRADA) to do research on wireless phone safety. The FDA provides the scientific oversight, obtaining input from experts in government, industry, and academic organizations. CTIA-funded research is conducted through contracts with independent investigators. The initial research will include both laboratory studies and studies of wireless phone users. The CRADA will also include a broad assessment of additional research needs in the context of the latest research developments around the world.

## 7. How can I find out how much Radio Frequency energy exposure I can get by using my wireless phone?

All phones sold in the United States must comply with Federal Communications Commission (FCC) guidelines that limit Radio Frequency (RF) energy exposures. The FCC established these guidelines in consultation with the

FDA and the other federal health and safety agencies. The FCC limit for RF exposure from wireless phones is set at a Specific Absorption Rate (SAR) of 1.6 watts per kilogram (1.6 W/kg). The FCC limit is consistent with the safety standards developed by the Institute of Electrical and Electronic Engineering (IEEE) and the National Council on Radiation Protection and Measurement. The exposure limit takes into consideration the body's ability to remove heat from the tissues that absorb energy from the wireless phone and is set well below levels known to have effects. Manufacturers of wireless phones must report the RF exposure level for each model of phone to the FCC. The FCC website (http://www.fcc.gov/oet/rfsafety) gives directions for locating the FCC identification number on your phone so you can find your phone's RF exposure level in the online listing.

#### 8. What has the FDA done to measure the Radio Frequency energy coming from wireless phones?

The Institute of Electrical and Electronic Engineers (IEEE) is developing a technical standard for measuring the Radio Frequency (RF) energy exposure from wireless phones and other wireless handsets with the participation and leadership of FDA scientists and engineers. The standard, "Recommended Practice for Determining the Spatial-Peak Specific Absorption Rate (SAR) in the Human Body Due to Wireless Communications Devices: Experimental Techniques", sets forth the first consistent test methodology for measuring the rate at which RF is deposited in the heads of wireless phone users. The test method uses a tissuesimulating model of the human head. Standardized SAR test methodology is expected to greatly improve the consistency of measurements made at different laboratories on the same phone. SAR is the measurement of the amount of energy absorbed in

tissue, either by the whole body or a small part of the body. It is measured in watts/kg (or milliwatts/g) of matter. This measurement is used to determine whether a wireless phone complies with safety guidelines.

## 9. What steps can I take to reduce my exposure to Radio Frequency energy from my wireless phone?

If there is a risk from these products — and at this point we do not know that there is — it is probably very small. But if you are concerned about avoiding even potential risks, you can take a few simple steps to minimize your exposure to Radio Frequency (RF) energy. Since time is a key factor in how much exposure a person receives, reducing the amount of time spent using a wireless phone will reduce RF exposure. If you must conduct extended conversations by wireless phone every day, you could place more distance between your body and the source of the RF, since the exposure level drops off dramatically with distance. For

example, you could use a headset and carry the wireless phone away from your body or use a wireless phone connected to a remote antenna. Again, the scientific data does not demonstrate that wireless phones are harmful. But if you are concerned about the RF exposure from these products, you can use measures like those described above to reduce your RF exposure from wireless phone use.

#### 10. What about children using wireless phones?

The scientific evidence does not show a danger to users of wireless phones, including children and teenagers. If you want to take steps to lower exposure to Radio Frequency (RF) energy, the measures described above would apply to children and teenagers using wireless phones. Reducing the time of wireless phone use and increasing the distance between the user and the RF source will reduce RF exposure.

Some groups sponsored by other national governments have advised that children be discouraged from

using wireless phones at all. For example, the government in the United Kingdom distributed leaflets containing such a recommendation in December 2000. They noted that no evidence exists that using a wireless phone causes brain tumors or other ill effects. Their recommendation to limit wireless phone use by children was strictly precautionary; it was not based on scientific evidence that any health hazard exists.

#### 11. What about wireless phone interference with medical equipment?

Radio Frequency (RF) energy from wireless phones can interact with some electronic devices. For this reason, the FDA helped develop a detailed test method to measure Electro Magnetic Interference (EMI) of implanted cardiac pacemakers and defibrillators from wireless telephones. This test method is now part of a standard sponsored by the Association for the Advancement of Medical Instrumentation (AAMI). The final draft, a joint effort by the FDA, medical device manufacturers, and

many other groups, was completed in late 2000. This standard will allow manufacturers to ensure that cardiac pacemakers and defibrillators are safe from wireless phone EMI.

The FDA has tested hearing aids for interference from handheld wireless phones and helped develop a voluntary standard sponsored by the Institute of Electrical and Electronic Engineers (IEEE). This standard specifies test methods and performance requirements for hearing aids and wireless phones so that no interference occurs when a person uses a "compatible" phone and a "compatible" hearing aid at the same time. This standard was approved by the IEEE in 2000.

The FDA continues to monitor the use of wireless phones for possible interactions with other medical devices. Should harmful interference be found to occur, the FDA will conduct testing to assess the interference and work to resolve the problem.

#### 12. Where can I find additional information?

For additional information, please refer to the following resources:

FDA web page on wireless phones(http://www.fda.gov/cellpho nes/)

Federal Communications Commission (FCC) RF Safety Program(http://www.fcc.gov/oet/rfs afety)

International Commission on Nonlonizing Radiation Protection(http://www.icnirp.de)

World Health Organization (WHO) International EMF Project(http://www.who.int/emf)

National Radiological Protection Board (UK)(http://www.hpa.org.uk/radiati on/)

# **Driving**

Check the laws and regulations on the use of wireless phones in the areas where you drive and always obey them. Also, if using your phone while driving, please observe the following:

- Give full attention to driving -driving safely is your first responsibility;
- Use hands-free operation, if available;
- Pull off the road and park before making or answering a call if driving conditions or the law require it.

# 10 Driver Safety Tips

Your wireless phone gives you the powerful ability to communicate by voice almost anywhere, anytime. An important responsibility accompanies the benefits of wireless phones, one that every user must uphold.

When operating a car, driving is your first responsibility. When using your wireless phone behind the wheel of a car, practice good common sense and remember the following tips:

1. Get to know your wireless phone and its features such as speed dial and redial. Carefully read your instruction manual and learn to take advantage of valuable features most phones

offer, including automatic redial and memory. Also, work to memorize the phone keypad so you can use the speed dial function without taking your attention off the road.

- 2. When available, use a hands-free device. A number of hands-free wireless phone accessories are readily available today. Whether you choose an installed mounted device for your wireless phone or a speaker phone accessory, take advantage of these devices if available to you.
- 3. Make sure you place your wireless phone within easy reach and where you can reach it without removing your eyes from the road. If you get an incoming call at an inconvenient time, if possible, let your voicemail answer it for you.
- 4. Suspend conversations during hazardous driving conditions or situations. Let the person you are speaking with know you are driving; if necessary, suspend the call in heavy traffic or hazardous weather conditions. Rain, sleet, snow, and ice can be hazardous,

but so is heavy traffic. As a driver, your first responsibility is to pay attention to the road.

- 5. Don't take notes or look up phone numbers while driving. If you are reading an address book or business card, or writing a "to-do" list while driving a car, you are not watching where you are going. It is common sense. Do not get caught in a dangerous situation because you are reading or writing and not paying attention to the road or nearby vehicles.
- 6. Dial sensibly and assess the traffic; if possible, place calls when you are not moving or before pulling into traffic. Try to plan your calls before you begin your trip or attempt to coincide your calls with times you may be stopped at a stop sign, red light, or otherwise stationary. But if you need to dial while driving, follow this simple tip -- dial only a few numbers, check the road and your mirrors, then continue.
- 7. Do not engage in stressful or emotional conversations that may be distracting. Stressful or

emotional conversations and driving do not mix; they are distracting and even dangerous when you are behind the wheel of a car. Make people you are talking with aware you are driving and if necessary, suspend conversations which have the potential to divert your attention from the road.

- 8. Use your wireless phone to call for help. Your wireless phone is one of the greatest tools you can own to protect yourself and your family in dangerous situations -- with your phone at your side, help is only three numbers away. Dial 911 or other local emergency number in the case of fire, traffic accident, road hazard, or medical emergency. Remember, it's a free call on your wireless phone!
- 9. Use your wireless phone to help others in emergencies. Your wireless phone provides you a perfect opportunity to be a "Good Samaritan" in your community. If you see an auto accident, crime in progress or other serious emergency where

lives are in danger, call 911 or other local emergency number, as you would want others to do for you.

10. Call roadside assistance or a special wireless non-emergency assistance number when necessary. Certain situations you encounter while driving may require attention, but are not urgent enough to merit a call for emergency services. But you can still use your wireless phone to lend a hand. If you see a broken-down vehicle posing no serious hazard, a broken traffic signal, a minor traffic accident where no one appears injured or a vehicle you know to be stolen, call roadside assistance or other special nonemergency wireless number.

The above tips are meant as general guidelines. Before deciding to use your mobile device while operating a vehicle, it is recommended that you consult your applicable jurisdiction's local laws or other regulations regarding such use. Such laws or other regulations may prohibit or

otherwise restrict the manner in which a driver may use his or her phone while operating a vehicle.

#### 7.11 Warranty Laws

The following laws govern warranties that arise in retail sales of consumer goods:

- The California Song-Beverly Consumer Warranty Act [CC §§1790 et seq],
- The California Uniform Commercial Code, Division Two [Com C §§2101 et seq], and
- The federal Magnuson-Moss Warranty Federal Trade Commission Improvement Act [15 USC §§2301 et seq; 16 CFR Parts 701– 703]. A typical Magnuson-Moss Act warranty is a written promise that the product is free of defects or a written promise to refund, repair, or replace defective goods. [See 15 USC §2301(6).] Remedies include damages for failing to honor a written warranty or service contract or for violating disclosure provisions. [See 15 USC §2310(d).] Except for some

labeling and disclosure requirements, the federal Act does not preempt state law. [See 15 USC §2311.]

The Consumer Warranty Act does not affect the rights and obligations of parties under the state Uniform Commercial Code, except the provisions of the Act prevail over provisions of the Commercial Code when they conflict. [CC §1790.3.]

For purposes of small claims actions, this course will focus on rights and duties under the state laws.

# LIMITED WARRANTY STATEMENT

#### 1. WHAT THIS WARRANTY COVERS:

LG offers you a limited warranty that the enclosed subscriber unit and its enclosed accessories will be free from defects in material and workmanship, according to the following terms and conditions:

- (1) The limited warranty for the product extends for TWELVE (12) MONTHS beginning on the date of purchase of the product with valid proof of purchase, or absent valid proof of purchase, FIFTEEN (15) MONTHS from date of manufacture as determined by the unit's manufacture date code.
- (2) The limited warranty extends only to the original purchaser of the product and is not assignable or transferable to any subsequent purchaser/end user.
- (3) This warranty is good only to the original purchaser of the product during the warranty period as long as it is in the U.S., including Alaska, Hawaii, U.S. Territories and Canada.
- (4) The external housing and cosmetic parts shall be free of defects at the time of shipment and, therefore, shall not be covered under these limited warranty terms.
- (5) Upon request from LG, the consumer must provide information to reasonably prove the date of purchase.
- (6) The customer shall bear the cost of shipping the product to the Customer Service Department of LG. LG shall bear the cost of shipping the product back to the consumer after the completion of service under this limited warranty.

#### 2. WHAT THIS WARRANTY DOES NOT COVER:

- (1) Defects or damages resulting from use of the product in other than its normal and customary manner.
- (2) Defects or damages from abnormal use, abnormal conditions, improper storage, exposure to moisture or dampness, unauthorized modifications, unauthorized

connections, unauthorized repair, misuse, neglect, abuse, accident, alteration, improper installation, or other acts which are not the fault of  $LG$ . including damage caused by shipping, blown fuses, spills of food or liquid.

- (3) Breakage or damage to antennas unless caused directly by defects in material or workmanship.
- (4) That the Customer Service Department at LG was not notified by consumer of the alleged defect or malfunction of the product during the applicable limited warranty period.
- (5) Products which have had the serial number removed or made illegible.
- (6) This limited warranty is in lieu of all other warranties, express or implied either in fact or by operations of law, statutory or otherwise, including, but not limited to any implied warranty of marketability or fitness for a particular use.
- (7) Damage resulting from use of non LG approved accessories.
- (8) All plastic surfaces and all other externally exposed parts that are scratched or damaged due to normal customer use.
- (9) Products operated outside published maximum ratings.
- (10) Products used or obtained in a rental program.
- (11) Consumables (such as fuses).

#### 3. WHAT LG WILL DO:

LG will, at its sole option, either repair, replace or refund the purchase price of any unit that does not conform to this limited warranty. LG may choose at its option to use functionally equivalent re-conditioned, refurbished or new units or parts or any units. In addition, LG will not re-install or back-up any data, applications or software that you have added to your phone. It is therefore recommended that you back-up any such data or information prior to sending the unit to LG to avoid the permanent loss of such information.

# LIMITED WARRANTY STATEMENT

## 4. STATE LAW RIGHTS:

No other express warranty is applicable to this product. THE DURATION OF ANY IMPLIED WARRANTIES, INCLUDING THE IMPLIED WARRANTY OF MARKETABILITY, IS LIMITED TO THE DURATION OF THE EXPRESS WARRANTY HEREIN. LG SHALL NOT BE LIABLE FOR THE LOSS OF THE USE OF THE PRODUCT, INCONVENIENCE, LOSS OR ANY OTHER DAMAGES, DIRECT OR CONSEQUENTIAL, ARISING OUT OF THE USE OF, OR INABILITY TO USE, THIS PRODUCT OR FOR ANY BREACH OF ANY EXPRESS OR IMPLIED WARRANTY, INCLUDING THE IMPLIED WARRANTY OF MARKETABILITY APPLICABLE TO THIS PRODUCT.

Some states do not allow the exclusive limitation of incidental or consequential damages or limitations on how long an implied warranty lasts; so these limitations or exclusions may not apply to you. This warranty gives you specific legal rights and you may also have other rights which vary from state to state.

#### 5. HOW TO GET WARRANTY SERVICE:

To obtain warranty service, please call or fax to the following telephone numbers from anywhere in the continental United States:

#### Tel. 1-800-793-8896 or Fax. 1- 800-448-4026

Or visit http://us.lgservice.com. Correspondence may also be mailed to:

LG Electronics Service- Mobile Handsets, P.O. Box 240007, Huntsville, AL 35824

## DO NOT RETURN YOUR PRODUCT TO THE ABOVE ADDRESS. Please call or write for

the location of the LG authorized service center nearest you and for the procedures for obtaining warranty claims.

# Technical Details

## Important Information

This user's guide provides important information on the use and operation of your phone. Please read this guide carefully prior to using the phone to be able to use your phone to its greatest advantage and to prevent any accidental damage or misuse. Any unapproved changes or modifications will void your warranty.

## FCC Part 15 Class B Compliance

This device and its accessories comply with part 15 of FCC rules. Operation is subject to the following two conditions: (1) This device and its accessories may not cause harmful interference, and (2) this device and its accessories must accept any interference received, including interference that causes undesired operation.

## Information to User

This equipment has been tested and found to comply with the limits for a Class B digital device, pursuant to part 15 of the FCC Rules. These limits are designed to provide reasonable protection

against harmful interference in a residential installation.

This equipment generates, uses and can radiate radio frequency energy and, if not installed and used in accordance with the instructions, may cause harmful interference to radio communications.

However, there is no guarantee that interference will not occur in a particular installation. If this equipment does cause harmful interference to radio or television reception, which can be determined by turning the equipment off and on, the user is encouraged to try to correct the interference by one or more of the following measures:

- Reorient or relocate the receiving antenna
- Increase the separation between the equipment and receiver
- Connect the equipment into an outlet on a circuit different from that which the receiver is connected.
- Consult the dealer or an experienced radio/TV technician for help.

# Technical Details

Modifications not expressly approved by the manufacturer could void the user's authority to operated the equipment under FCC rules.

## Technical Details

The LG Cosmos™ 3 is an all digital phone that operates on both Code Division Multiple Access (CDMA) frequencies: Cellular services at 800 MHz and Personal Communication Services (PCS) at 1.9 GHz.

CDMA technology uses a feature called DSSS (Direct Sequence Spread Spectrum) that enables the phone to keep communication from being crossed and to use one frequency channel by multiple users in the same specific area. This results in a 10-fold capacity increase when compared with analog mode. In addition, features such as soft/ softer handoff, hard handoff, and dynamic RF power control technologies combine to reduce call interruptions.

The Cellular and PCS CDMA networks consist of MSO (Mobile Switching Office), BSC (Base Station Controller), BTS (Base

Station Transmission System), and MS (Mobile Station).

\* TSB -74: Protocol between an IS-95A system and ANSI J-STD-008

1xRTT system receives twice as many subscribers in the wireless section as IS-95. Its battery life is twice as long as IS-95. High-speed data transmission is also possible.

The following table lists some major CDMA standards.

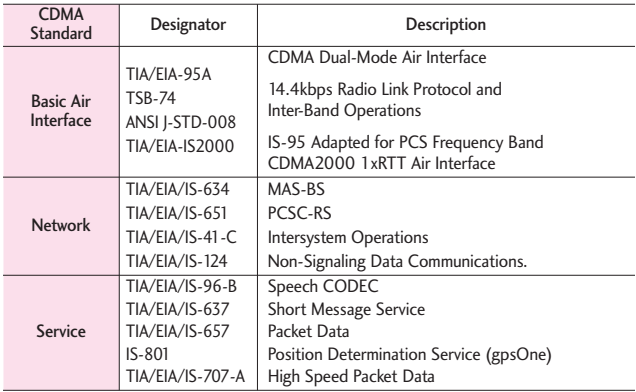

# FCC RF Exposure Information

#### WARNING! Read this information before operating the phone.

In August 1996, the Federal Communications Commission (FCC) of the United States, with its action in Report and Order FCC 96-326, adopted an updated safety standard for human exposure to Radio Frequency (RF) electromagnetic energy emitted by FCC regulated transmitters. Those guidelines are consistent with the safety standard previously set by both U.S. and international standards bodies. The design of this phone complies with the FCC

guidelines and these international standards.

## Bodily Contact During Operation

This device was tested for typical use with the back of the phone kept 0.78 inches (2.0 cm) from the body. To comply with FCC RF exposure requirements, a minimum separation distance of 0.78 inches (2.0 cm) must be maintained between the user's body and the back of the phone, including the antenna, whether extended or retracted. Third-party belt-clips, holsters, and similar accessories containing metallic components should not be used. Avoid the use

# Technical Details

of accessories that cannot maintain 0.78 inches (2.0 cm) distance between the user's body and the back of the phone and have not been tested for compliance with FCC RF exposure limits.

#### Vehicle-Mounted External Antenna

(Optional, if available.)

To satisfy FCC RF exposure requirements, keep 8 inches (20 cm) between the user/ bystander and vehicle-mounted external antenna. For more information about RF exposure, visit the FCC website at www.fcc.gov.

## Caution

Use only the supplied antenna. Use of unauthorized antennas (or modifications to the antenna) could impair call quality, damage the phone, void your warranty and/or violate FCC regulations.

Don't use the phone with a damaged antenna. A damaged antenna could cause a minor skin burn.

Contact your local dealer for a replacement antenna.

## **HAC**

This phone has been tested and rated for use with hearing aids for some of the wireless technologies that it uses.

However, there may be some newer wireless technologies used in this phone that have not been tested yet for use with hearing aids. It is important to try the different features of this phone thoroughly and in different locations, using your hearing aid or cochlear implant, to determine if you hear any interfering noise.

Consult your service provider or the manufacturer of this phone for information on hearing aid compatibility.

If you have questions about return or exchange policies, consult your service provider or phone retailer.

# Glossary

# **Terminology**

#### Ez Tip Calculator

Feature for easy bill calculation using the total cost, tip, and number of people as variables.

#### Advanced Voice Commands

Feature that allows you to perform a wide range of verbal commands by training the phone to recognize your individual speech patterns.

#### Bluetooth® wireless technology

Technology used to allow mobile phones, computers, and other personal devices to be easily coordinated and interconnected using a short-range wireless connection.

#### Media Center

Feature that accesses the Internet to provide the ability to access and even download a wide variety of software, information, and more right on your LG Verizon wireless phone.

#### microSD™

Additional external memory for your mobile phone.

# Acronyms and **Abbreviations**

## **DTMF**

Dual-Tone Multi Frequency (or "touch-tone") is a method used to communicate keys pressed on the phone. Pressing a key generates two simultaneous tones, one for the row and one for the column to determine which key was pressed.

#### ERI

Enhanced Roaming Indicator is a feature to indicate whether a mobile phone is on its home system, a partner network, or a roaming network. Many phones indicate home vs. roaming as an icon, but ERI capable phones can clearly indicate third "partner network" status.

## GPS

Global Positioning System is a system of satellites, computers, and receivers able to determine the latitude and longitude of a specific receiver on Earth. Position is calculated using time and distance.

# Glossary

## IS 2000

Type of digital signaling. It's the second generation of CDMA digital cellular, an extension of IS-95. Differences between signaling types have to do with pilot signal and links to provide more traffic channels, and control protocols.

#### NAM

Number Assignment Module is how the phone stores the phone number and its electronic serial number.

## SSL

Secure Sockets Layer Protocol used to encrypt data sent over the air.

## **TTY**

Telet ypewriter. An electromechanical typewriter that either transmits or receives messages coded in electrical signals. A phone with TTY support is able to translate typed characters to voice or translate voice into characters to display on the TTY.

**123** 10 Driver Safety Tips 128

#### **A**

Acronyms and Abbreviations 139 Add New Device 68 Adding Another Phone Number 25 Airplane Mode 80 Alarm Clock 65 Alert Sounds 73 All 46 Answer Options 87 Apps 49, 58 Assisted Dialing 91 Auto Retry 88

#### **B**

Backlight 77 Backup Assistant 29 Banner 76 Battery Charge Level 16 Battery Temperature Protection 15 Bluetooth® Menu 67 Brightness 78

#### **C**

Calculator 62 Calendar 63 Call <Name or Number> 61 Call Forwarding 88 Call Ringtone 72 Call Settings 87 Call Sounds 72 Call Vibrate 73

Call Waiting 20 Caller ID 20 Caller ID Readout 73 Card Memory 92 Caution: Avoid potential hearing loss. 110 Changing the Default Number 26 Charging Screen 78 Charging the Battery 14 Charging with USB 15 Check <Item> 62 Clock Format 80 Consumer Information About Radio Frequency Emissions 102 Consumer Information on SAR 106 Contact List 28 Contacts 28 Contacts <Name> 62 Contacts in Your Phone's Memory 23 Contacts Search 8 Current Country 84 Customizing Individual Entries 23

#### **D**

Deleting 26 Dialed 46 Digit Dial Readout 74 Discovery Mode 70 Display Settings 75 Display Themes 78 Document Viewer 67 Drafts 40

Driving 128 DTMF Tones 91

#### **E**

Easy Set-up 72, 75 Edit Codes 84 End Call Options 88 Entering and Editing Information 22 Erasing Messages 44 ERI Banner 77 Events Menu 20 Ez Tip Calculator 63

#### **F**

Favorites 29 Favorites Key 21 FCC Hearing-Aid Compatibility (HAC) Regulations for Wireless Devices 108 FDA Consumer Update 120 Font Size 79 Font Type 79 For pairing with a new Bluetooth® device 68

#### **G**

Getting Started with Your Phone 12 Go to <Menu> 61 Groups 30

#### **H**

Help 62 How to Install Your microSD™ Card 15

# Index

# Index

How to Remove Your microSD™ Card 16

#### **I**

Icon Glossary 93 Icon Reference in Adding New Device 68 In Case of Emergency (ICE) 31 Inbox View 33 Info Search 65 Installing the Battery 13

#### **K**

Keyguard Settings 72 Keypad Volume 74

#### **L**

Language 83 Location 83 Lock Phone Now 86

#### **M**

Main Menu Overview 9 Main Menu Settings 79 Making Calls 17 Master Volume 60 Media Center 49 Memory 92 Messages 38 Messaging 33 Messaging Key 21 Messaging Settings 42 Missed 45 Mobile Email 42, 57 Mobile Web 48, 49 Music & Tones 51

Mute Function 19 My Device Info 69 My Music 52 My Name Card 32 My Number 93 My Pictures 54, 59 My Ringtones 52 My Sounds 53 My Verizon 60, 62

#### **N**

NAM Select 87 New Contact 28 New Message 34 Notepad 66

#### **O**

One Touch Dial 90 Online Album 57

#### **P**

Personal Banner 77 Phone Info 93 Phone Lock Setting 85 Phone Memory 92 Phone Overview 5 Phone Settings 80 Picture Message 36 Pictures 54 Play 62 Power On/Off 75

#### **Q**

Quick Access to Convenient Features 19 Quick Menu 8 Quick Volume Adjustment

19 QWERTY Keyboard Access to Other Phone Features 8

#### **R**

Rear view 6 Received 45 Receiving Calls 17 Recent Calls 45 Redial 62 Redialing Calls 17 Removing the Battery 14 Reset Default 86 Restore Phone 86 Restrictions 84

#### **S**

Safety Information 114 Save Options 92 Scalable Fonts 19 Screen Icons 18 SEARCH 49 Security 84 Send Msg to <Name or Number or Group> 61 Service Alerts 74 Set Directional Keys 81 Set My Shortcuts 81 Set Qwerty Shortcut 82 Set Shortcut Keys 81 Set Slide Open View 82 Set-up Wizard 95 Signal Strength 16 Social Networks 8, 42 Software Update 94 Sounds Off 19 Sounds Settings 72
Speed Dial 23 Speed Dialing 27 Speed Dials 31 Stopwatch 65 Storing a Number with Pauses 24 Storing Basics 23 Supported Profiles 70 SW/HW Version 93 System Select 86

Voice Message 38 Voice Privacy 90 Voicemail 41

#### **W**

Wallpaper 78 World Clock 66

#### **T**

Table of Contents 1 Take Picture 55 Terminology 139 Text Input 22 Text Message 8 TIA Safety Information 111 To Do List 64 Tools 60 TTY Mode 89 Turn On 69 Turning the Phone On and Off 16 TXT Message 34

#### **U**

USB Mass Storage 67 USB Mode 91 Using the QWERTY Keyboard 7

#### **V**

Vibrate Mode 8, 19 View Timers 47 Voice Clarity 75 Voice Command 8 Voice Commands 20, 60, 82

# MEMO

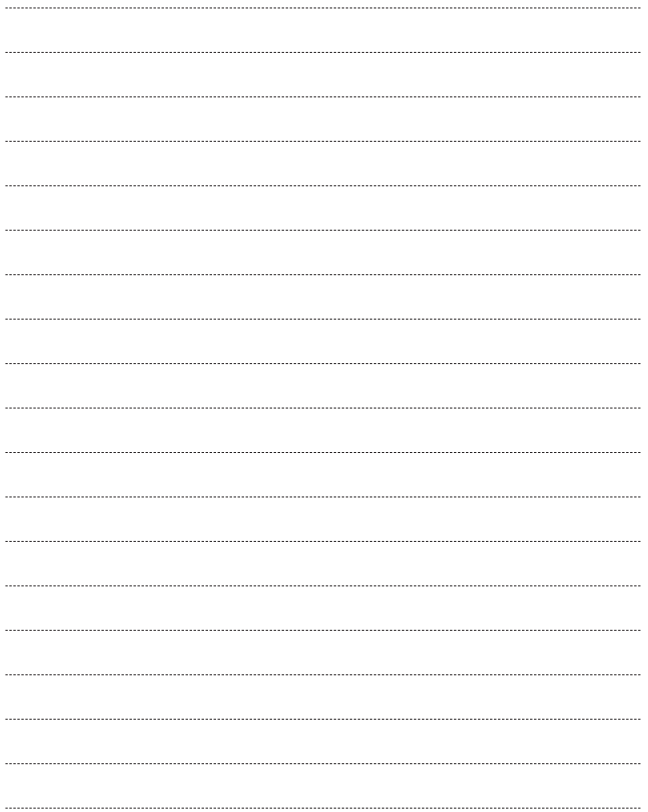

Download from Www.Somanuals.com. All Manuals Search And Download.

# Contenido

batería . . . . . . . . . . . . . . . . . . . . . . . . . . . .16 Instalar la tarjeta microSD™ . . . . . . . . . .16 Desinstalar la tarjeta microSD™ . . . . . .17

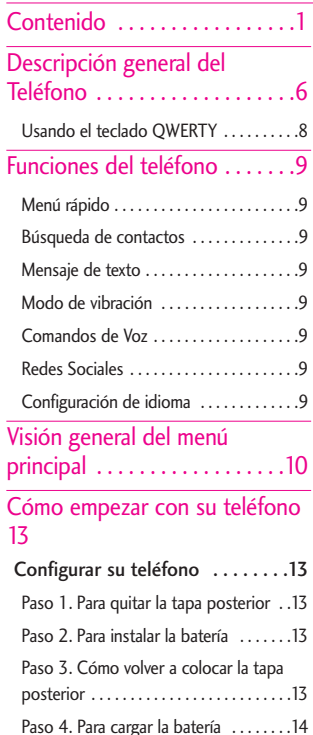

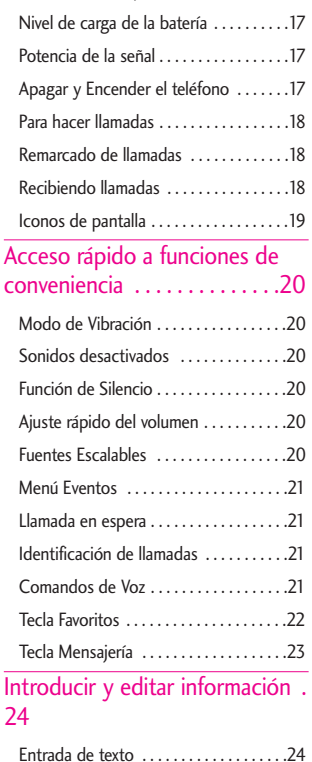

Protección de la temperatura de la

Extraer la batería . . . . . . . . . . . . . . . . . . .15 Cargar la batería . . . . . . . . . . . . . . . . . . .15 Cargar con USB . . . . . . . . . . . . . . . . . . . .16

1 Download from Www.Somanuals.com. All Manuals Search And Download.

# Contenido

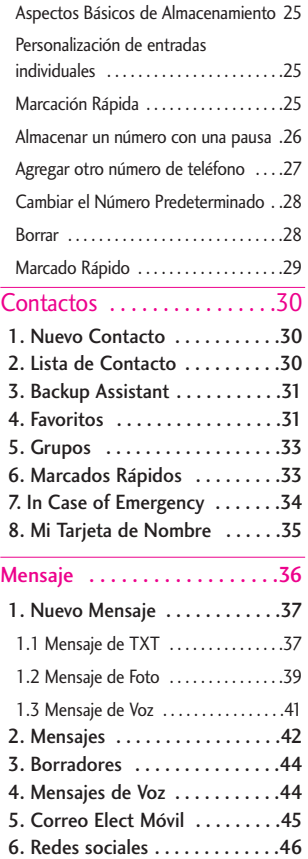

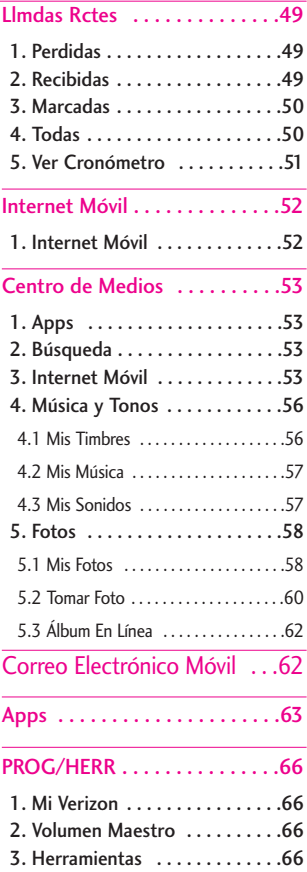

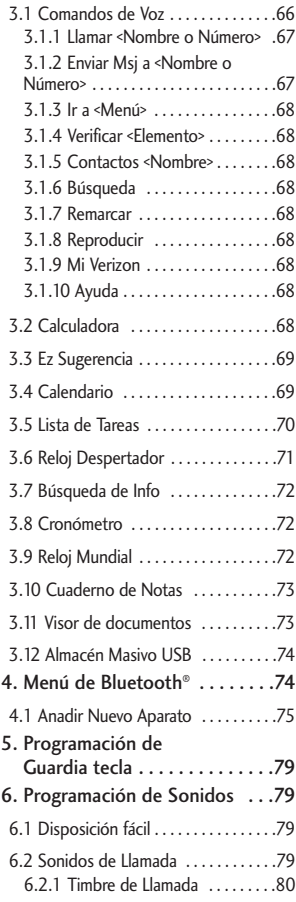

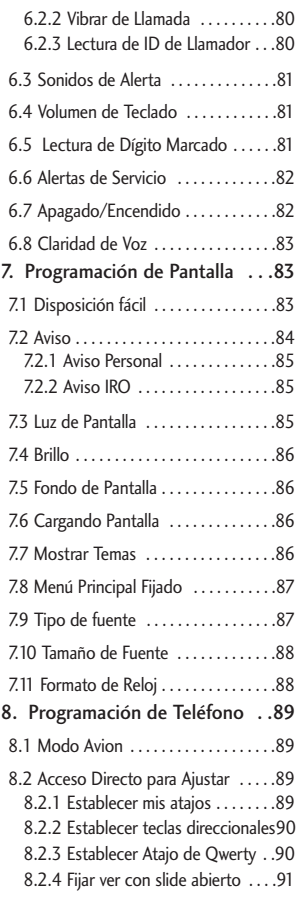

3 Download from Www.Somanuals.com. All Manuals Search And Download.

# Contenido

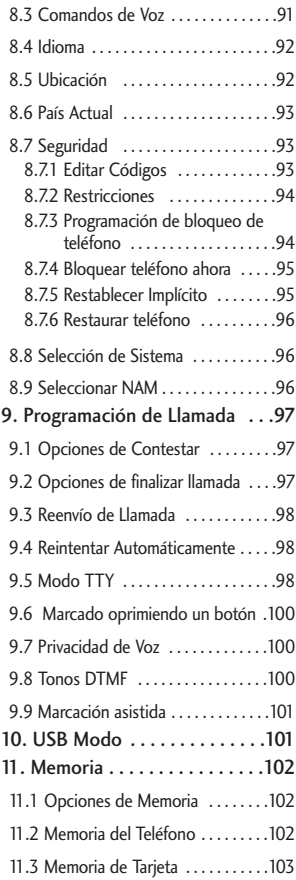

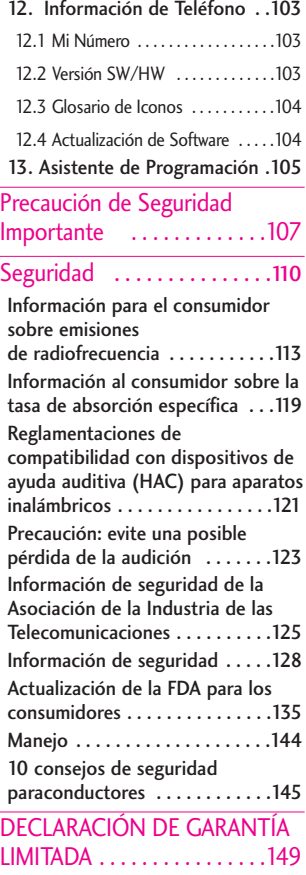

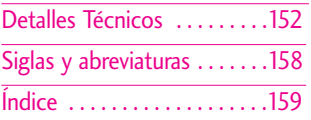

5 Download from Www.Somanuals.com. All Manuals Search And Download.

## Descripción general del Teléfono

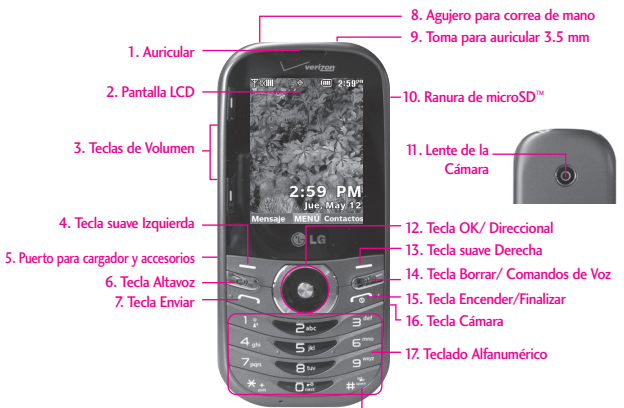

- 1. Auricular Le permite escuchar la persona al otro lado de la línea.
- 2. Pantalla LCD Muestra el reloj digital, el estado del teléfono y cualquier otra información que desee mostrar.
- 3. Teclas de Volumen Usa para ajustar el volumen maestro en el modo de espera y el volumen del auricular durante una llamada. También usa para ajustar los tamaños de fuente al ver mensajes, introduciendo números de teléfono (en modo de espera) o navegando menús (excepto para el menú principal).
- 4. Tecla suave Izquierda Permite ejecutar las funciones que se indican en la parte inferior izquierda de la pantalla.
- 5. Puerto para cargador y accesorios Conecta el teléfono al cargador de baterías u otros accesorios compatibles.
- 6. Tecla Altavoz Se usa para cambiar al modo de Altavoz.
- 7. Tecla Enviar Úsela para hacer llamadas o enviar un mensaje.
- 8. Agujero para correa de mano Le permite insertar una correa de mano para poder llevar su teléfono en su mano fácilmente.

18. Tecla Modo de Vibración

- 9. Toma para auricular 3.5 mm Le permite conectar unos auriculares opcionales para tener conversaciones cómodas de manos libres.
- 10. Ranura de microSD™ Acepta tarjetas microSD™ opcionales hasta 32GB. La ranura está ubicada en el compartimiento de la batería.
- 11. Lente de la Cámara Se usa para tomar una foto. Manténgala limpia para obtener fotos de calidad óptima.
- 12. Tecla OK/Direccional Use @ para seleccionar distintas opciones en los menús del teléfono. Use la Tecla Direccional @ para desplazarse por los diferentes menús y seleccionar un campo específico u opción.
- 13. Tecla suave Derecha Permite ejecutar las funciones que se indican en la parte inferior derecha de la pantalla.
- \* Modo de espera es cuando el teléfono espera una entrada del usuario. No se muestra ningún menú y el teléfono no está realizando ninguna acción. Es el punto de empiezo para todas las intrucciones.

**NOTA** Esta guía del usuario da instrucciones de acuerdo con el diseño de menú de "Cuadrícula" en el menú Programación de Pantalla. Si otros temas o menús son establecidos, navegando por los menús del teléfono podrá ser diferente.

- 14. Tecla Borrar/ Comandos de Voz Borra espacios sencillos o carácteres oprimiéndola rápidamente, pero manténgala oprimida para borrar la palabra entera. También le permitirá retroceder en los menús, un nivel a la vez. Esta tecla también sirve como acceso a Comandos de Voz (cuando no está introduciendo texto o números).
- 15. Tecla Encender/Finalizar Úsela para apagar o encender el teléfono y finalizar una llamada. También regresa al modo de espera.
- 16. Tecla Cámara Úsela para acceso rápido a la función de Cámara.
- 17. Teclado Alfanumérico Úselo para introducir números y carácteres y seleccionar elementos de menú.
- 18. Tecla Modo de Vibración Úsela para configurar el Modo de Vibración (manténgala oprimida durante unos 3 segundos desde el modo de espera).

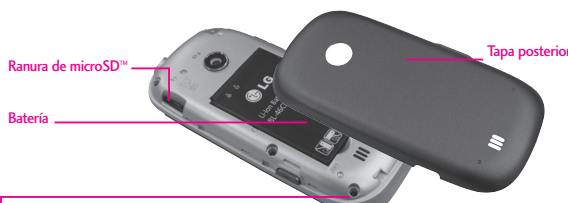

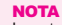

La antena está localizada adentro del teléfono.

#### **SUGERENCIA**

Si sostiene el teléfono cubriendo el borde superior, podría interferir con la abilidad de la antena de recibir una señal clara, lo cual afectará la calidad de la llamada de voz o la transferencia de datos.

- NOTAS• Es importante cargar la batería completamente antes de usar el teléfono por primera vez.
	- La vida de la batería y la potencia de la señal son factores significativos (entre otros) que afectan la capacidad de su teléfono de hacer o recibir llamadas o transferencias de datos.

Tapa posterior Vista posterior

# Descripción general del Teléfono

## Usando el teclado QWERTY

Su teléfono cuenta con un teclado QWERTY que se desliza hacia afuera, específicamente diseñado para la entrada de texto fácil y comoda. El teclado QWERTY utiliza el mismo diseño que el teclado de su computadora, pero tiene varias características y opciones añadidas para hacer la entrada de texto más fácil. Teclas suaves

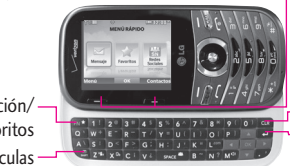

● En modo de espera Tecla suave Izquierda Use para acceder al menú Mensajes. Tecla suave Derecha Use para acceder a la Lista de Contactos.

Tecla Borrar Tecla Introducir

Tecla Mayúsculas Tecla Función/ Favoritos

Para introducir texto con el teclado QWERTY

1. En cualquier pantalla de entrada de texto, abra el teclado QWERTY deslizándolo hacia afuera.

(La vista de la pantalla se ajusta automáticamente al modo horizontal).

- 2. Use sus pulgares para introducir texto.
	- Para cambiar el la capitalización del texto, oprima  $\Box$ .
	- Para introducir el carácter alternativo de una tecla, oprima ENT y luego oprima la tecla con el carácter alternativo. La siguiente vez que oprima la tecla vuelve a la entrada normal de carácteres. Para activar la entrada de caracteres alternativos, oprima dos veces.

#### **NOTA**

Para introducir rápidamente ".com", oprima  $\boxed{r^m}$ , y luego oprima  $\boxed{r^m}$ .

- Para encender/apagar el altavoz, mantenga oprimida  $\mathbf{M}^{\text{eq}}$ .
- Para acceder a Favoritos desde el modo de espera con el teclado QWERTY abierto, oprima  $\overline{\mathbb{R}^n}$ .
- Para opciones de entrada de texto adicionales, oprima la Tecla suave Derecha y seleccione una opción, como Insertar Text Rápido.

# Funciones del teléfono

### Menú rápido

Cuando abre el teclado QWERTY en el modo de espera, se muestra el Menú rápido, que le brinda acceso a Mensaje, Favoritos y Redes Sociales.

## Búsqueda de contactos

Cuando el teléfono está en el modo de espera con el teclado QWERTY abierto, oprima cualquier tecla alfabética para abrir la lista de contactos y buscar entradas que comiencen con la(s) letra(s) que usted introduzca.

### Mensaje de texto

Cuando el teléfono está en el modo de espera con el teclado QWERTY abierto, oprima en para para crear un mensaje de texto nuevo.

## Modo de vibración

Cuando el teléfono está en el modo de espera con el teclado QWERTY abierto, mantenga oprimida para alternar entre el modo de vibración y el modo normal.

## Comandos de Voz

Cuando el teléfono está en el modo de espera con el teclado QWERTY abierto, mantenga oprimida para activar la función de Comandos de Voz.

## Redes Sociales

Cuando el teléfono está en el modo de espera con el teclado QWERTY abierto, oprima space<sup>42</sup> para acceder al menú Redes Sociales.

## Configuración de idioma

Su teléfono admite cuatro idiomas, incluyendo inglés, español, chino simplificado y coreano.

Para cambiar el idioma

- 1. Desde la pantalla principal, oprima <sup>O</sup> MENÚ.
- 2. Oprima **Prog/Herr** y luego oprima Programación de Teléfono.
- 3. Oprima 4 and Idioma.
- 4. Seleccione el idioma deseado.

# Visión general del menú principal

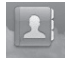

### Contactos

- 1. Nuevo Contacto
- 2. Lista de Contactos
- 3. Backup Assistant
- 4. Favoritos
- 5. Grupos
- 6. Marcados Rápidos
- 7 In Case of Emergency
- 8. Mi Tarjeta de Nombre

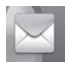

### Mensaje

- 1. Nuevo Mensaje
	- 1. Mensaje de TXT
	- 2. Mensaje de Foto
	- 3. Mensaje de Voz
- 2. Mensajes\*
- 3. Borradores
- 4. Mensajes de Voz
- 5. Correo Elect Móvil
- 6. Redes sociales

### **Prog**

- 1. Vista del Buzón de Entrada
- 2. Mod Ingrs
- 3. Grdr Autmtc Envdo
- 4. Bor Autmtc Entrada
- 5. Tamaño de Fuente de Mensajería
- 6. Ver TXT Autmtc
- 7. Respuesta instantánea de TXT
- 8. Auto-dsplz TXT
- 9. Rec Aut Multimedias
- 10. Text Rápido
- 11. Alerta De
	- Emergencia
- 12. Mensajes de Voz#
- 13. Dev I  $\text{Imda} \#$
- 14. Firma
- 15. Recido de Entrega
- **Opciones** 
	- 1. Borrar Enviado/ Recibido
	- 2. Borrar Borradores
	- 3. Borrar Todas Mensajes

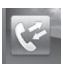

### Llmdas Rctes

- 1. Perdidas
- 2. Recibidas
- 3. Marcadas
- 4. Todas
- 5. Ver Cronómetro

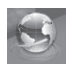

### Internet Móvil

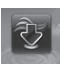

## Centro de Medios

- 1. Apps
- 2. Búsqueda
- 3. Internet Móvil
- 4. Música y Tonos
	- 1. Mis Timbres
	- 2. Mi Música
	- 3. Mis Sonidos
- 5. Fotos
	- 1. Mis Fotos
	- 2. Tomar Foto
	- 3. Álbum En Línea

\* Las opciones del submenú Mensaje pueden variar y dependen de la configuración Vista del Buzón de Entrada.

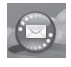

#### Correo Elect Móvil

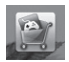

APPS

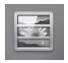

## Mis Fotos

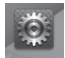

### Prog/Herr

- 1. Mi Verizon
- 2. Volumen Maestro
- 3. Herramientas
	- 1. Comandos de Voz
	- 2. Calculadora
	- 3. Ez Sugerencia
	- 4. Calendario
	- 5. Lista de Tareas
	- 6. Reloj Despertador
	- 7. Búsqueda de Info
	- 8. Cronómetro
	- 9. Reloj Mundial
- 10. Cuaderno de Notas
- 11. Visor de documentos
- 12. Almacén Masivo **IISB**
- 4. Menú de Bluetooth
	- 1. Anadir Nuevo Aparato
- 5. Programación de Guardia tecla
	- 1. Auto Bloqueo
	- 2. Desbloquear opciones
	- 3. Bloquear opciones
- 6. Programación de Sonidos
	- 1. Disposición fácil
	- 2. Sonidos de Llamada
		- 1. Timbre de Llamada
		- 2. Vibrar de Llamada
		- 3. Lectura de ID de Llamador
	- 3. Sonidos de Alerta
	- 1. Mensaje de TXT
	- 2. Mensaje de Multimedia
	- 3. Mensajes de Voz
	- 4. Timbre de Emergencia
	- 5. Llamadas Perdidas
	- 4. Volumen de Teclado
- 5. Lectura de Dígito Marcado
- 6. Alertas de Servicio
	- $1$  IRO
	- 2. Sonido de Minutos
	- 3. Conexión de Llamada
	- 4. Cargar Completado
- 5. Actualización de Software
- 7. Apagado/ Encendido
	- 1. Apagado
- 2. Encendido
- 8. Claridad de Voz
- 7.Programación de Pantalla
	- 1. Disposición fácil
	- 2. Aviso
		- 1. Aviso Personal
	- 2. Aviso IRO
	- 3. Luz de Pantalla
		- 1. Pantalla Luz de Fondo
	- 2. Luz del Teclado
	- 4. Brillo
	- 5. Fondo de Pantalla
		- 1. Mis Fotos
		- 2. Animaciones **Divertidas**
		- 3. Presentación de diapositivas

11 Download from Www.Somanuals.com. All Manuals Search And Download.

# Visión general del menú principal

- 6. Cargando Pantalla
- 7. Mostrar Temas
- 8. Menú Principal Fijado
	- 1. Diseño de Menú
	- 2. Reemplazar elementos de menú
	- 3. Posicionar elementos de menú
	- 4. Restablecer configuración de menú
- 9. Tipo de fuente
- 10. Tamaño de Fuente
	- 1. Dígitos de Marcación
- 2. Menú & Lista
- 3. Mensaje
- 11. Formato de Reloj

#### 8. Programación de Teléfono

- 1. Modo Avion
- 2. Acceso Directo para Ajustar
	- 1. Establecer mis atajos
	- 2. Establecer teclas direccionales
	- 3. Establecer Atajo de Qwerty
- 4. Fijar ver con slide abierto
- 3. Comandos de Voz
	- 1. Confirmar Selecciones
	- 2. Sensibilidad
- 3. Adaptación de voz
- 4. Avisos
- 5. Activación de tecla CLR
- 4. Idioma
- 5. Ubicación
- 6. País Actual
- 7. Seguridad
	- 1. Editar Códigos
	- 2. Restricciones
- 3. Programación de bloqueo de teléfono
- 4. Bloquear teléfono ahora
- 5. Restablecer Implícito
- 6. Restaurar teléfono
- 8. Selección de Sistema
- 9. Seleccionar NAM
- 9. Programación de Llamada
	- 1. Opciones de
		- **Contestar**
- 2. Opciones de finalizar llamada
- 3. Reenvío de llamada
- 4. Reintentar Automáticamente
- 5. Modo TTY
- 6. Marcado oprimiendo un botón
- 7. Privacidad de Voz
- 8. Tonos DTMF
- 9. Marcación asistida
- 10. USB Modo
- 11. Memoria
	- 1. Opciones de Memoria
	- 2. Memoria del Teléfono
	- 3. Memoria de la Tarieta
- 12. Información de Teléfono
	- 1. Mi Número
	- 2. Versión SW/HW
	- 3. Glosario de Iconos
	- 4. Actualización de Software
- 13. Asistente de Programación

## Cómo empezar con su teléfono

## Configurar su teléfono

### Paso 1. Para quitar la tapa posterior

- 1. Sostenga el teléfono firmemente con ambas manos.
- 2. Use la abertura de dedo en la parte superior del teléfono para retirar la tapa posterior.

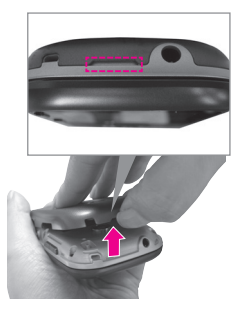

### Paso 2. Para instalar la batería

- 1. Alinee los contactos de la batería con los terminales del compartimiento de la batería.
- 2. Empuje la batería hacia abajo hasta que encaje en su lugar.

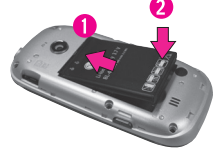

### Paso 3. Cómo volver a colocar la tapa posterior

Coloque la tapa posterior sobre el compartimiento de la batería y luego oprima la tapa hacia abajo hasta que encaje en su lugar.

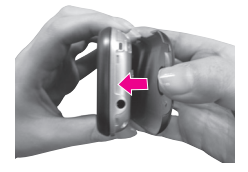

## Cómo empezar con su teléfono

### Paso 4. Para cargar la batería

El teléfono viene con un Cargador de pared/ USB y un cable USB que se deben conectar juntos para cargar el teléfono. Para cargar el teléfono:

#### **AVISO**

Sólo use un accesorio de carga aprobado para cargar su teléfono LG. La manipulación inadecuada del Puerto para Accesorios/Cargador, así como el uso de un cargador no compatible, pueden ocasionarle daños a su teléfono y anular la garantía.

1. Antes de encender el teléfono, debe cargarlo completamente. Asegúrese de utilizar el cargador que está incluido con el teléfono.

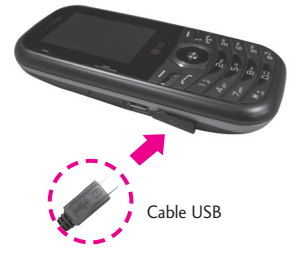

#### **AVISO**

Asegúrese de que el lado "B" esté hacia arriba antes de conectar el cargador o cable USB en el Puerto para Accesorios/Cargador del teléfono.

### Instalar la batería

1. Retire la tapa posterior.

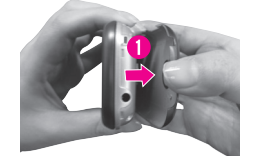

- 2. Alinee los contactos de la batería con los terminales del compartimiento de la batería.
- 3. Empuje la batería hacia abajo hasta que encaje en su lugar.

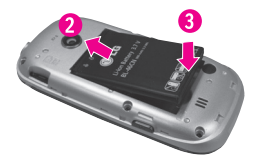

4. Instale la tapa posterior.

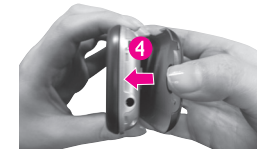

### Extraer la batería

1. Apague el teléfono y retire la tapa posterior.

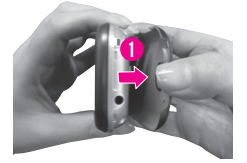

2. Retire la batería del compartimiento de la batería usando la abertura en la parte inferior del compartimiento.

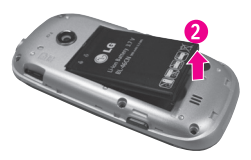

### Cargar la batería

El teléfono viene con un Cargador de pared/ USB y un cable USB, que se deben conectar juntos para cargar el teléfono. Para cargar el teléfono:

- AVISO Sólo use un accesorio de carga aprobado para cargar su teléfono LG. La manipulación inadecuada del Puerto para accesorios/cargador, así como el uso de un cargador no compatible, pueden ocasionarle daños a su teléfono y anular la garantía.
- 1. Conecte el cable USB con el Cargador de pared/USB como se muestra en la siguiente ilustración. Al conectar, asegúrese que el logo LG del cable USB está orientado hacia usted.

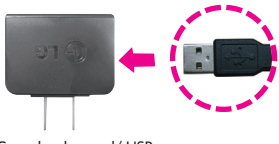

Cargador de pared/ USB

## Cómo empezar con su teléfono

2. Cuidadosamente destape el Puerto para accesorios/cargador. Conecte un extremo del adaptador en el Puerto para accesorios/cargador del teléfono y el otro extremo en el tomacorriente de la pared.

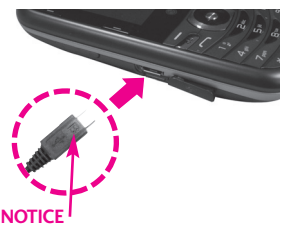

Por favor asegúrese de que el lado 'B' esté orientado hacia arriba antes de insertar el cable USB en el Puerto para accesorios/cargador del teléfono.

El tiempo de carga varía dependiendo del nivel de la batería.

## Cargar con USB

Puede utilizar su computadora para cargar tu teléfono. Para poder cargar su teléfono con un cable USB, primero necesita tener los controladores USB necesarios instalados en su computadora.

Conecte un extremo del cable USB

al Puerto para accesorios/cargador y el otro extremo a un puerto USB de alta energía de la computadora (suele encontrarse en el panel frontal de la computadora).

**NOTA** No son compatibles los puertos USB de baja energía, como el que se encuentra en el teclado o en el concentrador USB con alimentación por bus. El controlador LG USB puede descargarse de www.lge.com.

### Protección de la temperatura de la batería

Si la batería se sobrecalienta, el teléfono se apagará automáticamente. Al volver a encender el teléfono, un mensaje emerge le avisa que el teléfono se apagó por su seguridad.

## Instalar la tarjeta microSD™

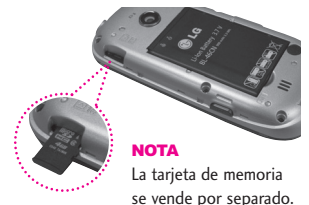

1. Retire la tapa posterior y ubique la ranura para microSD™.

- 2. Inserte la tarjeta microSD™ con los contactos orientados hacia abajo hasta que encajen en su lugar.
- NOTA Si inserta la tarjeta en la dirección equivocada, podría dañarse el teléfono o la tarjeta.

#### Desinstalar la tarjeta microSD™

Retire la tapa posterior del teléfono. Suavemente presione suavemente y libere el borde expuesto de la tarjeta microSD™ para expulsarla, retírela de la ranura y vuelva a colocar la tapa posterior.

NOTA No intente retirar la tarjeta microSD™ mientras se está leyendo o escribiendo en la tarjeta.

### Nivel de carga de la batería

Usted puede encontrar el nivel de carga de la batería **[III]** en la esquina superior derecha de la pantalla LCD.

Cuando disminuya el nivel de carga de la batería, el sensor de batería baja le alerta haciendo sonar un tono de aviso, destellando el icono de batería y/o mostrando un mensaje de aviso. Si el nivel de

carga de la batería se hace demasiado bajo, el teléfono se apaga automáticamente y no se guarda ninguna función que esté en curso.

### Potencia de la señal

La calidad de las llamadas depende en la potencia de la señal en el área donde se encuentra. La potencia de la señal se indica en la pantalla como el número de barras junto al icono de potencia de la señal  $\Psi$ 1XIII - las más barras que haya, la mejor la potencia de la señal. Si tiene problemas con la calidad del señal, trasládese a una zona abierta. Si está en un edificio, la recepción puede ser mejor cerca de una ventana.

### Apagar y Encender el teléfono

#### Encender el teléfono

- 1. Instale una batería y conecte el teléfono a una fuente de electricidad externa si el nivel de carga de la batería es bajo.
- 2. Mantenga oprimida **nacha** hasta que la pantalla se encienda.

17 Download from Www.Somanuals.com. All Manuals Search And Download.

## Cómo empezar con su teléfono

### Apagar el teléfono

1. Mantenga oprimida **da hasta** que se apague la pantalla.

## Para hacer llamadas

- 1. Oprima  $\odot$  para desbloquear la pantalla (y teclas).
- 2. Introduzca el número de teléfono usando el teclado de marcación.
- 3. Oprima para marcar el número.
- 4. Oprima **para finalizar la** llamada.
- NOTA Su teléfono tiene una función de Comandos de Voz que también le permite hacer llamadas diciendo el número de teléfono o nombre de Contacto. Para accederlo, oprima (CLR) y diga Llamar, seguido por el nombre o número

#### Corrección de errores en la marcación

Al introducir un número de teléfono, oprima CLR una vez para borrar el último dígito introducido, o mantenga oprimida durante al

menos 2 segundos para borrar todos los dígitos.

### Remarcado de llamadas

- 1. Oprima  $\odot$  para desbloquear la pantalla (y teclas).
- 2. Oprima cos veces para volver a marcar la última llamada.

### Recibiendo llamadas

- 1. Cuando el teléfono suena o vibra, oprima  $\Box$  para responder.
- NOTA Si ha seleccionado **Al Arriba** en su respuesta Opciones de Contestar, usted puede simplemente abrir la tapa para contestar la llamada con el modo de altavoz activado.
- 2. Oprima **para finalizar la** llamada.
- NOTA Si ha seleccionado Cerrar diapositiva en sus Opciones de finalizar llamada, simplemente cierre el teclado QWERTY para finalizar la llamada.

### Iconos de pantalla

Cuando el teléfono está encendido, la línea superior de la pantalla LCD muestra iconos que indican el estado del teléfono.

Para ver el glosario de iconos, oprima <sup>O</sup> [MENÚ] en el modo de espera y luego oprima Prog/Herr y seleccione Información de Teléfono. Luego **Prog/Herr** y seleccione Información de teléfono. Luego oprima Glosario de Iconos y seleccione una subcategoría.

# Acceso rápido a funciones de conveniencia

## Modo de Vibración

Ajusta el teléfono para vibrar en lugar de timbrar (se muestra  $\left(\begin{matrix} \blacksquare \\ \blacksquare \end{matrix}\right)$ ).

#### Para establecer el Modo de Vibración con el teclado externo

Con la pantalla desbloqueada y en modo de espera, mantenga oprimida . Mantenga oprimida otra vez para volver al modo normal.

#### Para establecer el Modo de Vibración con el teclado interno

Con el teclado QWERTY abierto en el modo de espera, mantenga oprimida z<sup>en</sup> . Mantenga oprimida otra vez para volver al modo normal.

### Sonidos desactivados

Desactive rápidamente los sonidos del teléfono cuando usted se encuentre en un lugar en el que los sonidos perturbarían el ambiente.

Con la pantalla externa desbloqueada y en modo de espera, mantenga oprimida la Tecla de Volumen inferior  $\vert \cdot \vert$  por 3 segundos. Para volver al modo normal de sonidos, mantenga oprimida la Tecla de Volumen

superior  $\bigcap$ .

## Función de Silencio

La función de Silencio no transmite su voz a la persona que llama. Para activar Silencio rápidamente durante una llamada, oprima la Tecla suave Izquierda | [Mudo]. Para cancelarlo, oprima la Tecla suave Izquierda **[No Mudo]**.

### Ajuste rápido del volumen

Para ajustar rápidamente los volúmenes del timbre y del auricular, oprima la Tecla de Volumen en el lado izquierdo del teléfono. Oprima la Tecla de Volumen superior  $\sqrt{p}$  para aumentarlo y la Tecla de Volumen inferior  $\sqrt{ }$  para disminuirlo.

NOTA El volumen del auricular puede ajustarse durante una llamada y el volumen de teclas sólo puede ajustarse a través del menú Programación de Sonidos.

### Fuentes Escalables

Su teléfono le ofrece control inmediato del tamaño de la fuente para ver los números y también para ver mensajes, información de

contacto y listas (como los menús, los submenús, el historial de llamadas, etc.). Para cambiar de un modo sencillo el tamaño de la fuente, oprima las Teclas de Volumen para establecer dinámicamente el texto como pequeño, mediano o grande.

NOTA El diseño del menú Cuadrícula se muestra en forma de gráficos, por lo tanto, el texto no puede escalarse.

#### Menú Eventos

El menú Eventos mantiene un registro de los eventos recientes del teléfono, como llamadas perdidas, mensajes, elementos de calendario, alarmas y más. En el modo de espera, oprima la Tecla Direccional hacia abajo para acceder rápidamente al menú Eventos. Desplácese hasta el evento que desea y luego oprima O para ver los detalles.

### Llamada en espera

Durante una llamada, un pitido indica otra llamada entrante. Oprima  $\Box$  para responder y poner la primera llamada en espera. Oprima de nuevo para volver

a la primera llamada.

### Identificación de llamadas

Identificación de llamadas muestra el número y foto (si fué configurada) de la persona que llama cuando suena su teléfono.

### Comandos de Voz

Comandos de Voz permite ejecutar funciones vía comandos orales (por ejemplo, realizar llamadas, confirmar el correo de voz, etc.).

Para acceder a la función Comandos de Voz, oprima la tecla Comandos de Voz ya sea que la tapa esté abierta o cerrada.

- Oprima la tecla Comandos de Voz CLR en el teclado externo y siga las indicaciones.
- Mantenga oprimida la tecla Comandos de Voz x<sup>pa</sup> en el teclado QWERTY y siga las indicaciones.

#### Activación de Tecla Borrar

De manera predeterminada, en el teclado externo activa CLR la función de Comandos de Voz. Para desactivarla, cambie la configuración de Activación de

21 Download from Www.Somanuals.com. All Manuals Search And Download.

# Acceso rápido a funciones de conveniencia

### tecla CLR a Desactivado (consulte la página 91).

**NOTA** Los Comandos de Voz también pueden iniciarse con la tecla designada en el aparato Bluetooth®. Consulte el manual del aparato Bluetooth® para obtener más instrucciones.

### Tecla Favoritos

Permite llamar a cualquiera de los diez contactos establecidos como Favoritos, enviarles un mensaje o verlos rápido y fácilmente. El teléfono puede añadir "Grupos" como miembros bajo Favoritos en lugar de contactos.

- 1. Abra el teclado QWERTY. Se muestra el Menú rápido.
- 2. Oprima la Tecla Direccional derecha **para resaltar** Favoritos  $\sim$  y luego oprima  $\alpha$

 $\blacksquare$ 

Oprima la Tecla Favoritos **EN<sup>2</sup>**.

#### **NOTA**

Si el teclado QWERTY está abierto, pero no se muestra el Menú rápido, oprima la Tecla Favoritos **DEN's** para abrir sus favoritos.

- 3. Use la Tecla direccional  $\odot$  para resaltar el Favorito que desea contactar.
- Oprima a para llamar.

#### **NOTA**

Se marcará el número predeterminado si el contacto tiene más de un número de teléfono.

- Use la Tecla Direccional (◎ para resaltar Ver Mensajes o Nuevo Mensaje y luego oprima para el ver el historial de mensajes de Favoritos o enviar un mensaje (texto o foto).
- **NOTA** Mientras está resaltado el favorito, oprima la Tecla Mensajería sa para empezar rápidamente a escribir un mensaje de texto.
- Oprima la Tecla suave Izquierda **[Ver]** para ver la entrada de **Favoritos**
- Oprima la Tecla suave Derecha **[Opciones]**. Puede elegir entre las siguientes opciones: Mover Posición/ Quitar/ Quitar Todo/ Fijar como Contacto ICE

### Tecla Mensajería

Use la Tecla Mensajería en el teclado QWERTY para enviar un mensaje de texto rápido y fácilmente. En el modo de espera con teclado QWERTY abierto, oprima , escriba la dirección y el mensaje, y luego oprima [ENV].

#### **NOTA**

Otras maneras de acceder rápidamente a la Mensajería:

- Oprima la Tecla suave Izquierda [Mensaje] en el modo de espera con el teclado QWERTY abierto o cerradó.
- Abra el teclado QWERTY (en el Menú rápido, resalta Mensaje) y luego oprima  $\bigcirc$ .

# Introducir y editar información

## Entrada de texto

Las siguientes funciones de teclas están disponibles para ayudar con la entrada de texto cuando se utiliza el teclado externo:

- Tecla suave Izquierda: E Oprima para cambiar el modo de ingresar texto.
- Mayúsculas: Oprima para  $*$ <sup>+</sup> cambiar de mayúscula/ minúscula (mayúscula inicial, todas mayúsculas o minúsculas).
- Siguiente: En el modo T9 Palabra, oprima para mostrar otras palabras coincidentes.
- Espacio: Oprímalo para  $\begin{array}{c} \hline \begin{array}{c} 1 \\ 1 \end{array} \end{array}$ aceptar una palabra e introducir un espacio.
- Borrar: Oprima para borrar un solo espacio o carácter. Manténgala oprimida para borrar palabras. CLR

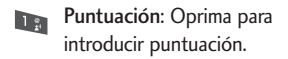

### Modos de ingresar texto

En un campo de texto, oprima la Tecla suave Izquierda **quara** para mostrar los modos de ingresar texto.

T9 Palabra/ Abc/ ABC/ 123/ T9 Word/ Símbolos/ Text Rápido/ Chino simplificado/ Coreano.

#### **NOTAS**

- T9 Word es igual a T9 Palabra pero en inglés.
- Chino simplificado admite PinYin como modo de ingresar texto.
- Coreano proporciona un guía de teclas. Para usar la guía de teclas, seleccione Opciones > Mostrar Guías de las teclas.

# Contactos en la memoria de su teléfono

### Aspectos Básicos de Almacenamiento

Puede almacenar nuevos números de teléfono en sus contactos usando el teclado externo o el teclado QWERTY. Cuando usa el teclado externo, oprima  $\bigcirc$  para desbloquear la pantalla y pasar al modo de espera. Cuando usa el teclado QWERTY, oprima *C*LR para salir del Menú rápido y pasar al modo de espera.

- 1. En el modo de espera, introduzca el número de teléfono (hasta 48 dígitos) y oprima la Tecla suave Izquierda [Grdr].
- 2. Use la Tecla Direccional (c) para desplazarse hasta Nuevo Contacto/ Actualizar Existente  $y$  oprima  $\bigcirc$ .
- 3. Use la Tecla Direccional (O) para desplazarse hasta Móvil 1/ Casa/ Negocio/ Móvil 2/ Fax y oprima $\mathbb{O}$ .
- 4. Introduzca el nombre (hasta 32 caracteres) del número telefónico y oprima o para guardar.

### Personalización de entradas individuales

- 1. En el modo de espera, oprima la Tecla suave Derecha [Contactos] y use la Tecla Direccional **para desplazarse** hasta una entrada.
- 2. Oprima la Tecla suave Izquierda **q** [Corregir].
- 3. Use la Tecla Direccional (c) para desplazarse hasta la información que desea personalizar.
- 4. Cambie la entrada como desee y oprima  $\odot$  para guardar los cambios.

### Marcación Rápida

Le permite configurar sus números de Marcado Rápido.

- 1. En el modo de espera, oprima la Tecla suave Derecha [Contactos] y use la Tecla Direccional **O** para desplazarse hasta una entrada.
- 2. Oprima la Tecla suave Izquierda [Corregir].

# Contactos en la memoria de su teléfono

- 3. Use la Tecla Direccional o para desplazarse hasta un número de teléfono y oprima la Tecla suave Derecha **[Opciones]**.
- 4. Use la Tecla Direccional (c) para desplazarse hasta Fijar Marcado Rápido y oprima O.
- 5. Seleccione un dígito de Marcado Rápido.
	- Oprima una tecla numérica y luego oprima O.
	- Use la Tecla Direccional para desplazarse hasta el dígito de Marcado Rápido y oprima  $\odot$ .
- 6. Oprima  $\odot$  otra vez para guardar el contacto editado.

#### Almacenar un número con una pausa

Las pausas le permiten introducir series de números adicionales para acceder a sistemas automatizados, como el Correo de Voz o los números de facturación de tarjeta de crédito. Los tipos de pausa son: Espera (W) El teléfono deja de marcar hasta que usted oprima la Tecla suave Izquierda [Release] para avanzar al siguiente número.

2-Seg Pausa (P) El teléfono espera 2 segundos antes de enviar la siguiente cadena de dígitos.

- 1. Desde la pantalla principal, introduzca el número y oprima la Tecla suave Derecha [Opciones].
- 2. Use la Tecla Direccional (O) para desplazarse hasta Añadir 2-Seg Pausa/Añadir Espera y oprima  $\circ$ .
- 3. Introduzca los números adicionales (por ejemplo, el PIN o el número de la tarjeta de crédito, etc.).
- 4. Oprima la Tecla suave Izquierda  $\Box$  [Grdr].
- 5. Elija Nuevo Contacto/ Actualizar Existente.
- 6. Elija Móvil 1/ Casa/ Negocio/ Móvil 2/ Fax.
- 7. Introduzca la información deseada para la entrada de Contacto segun sea necesario.

8. Oprima O para guardar.

#### Agregar otro número de teléfono

#### En el modo de espera

- 1. Introduzca un número de teléfono y oprima la Tecla suave Izquierda **[Grdr]**.
- 2. Use la Tecla Direccional o para desplazarse hasta Actualizar Existente y oprima  $\odot$ .
- 3. Use la Tecla Direccional (O) para desplazarse hasta a una entrada existente y oprima  $\odot$ .
- 4. Use la Tecla Direccional o para desplazarse hasta Móvil 1/ Casa/ Negocio/ Móvil 2/ Fax, y oprima O para guardar.

#### Desde la pantalla Lista de **Contactos**

- 1. Con el teclado QWERTY abierto, oprima la Tecla suave Derecha  $\Box$  [Contactos].
- 2. Use la Tecla Direccional (O) para desplazarse hasta una entrada y oprima la Tecla suave Izquierda **q** [Corregir].

3. Use la Tecla Direccional (c) para desplazarse hasta el campo del número de teléfono que desea agregar. Introduzca el número y oprima  $\bigcirc$  para guardar.

#### Cambiar Información Guardada

Para editar cualquier información que haya guardado, acceda a la pantalla Corregir Contacto:

- 1. Con el teclado QWERTY abierto, oprima la Tecla suave Derecha  $\Box$  [Contactos].
- 2. Use la Tecla Direccional (c) para desplazarse hasta una entrada y oprima la Tecla suave Izquierda **Q** [Corregir].
- 3. Use la Tecla Direccional (O) para desplazarse hasta el campo que desea cambiar.
- 4. Haga los cambios y oprima para guardar.

#### Agregar una pausa a una entrada de contacto

1. Con el teclado QWERTY abierto, oprima la Tecla suave Derecha [Contactos].

# Contactos en la memoria de su teléfono

- 2. Use la Tecla Direccional (c) para desplazarse hasta una entrada de Contactos y oprima la Tecla suave Izquierda **[Corregir]**.
- 3. Use la Tecla Direccional (c) para desplazarse hasta el número y oprima la Tecla suave Derecha **[Opciones]**.
- 4. Oprima Badin 2-Seg Pausa o **Am** Añadir Espera.
- 5. Introduzca los número(s) adicionales y oprima  $\odot$ .

### Cambiar el Número Predeterminado

El número predeterminado es el número de teléfono que que introdujo primero al crear el contacto. Sin embargo, se puede guardar otro número como número predeterminado.

- 1. En el modo de espera, oprima la Tecla suave Derecha [Contactos].
- 2. Use la Tecla Direccional (O) para desplazarse hasta una entrada.
- 3. Oprima la Tecla suave Izquierda [Corregir].
- 4. Use la Tecla Direccional (c) para desplazarse hasta el número de teléfono y oprima la Tecla suave Derecha **[Opciones]**.
- 5. Use la Tecla Direccional o para desplazarse hasta Fijar como Predet y oprima  $\circlearrowright$ .
- 6. Oprima  $\odot$  Sí para confirmar el nuevo número como predeterminado. Aparece un mensaje de confirmación.
- 7. Oprima  $\odot$  de nuevo para guardar el contacto.

#### Borrar

#### Borrar una entrada de contacto

- 1. En el modo de espera, oprima la Tecla suave Derecha [Contactos].
- 2. Use la Tecla Direccional o para desplazarse hasta una entrada.
- 3. Oprima la Tecla suave Derecha **[Opciones]**.
- 4. Oprima **Borrar.**
- 5. Oprima <sup>O</sup> Sí.

#### Borrar un Marcado Rápido

- 1. Con el teclado QWERTY abierto, oprima la Tecla suave Derecha  $\Box$  [Contactos].
- 2. Use la Tecla Direccional (c) para desplazarse hasta la entrada de Contacto para editar y oprima  $\bigcirc$  [VER].
- 3. Resalte el número con el Marcado Rápido y oprima [CRRGR].
- 4. Oprima la Tecla suave Derecha **[Opciones]**.
- 5. Oprima **Borrar Marcado** Rápido.
- 6. Oprima <sup>O</sup> Sí.
- 7. Oprima © para guardar el contacto.

## Marcado Rápido

Le permite hacer llamadas de teléfono a números almacenados en sus Contactos rápido y fácilmente.

NOTA El número 1 de Marcado Rápido está reservado para su Correo de Voz.

### Marcado rápido de un dígito

Mantenga oprimido el dígito de Marcado Rápido. El teléfono retira el número telefónico de sus Contactos, lo muestra y lo marca.

#### Marcado Rápido de múltiple dígitos

Al mantener oprimida una tecla numérica, se le indica al teléfono que llame un Marcado Rápido. Para realizar un Marcado Rápido de múltiples dígitos, oprima el primer dígito y luego mantenga presionado el último dígito. Por ejemplo, para utilizar el marcado rápido 25, oprima  $\equiv$  y luego mantenga oprimida **50**.

NOTA También puede introducir los dígitos de Marcado Rápido y oprimir  $\blacksquare$ .

#### Dígitos de Marcado Rápido Predeterminados

Los números de Marcado Rápido 95,96, 97, 98, 99 y 411 están preprogramados para acceder cierta información de la cuenta del teléfono: 95 (# Warranty Center), 96(#DATA), 97 (# BAL), 98 (# MIN) y 99 (# PMT) y 411 (Asistencia de directorio). A diferencia de Marcación Rápida 1, éstas se pueden cambiar si así lo desea.

# Contactos

## **Contactos**

El menú Contactos le permite almacenar nombres, números de teléfono y otros tipos de información en la memoria de su teléfono.

#### ATAJO

La Tecla suave Derecha **[Contactos]** es un atajo a la Lista de Contactos.

## 1. Nuevo Contacto

Le permite agregar un nuevo número a su Lista de Contactos.

- NOTA Al usar este submenú, el número es almacenado como Contacto nuevo, no en un Contacto existente.
- 1. En el modo de espera, oprima [MENÚ].
- 2. Oprima Contactos.
- 3. Oprima **Nuevo Contacto**.
- 4. Escriba el nombre.
- 5. Oprima la Tecla Direccional hacia abajo hasta que quede resaltado el tipo de número de teléfono que desee y luego introduce el número.

6. Oprima O para guardar la entrada.

## 2. Lista de Contacto

Le permite ver su Lista de Contactos.

- 1. En el modo de espera, oprima [MENÚ].
- 2. Oprima **Da** Contactos.
- 3. Oprima Lista de Contactos.
- 4. Use la Tecla Direccional (O) para desplazarse alfabéticamente por sus contactos.
	- Oprima la Tecla suave Derecha **[Opciones]** para seleccionar uno de los siguientes: Nuevo Contacto/ Borrar/ Nuevo Mensaje de TXT/ Nuevo Mensaje de Foto/ Nuevo Mensaje de Voz/ Fijar como Contacto ICE/ Llamada/ Administrar Contactos/ Fijar como favorito/ Modo de ingreso de la búsqueda
- Oprima la Tecla suave Izquierda **[Corregir]** para editar.
- Oprima © [VER] para ver los detalles de la entrada.
- Oprima para hablar al número predeterminado.

#### **SUGERENCIA**

Use el campo **Ir A** para acceder rápidamente a una entrada sin necesidad de desplazarse. Por ejemplo, para ir a la entrada "Veterinario", ingrese la letra V.

## 3. Backup Assistant

Asistente de Copia (Backup Assistant) de Seguridad asegura la Lista de Contactos de su teléfono y guarda automaticamente una copia de los nombres, numeros de teléfono y direcciones de correo electrónico almacenados en el teléfono.

Tambien puede ver, imprimir, añadir, eliminar y editar sus Contactos en linea. Si pierde, daña o actualiza su telefono, el Asistente de Copia de Seguridad restablecera su Lista de Contactos.

Es posible que tarifas adicionales apliquen. Para más detalles, consulte el folleto.

- NOTA Para usar el servicio de Asistente de Copia de Seguridad (Backup Assistant), se requiere que su teléfono tenga activado el servicio.
- 1. En el modo de espera, oprima [MENÚ].
- 2. Oprima Contactos.
- 3. Oprima Backup Assistant.
- 4. Siga las instrucciones para descargar la aplicación.

### 4. Favoritos

Le permite añadir entradas de Contacto o Grupos de contacto a su lista de Favoritos para ver, llamar o enviar mensajes fácilmente.

#### ATAJO

Oprimiendo la Tecla Función/Favoritos **ENT** con el teclado QWERTY abierto es un atajo al menú Favoritos.

- 1. En el modo de espera, oprima [MENÚ].
- 2. Oprima Contactos.
- 3. Oprima Favoritos.

#### **SUGERENCIA**

Puede agregar hasta 10 contactos y/o grupos de contacto como Favoritos.

## Contactos

- 4. Oprima <sup>O</sup> [AÑADIR] para añadir un contacto o grupo.
- 5. Seleccione si desea agregar de sus Contactos o Grupos.
- 6. Use la Tecla Direccional para desplazarse por los Contactos o Grupos y oprima [SUBRY] para seleccionar hasta 10 entradas.
- 7. Oprima la Tecla suave Izquierda **[Hecho]**. Cuando termine de agregar Contactos a la lista de Favoritos, podrá ver las siguientes opciones en el menú Favoritos:
- Oprima la Tecla suave Izquierda **T** [Ver] para ver los detalles del contacto.
- Oprima la Tecla suave Derecha **[Opciones]** para seleccionar una de las siguientes opciones:

Mover Posición/ Quitar/ Quitar Todo/ Fijar como Contacto ICE

- Use la Tecla Direccional (● para resaltar una función de mensaje (Nuevo Mensaje/ Ver Mensajes/ Enviar Email) y luego oprima $\mathbb{O}$ .
- **NOTA** Enviar Email se muestra únicamente si el contacto incluye una dirección de correo electrónico.
- Oprima para llamar al número predeterminado del contacto.
- **NOTA** Oprimiendo no llama a un favorito del grupo. Vea el grupo de contactos y luego resalte el contacto al que desea llamar.

## 5. Grupos

Le permite ver sus contactos agrupados, agregar un grupo nuevo, cambiar el nombre de un grupo, borrar un grupo o enviar un mensaje a todas las personas que están dentro del grupo seleccionado.

- 1. En el modo de espera, oprima [MENÚ].
- 2. Oprima **Da** Contactos.
- 3. Oprima **Grupos.**
- 4. Ver un grupo

Use la Tecla Direccional o para resaltar un grupo y luego oprima  $\circ$ .

#### Agregar un nuevo grupo

Oprima la Tecla suave Izquierda **[Nuevo]** para agregar un nuevo grupo a la lista.

#### Opciones de Grupo

Oprima la Tecla suave Derecha **D** [Opciones] para seleccionar uno de los siguientes: Nuevo Mensaje de TXT/ Nuevo mensaje de Foto/ Nuevo Mensaje de Voz/ Editar grupo nombre & ID/ Corregir Miembros/ Borrar grupo/ Fijar como favorito/ Modo de ingreso de la búsqueda

## 6. Marcados Rápidos

Le permite ver su lista de Marcados Rápidos o designar Marcados Rápidos para números introducidos en sus Contactos.

- 1. En el modo de espera, oprima [MENÚ].
- 2. Oprima **De** Contactos.
- 3. Oprima **GION** Marcados Rápidos.
- 4. Use la Tecla Direccional o para resaltar la posición de Marcado Rápido o introduzca el dígito de Marcado Rápido y oprima [AJUST].
- 5. Use la Tecla Direccional (O) para resaltar el Contacto y oprima  $\odot$ .
- 6. Oprima  $\bigcirc$  [Sí]. Aparece un mensaje de confirmación.

# Contactos

# 7. In Case of Emergency

Le permite almacenar el nombre, los números de teléfono y otra información que será muy útil en cualquier caso de emergencia.

- 1. En el modo de espera, oprima [MENÚ].
- 2. Oprima **Da** Contactos.
- 3. Oprima **ZRGG** In Case of Emergency.
- 4. Use la Tecla Direccional (O) para resaltar Contacto 1, 2, 3 o Info Personal, y oprima  $\odot$ [AÑADIR].
- 5. Oprima **Da** para agregar un Contacto de la Lista de Contactos, resalte el Contacto y luego oprima O.

#### $\cup$

Oprima **BC** para agregar un Contacto de la lista de Favoritos, resalte el Contacto y luego oprima $\mathbb{O}.$ 

#### $\cup$

Oprima **para introducir** información que no esté almacenada en la Lista de Contactos y luego introduzca la información según lo necesite.

6. La etiqueta genérica Contacto cambia al nombre especificado.

Ingreso de su información personal ICE

- 1. Oprima <sup>[MENÚ]</sup>.
- 2. Oprima **Da** Contactos.
- 3. Oprima **Zen** In Case of Emergency.
- 4. Use la Tecla Direccional (O) para resaltar Info Personal y oprima  $\bigcirc$  [VER].
- 5. Use la Tecla Direccional (O) para resaltar una de las entradas Nota y luego y oprima  $\odot$  [ANADIR].
- 6. Ingrese la información necesaria para casos de emergencia (por ejemplo, su número de historia clínica) y luego oprima [GRDR].

#### **SUGERENCIA**

Cuando haya asignado Contactos ICE y el teléfono esté bloqueado, la Tecla suave Izquierda aparecerá como **[ICE]**, cual permitirá que se muestre la información de emergencia sin desbloquear el teléfono.
## 8. Mi Tarjeta de Nombre

Le permite crear, editar y ver su información de contacto personal, como su nombre, números de teléfono y correo electrónico, en una entrada.

- 1. En el modo de espera, oprima [MENÚ].
- 2. Oprima **Da** Contactos.
- 3. Oprima **COD** Mi Tarjeta de Nombre.
- 4. Oprima <sup>O</sup> [CRRGR] para introducir su información de contacto personal.
- 5. Use la Tecla Direccional para desplazarse hasta la información que desea introducir.
- 6. Introduzca su información según lo necesario y luego oprima [GRDR].
- NOTA Puede enviar su tarjeta de nombre con la Tecla suave Derecha **[Enviar]**.

# Mensaje

# Mensaje

#### ATAJO

Oprimiendo la Tecla suave Izquierda [Mensaje] desde el modo de espera es un atajo al menú de mensajería.

Según el contenido y el tamaño de los mensajes, el teléfono puede almacenar cientos de mensajes (incluido un máximo de 300 mensajes de texto, 100 notificaciones de mensajes multimedia y 200 mensajes multimedia). Puede haber otros límites a los carácteres disponibles por mensaje. Compruebe las funciones y capacidades del sistema con su proveedor de servicio.

#### Alerta de nuevo mensaje

Su teléfono le avisará cuando reciba nuevos mensajes en las siguientes maneras:

- 1. El teléfono muestra un mensaje en la pantalla.
- 2. Aparece el icono de mensaje  $(\nabla)$  en la pantalla. En el caso de un mensaje urgente, el icono  $(\nabla)$  parpadea.

## Ver mensajes de texto en la pantalla LCD

Cuando recibe un mensaje de texto, puede verlo en la pantalla LCD sin abrir la tapa.

- 1. Oprima  $\odot$  para abrir y ver el mensaje de texto.
- 2. Oprima la Tecla Direccional  $\odot$ hacia abajo para desplazarse y ver el texto que no aparece en la pantalla y luego oprima para salir del mensaje.

## Vista del Buzón de Entrada

De manera predeterminada, el menú Mensaje almacena todos los mensajes en una carpeta, ordenados por dirección. Puede elegir almacenar los mensajes por hora de recepción; en ese caso, los mensajes se ordenan separados en las carpetas Entrada y Enviado separadas. Si se cambia la configuración de la Vista del Buzón de Entrada de Contacto a Tiempo, afecta las opciones de mensajería disponibles y el acceso a los submenús (numeración) de Mensaje.

NOTA Las instrucciones proporcionadas en la sección Mensaje suponen que la configuración de la Vista del Buzón de Entrada es **Contacto**.

## 1. Nuevo Mensaje

Le permite enviar mensajes (Texto, Foto y Voz). Cada mensaje puede tener múltiples direcciones de destino y varios elementos de información. Estos dependen en el tipo de mensaje que desee enviar.

## 1.1 Mensaje de TXT

#### Aspectos básicos de enviar un Mensaje de TXT

- 1. En el modo de espera, abra el teclado QWERTY y seleccione Mensaje.
- 2. Oprima **11 Nuevo Mensaje.**
- 3. Oprima **Mensaje de TXT**.
- 4. Introduzca el número de teléfono del destinatario o la dirección de correo electrónico para un mensaje de correo electrónico. Usted puede incorporar hasta 20 direcciones para un solo mensaje.
- 5. Oprima la Tecla Direccional hacia abajo.
- 6. Escriba su mensaje en el campo de texto.
- 7. Oprima <sup>[OK]</sup> [ENV].

Usando las opciones de mensajería

- Editar el campo A:
- 1. Con el campo A: resaltado, oprima la Tecla suave Derecha **Example** [Añadir].
- 2. Seleccione una de las siguientes opciones de agregar:

De Contactos/ De Llmdas Rctes/ Favoritos/ Grupos/ Redes sociales

- Editar el campo Text
- 1. Con el campo Text resaltado, oprima la Tecla suave Derecha **Example** [Opciones].
- 2. Seleccione de las siguientes opciones:

Insertar Texto Rápido Le permite añadir frases de texto rápido en el mensaje.

Guardar Como Borrador Guarda el mensaje en la carpeta Borradores.

## Mensaje

Añadir Le permite agregar un Gráfico, Animación, Sonido, Tarieta de Nombre o Número/Email contacto.

Copiar Text Le permite copiar texto.

Pegar Le permite pegar el texto que copió.

Formato al Text Le permite cambiar el aspecto del texto. Alineación/ Tamaño de Fuente/ Estilo de Fuente/ Color de Text/ Fondo

Prioridad Da prioridad al mensaje. Alto/ Normal

Dev Llmda # Introduce un número preprogramado de devolución de llamada con su mensaje.

Encendido/ Apagado/ Editar

Guardar Como Text Rápido Le permite guardar el mensaje como Texto Rápido.

Cancelar Mensaje Cancela la edición del mensajes y va al menú Nuevo Mensaje.

3. Completa y envía el mensaje o guardelo.

### Usando Contactos para enviar un mensaje

Puede designar una entrada guardada en sus Contactos como dirección en lugar de introducir manualmente el destino.

- 1. En el modo de espera, abra el teclado QWERTY y seleccione Mensaje.
- 2. Oprima **11 Nuevo Mensaje.**
- 3. Oprima **Mulles** Mensaje de TXT.
- 4. Oprima la Tecla suave Derecha **Example** [Añadir].
- 5. Use la Tecla Direccional para desplazarse hasta De Contactos y oprima **.** .
- 6. Use la Tecla Direccional para resaltar la entrada de contacto que contiene el destino  $y$  oprima  $\boxed{\circ\circ}$ .
- 7. Oprima la Tecla suave Izquierda Filecho].
- **NOTA** Puede agregar hasta un total de 20 direcciones de contacto.
- 8. Finalice el mensaje según sea necesario.

## 1.2 Mensaje de Foto

#### Aspectos básicos de enviar un Mensaje de Foto

- 1. En el modo de espera, abra el teclado QWERTY y seleccione Mensaje.
- 2. Resalte Nuevo Mensaje y oprima  $OK$
- 3. Oprima 2<sup>®</sup> Mensaje de Foto.
- 4. Introduzca el número de teléfono o la dirección de correo electrónico del destinatario.
- 5. Oprima la Tecla Direccional hacia abajo para acceder al campo Text.
- 6. Escriba su mensaje en el campo de texto.
- 7. Use la Tecla Direccional **para** resaltar el campo Foto y oprima la Tecla suave Izquierda [Mis Fotos]. Use la Tecla Direccional **Direccional para desplazarse** hasta la imagen que desea enviar y oprima **.**
- 8. Use la Tecla Direccional para desplazarse hasta el campo Sonido y oprima la Tecla suave Izquierda **[Sonidos]**. Use la Tecla Direccional **para** desplazarse hasta el archivo que desea enviar y oprima ...
- 9. Use la Tecla Direccional para resaltar el campo Nom Tarj y oprima la Tecla suave Izquierda **Example 2** [Añadir]. Use  $\rightarrow$  para seleccionar Mi Tarjeta de Nombre/ De Contactos.
- 10. Use la Tecla Direccional para resaltar el campo Asunto e introduzca un asunto para el mensaje.
- 11. Oprima <sup>OK</sup> [ENV].
- Editar el campo A:
- 1. Con el campo A: resaltado, oprima la Tecla suave Derecha **Example 5** [Añadir].
- 2. Seleccione las opciones que desea personalizar:

De Contacto/ De Llmdas Rctes/ Favoritos/ Grupos/ Álbum En Línea/ Redes sociales

## Mensaje

- Editar el campo Text
- 1. Con el campo Text resaltado, oprima la Tecla suave Derecha **CODE** [Opciones].
- 2. Seleccione las opciones que desea personalizar:

Avance Muestra el mensaje Foto como lo verá el destinatario.

Guardar Como Borrador Guarda el mensaje en la carpeta Borradores.

Insertar Text Rápido Le permite añadir frases de texto rápido en el mensaje.

Copiar Texto Le permite copiar texto.

Pegar Le permite pegar el texto que copió por última vez en otro campo.

Añadir Diapositiva Inserte varias imágenes en un mensaje de foto.

Prioridad Da prioridad al mensaje. Alto/ Normal

Dev Llmda # Introduce un número preprogramado de devolución de llamada con su mensaje.

Encendido/ Apagado/ Editar

Cancelar Mensaje Cancela la edición del mensaje y va al menú anterior.

- Editar el campo Foto
- 1. Con el campo Foto resaltado, oprima la Tecla suave Derecha **Example** [Opciones].
- 2. Seleccione las opciones que desea personalizar: Avance/ Guardar Como Borrador/ Añadir Diapositiva/ Prioridad/ Eliminar Foto/ Cancelar Mensaje
- Editar el campo Sonido
- 1. Con el campo Sonido resaltado, oprima la Tecla suave Derecha **Example** [Opciones].
- 2. Seleccione las opciones que desea personalizar: Avance/ Guardar Como Borrador/ Añadir Diapositiva/ Prioridad/ Elimin Sonido/ Cancelar Mensaje
- Editar el campo Nom Tarj
- 1. Con el campo Nom Tarj resaltado, oprima la Tecla suave Derecha **[Opciones]**.
- 2. Seleccione las opciones que desea personalizar: Avance/ Guardar Como Borrador/ Añadir Diapositiva/ Prioridad/ Elimin Tarjeta de Nombre/ Cancelar Mensaje
- Editar el campo Asunto
- 1. Con el campo Asunto resaltado, oprima la Tecla suave Derecha **Example** [Opciones].
- 2. Seleccione las opciones que desea personalizar: Avance/ Guardar Como Borrador/ Insertar Texto Rápido/ Copiar Texto/ Pegar/ Añadir Diapositiva/ Prioridad/ Cancelar Mensaje

### 1.3 Mensaje de Voz

Aspectos básicos de enviar un Mensaje de Voz

- 1. En el modo de espera, abra el teclado QWERTY y seleccione Mensaje.
- 2. Resalte Nuevo Mensaje y oprima  $OK$
- 3. Oprima **3 H** Mensaje de Voz.
- 4. Oprima <sup>ok</sup> para iniciar la grabacion.
- 5. Grabe el mensaje de voz.
- 6. Oprima  $\boxed{\ }$  para finalizar grabacion.
- 7. Introduzca el número del teléfono o la dirección de correo electrónico del destinatario y oprima  $\boxed{\alpha}$ .
- 8. Oprima la Tecla Direccional  $\blacksquare$ .
- 9. Escriba su mensaje en el campo de texto.
- 10. Use la Tecla Direccional para resaltar el campo Nom Tarj y oprima la Tecla suave Izquierda **[Añadir]**. Use la Tecla Direccional **D** para seleccionar Mi Tarieta de Nombre/ De Contactos.
- 11. Use la Tecla Direccional para resaltar el campo Asunto e introduzca un asunto para el mensaje.
- 12. Oprima <sup>ok</sup> [ENV].

Aparece un mensaje de confirmación.

41 Download from Www.Somanuals.com. All Manuals Search And Download.

# Mensaje

# 2. Mensajes

Cuando recibe un mensaje, usted será alertado de las siguientes maneras:

- Mostrando una notificación de mensaje en la pantalla.
- Haciendo sonar una sonido o vibrando, dependiendo de las configuraciones de volumen.

Si usted no responde a la notificación dentro de unos minutos, desaparece el mensaje de notificación y en lugar se mostrará  $\boxdot$  en la barra de notificaciones  $\sqrt{\omega}$  indica un mensaje de alta prioridad).

#### Vista del Buzón de Entrada

De manera predeterminada, todos los mensajes se almacenan en una carpeta. Cambie la configuración de la Vista del Buzón de Entrada a Tiempo para ordenar los mensajes separados en las carpetas Entrada y Enviado. Al cambiar esta configuración, afecta las opciones de mensajería disponibles y el acceso a los submenús (numeración) de Mensaje.

**NOTA** Las siguientes instrucciones suponen que la configuración de la vista de mensajes es Contacto.

#### Para cambiar la vista de mensajes:

- 1. En el modo de espera, oprima [MENÚ] y luego Mensaje.
- 2. Oprima la Tecla suave Izquierda  $\Box$  [Prog].
- 3. Oprima Vista del Buzón de Entrada y luego resalte una configuración.

Tiempo/ Contacto

4. Oprima O para guardar la configuración.

Ver sus mensajes

- 1. Oprima la Tecla suave Izquierda **I** [Mensaje].
- **NOTA** Puede seleccionar una entrada de mensaje si establece la vista del Buzón de Entrada a **Tiempo**.
- 2. Las opciones disponibles para un mensaje recibido dependen de la configuración de la Vista del Buzón de Entrada.

Vista de mensajes ordenada por Contacto:

- Oprima la Tecla suave Izquierda **[Cont]** para responder al remitente.
- Oprima © [ABRIR] para ver el mensaje.
- Oprima la Tecla suave Derecha **[Opciones]** para seleccionar una de las siguientes opciones:

Borrar/ Añadir A Contactos/ Administrar Mensajes/ Ordenar alfabéticamente/ Mensajería Menú /Prog

Vista de mensajes ordenada por Tiempo

- Oprima la Tecla suave Izquierda **[Borrar]** para borrar el mensaje.
- Oprima © [ABRIR] para ver el mensaje.
- Oprima la Tecla suave Derecha **[Opciones]** para seleccionar una de las siguientes opciones:

Contestar/ Responder con copia/ Adelantar/ Añadir A Contactos/ Extraer direcciones/

#### Ordenar por remitente/ Prog/ Administrar Entrada/ Info. **Mensaie**

#### Referencia de iconos de mensaje

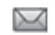

Mensaje de texto nuevo/ no leído

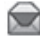

Mensaje de texto abierto/leído

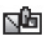

Mensaje de multimedia nuevo/no leído

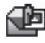

- Mensaje de multimedia abierto/leído
- 군 Mensaje de texto/ foto enviado
- ন⊠ Mensaje entregado
- 心 Mensaje de texto/ foto fallido
- ⋤⋥ Mensaje pendiente
- 요간 Mensajes múltiples enviados
- 凼
- Mensajes múltiples entregados
- 吸 Mensajes múltiples fallidos
- 啞
- Mensajes múltiples incompletos
- Alta Prioridad

д

Bloqueado

# Mensaje

# 3. Borradores

Muestra los borradores de mensaje.

- 1. En el modo de espera, oprima [MENÚ] y luego **Les** Mensaje.
- 2. Oprima Borradores.
- **NOTA** Oprima **and Silla** Vista del Buzón de Entrada está configurada en Tiempo.
- 3. Las siguientes opciones están disponibles.
	- Oprima © [CRRGR].
	- Oprima la Tecla suave Izquierda **[Borrar]**.
	- Oprima la Tecla suave Derecha **[Opciones]** para las siguientes opciones.

Enviar Le permite enviar el mensaje seleccionado.

Añadir A Contactos Almacena el número de devolución de llamada, la dirección de correo electrónico y los números de la dirección del mensaje en sus contactos.

Administrar Borradores Le permite administrar (borrar, bloquear o desbloquear) mensajes.

### Referencia de iconos de mensaje

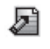

Borrador de Mensaje de **Texto** 

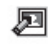

Borrador de Mensaje Multimedia

# 4. Mensajes de Voz

Le permite ver el número del nuevos mensajes de voz grabados en el buzón de correo de voz.

Revisión de su Buzón de Correo de Voz

- 1. En el modo de espera, oprima  $[MENT]$  y luego **Read Mensaje.**
- 2. Oprima **4** Mensajes de Voz.
- **NOTA** Oprima si la Vista del Buzón de Entrada está configurada en Tiempo.
- 3. Las siguientes opciones están disponibles:
- Oprima la Tecla suave Izquierda [Anular] para borrar el contador y oprima  $\bigcirc$  [Sí].
- Oprima o © [LLMD] para escuchar los mensajes.
- 1. Marque \*86 (\*VM) oprimiendo  $*, \, \bullet$  ,  $\bullet$  y  $\bullet$  desde su teléfono o marque su número de teléfono desde cualquier teléfono de tonos.
- 2. Cuando comience el anuncio grabado, oprima para interrumpirlo (si es aplicable).
- 3. Cuando se le solicite, introduzca su contraseña y oprima

## 5. Correo Elect Móvil

- 1. En el modo de espera, oprima  $[MENT]$  y luego **Example** Mensaje.
- 2. Oprima **Correo Elect** Móvil.
- **NOTA** Oprima si la Vista del Buzón de Entrada está configurada en Tiempo.
- 3. Acepte los términos de servicio.
- 4. Resalte un proveedor de correo electrónico y oprima  $\odot$ .
- 5. Inicie sesión e introduzca su dirección de correo electrónico y contraseña.

# Mensaje

# 6. Redes sociales

La función mejorada de redes sociales basadas en texto le permite actualizar su estado, enviar mensajes, cargar fotos y escribir en el muro de amigos con sólo enviar un mensaje de texto.

- 1. En el modo de espera, oprima [MENÚ] y luego Mensaje.
- 2. Oprima **B** Redes sociales.
- **NOTA** Oprima za si la Vista del Buzón de Entrada está configurada en Tiempo. Redes sociales (Facebook, Twitter, MySpace) admite varios idiomas (inglés, español, chino simplificado o coreano).
- 3. Seleccione un proveedor de servicios de redes sociales.
- 4. Actualice su información como desee.
- **NOTA** Oprima la Tecla suave Derecha [Ayuda] para suscribir a actualizaciones basadas en texto.

## Programación de Mensaje

Le permite configurar ajustes para sus mensajes.

- 1. En el modo de espera, oprima [MENÚ] y luego Mensaje.
- 2. Oprima la Tecla suave Izquierda  $\Box$  [Prog].
- 3. Use la Tecla Direccional (O) para desplazarse hasta uno de los ajustes y oprima  $\bigcirc$ .

Descripciones del submenú de configuración de mensajes

1. Vista del Buzón de Entrada

Seleccione Tiempo para ver los mensajes cronológicamente en la carpeta de Entrada o Enviado. Seleccione Contacto para ordenar los mensajes en orden alfabético.

2. Mod Ingrs

Seleccione T9 Palabra, Abc, ABC, 123, T9 Word, Chino simplificado o Coreano para ser su método de entrada predeterminada.

#### 3. Grdr Autmtc Envdo

Seleccione Encendido para guardar automáticamente los mensajes transmitidos. Seleccione Apagado si no desea guardarlos. Seleccione Preguntar para que se le pregunte si quiere guardarlos.

#### 4. Bor Autmtc Entrada

Seleccione Encendido para borrar automáticamente los mensajes leídos cuando se exceda el límite de almacenamiento. O seleccione Apagado.

#### 5. Tamaño de Fuente de Mensajería

Seleccione Pequeña, Normal o Grande para el tamaño de la fuente de mensajería.

#### 6. Ver TXT Autmtc

Seleccione Encendido para mostrar de forma automática el contenido de los mensajes en la pantalla. Seleccione Encendido + Información impresa para automáticamente mostrar el contenido y leerlo en voz alta. Seleccione Apagado para más privacidad al requerir que el mensaje se abra para verlo.

#### 7. Respuesta instantánea de TXT

Seleccione Encendido para responder instantáneamente cuando recibe un mensaje de texto nuevo. O seleccione Apagado.

### 8. Auto-dsplz TXT

Seleccione Encendido para desplazarse automáticamente hacia abajo mientras está mirando mensajes. O seleccione Apagado.

#### 9. Rec Aut Multimedias

Seleccione Encendido para descargar automáticamente los adjuntos de los mensajes multimedia. O seleccione Apagado.

#### 10. Text Rápido

Le permite mostrar, editar y agregar frases de texto. Estas frases cortas le ayudan a disminuir la entrada de texto manual en los mensajes.

#### 11. Alerta De Emengencia

Le permite establecer la configuración para recibir alertas de emergencia. Este menú tiene tres opciones: Recibir Alertas/ Recordatorio de Alerta/ Alerta Vibración

#### 12. Mensajes de Voz #

Le permite introducir manualmente el número de acceso del servicio de correo de voz. Este número sólo debería usarse cuando la red no le proporciona un número de acceso de servicio de correo de voz.

## Mensaje

### 13. Dev Llmda  $#$

Seleccione Encendido para incluír un número de devolución de llamada automáticamente con sus mensajes. O seleccione Apagando.

### 14. Firma

Seleccione Costumbre para crear/editar una firma para enviarla automáticamente con sus mensajes. Seleccione Ninguno para no enviar una firma.

### 15. Recibo de Entrega

Cuando el Recibo de Entrega está configurado en Encendido, puede ver si sus mensajes enviados fueron entregados con éxito ( $\Box$ ).

## Borrar Mensajes

Le permite borrar mensajes almacenados en la memoria del teléfono. Según la configuración de la vista de mensajes, puede borrar, de manera selectiva, todos los mensajes en Mensajes, Entrada, Enviado o Borradores. También puede borrar todos los mensajes de todas las carpetas al mismo tiempo.

- 1. En el modo de espera, oprima  $\bigcirc$  [MENÚ] y luego Mensaje.
- 2. Oprima la Tecla suave Derecha **[Opciones]**.

Borrar Enviado/Recibido/ Borrar Borradores/ Borrar Todas Mensajes

- 3. Oprima  $\odot$  para borrar los mensajes seleccionados.
- 4. Oprima o para confirmar la operación de borrado.

Aparece un mensaje de confirmación.

# Llmdas Rctes

El menú Llamadas Recientes es una lista de los últimos números de teléfono o entradas de contacto de las llamadas marcadas, contestadas o perdidas. Se actualiza continuamente ya que se agregan nuevos números al principio de la lista y las entradas más antiguas se eliminan de la parte inferior de la lista.

## 1. Perdidas

Le permite ver la lista de llamadas perdidas; hasta 90 entradas.

- 1. En el modo de espera, oprima [MENÚ].
- 2. Oprima E<sup>m</sup> Llmdas Rctes.
- 3. Oprima Perdidas.
- 4. Use la Tecla Direccional (O) para resaltar una entrada, y
	- Oprima © [ABRIR] para ver la entrada.
	- Oprima para llamar al número.

# Llamadas Recientes

- Oprima la Tecla suave Derecha **[Opciones]** para seleccionar una de las siguientes opciones: Guardar en contactos (Info de Contacto)/ Borrar/ Asegurar(Abrir)/ Borrar Todo/ Ver Cronómetro
- Oprima la Tecla suave Izquierda **[Mensaje]** para seleccionar: Mensaje de TXT/ Mensaje de Foto/ Mensaje de Voz

# 2. Recibidas

Le permite ver la lista de llamadas entrantes; hasta 90 entradas.

- 1. En el modo de espera, oprima [MENÚ].
- 2. Oprima E<sup>arl</sup> Llmdas Rctes.
- 3. Oprima Recibidas.
- 4. Use la Tecla Direccional (O) para resaltar una entrada, y
	- Oprima © [ABRIR] para ver la entrada.
	- Oprima para llamar al número.

# Llamadas Recientes

- Oprima la Tecla suave Derecha **[Opciones]** para seleccionar una de las siguientes opciones: Guardar en contactos (Info de Contacto)/ Borrar/ Asegurar(Abrir)/ Borrar Todo/ Ver Cronómetro
- Oprima la Tecla suave Izquierda **[Mensaje]** para seleccionar una de las siguientes opciones: Mensaje de TXT/ Mensaje de Foto/ Mensaje de Voz

# 3. Marcadas

Le permite ver la lista de llamadas marcadas; hasta 90 entradas.

- 1. En el modo de espera, oprima [MENÚ].
- 2. Oprima E<sup>m</sup> Llmdas Rctes.
- 3. Oprima **B<sup>oot</sup>** Marcadas.
- 4. Use la Tecla Direccional (O) para resaltar una entrada, y
	- Oprima © [ABRIR] para ver la entrada.
	- Oprima **para llamar al** número.
- Oprima la Tecla suave Derecha **[Opciones]** para seleccionar una de las siguientes opciones: Guardar en contactos (Info de Contacto)/ Borrar/ Asegurar(Abrir)/ Borrar Todo/ Ver Cronómetro
- Oprima la Tecla suave Izquierda **[Mensaje]** para seleccionar una de las siguientes opciones: Mensaje de TXT/ Mensaje de Foto/ Mensaje de Voz

# 4. Todas

Le permite ver la lista de todas las llamadas; hasta 270 entradas.

#### ATAJO

Para ver una lista rápida de todas sus llamadas recientes, oprima como desde el modo de espera.

- 1. En el modo de espera, oprima [MENÚ].
- 2. Oprima Llmdas Rctes.
- 3. Oprima 4 Todas.
- 4. Use la Tecla Direccional o para resaltar una entrada, y
- Oprima © [ABRIR] para ver la entrada.
- Oprima **Q** para llamar al número.
- Oprima la Tecla suave Derecha **[Opciones]** para seleccionar una de las siguientes opciones: Guardar en contactos (Info de Contacto)/ Borrar/ Asegurar(Abrir)/ Borrar Todo/ Ver Cronómetro
- Oprima la Tecla suave Izquierda **[Mensaje]** para seleccionar una de las siguientes opciones: Mensaje de TXT/ Mensaje de Foto/ Mensaje de Voz

## 5. Ver Cronómetro

Le permite ver la duración de las llamadas seleccionadas.

- 1. En el modo de espera, oprima [MENÚ].
- 2. Oprima B<sup>ed</sup> Llmdas Rctes.
- 3. Oprima **Ver Cronómetro.**

4. Use la Tecla Direccional (O) para resaltar una lista de llamadas.

Última Llamada/ Todas las Llamadas/ Llamadas Recibidas/ Llamadas Marcadas/ Llamadas Roaming/ Datos Transmitido/ Datos Recibidas/ Datos Total/ Último Reajuste/ Total de Llmdas/ Tmpo Vda Contr **Datos** 

- 5. Oprima le Tecla suave Izquierda **[Reaj]** para reajustar el contador resaltado.
- 6. Restaure todos los contadores registrados oprimiendo la Tecla suave Derecha **[Reaj Tod]** si desea restaurarlos.
- NOTA Total de Llmdas y Tmpo Vda Contr Datos no pueden ser reajustados.

## Internet Móvil

# Internet Móvil

La función Internet Móvil le permite acceder a noticias, deportes, clima y correo electrónico desde su teléfono de Verizon Wireless. El acceso y las selecciones dentro de esta función dependen de su proveedor de servicios. Para obtener información específica sobre el acceso de Internet Móvil a traves de su teléfono, comuníquese con su proveedor de servicios

# 1. Internet Móvil

- 1. En el modo de espera, oprima [MENÚ].
- 2. Oprima <sup>2</sup><sup>abi</sup> Internet Móvil.
- NOTA Aplican las tarifas estándar de móviles. Consulte con su proveedor de servicios para más detalles.
- NOTA Consulte la sección Centro de Medios en la siguiente página para más información acerca del navegador.

# Centro de Medios

Centro de Medios le permite hacer más que sólo hablar en su teléfono. Centro de Medios es una tecnología y un servicio que le permite descargar y usar aplicaciones en su teléfono. Con Centro de Medios, es rápido y fácil adaptar su teléfono a su estilo de vida y sus gustos. Simplemente descargue las aplicaciones que le atraigan. Con un amplio rango de software disponible, puede estar seguro de que encontrará algo útil, práctico o entretenido.

Del menú Centro de Medios, oprima la Tecla suave Derecha [Info] para ver el estado de su memoria.

# 1. Apps

Este menú le permite descargar aplicaciones del Centro de Medios.

- 1. En el modo de espera, oprima [MENÚ].
- 2. Oprima **CHO** Centro de Medios.
- 3. Oprima **Apps.**

# 2. Búsqueda

Este menú le permite buscar en la web.

- 1. En el modo de espera, oprima [MENÚ].
- 2. Oprima **CED** Centro de Medios.
- 3. Oprima **Búsqueda**.

## 3. Internet Móvil

Internet Móvil permite acceso a noticias, deportes, clima y correo electrónico desde su teléfono Verizon Wireless. Acceso y selecciones dentro de esta función dependen en su proveedor de servicio. Para información específica acerca de Internet Móvil vía su teléfono, póngase en contacto con su proveedor de servicio.

# Centro de Medios

#### ATAJO

Oprimiendo la Tecla Direccional (O) mientras está en el modo de espera es un atajo a Internet Móvil.

- 1. En el modo de espera, oprima [MENÚ].
- 2. Oprima 4 det Internet Móvil.
	- $\cup$

#### Oprima **CED** Centro de Medios y luego oprima  $\mathbb{B}^{\mathbb{S}^n}$  Internet Móvil.

Terminar una sesión de Internet Móvil

Termine la sesión de Internet Móvil oprimiendo .

### Usando el navegador

Los elementos en pantalla pueden presentarse de una de las siguientes formas:

### ● Opciones numeradas

Puede usar su teclado numérico o puede seleccionar los elementos moviendo el cursor y oprimiendo las teclas suaves correspondientes.

● Enlaces incrustados en el contenido

Puede actuar sobre las opciones o sobre los enlaces con las teclas suaves que están justo debajo de la pantalla.

### ● Texto o números

Puede seleccionar los elementos moviendo el cursor y oprimiendo las teclas suaves correspondientes.

### Desplazamiento

Use la Tecla Direccional (C) para desplazarse por el contenido si la página actual no cabe en la pantalla. Un cursos en la pantalla indica el elemento seleccionado.

### Desplazamiento rápido

Mantenga oprimida la Tecla Direccional (c) para mover rápidamente el cursor hacia arriba y hacia abajo en la pantalla actual.

### Desplazamiento por página

Oprima las teclas de volumen para moverse una página hacia adelante o hacia atrás.

#### Página de inicio

Oprima la Tecla suave Derecha [Menú] y seleccione 1. VZW Inicio para ir a la página de inicio.

### Abrir el menú del navegador

Oprima la Tecla suave Derecha [Menú] para mostrar el menú del navegador.

#### Teclas suaves

Para navegar a distintas pantallas o seleccionar funciones especiales, use las teclas suaves. La función asociada con las teclas suaves puede cambiar en cada página y depende de cada elemento resaltado.

#### Tecla suave Izquierda

La Tecla suave Izquierda  $\blacksquare$  se usa principalmente para las opciones o para seleccionar un elemento, pero su función puede cambiar según el contenido que se muestre.

### Tecla suave Derecha

La Tecla suave Derecha se usa principalmente para las opciones secundarias o para un menú de opciones secundarias.

#### Introducción de Texto, Números o Símbolos

Cuando se le pida que introduzca texto, el método actual de entrada de texto aparece sobre la Tecla suave Derecha **como ABC**. Sim, 123, Emoticons, Coreano o Chino simplificado.

Para cambiar el modo de introducción, oprima la Tecla suave Derecha **.** Para crear un carácter en mayúsculas, oprima si está usando el teclado externo, o **enden**o, si está usando el teclado interno.

### Borrar Texto/Números Introducidos

Al introducir texto o números, oprima (cıʀ) para borrar el último número, letra o símbolo. Oprima y mantenga oprimida CLR para borrar completamente el campo de entrada de texto.

### Iniciar una llamada de teléfono desde el navegador

Puede hacer una llamada de teléfono desde el navegador si el sitio que está usando admite la función (el número de teléfono puede resaltarse

# Centro de Medios

y la Tecla suave Izquierda aparece como Selección). La conexión con el navegador se da por terminada cuando inicia la llamada. Después de terminar la llamada, su teléfono vuelve a la pantalla desde la cual inició dicha llamada.

# 4. Música y Tonos

Personaliza tu teléfono con tonos de timbre. Hay una gran variedad de opciones disponibles para elegir de éxitos actuales, pop, hip-hop y mucho más.

### Acceso y Opciones

- 1. En el modo de espera, oprima [MENÚ].
- 2. Oprima **Centro de Medios.**
- 3. Oprima <sup>4<sub>9hl</sub></sup> Música y Tonos.
- 4. Seleccione un submenú oprimiendo el número correspondiente.

# 4.1 Mis Timbres

Le permite seleccionar el tono de timbre que desee o descargar uno nuevo.

1. En el modo de espera, oprima [MENÚ].

- 2. Oprima **CED** Centro de Medios.
- 3. Oprima 4 Música y Tonos.
- 4. Oprima **III** Mis Timbres.
- 5. Use la Tecla Direccional (O) para resaltar el tono de timbre y oprima <sup>O</sup> [ESCU] para escuchar una muestra del timbre. Oprima la Tecla suave Izquierda **[Fig.**] como] para fijar el timbre como una de las siguientes:
- Timbre: Establece el timbre para llamadas entrantes.
- Contacto ID: Desplácese y seleccione el contacto que se identificará con el tono de timbre que seleccionó.
- Sonidos de Alerta: Oprima la tecla del número correspondiente para uno de los siguientes:

Todo Mensaje/ Mensaje de TXT/ Mensaje de Multimedias/ Mensajes de Voz

#### SUGERENCIA Ajuste del volumen del reproductor

Mientras usa Mis Timbres, oprima la Teclas de Volumen **para** configurar temporalmente el volumen del reproductor (la configuración vuelve al volumen bajo después de salir de esta función). Use la Tecla Direccional para ajustar el volumen y oprima  $\bigcirc$  [FIJADO] (los cambios realizados en esta configuración no afectan el nivel de volumen maestro del aparato).

Alto/ Medio Alto/ Medio/ Medio Bajo/ Bajo/ Apagado

### 4.2 Mis Música

Le permite escuchar a la música deseada. Los formatos admitidos son MP3 y WMA.

- 1. En el modo de espera, oprima [MENÚ].
- 2. Oprima **Centro de Medios.**
- 3. Oprima 4 ani Música y Tonos.
- 4. Oprima **CO** Mis Música.

## 4.3 Mis Sonidos

Le permite grabar un nuevo sonido o seleccionar uno que desee.

Cómo grabar un nuevo sonido

- 1. En el modo de espera, oprima [MENÚ].
- 2. Oprima **Centro de Medios.**
- 3. Oprima 4 ani Música y Tonos.
- 4. Oprima **Mis Sonidos**.
- 5. Oprima **Da** Grabar Nuevo y oprima  $\bigcirc$  para empezar a grabar, y oprímalo de nuevo para terminar de grabar  $\bigcirc$ .

Cómo seleccionar el sonido

- 1. En el modo de espera, oprima [MENÚ].
- 2. Oprima **CED** Centro de Medios.
- 3. Oprima <sup>2</sup><sup>4</sup><sup>4</sup> Música y Tonos.
- 4. Oprima  $\mathbb{B}^{44}$  Mis Sonidos.
- 5. Use la Tecla Direccional para desplazarse y resaltar un sonido.

Las siguientes opciones están disponibles:

# Centro de Medios

● Oprima la Tecla suave Izquierda **[Figure**].

**Timbre: Establece el** timbre seleccionado como timbre predeterminado del teléfono.

Contacto ID: Desplácese y seleccione el contacto que se identificará con el tono de timbre que seleccionó.

Sonidos de Alerta: Oprima la tecla del número correspondiente para uno de los siguientes: Todo Mensaje/ Mensaje de TXT/ Mensaje de Multimedias/ Mensajes de Voz

- Oprima ◎ [ESCU] para escuchar el sonido.
- Oprima la Tecla suave Derecha **[Opciones]** para seleccionar una de las siguientes opciones: Enviar/ Enviar a través de un correo electrónico/Álbum En Línea/ Renombrar/ Mover/ Aseg (Abrir)/ Borrar/ Borrar Todo/ Info de Arch

# 5. Fotos

Vea, tome e intercambie sus imágenes digitales desde su teléfono inalámbrico.

### Acceso y Opciones

- 1. En el modo de espera, oprima [MENÚ].
- 2. Oprima **CED** Centro de Medios.
- 3. Oprima **Fotos.**
- 4. Seleccione un submenú.

## 5.1 Mis Fotos

Le permite ver fotografías almacenadas en el teléfono.

- 1. En el modo de espera, oprima [MENÚ].
- 2. Oprima **CED** Centro de Medios.
- 3. Oprima **ED** Fotos.
- 4. Oprima **III** Mis Fotos.
- 5. Resalte una foto con la Tecla Direccional  $\odot$ .
- 6. Las siguientes opciones están disponibles.
- Oprima © [VER] para ver la foto.
- Oprima la Tecla suave Izquierda **[Borrar]** para borrarla.
- Oprima la Tecla suave Derecha **[Opciones]** para seleccionar una de las siguientes opciones:

Enviar Mensaje de Foto/ Álbum En Línea/ A la led social/ Enviar a través de un correo electrónico/ Via Bluetooth

Fijar Como Fondo de Pantalla/ Foto ID

Tomar Foto Activa la función de cámara.

Presentación de diapositivas Reproduce todas las fotos como presentación de diapositivas.

Administrar Fotos Le permite marcar la imagen seleccionada para borrar, asegurar, abrir, guardar a teléfono o tarjeta o enviar.

Renombrar Cambie el nombre de la foto seleccionada.

\*Aseg (Abrir) Le permite bloquear o desbloquear imágenes. Los archivos

bloqueados no se pueden borrar accidentalmente.

Info de Arch Nombre/ Fecha/ Hora/ Resolución/ Tamaño

\* Sólo aparece cuando la imagen se guarda en el teléfono.

#### Edición de una Foto

Puede aplicar zoom, recortar y girar las fotos de manera selectiva.

- 1. Vaya a Mis Fotos y use la Tecla Direccional (c) para resaltar una foto.
- 2. Oprima © [Ver] y luego oprima la tecla suave Derecha [Opciones].
- 3. Oprima Editar.
- 4. Use la Tecla Direccional (O) para seleccionar el modo de editar.

## **Q**ZOOM

Oprima la Tecla suave Derecha [AMPLIAR] para ampliar la imagen o la Tecla suave Izquierda [ALEJAR] para alejar la imagen. Cuando termine de ajustar el zoom, oprima <sup>[HECHO]</sup>.

# Centro de Medios

# **O** GIRAR

Oprima la Tecla suave Derecha para girar la foto en el sentido de las agujas del reloj o la Tecla suave Izquierda **para girarla en el** sentido contrario; luego, oprima [HECHO].

## **E.** CROP

- Para recortar el tamaño del tapiz de fondo, oprima la Tecla suave Derecha **[Fall** [Fdo Pant].
- Para cambiar el tamaño, use la Tecla Direccional. Oprima (O) hacia arriba/abajo para recortar la altura y  $\odot$  hacia la derecha/izquierda para recortar el ancho.
- Para mover el área de recorte. oprima la Tecla suave Izquierda **[Mover]** y luego use la Tecla Direccional para reposicionarla.
- Cuando haya terminado de recortar, oprima  $\bigcirc$  [HECHO].
- 5. Cuando termine de editar la foto, oprima la Tecla suave Izquierda **[GRDR]** si desea guardar los cambios.

# 5.2 Tomar Foto

Le permite tomar fotos digitales. Su teléfono ofrece una calidad de fotos mejorada para las tomas en lugares de iluminación baja al activar la configuración de reducción de ruido.

- 1. En el modo de espera, con el teclado QWERTY abierto, oprima <sup>O</sup> [MENÚ].
- 2. Oprima **CED** Centro de Medios.
- 3. Oprima **ED** Fotos.
- 4. Oprima **Test Tomar Foto.**
- 5. Configure el brillo oprimiendo la Tecla Direccional (C) hacia arriba/abajo, el zoom oprimiendo la Tecla Direccional hacia la derecha/izquierda y oprima la Tecla suave Derecha **[Opciones]** para cambiar otros valores.
- NOTA La función Zoom no está disponible si la opción Resolución está configurada en 1280X960.

• Seleccione las opcione(s) que desea personalizar:

RESOLUCIÓN 1280X960/ 640X480/ 320X240

DISPARO AUTO Apagado/ 3 Segundos/ 5 Segundos/ 10 Segundos

EQUIL BLANCO Automático/ Soleado/ Nublado/ Fluorescente/ Brillo

SONIDO DISPA Obturador/ Sin Sonido/ Say "Cheese"/ Ready! 1  $23$ 

EFECTOS COLOR Normal/ Negativo/ Aqua/ Sepia/ Blanco y Negro

MODO NOCTURNO Encendido/ Apagado

REDUC. DE RUIDO Encendido/ Apagado

Activando esta función permite obtener una mejor calidad de foto en las tomas con iluminación baja.

GUARDAR Encendido/ Apagado

EXCEPTO OPCIÓN Interna/ Externa

- 6. Tome la foto oprimiendo [FOTO].
- 7. Oprima la Tecla suave Izquierda **[Guar]**. La imagen se almacena en Mis Fotos.

#### Tomar fotos con el teclado cerrada

- 1. Desbloquee la pantalla LCD frontal.
- 2. Oprima la Tecla Cámara D ubicada en el lado derecho del teléfono.
- **NOTA** La función de cámara está orientada horizontalmente y activa las teclas suaves red externas. Puede tomar una foto sosteniendo la cámara horizontal o verticalmente.
- 3. Oprima la Tecla suave Derecha **[Opciones]** para configurar las opciones de la cámara según sea necesario y luego oprima la Tecla Cámara » para tomar la foto.
- Oprima la Tecla suave Derecha [Borrar].
- Oprima la Tecla suave Izquierda  $\Box$  [Guar].

61 Download from Www.Somanuals.com. All Manuals Search And Download.

# Correo Electrónico Móvil

- Oprima © [ENV].
- Oprima CLR para salir.

# 5.3 Álbum En Línea

Accede al albúm en línea (Lugar de Fotos).

- 1. En el modo de espera, oprima [MENÚ].
- 2. Oprima **Centro de Medios.**
- 3. Oprima **ED** Fotos.
- 4. Oprima **E<sup>st</sup>** Álbum En Línea.
- 5. Introduzca su número de teléfono y contraseña, según sea el caso.

# Correo Elect Móvil

Le permite enviar un correo electrónico a través de Internet móvil. También puede enviar y recibir correos electrónicos a través la aplicación Correo Elect Móvil una vez que la haya descargado.

# 1. Correo Elect Móvil

- 1. En el modo de espera, oprima [MENÚ].
- 2. Oprima **6<sup>2</sup> Correo Elect** Móvil.
- 3. Seleccione un servicio de correo electrónico y luego siga las indicaciones para configurar su cuenta.
- NOTA Dependiendo en el proveedor, quizas se requiere un servicio mensual.

# Apps

Todo lo que debe saber cuando está en viaje.

- 1. En el modo de espera, oprima [MENÚ].
- 2. Oprima **Zes** Apps.
- 3. Oprima SHOP APPS o resalte una aplicación usando la Tecla Direccional (C) y luego oprima $\circ$ .
- Backup Assistant
- Bing
- City ID
- Daily Scoop
- Mobile E-mail
- Tetris
- UNO
- VCAST TONES

## City ID

City ID es una función optimizada del identificador de llamada en teléfonos exclusivos de Verizon Wireless que muestra automáticamente la ciudad y el estado de cada llamada recibida. City ID lee el código de área y la central teléfonica de una llamada

entrante y muestra la localidad asociada con ese número. City ID incluye más de 20,000 ciudades, pueblos y barrios de Norteamérica y más de 200 códigos de paises de todo el mundo, lo cual permite que los suscriptores móviles cuenten con una herramienta de gran precisión que los ayuda a identificar a las personas que llaman. Los teléfonos habilitados con City ID también brindan identificación de llamadas entrantes y salientes que muestran la ciudad y estado de las llamadas salientes, igual como las llamadas del historial del teléfono. City ID es una característica con una versión de prueba gratuita que funciona automáticamente, mostrando la ciudad y el estado con la primera llamada de teléfono entrante.

Después del periodo de prueba gratuita, los suscriptores recibirán un mensaje para comprar la aplicación. El suscriptor luego se presenta con las opciones de compra disponibles. Si el suscriptor decide cancelar después de adquirir la aplicación, puede seguir el proceso estándar del Centro de Medios para cancelar la suscripción.

# Apps

### Para comprar City ID

- 1. Oprima <sup>O</sup> [MENÚ].
- 2. Oprima **Zpan** Apps.
- 3. Seleccione City ID.
- 4. Una pantalla describiendo City ID aparece. Se le solicitará si desea comprar la aplicación. Seleccione Sí.
- 5. La aplicación se descarga e instala. Después de instala con éxito, seleccione Sí para usar City ID o No para regresar al menú Apps.
- 6. Oprima para salir.

### Backup Assistant

Backup Assistant asegura su teléfono protegiendo la Lista de Contactos y guarda automáticamente una copia de los nombres, números de teléfono y direcciones de correo electrónico almacenados en el teléfono. Consulte la página 31 para más información.

### Búsqueda de Bing

La aplicacion de búsqueda de Bing les brinda a los suscriptores de Verizon Wireless una experiencia de búsqueda móvil integral y superior que incluye resultados de búsqueda muy relevantes de fuentes de contenido de alta calidad y los resultados de los contenidos descargables de Verizon Wireless como catálogos, Web/WAP y puntos de interés locales.

#### Mobile E-mail

Mobile E-mail es una aplicación que se descarga desde el menú Apps. No pierda un mensaje de correo electrónico importante. Gracias a Mobile E-mail, puede recibir los mensajes de correo electrónico en su teléfono, mientras se encuentra en movimiento.

Mobile E-mail funciona con muchos proveedores, incluidos Yahoo!, AOL, Verizon.net y otros. Reciba alertas de su teléfono cuando reciba correo electrónico nuevo.

Es posible que deba pagar una tarifa adicional.

Mis Fotos

# Mis Fotos

Le permite ver, tomar y compartir fotografías directamente desde su teléfono. Consulte la página 58 para más detalles.

65 Download from Www.Somanuals.com. All Manuals Search And Download.

# PROG/HERR

# PROG/HERR

# 1. Mi Verizon

Compruebe su información de subscripción que se extiende de su plan del pago a la actualización de su aparato o a otros servicios disponibles.

- 1. En el modo de espera, oprima [MENÚ].
- 2. Oprima **SWA** Prog/Herr.
- 3. Oprima **Mi Verizon**.

#### ATAJO

Oprimiendo la Tecla Direccional izquierda es un atajo para acceder Mi Verizon desde el modo de espera.

# 2. Volumen Maestro

Le permite configurar el volumen maestro.

- 1. En el modo de espera, oprima [MENÚ].
- 2. Oprima **SWASS** Prog/Herr.
- 3. Oprima Volumen Maestro.
- 4. Ajuste el volumen con la Tecla Direccional  $\odot$  y oprima  $\odot$ para guardar la configuración.

# 3. Herramientas

Las herramientas de su teléfono incluyen Comandos de Voz, Calculadora, Ez Sugerencia, Calendario, Lista de Tareas, Reloj Despertador, Búsqueda de Info, Cronómetro, Reloj Mundial, Cuaderno de Notas, Visor de documentos y Almacén Masivo USB.

- 1. En el modo de espera, oprima [MENÚ].
- 2. Oprima **Prog/Herr.**
- 3. Oprima  $\blacksquare$  Herramientas.

## 3.1 Comandos de Voz

Esta función le proporciona opciones equipada con tecnología AVC (comandos de voz avanzados). Cada opción tiene su información detallada en el teléfono y puede revisarla tocando la Tecla suave Izquierda | [Info].

- 1. En el modo de espera, oprima [MENÚ].
- 2. Oprima <sup>nos</sup> Prog/Herr.
- 3. Oprima E<sup>d</sup> Herramientas.
- 4. Oprima Comandos de Voz.

#### ATAJO

En el modo de espera, oprima CLR para acceder al Comandos de Voz.

La función Comandos de Voz tiene varios ajustes que permiten personalizar como la quiere usar. Accede a Comandos de Voz, luego oprima la Tecla suave Derecha [Prog].

#### Confirmar Selecciones

Automático/ Siempre Confirmar/ Nunca Confirmar

Sensibilidad Ajuste la sensibilidad como Más Sensible/ Automático/ Menos Sensible.

Adaptacion de voz Si el teléfono pide que usted repita su comando de voz muy seguido, entrene al teléfono a reconocer sus patrones de la voz.

Entrenar Palabras/ Entrenar Dígitos

#### Avisos

Modo: Avisos/ Lectura + Alertas/ Lectura/ Sólo Tonos

Reproducción de Audio: Altavoz/ Auricular

Tiempo de Espera: 5 Segundos/ 10 Segundos

Activación de tecla CLR Activado/ Desactivado

#### 3.1.1 Llamar <Nombre o Número>

Diga "Llamar" y luego llame a alguien simplemente diciendo el número de teléfono y el nombre. Hable claramente y diga el nombre o número exactamente como están en su Lista de Contactos. Cuando la entrada de Contacto tiene varios números, puede establecer el tipo de nombre y número (por ejemplo, 'Llamar Juan Trabajo').

#### 3.1.2 Enviar Msj a <Nombre o Número>

Diga 'Enviar Mensaje' y el comando le incitará para el tipo de mensaje. Después de elegir el tipo de mensaje, se le solicitará el nombre del contacto, el número o el grupo del contacto. Comenzará automáticamente un mensaje. Cuando use el comando de 'Enviar Msj a', hable claramente y diga el número, el nombre de grupo, o el nombre exactamente como se incorpora en su Lista de Contactos.

# PROG/HERR

## 3.1.3 Ir a <Menú>

El comando "Ir a" accede rápidamente a cualquiera de los menús del teléfono directamente (por ejemplo, 'Ir a Calendario') y ofrece indicaciones u opciones adicionales.

## 3.1.4 Verificar <Elemento>

El comando de "Verificar" permite que usted compruebe un gran rango de artículos que van desde el Estado del Teléfono, Mensajes de Voz, Mensajes, Llamadas Perdidas, Hora, Fuerza de la Señal, Nivel de Batería, Volumen, Balance, Minutos, Pagos y Mi Número.

## 3.1.5 Contactos <Nombre>

Puede buscar nombres entre sus contactos (por ejemplo, 'Contactos a Juan').

Llamar/ Lectura/ Crear Nuevo/ Modificar/ Borrar

## 3.1.6 Búsqueda

El comando "Búsqueda" activa Bing, una aplicación que permite buscar información por Internet. Es posible que primero deba descargar e instalar Bing, antes de usar esta función de Comando de Voz.

## 3.1.7 Remarcar

Para realizar una llamada al último número que usted llamó.

## 3.1.8 Reproducir

Le permite reproducir canciones al decir 'Reproducir todas las canciones' o 'Reproducir última canción'. Para reproducir el archivo de música individual, diga 'Reproducir' y el sistema de comando le avisará el título de música."

### 3.1.9 Mi Verizon

El comando "Mi Verizon" le proporciona acceso directo a la información de su cuenta Verizon Wireless.

## 3.1.10 Ayuda

Proporciona directrices generales para el uso de los Comandos de Voz.

## 3.2 Calculadora

Le permite realizar cálculos matemáticos simples.

1. En el modo de espera, oprima [MENÚ].

- 2. Oprima **Prog/Herr.**
- 3. Oprima Herramientas.
- 4. Oprima **Calculadora**.
- 5. Introduzca los números para obtener el valor que desea. Para cancelar cualquier número, oprima la Tecla suave Izquierda [Despejar].
- 6. Use la Tecla suave Derecha [Operadores] para añadir cualquiera de los siguientes operadores:

( )/ sin/ cos/ tan/ log/ ln/ exp/ X^2/ x^y/sqrt/deg/ rad

- 7. Use la Tecla Direccional (O) para introducir una operación matemática básica y oprima [ = ] para el resultado.
- **NOTA** Para insertar un decimal, oprima Para insertar  $+/-$ , oprima  $\Box$ .

## 3.3 Ez Sugerencia

Le permite calcular rapidó y fácilmente las cantidades de las propinas usando el total de la factura, la propina % y el número de personas como variables.

1. En el modo de espera, oprima [MENÚ].

- 2. Oprima **Prog/Herr.**
- 3. Oprima E<sup>dd</sup> Herramientas.
- 4. Oprima E<sup>nd</sup> Ez Sugerencia.
- 5. Introduzca valores en los campos de variables (Cuenta, Propina(%), Dividir) y los campos de cálculo correspondientes (Propina (\$) y Cada) aparecerán automáticamente.
- 6. Oprima la Tecla suave Izquierda **Reajl para otro cálculo.**

## 3.4 Calendario

Le permite mantener su agenda de manera conveniente y de fácil acceso. Sencillamente almacene sus citas y su teléfono le alertará de ellas con un recordatorio.

- 1. En el modo de espera, oprima [MENÚ].
- 2. Oprima **Prog/Herr.**
- 3. Oprima E<sup>dd</sup> Herramientas.
- 4. Oprima Calendario.
- 5. Use la Tecla Direccional O para resaltar el día agendado.

69 Download from Www.Somanuals.com. All Manuals Search And Download.

# PROG/HERR

- Izquierda (O) : Día anterior
- Derecha (·) : Día siguiente
- Arriba (O) : Semana anterior
- Abajo (c) : Semana siguiente
- 6. Oprima la Tecla suave Izquierda [Añadir].
- 7. Introduzca un Asunto, luego desplácese hacia abajo.
- 8. Desplace a un campo del calendario y oprima la Tecla suave Izquierda [Ajustar]. Para cada evento del Calendario, usted puede ajustar:
	- Fecha de inicio
	- Hora de Comienzo
	- Fecha de Término
	- Hora de Término
	- Repetir Hasta
	- Alerta Tonos
	- Vibrar
- 9. Use la Tecla Direccional para resaltar una configuración que desee y oprima  $\odot$ .
- 10. Oprima <sup>O</sup> [GRDR] después de configurar todos los campos del calendario según lo necesite.

# 3.5 Lista de Tareas

Le permite crear una lista de tareas pendientes.

- 1. En el modo de espera, oprima [MENÚ].
- 2. Oprima <sup>Sim</sup> Prog/Herr.
- 3. Oprima E<sup>dd</sup> Herramientas.
- 4. Oprima **Lista de Tareas.**
- 5. Oprima la Tecla suave Izquierda [Añadir].
- 6. Introduzca un Asunto.
- 7 Desplace al campo Fecha vencmnt y oprima la Tecla suave Izquierda **[Fecha]**. Ajuste la fecha y oprima la Tecla suave Derecha <sup>[Más]</sup>.
	- Fecha Inicial
	- Fecha vencmnt
	- Prioridad
	- Alertas
	- Fecha de Alerta
	- Hora de Alerta
	- Tonos
- 8. Oprima © [GRDR].
#### Administración de tareas

- 1. Acceda a su lista de tareas y luego oprima la Tecla suave Derecha **[Opciones]**.
- Corregir: Le permite realizar cambios en la tarea.
- Marcar como hecho: Indica una tarea completada (marca de verificación roja).
- Por Priority (fecha debida): Ordena la lista por fecha límite o prioridad.
- Borrar: Borra la tarea seleccionada.
- Borrar Hecho: Borra todas las tareas completadas.
- Borrar Todo: Borra todas las tareas.

### 3.6 Reloj Despertador

Le permite configurar hasta 10 alarmas. Al momento de la hora de la alarma, una notificación será mostrada en la pantalla LCD y la alarma sonará.

- 1. En el modo de espera, oprima [MENÚ].
- 2. Oprima Prog/Herr.
- 3. Oprima E<sup>d</sup> Herramientas.
- 4. Oprima **6<sup>m</sup>** Reloj Despertador.
- 5. Oprima la Tecla suave Izquierda [Añadir].
- 6. Introduzca la información de la alarma usando la Tecla Direccional  $\odot$  para resaltar la información que desea configurar, por ejemplo:
	- Encender/ Apagar
	- Fijar Tiemp
	- Periodicidad
	- Timbre
- 7. Oprima la Tecla suave Izquierda [Ajustar] para ver cada configuración, realice las modificaciones necesarias y luego oprima O.

8. Oprima <sup>O</sup> [GRDR] después de configurar todos los campos de Alarma según lo necesite.

### 3.7 Búsqueda de Info

Puede buscar la información personal almacenada en el teléfono.

- 1. En el modo de espera, oprima [MENÚ].
- 2. Oprima **Prog/Herr.**
- 3. Oprima  $\mathbb{B}^{\mathbb{M}}$  Herramientas.
- 4. Oprima Búsqueda de Info.
- 5. Introduzca el texto que desea buscar en el teléfono y oprima  $\bigcirc$ .

### 3.8 Cronómetro

Le permite utilizar el teléfono como un típico cronómetro.

- 1. En el modo de espera, oprima [MENÚ].
- 2. Oprima B Prog/Herr.
- 3. Oprima E<sup>nd</sup> Herramientas.
- 4. Oprima **Cometro.**
- 5. Oprima O para comenzar a registrar el tiempo y luego

oprima O nuevamente para detener el registro.

- Oprima la Tecla suave Izquierda **[Vuelta]** durante el registro para medir los tiempos de vuelta.
- Oprima la Tecla suave Derecha [Reaj] después de detener el tiempo para reiniciar el cronómetro.

### 3.9 Reloj Mundial

Le permite determinar la hora actual en otra zona horaria o en otro país.

- 1. En el modo de espera, oprima [MENÚ].
- 2. Oprima **SWA** Prog/Herr.
- 3. Oprima E<sup>d</sup> Herramientas.
- 4. Oprima **Straphy** Reloj Mundial.
- **NOTA** Oprima la Tecla Direccional para girar el mapamundi mostrado. Cuando se muestre la  $región que desee, oprima<sup>o</sup> para$ acercar la imagen y ver las ciudades en el área seleccionada.
- 5. Oprima la Tecla suave Derecha **[Ciudads]** y le permite fijar la lista de ciudades.
- 6. Seleccione una ciudad de la lista  $y$  luego oprima  $\odot$ . En la pantalla se verá la ubicación de la ciudad en un mapamundi.
- 7. Oprima  $\odot$  otra vez para ampliar la ciudad y ver los datos de fecha y hora. Oprima la Tecla Direccional  $\odot$  para ver otros lugares.
- NOTA Para configurar el horario de verano, oprima la Tecla suave Izquierda **[Fije DST]**.

#### 3.10 Cuaderno de Notas

Le permite leer, agregar, editar y borrar notas para usted mismo.

- 1. En el modo de espera, oprima [MENÚ].
- 2. Oprima **Prog/Herr.**
- 3. Oprima E<sup>nd</sup> Herramientas.
- 4. Seleccione Cuaderno de Notas.
- 5. Oprima la Tecla suave Izquierda [Añadir] para escribir una nueva nota.
- 6. Oprima la Tecla suave Izquierda para cambiar el modo de introducción de texto.
- 7. Después de escribir la nota, oprima <sup>O</sup> [GRDR] para guardarla.
- 3.11 Visor de documentos
- 1. En el modo de espera, oprima [MENÚ].
- 2. Oprima **Prog/Herr.**
- 3. Oprima **Ban** Herramientas
- 4. Seleccione Visor de documentos.
- **NOTA** \* El Visor de documentos es disponible cuando existen archivos en la carpeta Documentos en la tarjeta SD.
	- \* Los formatos de archivos admitidos son txt, doc, docx, ppt, pptx, xls, xlsx, pdf.

### 3.12 Almacén Masivo USB

Este menú le permite transferir contenido del teléfono a una computadora con sistema operativo Windows® 7, Windows Vista® o Windows XP. (o viceversa) cuando el teléfono se conecte a la computadora vía un cable USB compatible. No es compatible con el sistema operativo Mac OS o Linux OS. Podrá acceder a este menú sólo cuando haya una tarjeta microSD™ insertada en el teléfono (consulte la página 16 para obtener información detallada sobre cómo instalar la tarjeta microSD™).

- 1. En el modo de espera, oprima [MENÚ].
- 2. Oprima **SWARE** Prog/Herr.
- 3. Oprima B<sup>ed</sup> Herramientas
- 4. Seleccione Almacén masivo USB.

## 4. Menú de Bluetooth®

El teléfono es compatible con aparatos que admiten los perfiles de auriculares, manos libres, acceso a agenda telefónica y Push de Objeto para Contactos, incluidos eventos de calendarios y tarjetas de nombre. Puede crear y almacenar 20 emparejamientos dentro del teléfono y conectarse a un aparato a la vez. El alcance de comunicación aproximado para la tecnología inalámbrica Bluetooth® es de hasta 10 metros (30 pies).

- NOTA Lea la guía del usuario de cada accesorio de Bluetooth® que usted está intentando emparejar con su teléfono porque las instrucciones pueden ser diferentes.
- NOTA Su teléfono está basado en la especificación Bluetooth®, pero no se garantiza que funcione con todos los aparatos habilitados con la tecnología inalámbrica Bluetooth®.

El teléfono no admite perfiles TODOS OBEX de Bluetooth®.

\* Para ver la compatibilidad de vehículos y accesorios, vaya a www.verizonwireless.com/ bluetoothchart.

#### 4.1 Anadir Nuevo Aparato

El emparejamiento es el proceso que permite que el teléfono ubique, establezca y registre una conexión 1-a-1 con el aparato objetivo.

#### 4.1.1 Para emparejar con un nuevo aparato Bluetooth®

- 1. Siga las instrucciones del accesorio de Bluetooth® para ajustar el aparato en modo de emparejamiento.
- 2. En el modo de espera, oprima [MENÚ].
- 3. Oprima Prog/Herr.
- 4. Oprima 4 de Menú de Bluetooth.
- 5. Oprima **Anadir Nuevo** Aparato.
- 6. Configure el aparato deseado para el emparejamiento.
- 7. El aparato aparecerá en el menú Añadir Nuevo Aparato si es localizado. Resalte el aparato y oprima $\mathbb{O}$ .
- 8. El teléfono le pedirá la clave de paso. Consulte las instrucciones del accesorio Bluetooth® para

ver la clave de paso adecuada (habitualmente "0000"- 4 ceros). Introduzca la clave de paso y oprima  $\bigcirc$ . Cuando Auto con Manos libres está activado, el aparato tratará de emparejarse automáticamente con el teléfono.

- 9. Una vez que el emparejamiento se haya realizado, resalte Siempre Preguntar o Siempre Conectar y oprima  $\bigcirc$  para conectarse con el aparato.
- 10. Una vez conectado, usted verá el aparato en el menú Bluetooth® y, cuando el par esté transmitiendo información, el indicador de Bluetooth® > \$ € aparecerá en la pantalla.

#### 4.1.2 Referencia de iconos para agregar nuevo aparato

Cuando se crea la conexión inalámbrica Bluetooth® y se encuentran aparatos emparejados, se muestran los iconos siguientes.

● Referencias de iconos cuando se encuentra una conexión inalámbrica Bluetooth® (ni conectado ni emparejado).

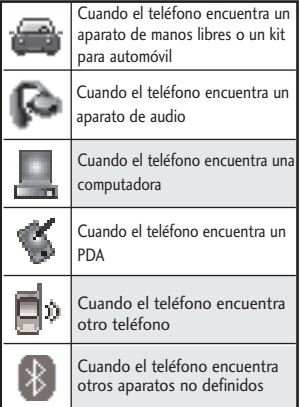

### Encendido

Le permite activar o desactivar la alimentación de Bluetooth®.

- 1. En el modo de espera, oprima [MENÚ].
- 2. Oprima **Solution** Prog/Herr.
- 3. Oprima **Zan** Menú de Bluetooth.
- 4. Oprima la Tecla suave Izquierda [Encendido].
- NOTA De manera predeterminado, la funcionalidad del Bluetooth® de su aparato está desactivada.

### Mi Info de Dispositivo

Le permite ver o editar el nombre del aparato Bluetooth®.

- 1. En el modo de espera, oprima [MENÚ].
- 2. Oprima <sup>Sima</sup> Prog/Herr.
- 3. Oprima 4 mi Menú de Bluetooth.
- 4. Oprima la Tecla suave Derecha [Opciones].
- 5. Oprima **Ing** Mi Info de Dispositivo.
- 6. Oprima CLR para borrar el nombre existente.
- 7. Use el teclado numérico para introducir un nuevo nombre personalizado.
- 8. Oprima **ox** para guardar y salir.

#### **SUGERENCIA**

La conexión inalámbrica Bluetooth® depende de su aparato estéreo Bluetooth®. Incluso si desea conectarse con unos auriculares que admitan tanto perfiles estéreo y de manos libres, sólo puede conectarse con uno.

#### Modo de Descubrimiento

Le permite configurar si su aparato puede ser buscado por otros aparatos Bluetooth® en la zona.

- 1. En el modo de espera, oprima [MENÚ].
- 2. Oprima **Prog/Herr.**
- 3. Oprima 4 dei Menú de Bluetooth.
- 4. Oprima la Tecla suave Derecha **[Opciones]**.
- 5. Oprima **LEC** Modo de Descubrimiento.
- 6. Use la Tecla Direccional para desplazarse hasta un ajuste  $y$  oprima  $\bigcirc$ . Encendida/ Apagado
- NOTA Si el modo de descubrimiento está en Encendida, otros aparatos Bluetooth® en el rango de alcance pueden buscar su aparato.

### Perfiles Soportados

Le permite ver perfiles que su teléfono puede admitir.

- 1. En el modo de espera, oprima [MENÚ].
- 2. Oprima <sup>Sima</sup> Prog/Herr.
- 3. Oprima 4 mi Menú de Bluetooth.
- 4. Oprima la Tecla suave Derecha [Opciones].
- 5. Oprima **Bull** Perfiles Soportados.

#### SUGERENCIAS

- Auricular: Soporta la utilización de un auricular Bluetooth® compatible para monovoz.
- Manos Libres: Soporta auriculares Bluetooth®, y puede que también soporte otros aparatos Bluetooth® compatibles instalados con capacidades de teléfono de altavoz, tales como kits de coche o un aparato de sala de conferencias. Para la compatibilidad de kit de coche manos libres, consulte www.verizonwireless.com/ bluetoothchart en el sitio Web inalámbrico Verizon.
- Estéreo: Soporta la entrega de audio estéreo a un dispositivo compatible Bluetooth.

- Acceso a agenda telefónica: Permite la compartición de su tarjeta de nombre, entradas de agenda telefónica, y archivos de calendario con un aparato compatible de Bluetooth®.
- Push de Objeto: Permite el envío y la recepción de tarjetas de nombre de contacto, eventos de calendario y foto de JPEG entre aparatos.
- Transferencia de Archivos: Permite la capacidad para enviar o recibir los archivos de datos no protegidos a un aparato compatible con Bluetooth.
- Acceso al mensaje: Permite la capacidad de intercambio de mensajes de texto entre aparatos habilitados con Bluetooth capaces.

En el aparato emparejado, estarán disponibles las siguientes opciones para teléfonos o computadoras cuando oprima la Tecla suave Derecha **[Opciones]**:

- 1. Quitar Dispositivo: Puede eliminar el aparato de la lista de emparejamiento.
- 2. Cambiar Nombre de Dispositivo: Puede cambiar el nombre del aparato emparejado.
- 3. Seguridad Entrante: Permite que usted fije el permiso antes de conectar un aparato entrante.
- 4. Descubrimiento de Servicio: Le

permite buscar los servicios que admite el aparato seleccionado.

5. Info de Dispositivo: Muestra la información del aparato.

#### **NOTAS**

En la lista de emparejamiento, puede desconectar el aparato conectado con la señal de flecha azul oprimiendo  $\bigcirc$  o la Tecla suave Izquierda **[Apagado]**. Al contrario, puede encenderlo oprimiendo la Tecla suave Izquierda **[Encendido]** de nuevo.

Una vez que el aparato de audio esté conectado, la conexión se transfiere al otro aparato cuando lo selecciona y oprima la tecla selección  $\bigcirc$ . En caso de que falle con algún aparato, seleccione en su lugar el aparato encontrado.

- Cuando está conectado con el teléfono o computadora de apoyo OPP, los siguientes menús son posibles:
- Enviar Tarjeta de Nombre: Permite enviar mis datos de contacto a cualquier otro aparato hasta 1000 contactos.
- Obtener Tarjeta de Nombre: Puede obtener información de la tarjeta Mi nombre del teléfono emparejado.
- Intercambiar Tarjeta de Nombre: Puede intercambiar información de la tarjeta Mi nombre del teléfono emparejado.
- Enviar mi calendario: Le permite enviar hasta 300 eventos de calendario a otro aparato.

### 5. Programación de Guardia tecla

- 1. En el modo de espera, oprima [MENÚ].
- 2. Oprima **Prog/Herr.**
- 3. Oprima **ED** Programación de Guardia tecla.
- 4. Use la Tecla Direccional para desplazarse hasta un valor y oprima $\circ$ .
- Auto-bloqueo Encendido/ Apagado
- Desbloquear opciones Presione una vez/ Presione dos veces
- Bloquear opciones Sólo Teclado/ Teclado & Teléfono

### 6. Programación de Sonidos

Ofrece opciones para personalizar los sonidos del teléfono.

### 6.1 Disposición fácil

Le permite configurar los valores de volumen.

- 1. En el modo de espera, oprima [MENÚ].
- 2. Oprima **Prog/Herr.**
- 3. Oprima Programación de Sonidos.
- 4. Oprima **Disposición fácil.**
- 5. Lea cada descripción, seleccione la configuración que desea usar y oprima <sup>[FIJADO]</sup>.
- **NOTA** Configure cada alerta por separado con los siguientes valores: Sólo Timbre, Sólo Vibrar, Timbre y Vibrar, Ser siloncioso.

#### 6.2 Sonidos de Llamada

Le permite configurar cómo el teléfono lo alertará según los tipos de llamadas entrantes.

- 1. En el modo de espera, oprima [MENÚ].
- 2. Oprima **Prog/Herr.**
- 3. Oprima **Em Programación de** Sonidos.
- 4. Oprima **CO** Sonidos de Llamada.

79 Download from Www.Somanuals.com. All Manuals Search And Download.

#### 6.2.1 Timbre de Llamada

- 1. En el modo de espera, oprima [MENÚ].
- 2. Oprima **Prog/Herr.**
- 3. Oprima **Em Programación de** Sonidos.
- 4. Oprima **CO** Sonidos de Llamada.
- 5. Oprima Timbre de Llamada.
- 6. Use la Tecla Direccional para desplazarse hasta un tono de timbre y oprima  $\odot$  para guardar el cambio.

#### **SUGERENCIA**

Para oír un tono de timbre antes de establecerlo, oprima la Tecla suave Izquierda **[Escu]**.

### 6.2.2 Vibrar de Llamada

- 1. En el modo de espera, oprima [MENÚ].
- 2. Oprima <sup>ema</sup> Prog/Herr.
- 3. Oprima **Em Programación de** Sonidos.
- 4. Oprima **EM** Sonidos de Llamada.
- 5. Oprima Vibrar de Llamada.
- 6. Use la Tecla Direccional para desplazarse hasta un ajuste  $y$  oprima  $\mathbb{O}$ .

Encendido/ Apagado

- 6.2.3 Lectura de ID de Llamador
- 1. En el modo de espera, oprima [MENÚ].
- 2. Oprima **Prog/Herr.**
- 3. Oprima <sup>5</sup> Programación de Sonidos.
- 4. Oprima **CO** Sonidos de Llamada.
- 5. Oprima Lectura de ID de Llamador.
- 6. Use la Tecla Direccional para desplazarse hasta un ajuste  $y$  oprima  $\mathbb{O}$ .

Sólo Timbre/ ID de llamador + Timbre/ Repetir Nombre

### 6.3 Sonidos de Alerta

Le permite seleccionar el tipo de alerta de un nuevo mensaje.

- 1. En el modo de espera, oprima [MENÚ].
- 2. Oprima **SWARE** Prog/Herr.
- 3. Oprima **Em Programación de** Sonidos.
- 4. Oprima Sonidos de Alerta.
- 5. Seleccione Mensaje de TXT/ Mensaje de Multimedia/ Mensajes de Voz/ Timbre de Emergencia/ Llamadas Perdidas.
- 6. Cada menú del sonido de la alarma tiene las opciones siguientes.

Tono/ Vibrar/ Recordatorio

Para Timbre de Emergencia las opciones son: Alerta/ Vibrar/ Apagado

### 6.4 Volumen de Teclado

Le permite configurar el volumen del teclado.

- 1. En el modo de espera, oprima [MENÚ].
- 2. Oprima <sup>Sima</sup> Prog/Herr.
- 3. Oprima **Em Programación de** Sonidos.
- 4. Oprima <sup>2</sup><sup>4</sup> Volumen de Teclado.
- 5. Ajuste el volumen con la Tecla Direccional  $\odot$  y oprima  $\odot$ para guardar la configuración.

#### 6.5 Lectura de Dígito Marcado

Le permite configurar la Lectura de dígito marcado.

- 1. En el modo de espera, oprima [MENÚ].
- 2. Oprima <sup>sim</sup> Prog/Herr.
- 3. Oprima <sup>50</sup> Programación de Sonidos.
- 4. Oprima Lectura de Dígito Marcado.

5. Ajuste el volumen con la Tecla Direccional  $\circledcirc$  y oprima  $\circledcirc$ para guardar la configuración.

#### Encendido/ Apagado

### 6.6 Alertas de Servicio

Le permite configurar como Encendido o Apagado cualquiera de las cinco opciones de Aviso.

- 1. En el modo de espera, oprima [MENÚ].
- 2. Oprima **Prog/Herr.**
- 3. Oprima **Em Programación** de Sonidos.
- 4. Oprima **6<sup>4</sup>** Alertas de Servicio.
- 5. Seleccione una opción de alerta.

IRO Le avisa de las condiciones del servicio celular. IRO: Indicador de Roaming Mejorado

Sonido de Minutos Le avisa 10 segundos antes del final de cada minuto durante una llamada.

Conexión de Llamada Le avisa cuando la llamada se ha conectado.

Cargar Completado Lo alerta cuando la batería está completamente cargada.

Actualización de Software Le avisa que existe una actualización del software OTA disponible para el aparato.

6. Use la Tecla Direccional para desplazarse hasta un ajuste y oprima v.

Encendido/ Apagado

## 6.7 Apagado/Encendido

Le permite configurar el teléfono para que haga sonar un tono cuando el teléfono se enciende y apaga.

- 1. En el modo de espera, oprima [MENÚ].
- 2. Oprima **Prog/Herr.**
- 3. Oprima **Em Programación de** Sonidos.
- 4. Oprima **Zeos** Apagado/ Encendido.
- 5. Seleccione Apagado o Encendido.
- 6. Use la Tecla Direccional

para desplazarse hasta un ajuste  $y$  oprima  $\bigcirc$ .

Encendido/ Apagado

### 6.8 Claridad de Voz

La función de Claridad de Voz le permite configurar el teléfono para que se adapte automáticamente a entornos ruidosos a través el ajuste de los niveles de audio, a fin de mejorar la inteligibilidad de la voz.

- 1. En el modo de espera, oprima [MENÚ].
- 2. Oprima **Prog/Herr.**
- 3. Oprima **Em Programación** de Sonidos.
- 4. Oprima Claridad de Voz.
- 5. Use la Tecla Direccional © para desplazarse hasta un ajuste y oprima $\circ$ .

#### Encendido/ Apagado

### 7. Programación de Pantalla

Le permite configurar la apariencia de la pantalla según sus especificaciones.

- 1. En el modo de espera, oprima [MENÚ].
- 2. Oprima **Prog/Herr.**
- 3. Oprima Programación de Pantalla.

### 7.1 Disposición fácil

Guía que le permite configurar la apariencia fácilmente.

- 1. En el modo de espera, oprima [MENÚ].
- 2. Oprima Prog/Herr.
- 3. Oprima Programación de Pantalla.
- 4. Oprima **Disposición fácil.**
- 5. Personalice la programación de la pantalla.
- AVISO PERSONAL

Le permite introducir una cadena de hasta 18 caracteres que se mostrará en la pantalla LCD.

#### PANTALLA LUZ DE FONDO

Le permite establecer la duración de la luz de fondo para la pantalla principal.

7 Segundos/ 15 Segundos/ 30 Segundos/ Siempre Apagado

● TECLADO LUZ PANT

Le permite establecer la duración de la luz de fondo para el teclado.

7 Segundos/ 15 Segundos/ 30 Segundos/ Siempre Apagado

● FONDO de PANTALLA

Le permite establecer el fondo de pantalla principal.

● MOSTRAR TEMAS

Le permite seleccionar el tema de pantalla del aparato. White/ Surrealism/ Bookshelf

● DISEÑO DE MENÚ

Le permite seleccionar el diseño del menú principal. Cuadrícula/ Lista/ Tab

### ● DÍGITOS DE MARCACIÓN

Le permite seleccionar el tamaño de la fuente de los dígitos de marcación. De tamaño variable/ Pequeña/ Normal/ Grande

### ● MENÚ & LISTA

Le permite seleccionar el tamaño de la fuente del menú y listas. De tamaño variable/ Pequeña/ Normal/ Grande

#### **MENSAJE**

Le permite seleccionar el tamaño de la fuente de los mensajes. De tamaño variable/ Pequeña/ Normal/ Grande

### ● FORMATO DE RELOJ

Le permite seleccionar el formato del reloj principal. Análogo/ Análogo Grande/ Digital 12/ Digital 12 Grande/ Digital 24/ Digital 24 Grande/ Doble Ciudad/ Apagado

### 7.2 Aviso

Le permite introducir una frase de hasta 18 caracteres que se muestra en la pantalla LCD.

- 1. En el modo de espera, oprima [MENÚ].
- 2. Oprima **Prog/Herr.**
- 3. Oprima Programación de Pantalla.
- 4. Oprima **RED** Aviso.
- 7.2.1 Aviso Personal
- 1. En el modo de espera, oprima [MENÚ].
- 2. Oprima **Prog/Herr.**
- 3. Oprima Programación de Pantalla.
- 4. Oprima **RED** Aviso.
- 5. Oprima Aviso Personal.
- 6. Ingrese el texto que desee para el aviso personal.
- **NOTA** Oprima la Tecla Direccional (a) para cambiar el color del texto. Use la tecla (O) para seleccionar el color que desee.

7. Oprima $\mathbb{O}$ .

#### 7.2.2 Aviso IRO

Si usa el Servicio IRO, el texto IRO se muestra en el banderín.

- 1. En el modo de espera, oprima [MENÚ].
- 2. Oprima **Prog/Herr.**
- 3. Oprima Programación de Pantalla.
- 4. Oprima **BC** Aviso.
- 5. Oprima **RED** Aviso IRO.
- 6. Use la Tecla Direccional para desplazarse hasta un ajuste  $y$  oprima  $\mathbb{O}$ .

Encendido/ Apagado

### 7.3 Luz de Pantalla

Permite establecer la duración de la luz de fondo de la pantalla frontal, la pantalla principal y el teclado. Cada uno se establece por separado.

- 1. En el modo de espera, oprima [MENÚ].
- 2. Oprima **Prog/Herr.**
- 3. Oprima Programación de Pantalla.
- 4. Oprima Luz de Pantalla.
- 5. Elija un submenú de Luz de Pantalla y oprima  $\circledcirc$ .

85 Download from Www.Somanuals.com. All Manuals Search And Download.

Pantalla Luz de Fondo: 7 Segundos/ 15 Segundos/ 30 Segundos/ Siempre Apagado

Luz del Teclado: 7 Segundos/ 15 Segundos/ 30 Segundos/ Siempre Apagado

## 7.4 Brillo

Le permite establecer los niveles de la luz de fondo.

- 1. En el modo de espera, oprima [MENÚ].
- 2. Oprima **SWASS** Prog/Herr.
- 3. Oprima Programación de Pantalla.
- 4. Oprima 4 Brillo.
- 5. Use la Tecla Direccional para desplazarse hasta un ajuste  $y$  oprima  $\mathbb{O}$ .

# 7.5 Fondo de Pantalla

Permite que usted elija la clase de fondo que se exhibirá en el teléfono.

- 1. En el modo de espera, oprima [MENÚ].
- 2. Oprima **Prog/Herr.**
- 3. Oprima Programación de Pantalla.
- 4. Oprima **ED** Fondo de Pantalla.
- 5. Resalte un submenú y oprima  $\odot$ .

Mis Fotos/ Animaciones Divertidas/ Presentación de diapositivas

6. Resalte una de las opciones disponibles y oprima  $\odot$ .

# 7.6 Cargando Pantalla

- 1. En el modo de espera, oprima [MENÚ].
- 2. Oprima **Prog/Herr.**
- 3. Oprima Programación de Pantalla.
- 4. Oprima Cargando Pantalla.
- 5. Use la Tecla Direccional para resaltar Apagado, Reloj de mesa o Calendario y oprima  $\odot$ .

## 77 Mostrar Temas

Permite elegir el esquema de colores que utiliza el fondo de la pantalla LCD principal.

1. En el modo de espera, oprima [MENÚ].

- 2. Oprima <sup>ext</sup> Prog/Herr.
- 3. Oprima Programación de Pantalla.
- 4. Oprima **Zeon** Mostrar Temas.
- 5. Use la Tecla Direccional para desplazarse hasta un ajuste  $y$  oprima  $Q$ .

#### White/ Surrealism/ Bookshelf

NOTA Oprima la Tecla suave Izquierda **[Avance]** para una vista previa del tema seleccionado de pantalla.

#### 7.8 Menú Principal Fijado

Le permite establecer cómo el Menú Principal se muestra para selecciones de menú y reemplazar y mover elementos de menú.

- 1. En el modo de espera, oprima [MENÚ].
- 2. Oprima **SWASS** Prog/Herr.
- 3. Oprima Programación de Pantalla.
- 4. Oprima **LEW** Menú Principal Fijado.
- 5. Use la Tecla Direccional para desplazarse hasta una

opción y oprima  $\mathbb{O}.$ 

Diseño de Menú/ Reemplazar elementos de menú/ Posicionar elementos de menú/ Restablecer configuración de menú

- NOTA Esta Guía del usuario da instrucciones de navegación de acuerdo con el valor predeterminado "Cuadrícula" del Menú Principal Fijado en la configuración Programación de Pantalla. Si otros menús se establecen, navegando por los menús del teléfono pueden ser diferentes.
- NOTA Oprima la Tecla suave Izquierda **[Avance]** para obtener una vista previa de la escenario seleccionada.

#### 7.9 Tipo de fuente

Permite configurar el tipo de fuente.

- 1. En el modo de espera, oprima [MENÚ].
- 2. Oprima **Prog/Herr.**
- 3. Oprima Programación de Pantalla.
- 4. Oprima E<sup>11</sup> Tipo de fuente.

87 Download from Www.Somanuals.com. All Manuals Search And Download.

5. Use la Tecla Direccional para desplazarse hasta una opción y oprima  $\bigcirc$ .

#### Fuente de VZW/ LG Secret/ LG Mint

NOTA Oprima la Tecla suave Izquierda **[Avance]** para obtener una vista previa de la fuente seleccionada.

### 7.10 Tamaño de Fuente

Permite establecer el tamaño de la fuente para las opciones Dígitos de Marcación, Menú & Lista y Mensaje. Además, la configuración de cambio de tamaño vía las teclas de volumen permite usar las teclas de volumen para ajustar de manera instantánea las fuentes de la pantalla. Esta configuración es útil para aquellas personas que necesitan mostrar el texto en un tamaño un poco más grande.

- 1. En el modo de espera, oprima [MENÚ].
- 2. Oprima <sup>sma</sup> Prog/Herr.
- 3. Oprima Programación de Pantalla.
- 4. Seleccione Tamaño de fuente.
- 5. Use la Tecla Direccional para seleccionar Dígitos de Marcación/ Menú & Lista/ Mensaje.
- 6. Use la Tecla Direccional para resaltar una configuración y luego oprima © [FIJADO].

Dígitos de Marcación: De tamaño variable/ Pequeña/ Normal/ Grande

Menú & Listas: De tamaño variable/ Pequeña/ Normal/ Grande

Mensaje: De tamaño variable/ Pequeña/ Normal/ Grande

### 7.11 Formato de Reloj

Le permite elegir el tipo de reloj que se mostrará en la pantalla LCD.

- 1. En el modo de espera, oprima [MENÚ].
- 2. Oprima **Solution** Prog/Herr.
- 3. Oprima Programación de Pantalla.
- 4. Seleccione Formato de Reloj.
- 5. Use la Tecla Direccional para elegir una configuración de reloj y luego oprima  $\odot$ .

Análogo/ Análogo Grande/ Digital 12 Grande/ Digital 12/ Digital 24/ Digital 24 Grande/ Doble Ciudad/ Apagado

NOTA Oprima la Tecla suave Izquierda **[Avance]** para tener una vista previa del formato de reloj seleccionado. En el modo de vista previa, el

color puede ser personalizado con la Tecla suave Derecha **[Color]**.

### 8. Programación de Teléfono

El menú Programación de Teléfono le permite designar ajustes específicos de la configuración de red.

### 8.1 Modo Avion

Si activa el modo de avión, se desactivaran todas las comunicaciones inalambricas.

- 1. En el modo de espera, oprima [MENÚ].
- 2. Oprima **Prog/Herr.**
- 3. Oprima **ED** Programación de Teléfono.
- 4. Oprima **Mado Avión.**

5. Use la Tecla Direccional para desplazarse hasta un ajuste  $y$  oprima  $\mathbb{O}$ .

Encendido/ Apagado

#### 8.2 Acceso Directo para Ajustar

Le permite configurar atajos a menús del teléfono usando teclas especificadas.

#### 8.2.1 Establecer mis atajos

Para acceder a estos atajos, oprima la Tecla Direccional derecha (C) en el modo de espera (de manera predeterminada) para ver Mis Atajos.

- 1. En el modo de espera, oprima [MENÚ].
- 2. Oprima **Prog/Herr.**
- 3. Oprima **ED** Programación de Teléfono.
- 4. Oprima **ECO** Acceso Directo para Ajustar.
- 5. Oprima Establecer mis atajos.
- 6. Use la Tecla Direccional

89 Download from Www.Somanuals.com. All Manuals Search And Download.

para desplazarse a la tecla de acceso directo que desea configurar.

Atajo 1/ Atajo 2/ Atajo 3/ Atajo 4

7. Oprima O para mostrar los accesos directos existentes. Use la Tecla Direccional  $\odot$  para resaltar uno y luego oprima  $\odot$ .

### 8.2.2 Establecer teclas direccionales

Para acceder a estos atajos, abra el teclado QWERTY y oprima la tecla hacia la dirección (arriba, abajo, izquierda) establecida para el acceso directo que desea usar.

- 1. En el modo de espera, oprima [MENÚ].
- 2. Oprima **Prog/Herr.**
- 3. Oprima **ED** Programación de Teléfono.
- 4. Oprima **ESSI Acceso Directo** para Ajustar.
- 5. Oprima Establecer teclas direccionales.
- 6. Use la Tecla Direccional para desplazarse a la tecla de acceso directo que desea

configurar. Tecla Direccional Arr/ Tecla Direccional Izq/ Tecla Direccional Abj

7. Oprima  $\odot$  para mostrar los accesos directos existentes. Use la Tecla Direccional (· para resaltar uno y luego oprima  $\odot$ .

#### 8.2.3 Establecer Atajo de Qwerty

Este atajo le permite iniciar ya sea una busqueda de contacto, un nuevo mensaje de texto, o una nueva nota simplemente oprimiendo cualquier tecla en el teclado interno QWERTY.

- 1. En el modo de espera, oprima [MENÚ].
- 2. Oprima **Some** Prog/Herr.
- 3. Oprima Programación de Teléfono.
- 4. Oprima **BECO** Acceso Directo para Ajustar.
- 5. Oprima Establecer Atajo de Qwerty.
- 6. Use la Tecla Direccional para desplazarse hasta una de los siguientes opciones:

Apagado/ Buscar Contacto/ Nuevo Mensaje TXT/ Nueva Nota

#### 8.2.4 Fijar ver con slide abierto

De manera predeterminada, cuando se abre el teclado QWERTY, se muestra el Menú rápido. El Menú rápido incluye los menús Mensajería, Favoritos y Redes sociales.

- 1. En el modo de espera, oprima [MENÚ].
- 2. Oprima **Prog/Herr.**
- 3. Oprima **EM** Programación de Teléfono.
- 4. Oprima **ECO** Acceso Directo para Ajustar.
- 5. Oprima Fijar ver con slide abierto.
- 6. Use la Tecla Direccional para desplazarse hasta una de los siguientes opciones:

Pantalla principal/ Menú rápido

### 8.3 Comandos de Voz

1. En el modo de espera, oprima [MENÚ].

- 2. Oprima <sup>ema</sup> Prog/Herr.
- 3. Oprima Programación de Teléfono.
- 4. Oprima  $\mathbf{F}$  Comandos de Voz.
- 5. Resalte un submenú de Comandos de Voz y oprima  $\odot$ .

Confirmar Selecciones/ Sensibilidad/ Adaptación de Voz/ Avisos/ Activación de tecla CLR

6. Use la Tecla Direccional para desplazarse hasta una configuración y oprima  $\odot$ .

Confirmar Selecciones Automático/ Siempre Confirmar/ Nunca Confirmar

Sensibilidad Más Sensible/ Automático/ Menos Sensible

Adaptación de Voz Entrenar Palabras/Entrenar Dígitos

#### Avisos

Modo: Avisos/ Lectura + Alertas/ Lectura/ Sólo Tonos

Reproducción de Audio: Altavoz/ Auricular

Tiempo de Espera:

5 Segundos/ 10 Segundos

Activación de tecla CLR Activado/ Desactivado

### 8.4 Idioma

Le permite configurar la función bilingüe según su preferencia. Elija entre English y Español.

- NOTA Los idiomas múltiples (inglés, español, chino simplificado o coreano) admiten todas las funciones excepto Centro de Medios App y AVR.
- 1. En el modo de espera, oprima [MENÚ].
- 2. Oprima **Prog/Herr.**
- 3. Oprima **ED** Programación de Teléfono.
- 4. Oprima 4 and **Idioma**.
- 5. Use la Tecla Direccional para desplazarse hasta una opción y oprima $\mathbb{O}$ .

English/ Español/ Chino simplificado/ Coreano.

### 8.5 Ubicación

Le permite configurar el modo GPS (Sistema de posicionamiento

global: sistema de información de la ubicación asistido por satélite).

- 1. En el modo de espera, oprima [MENÚ].
- 2. Oprima S Prog/Herr.
- 3. Oprima Programación de Teléfono.
- 4. Oprima **Ubicación**.
- 5. Use la Tecla Direccional para desplazarse hasta una opción y oprima  $\circledcirc$ .

Ubicación Encendido/ Sólo E911

#### **NOTAS**

- Las señales de satélite GPS no siempre se reciben a través del teléfono, especialmente bajo condiciones atmosféricas o medioambientales adversas, en recintos cerrados, etc.
- Cuando la opción de Programación de Ubicación que se encuentra en el menú de Seguridad está activada, se requiere el código de bloqueo/desbloqueo para que usted abra el menú de la ubicación. El código de bloqueo es también los 4 dígitos de código de su número de teléfono, el mismo que usted utiliza como su código de bloqueo del aparato.
- Cuando está en Modo Avión, se suspenderán los servicios que admiten la función Ubicación activada.

### 8.6 País Actual

El menú País Actual le permite seleccionar su ubicación actual.

- **NOTA** La configuración del país actual no se podrá cambiar si ya se estableció por primera vez, a menos que realmente haya cambiado de ubicación.
- 1. En el modo de espera, oprima [MENÚ].
- 2. Oprima **Prog/Herr.**
- 3. Oprima Programación de Teléfono.
- 4. Oprima **Fig. País Actual.**
- 5. Use la Tecla Direccional para desplazarse hasta una opción y oprima  $\bigcirc$ .

### 8.7 Seguridad

El menú Seguridad le permite asegurar el teléfono electrónicamente.

- 1. En el modo de espera, oprima [MENÚ].
- 2. Oprima **Prog/Herr.**
- 3. Oprima Programación de Teléfono.
- 4. Oprima **Zon** Seguridad.
- 5. Introduzca el código de bloqueo de cuatro dígitos. El código de bloqueo es los últimos 4 dígitos de su número de teléfono, si fue establecido.

El código de bloqueo es los últimos 4 dígitos de su MEID si su número de teléfono móvil no está configurado.

#### 8.7.1 Editar Códigos

Le permite introducir un nuevo código de bloqueo de cuatro dígitos.

- 1. En el modo de espera, oprima [MENÚ].
- 2. Oprima <sup>nos</sup> Prog/Herr.
- 3. Oprima Programación de Teléfono.
- 4. Oprima Z<sub>889</sub> Seguridad.
- 5. Introduzca el código de bloqueo de cuatro dígitos.
- 6. Oprima Editar Códigos.
- 7. Seleccione Sólo teléfono o Llamadas & Servicios.

93 Download from Www.Somanuals.com. All Manuals Search And Download.

- 8. Introduzca el código de bloqueo de cuatro dígitos.
- 9 Para confirmar, se le pedirá que introduzca otra vez el nuevo código de bloqueo.

#### 8.7.2 Restricciones

Le permite restringir la Programación de Ubicación, Llamadas y Mensajes.

- 1. En el modo de espera, oprima [MENÚ].
- 2. Oprima **Prog/Herr.**
- 3. Oprima Programación de Teléfono.
- 4. Oprima ZRAN Seguridad.
- 5. Introduzca el código de bloqueo de cuatro dígitos.
- 6. Oprima **Restricciones**.
- 7. Introduzca el código de bloqueo de cuatro dígitos.
- 8. Seleccione un menú de restricciones y oprima  $\circledcirc$ .

Programación de Ubicación/ Llamadas/ Mensajes

9. Use la Tecla Direccional para ajustar un nivel de restricciones y oprima  $\mathbb{O}.$ 

Programación de Ubicación Configuración de Bloquear/ Configuración de Desbloquar

Llamadas: Llamadas Entrantes Permitir Todas/ Solo de Contactos/ Bloquear Todas

Llamadas: Llamadas Salientes Permitir Todas/ Solo de Contactos/ Bloquear Todas

Mensajes: Mensajes Entrante Permitir Todas/ Bloquear Todas

Mensajes: Mensajes Saliente Permitir Todas/ Bloquear Todas

#### 8.7.3 Programación de bloqueo de teléfono

Evita el uso no autorizado de su teléfono. Una vez que el teléfono está bloqueado, estará en modo restringido hasta que se introduzca el código de bloqueo. Puede recibir llamadas de teléfono y seguir haciendo llamadas de emergencia. Puede modificar el código de bloqueo con el submenú Editar Códigos en el menú Seguridad.

- 1. En el modo de espera, oprima [MENÚ].
- 2. Oprima **Prog/Herr.**
- 3. Oprima Programación de Teléfono.
- 4. Oprima Z<sub>889</sub> Seguridad.
- 5. Introduzca el código de bloqueo de cuatro dígitos.
- 6. Oprima E<sup>m</sup> Programación de bloqueo de teléfono.
- 7. Resalte una opción y oprima ...

Desbloqueado El teléfono nunca está bloqueado (se puede usar el modo de Bloqueo).

Al Encender El Teléfono El teléfono está bloqueado cuando se enciende.

- 8.7.4 Bloquear teléfono ahora
- 1. En el modo de espera, oprima [MENÚ].
- 2. Oprima **SWA** Prog/Herr.
- 3. Oprima **Em Programación** de Teléfono.
- 4. Oprima Seguridad.
- 5. Introduzca el código de bloqueo de cuatro dígitos.
- 6. Oprima Bloquear teléfono ahora.

#### 8.7.5 Restablecer Implícito

Le permite restaurar su teléfono a la configuración predeterminada de fábrica.

- 1. En el modo de espera, oprima [MENÚ].
- 2. Oprima **Prog/Herr.**
- 3. Oprima Programación de Teléfono.
- 4. Oprima Z<sub>888</sub> Seguridad.
- 5. Introduzca el código de bloqueo de cuatro dígitos.
- 6. Oprima Restablecer Implícito.
- 7. Oprima  $\odot$  después de leer el mensaje de advertencia.
- 8. Resalte Revertir y oprima  $\odot$ .

Aparece brevemente un mensaje de confirmación antes de que el teléfono se restaure.

### 8.7.6 Restaurar teléfono

Le permite eliminar todos los datos de usuario e información de contactos que haya ingresado en la memoria del teléfono, de modo que quede como recién salido de fábrica.

- 1. En el modo de espera, oprima [MENÚ].
- 2. Oprima **Prog/Herr.**
- 3. Oprima **ED** Programación de Teléfono.
- 4. Oprima ZRAN Seguridad.
- 5. Introduzca el código de bloqueo de cuatro dígitos.
- 6. Oprima Restaurar teléfono.
- 7. Oprima  $\odot$  después de leer el mensaje de advertencia
- 8. Introduzca el código de bloqueo de cuatro dígitos.

## 8.8 Selección de Sistema

Le permite configurar el entorno de administración de teléfono. Deje esta configuración como la predeterminada a menos que desee alterar la selección del sistema por instrucciones de su proveedor de servicio.

- 1. En el modo de espera, oprima [MENÚ].
- 2. Oprima <sup>nos</sup> Prog/Herr.
- 3. Oprima Programación de Teléfono.
- 4. Oprima **Selección** de Sistema.
- 5. Use la Tecla Direccional para desplazarse hasta un ajuste  $y$  oprima  $\mathbb{O}$ .

Sólo Base/ Automático Las opciones de configuración automáticas dependen del PRL.

## 8.9 Seleccionar NAM

Le permite seleccionar el NAM (módulo de asignación de número) del teléfono si éste está registrado con varios proveedores de servicio.

- 1. En el modo de espera, oprima [MENÚ].
- 2. Oprima S Prog/Herr.
- 3. Oprima Programación de Teléfono.
- 4. Oprima Seleccionar NAM.
- 5. Use la Tecla Direccional para desplazarse hasta un ajuste  $v$  oprima  $\mathbb{O}$ .

#### NAM1/ NAM2

### 9. Programación de Llamada

El menú Programación de Llamada le permite designar cómo manejará el teléfono las llamadas entrantes y salientes.

### 9.1 Opciones de Contestar

Le permite determinar cómo manejar una llamada contestada.

- 1. En el modo de espera, oprima [MENÚ].
- 2. Oprima **Prog/Herr.**
- 3. Oprima Programación de Llamada.
- 4. Oprima Opciones de Contestar.
- 5. Use la Tecla Direccional para desplazarse hasta un ajuste  $y$  oprima  $Q$ .

Al Arriba/ Cualquier Tecla/ Auto con Manos libres

6. Oprima la tecla de función izquierda **[Hecho]** cuando haya marcado los parámetros deseados.

NOTA Auto con Manos libres está disponible sólamente cuando cualquier aparato externo está conectado con su teléfono.

Cuando el timbre está silenciado, como en los ajustes que aparecen a continuación, no se activa el timbre.

● Cuando se configura Todo Apagado/ Sólo Alarma para la alarma o el timbre de ID de Contacto está configurado como Sin Timbre.

#### 9.2 Opciones de finalizar llamada

Le permite determinar cómo el teléfono finaliza una llamada.

- 1. En el modo de espera, oprima [MENÚ].
- 2. Oprima **Prog/Herr.**
- 3. Oprima Programación de Llamada.
- 4. Oprima **COD** Opciones de finalizar llamada.
- 5. Use la Tecla Direccional para desplazarse hasta un ajuste  $y$  oprima  $\mathbb{O}$ .

Cerrar diapositiva/ Sólo Tecla Fin

### 9.3 Reenvío de Llamada

Le permite configurar el reenvío de llamada.

- 1. En el modo de espera, oprima [MENÚ].
- 2. Oprima <sup>ne</sup> Prog/Herr.
- 3. Oprima Programación de Llamada.
- 4. Oprima **B<sup>od</sup>** Reenvío de Llamada.
- 5. Seleccione Reenviar llamada, introduzca el número de teléfono al cual desea reenviar la llamada y oprima <sup>[REENVIAR]</sup>. También puede seleccionar Cancelar reenvío si está reenviando sus llamadas actualmente.

#### 9.4 Reintentar Automáticamente

Le permite fijar cuánto tiempo espera el teléfono antes de remarcar automáticamente un número cuando no se consigue una llamada.

- 1. En el modo de espera, oprima [MENÚ].
- 2. Oprima <u>and</u> Prog/Herr.
- 3. Oprima **Em** Programación de Llamada.
- 4. Oprima <sup>2</sup><sup>a</sup> Reintentar Automáticamente.
- 5. Use la Tecla Direccional para desplazarse hasta un ajuste  $v$  oprima  $\odot$ .

Desactivado/ Cada 10 Segundos/ Cada 30 Segundos/ Cada 60 Segundos

### 9.5 Modo TTY

Le permite conectar un aparato TTY (teclado para personas con problemas de audición) para comunicarse con personas que también lo usen. Un teléfono con compatibilidad TTY puede traducir caracteres escritos a voz. La voz también puede traducirse en caracteres y mostrarse en el TTY.

- 1. En el modo de espera, oprima [MENÚ].
- 2. Oprima **Prog/Herr.**
- 3. Oprima Programación de Llamada.
- 4. Oprima **GD** Modo TTY.

Aparece un mensaje de explicación.

5. Oprima O para continuar.

6. Use la Tecla Direccional para desplazarse hasta un ajuste  $y$  oprima  $\mathbb{O}$ .

TTY Completo/ TTY + Charla/ TTY + Oír/ TTY Apagado

TTY Completo: Los usuarios que no pueden hablar ni oír envían y reciben mensajes de texto por medio de un equipo de TTY.

TTY + Charla: Los usuarios que pueden hablar pero no oír reciben un mensaje de texto y envían voz por medio de un equipo de TTY.

TTY + Oír: Los usuarios que pueden oír pero no hablar envían un mensaje de texto y reciben voz por medio de un equipo de TTY.

TTY Apagado: Los usuarios envían y reciben sin tener equipo TTY.

Conexión de un equipo TTY y un terminal

- 1. Conecte un cable de TTY a la conexión TTY del terminal (Conexión TTY situada en el mismo sito que el conector para auriculares de manos libres).
- 2. Entre al menú del teléfono y ajuste el modo de TTY deseado.
- 3. Después de establecer un modo de TTY, compruebe la pantalla de LCD del teléfono para confirmar que esté presente el icono de TTY.

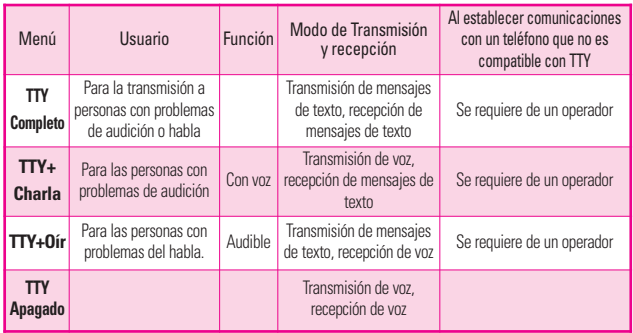

**Modo TTY (máquina de escribir a distancia)**

- 4. Conecte el equipo de TTY a la fuente de alimentación y enciéndalo.
- 5. Haga una conexión de teléfono al número deseado.
- 6. Al establecerse la conexión, use el equipo TTY para escribir y enviar un mensaje de texto o enviar voz.
- 7. El mensaje de voz o de texto del lado del destinatario se muestra en la pantalla del equipo TTY.

#### 9.6 Marcado oprimiendo un botón

Le permite iniciar una llamada de Marcado Rápido manteniendo oprimida la cifra de Marcado Rápido. Si se configura como Apagado, los números de Marcado Rápido designados en sus Contactos no funcionarán.

- 1. En el modo de espera, oprima [MENÚ].
- 2. Oprima **Prog/Herr.**
- 3. Oprima Programación de Llamada.
- 4. Oprima Marcado oprimiendo un botón.

5. Use la Tecla Direccional para desplazarse hasta un ajuste  $y$  oprima  $\mathbb{O}$ .

Encendido/ Apagado

### 9.7 Privacidad de Voz

Le permite configurar la función de Privacidad de Voz para las llamadas CDMA. CDMA ofrece privacidad de voz inherente. Compruebe la disponibilidad con su proveedor de servicio.

- 1. En el modo de espera, oprima [MENÚ].
- 2. Oprima **Prog/Herr.**
- 3. Oprima **Programación** de Llamada.
- 4. Oprima Privacidad de Voz.
- 5. Use la Tecla Direccional para desplazarse hasta un ajuste  $y$  oprima  $\mathbb{O}$ .

Encendido/ Apagado

### 9.8 Tonos DTMF

Le permite configurar los tonos DTMF.

1. En el modo de espera, oprima [MENÚ].

- 2. Oprima **Prog/Herr.**
- 3. Oprima Programación de Llamada.
- 4. Oprima **Tonos DTMF.**
- 5. Use la Tecla Direccional para desplazarse hasta un ajuste  $v$  oprima  $\mathbb{O}$ .

Normal/ Long

#### 9.9 Marcación asistida

Le permite configurar el teléfono para que lo asista en el marcado de un número internacional cuando viaja fuera del país.

- 1. En el modo de espera, oprima [MENÚ].
- 2. Oprima **Prog/Herr.**
- 3. Oprima Programación de Llamada.
- 4. Oprima **SIMA** Marcación asistida.
- 5. Use la Tecla Direccional  $\odot$  en el campo Marcación asistida para encender o apagar la función.
- 6. Use la Tecla Direccional para desplazarse hasta País

referencia, oprima la Tecla suave  $Iz$ quierda  $I = \lceil$ Ajustar $\rceil$  y luego seleccione un país.

7. Oprima la Tecla suave Izquierda **Detalles**] para editar información sobre el marcado internacional (como Código de país, Prefijo De IDD, Prefijo de NDD, Código de área/país y Longitud) y luego oprima [Guardar].

## 10. USB Modo

Su teléfono automáticamente detecta aparatos USB. Si la opción está establecida a Preguntar al conectar, se le solicita que confirme cada vez que hay una conexión.

- 1. En el modo de espera, oprima [MENÚ].
- 2. Oprima **Prog/Herr.**
- 3. Seleccione USB Modo.
- 4. Use la Tecla Direccional para desplazarse hasta un ajuste  $v$  oprima  $\mathbb{O}$ .

Almacén Masivo/ Syncro datos/ Preguntar al conectar

101 Download from Www.Somanuals.com. All Manuals Search And Download.

# 11. Memoria

Le permite revisar la memoria interna de su teléfono así como la memoria externa de la tarjeta microSD™.

El teléfono puede acceder a los siguientes tipos de archivos almacenados en la tarjeta microSD™.

Mis Fotos: png, jpg, bmp, gif

Mis Sonidos: mid, midi, aac, mp3

Mis Timbres: mid, midi, qcp, pmd, aac, mp3, wav

## 11.1 Opciones de Memoria

Le permite designar si desea usar la memoria de su teléfono o una memoria externa (tarjeta de memoria) para guardar imágenes, videos y archivos de sonido.

- 1. En el modo de espera, oprima [MENÚ].
- 2. Oprima **Prog/Herr.**
- 3. Seleccione Memoria.
- 4. Oprima **Da** Opciones de Memoria.
- 5. Use la Tecla Direccional  $\odot$  para desplazarse hasta Fotos/ Sonidos/ Timbres y oprima  $\odot$ .

6. Use la Tecla Direccional para seleccionar una ubicación de almacenamiento y luego oprima $\mathbb{O}$ .

Memoria del Teléfono/ Memoria de la Tarjeta

## 11.2 Memoria del Teléfono

Muestra la información de memoria almacenada en su teléfono.

- 1. En el modo de espera, oprima [MENÚ].
- 2. Oprima **Prog/Herr.**
- 3. Seleccione Memoria.
- 4. Oprima **Las** Memoria del Teléfono.
- 5. Use la Tecla Direccional para seleccionar el tipo de almacenamiento de archivos en el teléfono y luego oprima para ver la memoria utilizada.

Uso de la Memoria/ Mis Fotos/ Mis Timbres/ Mis Música/ Mis Sonidos/ Mis Contactos/ Mover Todo a la Tarjeta

### 11.3 Memoria de Tarjeta

Muestra la información de memoria almacenada en la tarjeta.

- 1. En el modo de espera, oprima [MENÚ].
- 2. Oprima <u>and</u> Prog/Herr.
- 3. Seleccione Memoria.
- 4. Oprima  $\mathbb{R}$  Memoria de Tarjeta.
- 5. Use la Tecla Direccional para seleccionar el tipo de almacenamiento de archivos en la tarjeta de memoria y luego oprima $\mathbb{O}$ .

Uso de la Memoria/ Mis Fotos/ Mis Timbres/ Mis Música/ Mis Sonidos/ Mis Contactos/ Mover Todo al Teléfono

- NOTA La opción Uso de la Memoria muestra la memoria total usada y la memoria adicional disponible para guardar.
- NOTA No instale ni quite la microSD™ cuando esté reproduciendo, borrando o descargando Fotos/Timbres/ Sonidos.

### 12. Información de Teléfono

Le da información concreta respecto al modelo del teléfono.

- 1. En el modo de espera, oprima [MENÚ].
- 2. Oprima **Prog/Herr.**
- 3. Seleccione Información de Teléfono.

### 12.1 Mi Número

Le permite ver su número de teléfono.

- 1. En el modo de espera, oprima [MENÚ].
- 2. Oprima **SWAG** Prog/Herr.
- 3. Seleccione Información de Teléfono.
- 4. Oprima **III** Mi Número.

### 12.2 Versión SW/HW

Le permite ver las versiones de varias aplicaciones cómo SW, PRL, IRO, Navegador, Centro de Medios, AVR, EMS, MMS, Bluetooth, OTADM, MSUI, HW, MEID, ESN, y fecha de garantía.

- 1. En el modo de espera, oprima [MENÚ].
- 2. Oprima **Prog/Herr.**
- 3. Seleccione Información de Teléfono.
- 4. Oprima **BES** Versión SW/HW.

## 12.3 Glosario de Iconos

Le permite ver todos los iconos y sus significados.

- 1. En el modo de espera, oprima [MENÚ].
- 2. Oprima **Prog/Herr.**
- 3. Seleccione Información de Teléfono.
- 4. Oprima Glosario de Iconos.
- 5. Seleccione una subcategoría.

## 12.4 Actualización de Software

Esta función permite que el teléfono siempre tenga la última versión de software y las funciones más actualizadas, sin necesidad de dirigirse una tienda de comunicaciones Verizon Wireless para hacer las actualizaciones. Usted puede recibir automáticamente una notificación de que hay una versión

de software actualizada a su disposición o también constatar manualmente si existe alguna actualización para descargar.

#### Actualización automática

El teléfono recibirá una notificación de que tiene su disposición una versión de software actualizada para descargar. Cuando recibe la notificación, puede oprimir  $\odot$  o la descarga puede ser automática. Una vez finalizada la descarga, según el tipo de actualización, podrá tener tres opciones: aceptar, posponer o rechazar la actualización.

NOTA Durante el proceso de actualización, no podrá hacer ni recibir llamadas, ni siquiera al número de emergencia, ni mensajes de texto.

### Actualización manual

- 1. En el modo de espera, oprima [MENÚ].
- 2. Oprima **Prog/Herr.**
- 3. Seleccione Información de Teléfono.
- 4. Oprima **4.** Actualización de Software.

Las dos opciones que verá en pantalla serán: Estado y Verificar nuevo.

Oprima **Estado** para ver el estado de una descarga o una actualización y obtener información sobre la última actualización satisfactoria.

Por otra parte, puede oprimir **Verificar nuevo para** averiguar si hay alguna nueva actualización de software para descargar. Si hay una versión de software más reciente, comenzará a descargarse automáticamente tras 30 segundos o usted puede indicar que la descarga comience de inmediato oprimiendo  $\bigcirc$ .

### 13. Asistente de Programación

- 1. En el modo de espera, oprima [MENÚ].
- 2. Oprima **Fig. Prog/Herr.**
- 3. Seleccione Asistente de Programación.
- 4. Use la Tecla Direccional

para desplazar a un ajuste y luego oprima <sup>[FIJADO]</sup>.

NOTA Si no desea cambiar la configuración, oprima la Tecla suave Derecha **[Saltar**] para pasar a la siguiente configuración.

#### 1. TAMAÑO DE FUENTE

Se muestra información sobre el cambio de tamaño de las fuentes de la pantalla.

De tamaño variable/ Pequeña/ Normal/ Grande

#### 2. SONIDOS de LLAMADA

Seleccione una opción de alerta de llamadas.

Sólo Timbre/ Sólo Vibrar/ Timbre y Vibrar/ Ser siloncioso

Si selecciona una configuración de timbre, se le pedirá el tono de timbre.

#### 3. MOSTRAR TEMAS

Seleccionar el tema de pantalla del aparato.

White/ Surrealism/ Bookshelf

#### 4. DISEÑO DE MENÚ

Seleccione cómo visualizar la

pantalla del menú principal.

Cuadrícula/ Lista/ Tab

#### 5. FORMATO DE RELOJ

Seleccionar el formato del reloj principal. Análogo/ Análogo Grande/ Digital 12/ Digital 12 Grande/ Digital 24/ Digital 24 Grande/ Doble Ciudad/ Apagado

#### 6. FIJAR VER CON SLIDE ABIERTO

Seleccionar la vista al abrir la tapa.

Pantalla principal/ Menú rápido

#### 7. DESBLOQUEAR OPCIONES

Seleccione una opción de desbloqueo para desbloquear el teclado externo del teléfono.

Presione una vez/ Presione dos veces
# Precaución de Seguridad Importante

Lea estas sencillas instrucciones. Romper las reglas puede ser peligroso o ilegal. Se ofrece más información detallada en esta guía del usuario.

**Aviso** 

No seguir las instrucciones puede ocasionar lesiones graves o la muerte.

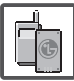

- No use nunca una batería no aprobada, ya que esto podría dañar el teléfono o la batería, y podría ocasionar que estalle la batería.
- Nunca coloque el teléfono en un horno de microondas ya que esto haría que estallara la batería.

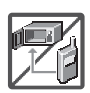

- Nunca almacene el teléfono a temperaturas menores de 4°F ni mayores de 122°F.
- No se deshaga de la batería mediante el fuego o con materiales peligrosos o inflamables.

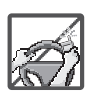

● Al ir en automóvil, no deje el teléfono ni instale el kit de manos libres cerca de la bolsa de aire. Si el equipo inalámbrico está instalado incorrectamente y se activa la bolsa de aire, usted puede resultar gravemente lesionado.

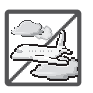

- No use un teléfono de mano cuando esté conduciendo.
- No use el teléfono en zonas donde esté prohibido hacerlo. (Por ejemplo: en los aviones)
- No utilice el teléfono por largos periodos de tiempo mientras que una parte de su cuerpo está en contacto él. La temperatura del teléfono puede aumentar durante el funcionamiento normal y puede dañar o quemar la piel.

# Precaución de Seguridad Importante

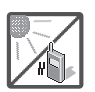

No exponga cargador de baterías o el adaptador a la luz directa del sol, ni lo utilice en sitios con elevada humedad, como por ejemplo el baño.

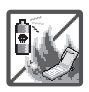

No use sustancias químicas corrosivas (como alcohol, bencina, solventes, etc.) ni detergentes para limpiar el teléfono. Existe riesgo de causar un incendio.

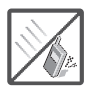

- No deje caer el teléfono, ni lo golpee o agite fuertemente. Tales acciones pueden dañar las tarjetas de circuitos internas del teléfono.
- No use el teléfono en áreas altamente explosivas, ya que puede generar chispas.

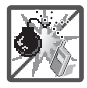

No dañe el cable de corriente doblándolo, retorciéndolo, tirando de él o calentándolo.

No use la clavija si está suelta, ya que esto puede ocasionar incendios o descargas eléctricas.

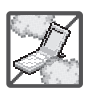

No coloque objetos pesados sobre el cable de corriente. No permita que el cable de corriente se doble, ya que esto puede ocasionar incendios o descargas eléctricas.

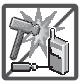

No manipule el teléfono con las manos húmedas cuando se esté cargando. Puede causar un choque eléctrico o dañar gravemente el teléfono.

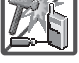

No desarme el teléfono.

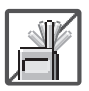

- No haga ni conteste llamadas mientras esté cargando el teléfono, ya que puede causar un corto circuito en éste o provocar descargas eléctricas o incendios.
- No sostenga la antena ni permita que entre en contacto con su cuerpo durante las llamadas.

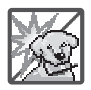

Asegúrese de que no entren en contacto con la batería objetos con bordes cortante, como dientes de animales o uñas. Hay riesgo de causar un incendio.

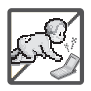

- Almacene la batería en un sitio alejado del alcance de los niños.
- Cuide que los niños no se traguen partes del teléfono (como los tapones de hule, del auricular, partes conectoras del teléfono, etc.) Esto podría causar asfixia o sofocación, dando como resultado lesiones graves o la muerte.

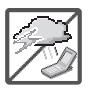

Desconecte el enchufe de la toma de corriente y el cargador cuando se ilumina porque puede provocar unchoque electrico o peligro de incendio.

- Sólo use baterías y cargadores proporcionados por LG. La garantía no se aplicará a productos proporcionados por otros proveedores.
- Sólo personal autorizado debe darle servicio al teléfono y a sus accesorios. La instalación o servicio incorrectos pueden dar como resultado accidentes y por tanto invalidar la garantía.

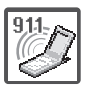

Su proveedor de servicios proporciona uno o más números de emergencia, tal como 911, a los cuales usted puede llamar en cualquier circunstancia, incluso cuando su teléfono está bloqueado. Es posible que los números de emergencia preprogramados de su teléfono no funcionen en todo lugar, y a veces una llamada de emergencia no puede colocarse debido a problemas de la red, ambientales o de interferencia.

#### **ADVERTENCIA**

Este producto contiene quimicos conocidos por el Estado de California de causar cáncer y defectos de nacimiento u otros daños reproductivos. **Lávese las manos después de manipular**.

# Seguridad

### Compatibilidad con dispositivos de ayuda auditiva (HAC)

Este teléfono ha sido probado y calificado para su uso con dispositivos de ayuda auditiva para algunas de las tecnologías inalámbricas que utiliza. Sin embargo, es posible que algunas tecnologías inalámbricas nuevas utilizadas en este teléfono aún no hayan sido probadas para su uso con dispositivos de ayuda auditiva. Es importarte probar detenidamente las características de este teléfono, y en diferentes ambientes, al usarlo con un dispositivo de ayuda auditiva o implante coclear, para determinar si escucha alguna interferencia. Consulte a su proveedor de servicios o al fabricante de este teléfono para obtener información sobre la compatibilidad con dispositivos de ayuda auditiva. Si tiene alguna pregunta con respecto a la política de cambios o devoluci9ones, consulte a su proveedor de servicios o compañía de teléfonos.

#### Cumplimiento de clase B de conformidad con la Parte 15 de la **FCC**

Este dispositivo y sus accesorios cumplen con la Parte 15 de las normas de la FCC. El funcionamiento está sujeto a las dos condiciones siguientes: (1) Este dispositivo y sus accesorios no podrán causar interferencias dañinas y (2) este dispositivo y sus accesorios deben aceptar cualquier interferencia que reciban, incluida la que causa un funcionamiento indeseable.

Cualquier cambio o modificación que no esté explícitamente aprobado en esta guía del usuario podría invalidar la garantía que tiene para este equipo. Use solo la antena suministrada.

El uso de antenas no autorizadas (o antenas modificadas) puede afectar la calidad de la llamada telefónica, dañar el teléfono, anular su garantía y/o infringir las normas de la FCC.

No use el teléfono con una antena dañada. Una antena dañada puede producir una leve quemadura en la piel. Comuníquese con su distribuidor local para obtener un

reemplazo de la antena.

Información sobre la exposición a radiofrecuencias de la FCC

¡ADVERTENCIA! Lea esta información antes de hacer funcionar el teléfono.

En agosto de 1996, la Comisión Federal de Comunicaciones (FCC, por sus siglas en inglés) de los Estados Unidos, con su acción en el Reporte y Orden FCC 96-326, adoptó una norma de seguridad actualizada para la exposición humana a la energía electromagnética de radiofrecuencias (RF) que emiten los transmisores regulados por la FCC. Esos lineamientos se corresponden con la norma de seguridad establecida previamente por los organismos de normalización tanto de los EE. UU. como internacionales. El diseño de este teléfono cumple con los lineamientos de la FCC y esas normas internacionales.

#### Contacto corporal durante el funcionamiento

Este dispositivo fue probado para el uso típico con la parte posterior

del teléfono a 2.0 cm (0.78 pulgadas) del cuerpo del usuario. Para cumplir con los requisitos de exposición a la RF de la FCC, debe mantenerse una distancia mínima de 0.78 pulgadas (2.0 cm) entre el cuerpo del usuario y la parte posterior del teléfono. No deben utilizarse clips para cinturón, fundas y accesorios similares de otros fabricantes que tengan componentes metálicos. Evite el uso de accesorios que no pueden mantener una distancia de 2.0 cm (0.78 pulgadas) entre el cuerpo del usuario y la parte posterior del teléfono, y cuyo cumplimiento con los requisitos de los límites de exposición a RF de la FCC no se haya comprobado.

#### Antena externa montada sobre el vehículo

(Opcional, en caso de estar disponible).

Para cumplir con los requisitos de exposición a RF de la FCC, mantenga una distancia de 20 cm (8 pulgadas) entre el usuario o transeúnte y la antena externa montada sobre el vehículo. Para obtener más información sobre la

exposición a la RF, visite el sitio Web de la FCC en www.fcc.gov.

### Precaución

Use solo la antena suministrada. El uso de antenas no autorizadas (o antenas modificadas) puede afectar la calidad de la llamada telefónica, dañar el teléfono, anular su garantía y/o infringir las normas de la FCC.

No use el teléfono con una antena dañada. Una antena dañada puede producir una leve quemadura en la piel. Comuníquese con su distribuidor local para obtener un reemplazo de la antena.

### Enunciado de la sección 15.19

Este dispositivo cumple con la Parte 15 de las normas de la FCC. El funcionamiento está sujeto a las dos condiciones siguientes:

- (1) Este dispositivo no debe causar interferencias perjudiciales.
- (2) Este dispositivo debe aceptar cualquier interferencia que reciba, incluida la interferencia que pueda provocar un funcionamiento no deseado.

### Enunciado de la sección 15.21

Las modificaciones o los cambios no aprobados expresamente por el fabricante pueden anular la autoridad del usuario para hacer funcionar el equipo.

### Enunciado de la sección 15.105

Este equipo ha sido evaluado y se ha comprobado que cumple con los límites para un dispositivo digital clase B, conforme a la Parte 15 de las normas de la FCC. Estos límites han sido diseñados para brindar una protección razonable contra la interferencia dañina en una instalación residencial. Este equipo genera, utiliza y puede irradiar energía de radiofrecuencia y, si no se instala y utiliza de acuerdo con las instrucciones, podría causar interferencia dañina para las comunicaciones radiales. Sin embargo, no existe garantía de que la interferencia no se produzca en una instalación en particular. Si experimenta interferencia con la recepción (por ejemplo, del televisor), para determinar si este equipo es el que causa la interferencia dañina, apáguelo y después enciéndalo nuevamente a

fin de determinar si se detiene la interferencia. De ser necesario, intente corregir la interferencia mediante una o más de las siguientes medidas:

- Reorientar o reubicar la antena receptora.
- Aumentar la distancia entre el equipo y el receptor.
- Conectar el equipo en una toma de un circuito diferente de aquél al que está conectado el receptor.
- Consultar con el distribuidor o un técnico de radio/TV experimentado para obtener ayuda.

## Información para el consumidor sobre emisiones de radiofrecuencia

El teléfono inalámbrico, que contiene un transmisor y receptor de radio, emite energía de radiofrecuencia al usarlo. La siguiente información para el consumidor responde las preguntas más frecuentes acerca de los efectos que los teléfonos inalámbricos pueden tener en la salud.

#### ¿Son seguros los teléfonos inalámbricos?

La investigación científica acerca de los teléfonos inalámbricos y la energía de radiofrecuencia (RF) se lleva a cabo en todo el mundo desde hace ya varios años y continúa en la actualidad. En los Estados Unidos, la Administración de Medicamentos y Alimentos (FDA, por sus siglas en inglés) y la Comisión Federal de Comunicaciones (FCC, por sus siglas en inglés) establecen políticas y procedimientos para los teléfonos inalámbricos. La FDA emitió una publicación en su sitio web acerca

de las cuestiones de la salud relacionadas con el uso de teléfonos celulares, donde declara que "la comunidad científica en general... cree que las evidencias científicas no indican una relación entre la exposición a la radiofrecuencia (RF) de los teléfonos celulares y resultados adversos para la salud. De todos modos, la comunidad científica recomienda realizar más investigaciones para poder dar respuesta a aquellas cuestiones que aún se desconocen. Esas investigaciones se realizan en todo el mundo y la FDA supervisa los avances en este campo. Puede obtener acceso al sitio web en común de la FDA y la FCC en http://www.fda.gov (en la letra "C" del índice de temas, seleccione Cell Phones > Research). También puede comunicarse gratuitamente con la FDA llamando al (888) 463-6332 o al (888) INFO-FDA. En junio de 2000, la FDA decidió celebrar un acuerdo de desarrollo e investigación cooperativos mediante el cual se llevan a cabo investigaciones científicas adicionales. La FCC emitió su

propia publicación en su sitio web, donde declaró que "no existen evidencias científicas que demuestren que el uso de teléfonos inalámbricos pueda provocar cáncer u otra variedad de problemas, incluidos dolores de cabeza, mareos o pérdida de memoria". Esta publicación está disponible en http://www.fcc.gov/cgb/ cellular.html o a través de la FCC llamando al (888) 225-5322 o al (888) CALL-FCC.

### ¿Qué significa "SAR"?

en 1996, la FCC, junto con la FDA, la Agencia de Protección Ambiental de los Estados Unidos y otras agencias, establecieron las pautas de seguridad para la exposición a RF de los teléfonos inalámbricos en los Estados Unidos. Antes de que un modelo de teléfono inalámbrico comience a venderse al público, el fabricante debe probar el dispositivo y la FCC debe certificar que no supere los límites establecidos. Uno de estos límites se expresa como la Tasa de Absorción Específica (SAR, por sus siglas en inglés). La SAR es la medición de la tasa de absorción de energía de RF en el cuerpo. Las

pruebas para evaluar la SAR se realizan con el teléfono transmitiendo a su máximo nivel de potencia en todas las bandas de frecuencia evaluadas. Desde 1996, la FCC exige que la SAR de los teléfonos inalámbricos de mano no superen los 1,6 watts por kilogramo, promediados sobre un gramo de tejido.

Si bien la SAR se determina al máximo nivel de potencia, el valor real de la SAR de un teléfono inalámbrico durante su funcionamiento puede ser menor que el valor de la SAR informado. Esto se debe a que el valor de la SAR puede variar entre una llamada y otra, en función de factores como la proximidad a un sitio de transmisión celular, la proximidad del teléfono al cuerpo durante su uso y el uso de dispositivos de manos libres. Para obtener más información acerca de las SAR, consulte los boletines 56 y 65 de la Oficina de ingeniería y tecnología de la FCC en http://www.fcc.gov/Bureaus/Engine ering\_Technology/Documents/bulle tins o visite el sitio web de la Asociación de la Industria de las

Telecomunicaciones Celulares en http://www.ctia.org/consumer\_info /index.cfm/AID/10371. También puede comunicarse con el fabricante del teléfono.

#### ¿Puedo minimizar mi exposición a la RF?

Si le preocupa la RF, existen varios pasos simples que puede seguir para minimizar su exposición a la RF. Por supuesto, puede reducir el tiempo que habla por teléfono. Puede dejar más distancia entre su cuerpo y la fuente de RF, ya que el nivel de exposición disminuye drásticamente con la distancia. La FDA y FCC establecen en su sitio web que "los kit de manos libres pueden usarse con teléfonos inalámbricos para mayor conveniencia y comodidad. Estos sistemas reducen la absorción de energía de RF en la cabeza, dado que el teléfono, que es la fuente de emisiones de radiofrecuencia, no se apoyará en la cabeza. Por otra parte, si el teléfono se coloca en la cintura u otra parte del cuerpo durante el uso, esa parte del cuerpo absorberá más energía de RF. Los teléfonos inalámbricos comercializados en los Estados

115 Download from Www.Somanuals.com. All Manuals Search And Download.

Unidos deben cumplir con los requisitos de seguridad, independientemente de que se los use en la cabeza o el cuerpo. El límite de seguridad debe respetarse en ambas configuraciones". Además, si utiliza el teléfono inalámbrico mientras está en un automóvil, puede usarlo con una antena en la parte exterior del vehículo. Además, debe leer y seguir las instrucciones del fabricante del teléfono inalámbrico para el uso seguro del teléfono.

### ¿Los teléfonos inalámbricos representan un riesgo especial para los niños?

La FDA y FCC establecen en su sitio web que "la evidencia científica no muestra la existencia de peligro para los usuarios de dispositivos de comunicación inalámbrica, incluidos los niños". La FDA y FCC, además, establecen en su sitio web que "algunos grupos patrocinados por otros gobiernos nacionales han aconsejado que se debe desalentar por completo el uso de los teléfonos inalámbricos por parte de los niños. Por ejemplo, el Reporte Stewart del Reino Unido realizó esta recomendación en diciembre

de 2000. En este informe, un grupo de expertos independientes declararon que no existen evidencias de que usar un teléfono celular provoque tumores cerebrales u otras enfermedades. La recomendación [del Reino Unido] de limitar el uso de teléfonos celulares en los niños era estrictamente preventiva; no se basaba en evidencias científicas de que exista un peligro para la salud". Puede acceder a una copia del folleto del Reino Unido en http://www.dh.gov.uk (busque la sección "mobile") o puede escribir a la siguiente dirección: NRPB, Chilton, Didcot, Oxon OX11 ORQ, Reino Unido. También puede acceder en línea a copias de los informes anuales del Reino Unido acerca de teléfonos móviles y RF en www.iegmp.org.uk y http://www.hpa.org.uk/radiation/ (busque la sección "mobile"). Los padres que deseen reducir la exposición de sus hijos a la RF pueden optar por restringir el uso que sus hijos realizan de los teléfonos inalámbricos.

¿Dónde puedo obtener más información sobre las emisiones de radiofrecuencia?

Para obtener más información, consulte los siguientes recursos adicionales (sitios web vigentes desde abril de 2005):

Administración de Medicamentos y Alimentos de los EE. UU.

FDA Consumer magazine

Noviembre-diciembre 2000

Teléfono: (888) INFO-FDA

http://www.fda.gov (en la letra "c" del índice de temas, seleccione Cell Phones > Research.)

Comisión Federal de Comunicaciones de los EE. UU.

445 12th Street, S.W.

Washington, DC 20554

Teléfono: (888) 225-5322

http://www.fcc.gov/oet/rfsafety

Grupo independiente de expertos en teléfonos móviles

#### http://www.iegmp.org.uk

Paneles de expertos en riesgos potenciales para la salud de los campos de radiofrecuencia de dispositivos de telecomunicaciones inalámbricos de la Real Sociedad de Canadá

283 Sparks Street

Ottawa, Ontario K1R 7X9

Canadá

Teléfono: (613) 991-6990

http://www.rsc.ca/index.php?page= Expert Panels RF&Lang id=120

Organización Mundial de la Salud

Avenue Appia 20

1211 Geneva 27

Suiza

Teléfono: 011 41 22 791 21 11

http://www.who.int/mediacentre/fa ctsheets/fs193/en/

Comisión internacional para la protección contra radiación no ionizante

c/o Bundesamt fur Strahlenschutz

Ingolstaedter Landstr. 1

85764 Oberschleissheim

Alemania

Teléfono: 011 49 1888 333 2156

http://www.icnirp.de

Instituto Nacional Estadounidense de Estándares

1819 L Street, N.W., 6th Floor Washington, D.C. 20036

Teléfono: (202) 293-8020

http://www.ansi.org

Consejo Nacional para las Mediciones y la Protección contra la Radiación

7910 Woodmont Avenue, Suite 800

Bethesda, MD 20814-3095

Teléfono: (301) 657-2652

http://www.ncrponline.org

Sociedad de ingeniería en medicina y biología, Comisión del hombre y la radiación (COMAR, por su sigla en inglés) del Instituto de ingenieros eléctricos y electrónicos

http://ewh.ieee.org/soc/embs/com ar/

## Información al consumidor sobre la tasa de absorción específica

### (SAR, por sus siglas en inglés)

modelo de teléfono cumple con los requisitos gubernamentales de exposición a las ondas de radio. Su teléfono inalámbrico es un transmisor y receptor de radio. Está diseñado y fabricado para que no supere los límites de emisión para la exposición a la energía de radiofrecuencia (RF) establecidos por la Comisión Federal de Comunicaciones del gobierno de los Estados Unidos. Estos límites son parte de extensos lineamientos y establecen los niveles permitidos de energía de RF para la población general. Estos lineamientos están basados en estándares que desarrollaron organizaciones científicas independientes por medio de una evaluación periódica y exhaustiva de los estudios científicos. Los estándares incluyen un notable margen de seguridad diseñado para garantizar la seguridad de todas las personas sin importar su edad o estado de salud.

El estándar de exposición para los teléfonos celulares inalámbricos emplea una unidad de medida llamada Tasa de absorción específica o SAR. El límite de SAR establecido por la FCC es de 1,6 W/kg. Las pruebas de SAR se llevan a cabo usando posiciones de operación estándar especificadas por la FCC con el teléfono transmitiendo a su nivel de potencia certificado más elevado en todas las bandas de frecuencia probadas. Aunque la SAR se determina al nivel de potencia más alto certificado, el nivel de SAR real del teléfono en funcionamiento puede estar muy por debajo del valor máximo. Dado que el teléfono está diseñado para funcionar a varios niveles de potencia para usar solamente la potencia necesaria para llegar a la red, en general mientras más cerca esté de una antena de estación de base inalámbrica, menor será la potencia que se emitirá.

Antes de que un modelo de teléfono esté disponible para su venta al público, debe probarse y certificarse ante la FCC que no supera el límite establecido por el

requisito adoptado por el gobierno para la exposición segura. Las pruebas se realizan en posiciones y ubicaciones (por ejemplo, en la oreja y llevándolo en el cuerpo) según lo exige la FCC para cada modelo.

El valor más elevado de la SAR para este modelo de teléfono cuando se lo probó para usarse en el oído es de 1,25 W/kg y cuando se lo usa sobre el cuerpo, según lo descrito en esta guía del usuario, es de 0,60 W/kg. (Las mediciones del uso en el cuerpo varían en función de los modelos de los teléfonos y dependen de los accesorios disponibles y los requisitos de la FCC). Aun cuando puede haber diferencias entre los niveles de SAR de varios teléfonos y en varias posiciones, todos ellos cumplen el requisito gubernamental para una exposición segura.

La FCC ha otorgado una Autorización de equipo para este modelo de teléfono con todos los niveles de SAR reportados y evaluados en cumplimiento de los lineamientos de emisión de RF de la FCC. La información de la SAR

sobre este modelo de teléfono está archivada en la FCC y puede encontrarse en la sección "Display Grant" del sitio http://www.fcc.gov/oet/fccid después de buscar en FCC ID BEJVN251. Puede encontrar información adicional sobre las tasas de absorción específicas (SAR, por sus siglas en inglés) en el sitio web de la Asociación de la Industria de las Telecomunicaciones Celulares (CTIA, por sus siglas en inglés) en http://www.ctia.org/.

\* En los Estados Unidos y Canadá, el límite de SAR para teléfonos celulares usados por el público es de 1.6 watt/kg (W/kg) en un promedio de más de un gramo de tejido. El estándar incluye un margen sustancial de seguridad para dar una protección adicional al público y para justificar cualquier variación en las mediciones.

## Reglamentaciones de compatibilidad con dispositivos de ayuda auditiva (HAC) para aparatos inalámbricos

El 10 de julio de 2003, el Reporte y la Orden de la Comisión Federal de Comunicaciones de los Estados Unidos (FCC, por sus siglas en inglés) en el expediente sobre telecomunicaciones inalámbricas 01-309, modificó la excepción de teléfonos inalámbricos en virtud de la Ley de Compatibilidad con Dispositivos de Ayuda Auditiva (Hearing Aid Compatibility Act, HAC) de 1988 para que se exija que los teléfonos inalámbricos digitales sean compatibles con dispositivos de ayuda auditiva. La intención de la Ley HAC es garantizar que las personas con discapacidades auditivas puedan acceder en forma razonable a los servicios de telecomunicaciones.

Al usar ciertos teléfonos inalámbricos cerca de algunos dispositivos auditivos (audífonos e implantes cocleares), los usuarios pueden detectar un ruido de zumbido, murmullo o rechinido.

Algunos dispositivos para la audición son más inmunes que otros a este ruido de interferencia, y los teléfonos también varían en la cantidad de interferencia que generan.

La industria de los teléfonos inalámbricos ha desarrollado un sistema de clasificación para teléfonos inalámbricos con el fin de ayudar a los usuarios de dispositivos auditivos a encontrar teléfonos que puedan ser compatibles con sus dispositivos auditivos. No se han clasificado todos los teléfonos. Los teléfonos clasificados incluyen la clasificación en su caja o llevan una etiqueta en la caja.

Las clasificaciones no son garantía. Los resultados varían en función del dispositivo auditivo del usuario y su pérdida de audición. Si su dispositivo auditivo resultara ser vulnerable a la interferencia, es posible que no pueda usar satisfactoriamente un teléfono clasificado. Probar el teléfono con su dispositivo auditivo es la mejor forma de evaluarlo para sus necesidades personales.

Clasificaciones M: los teléfonos con clasificación M3 o M4 cumplen con los requisitos de la FCC y probablemente generen menos interferencia con los dispositivos de ayuda auditiva que los teléfonos no etiquetados. M4 es la mejor/la más alta de las dos clasificaciones.

Clasificaciones T: los teléfonos con clasificación T3 o T4 cumplen los requisitos de la FCC y probablemente generan menos interferencia con los dispositivos auditivos que los teléfonos no etiquetados. T4 es la mejor o la más alta de las dos clasificaciones.

Los dispositivos auditivos también pueden tener una clasificación. El fabricante del dispositivo auditivo o un otorrinolaringólogo puede ayudarlo a encontrar esta clasificación. Las clasificaciones más altas significan que el dispositivo auditivo es relativamente inmune al ruido de interferencia. Los valores de clasificación del audífono y del teléfono inalámbrico se suman. Una suma de 5 se considera aceptable para el uso normal. Una suma de 6 se considera aceptable para un uso óptimo.

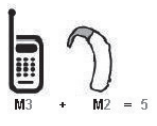

En el ejemplo de arriba, si un audífono cumple con la clasificación de nivel M2 y el teléfono inalámbrico cumple con la clasificación de nivel M3, la suma de los dos valores es igual a M5. Esto debe proporcionar al usuario del audífono un "uso normal" mientras usa su audífono con el teléfono inalámbrico en particular. En este contexto, "uso normal" se define como una calidad de señal que es aceptable para la operación normal.

La marca M es sinónimo de la marca U. La marca T es sinónimo de la marca UT. La Alianza para Soluciones de la Industria de las Telecomunicaciones (ATIS, por sus siglas en inglés) recomienda las marcas M?y T. La sección 20.19 de las normas de la FCC hace referencia a las marcas U y UT. El procedimiento de clasificación y medición de la HAC se encuentra descrito en el estándar C63.19 del

Instituto de estándares nacionales de los EE. UU. (ANSI, por sus siglas en inglés).

Al hablar por un teléfono celular, se recomienda apagar el modo BT (Bluetooth) para HAC.

Este teléfono ha sido probado y calificado para su uso con dispositivos de ayuda auditiva para algunas de las tecnologías inalámbricas que utiliza. Sin embargo, es posible que algunas tecnologías inalámbricas nuevas utilizadas en este teléfono aún no hayan sido probadas para su uso con dispositivos de ayuda auditiva. Es importarte probar detenidamente las características de este teléfono, y en diferentes ambientes, al usarlo con un dispositivo de ayuda auditiva o implante coclear, para determinar si escucha alguna interferencia. Consulte a su proveedor de servicios o al fabricante de este teléfono para obtener información sobre la compatibilidad con dispositivos de ayuda auditiva. Si tiene alguna pregunta con respecto a la política de cambios o devoluci9ones, consulte a su

proveedor de servicios o compañía de teléfonos

Información sobre audífonos y teléfonos inalámbricos digitales

Accesibilidad de teléfonos inalámbricos y audífonos

http://www.accesswireless.org /hearingaid/

Compatibilidad con audífonos y control del volumen de la FCC

http://www.fcc.gov/cgb/cons umerfacts/hac\_wireles s.html

### Precaución: evite una posible pérdida de la audición

La exposición prolongada a sonidos fuertes (incluida la música) es la causa más común de pérdida de audición evitable. Algunas investigaciones científicas sugieren que el uso de dispositivos de audio portátiles, como reproductores de música portátiles y teléfonos celulares, a altos volúmenes durante períodos prolongados puede provocar la pérdida de audición permanente inducida por el ruido.

Esto incluye el uso de auriculares (incluidos los auriculares estándares, los intrauriculares y los dispositivos Bluetooth® u otros dispositivos inalámbricos). En algunos estudios, la exposición a ruidos muy fuertes también ha estado asociada con la presencia de zumbido de oídos, hipersensibilidad al sonido y distorsión de la audición. La susceptibilidad de las personas a la pérdida de audición inducida por el ruido y otros posibles problemas de audición varía.

La cantidad de ruido emitida por un dispositivo de audio portátil varía según la naturaleza del sonido, el dispositivo, la configuración del dispositivo y los auriculares. Al usar cualquier dispositivo de audio portátil, debe seguir las siguientes recomendaciones de sentido común:

- Establezca el volumen en un entorno tranquilo y seleccione el volumen más bajo en el que pueda oír adecuadamente.
- Al usar auriculares, baje el volumen si no puede oír a una

persona que le habla de cerca o si una persona sentada a su lado puede oír lo que usted está escuchando.

- No suba el volumen para tapar los sonidos de un entorno ruidoso. Si opta por escuchar el dispositivo portátil en un entorno ruidoso, use auriculares que anulen los ruidos para tapar el ruido del entorno que lo rodea.
- Limite la cantidad de tiempo que escucha el dispositivo. A medida que el volumen aumente, se necesitará menos tiempo para que su audición se vea afectada.
- Evite usar auriculares después de la exposición a ruidos extremadamente fuertes, como conciertos, que puedan provocar la pérdida temporal de la audición. La pérdida temporal de la audición puede hacer que volúmenes inseguros parezcan normales.
- No escuche a un volumen que le provoque molestias. Si experimenta zumbido en los oídos, oye conversaciones

apagadas o experimenta alguna dificultad temporal en la audición después de escuchar un dispositivo de audio portátil, deje de usarlo y consulte a su médico

## Información de seguridad de la Asociación de la Industria de las Telecomunicaciones

A continuación se incluye información de seguridad de la Asociación de la Industria de las Telecomunicaciones (TIA, por sus siglas en inglés) para teléfonos inalámbricos de mano.

#### Exposición a las señales de radiofrecuencia

El teléfono inalámbrico manual portátil es un transmisor y receptor de radio de baja potencia. Cuando está ENCENDIDO, recibe y envía señales de radiofrecuencia (RF).

En agosto de 1996, la Comisión Federal de Comunicaciones de los EE. UU. (FCC, por sus siglas en inglés) adoptó lineamientos de exposición a RF con niveles de seguridad para teléfonos

inalámbricos de mano. Estas pautas son consistentes con el estándar de seguridad establecido previamente por los organismos de estándares internacionales y de los EE. UU.:

ANSI C95.1 (1992) \* Informe NCRP 86 (1 986) ICNIRP (1 996)

\* Instituto de estándares nacionales de los EE. UU., Consejo nacional para las mediciones y la protección contra la radiación, Comisión internacional de protección contra la radiación no ionizante.

Estos estándares se basaron en evaluaciones amplias y periódicas de la literatura científica pertinente. Por ejemplo, más de 120 científicos, ingenieros y médicos de universidades, instituciones de salud gubernamentales y la industria analizaron el corpus de investigación disponible para desarrollar el estándar ANSI (C95.1).

El diseño de su teléfono cumple los lineamientos de la FCC (y esas normas internacionales).

### Cuidado de la antena

Utilice solamente la antena incluida o una antena de reemplazo aprobada. Las antenas, modificaciones o accesorios no autorizados pueden dañar el teléfono y violar los reglamentos de la FCC.

### Funcionamiento del teléfono

POSICIÓN NORMAL: Sostenga el teléfono como cualquier otro teléfono con la antena apuntando hacia arriba por sobre su hombro.

### Sugerencias para un funcionamiento más eficaz

Para que su teléfono funcione con la máxima eficacia:No toque la antena innecesariamente cuando esté usando el teléfono. El contacto con la antena afecta la calidad de la llamada y puede ocasionar que el teléfono funcione a un nivel de potencia mayor que el que necesitaría de otro modo.

### Dispositivos electrónicos

La mayoría del equipo electrónico moderno está blindado contra las señales de RF. Sin embargo, algunos equipos electrónicos pueden no

estar blindados contra las señales de RF de su teléfono inalámbrico.

#### Marcapasos

La Asociación de Fabricantes del Sector de la Salud recomienda mantener al menos 15 cm (6 pulgadas) de distancia entre el teléfono inalámbrico portátil y el marcapasos para evitar posibles interferencias con el marcapasos. Estas recomendaciones son coherentes con las investigaciones independientes y las recomendaciones de Investigación en tecnología inalámbrica. Las personas con marcapasos:

- SIEMPRE deben mantener el teléfono a más de quince centímetros (seis pulgadas) del marcapasos cuando el teléfono está encendido.
- No deben llevar el teléfono en un bolsillo del pecho.
- Deben usar el oído opuesto al marcapasos para reducir la posibilidad de interferencia.
- Deben apagar el teléfono inmediatamente si existe algún motivo para sospechar que se

está produciendo una interferencia

### Dispositivos de ayuda auditiva

Algunos teléfonos inalámbricos digitales pueden interferir con algunos dispositivos de ayuda auditiva. En caso de interferencia, se recomienda consultar al proveedor de servicios (o llamar a la línea de servicio al cliente para analizar las alternativas).

### Otros dispositivos médicos

Si usa cualquier otro dispositivo médico personal, consulte al fabricante de dicho dispositivo para saber si está adecuadamente blindado contra la energía de RF externa. Su médico puede ayudarle a obtener esta información.

### Centros de atención médica

Apague el teléfono cuando esté en instalaciones de atención médica en las que haya letreros que así lo indiquen. Los hospitales o las instalaciones de atención médica pueden emplear equipos que podrían ser sensibles a la energía de RF externa.

### Vehículos

Las señales de RF pueden afectar a los sistemas electrónicos mal instalados o blindados de manera inadecuada en los vehículos automotores. Compruebe con el fabricante o con su representante respecto de su vehículo. También debería consultar al fabricante de cualquier equipo que le haya añadido a su vehículo.

#### Instalaciones con letreros

Apague el teléfono en cualquier instalación donde así lo exijan los letreros de aviso.

#### Aviones

Los reglamentos de la FCC prohíben el uso del teléfono en el aire. APAGUE el teléfono antes de abordar un avión.

### Áreas de explosivos

Para evitar la interferencia con operaciones de cargas explosivas, APAGUE el teléfono cuando esté en un "área de explosiones" o en áreas con letreros que indiquen: "Apague los radios de dos vías". Obedezca todos los letreros e instrucciones.

### Atmósfera potencialmente explosiva

Apague el teléfono cuando esté en un área con una atmósfera potencialmente explosiva y obedezca todos los letreros e instrucciones. Las chispas en dichas áreas pueden causar una explosión o un incendio que den como resultado lesiones personales o incluso la muerte.

Por lo general, las áreas con una atmósfera potencialmente explosiva están claramente marcadas, pero no siempre. Entre las áreas potenciales tenemos: áreas de abastecimiento de combustible (como las estaciones de gasolina); áreas bajo la cubierta en navíos; instalaciones de transferencia o almacenamiento de productos químicos, vehículos que usan gas de petróleo licuado (como el propano o el butano), áreas donde el aire contiene sustancias o partículas (como granos, polvo o polvillos metálicos) y cualquier otra área donde normalmente se le indicaría que apague el motor de su vehículo.

### Para vehículos equipados con bolsas de aire

Una bolsa de aire se infla con gran fuerza. NO coloque objetos, incluido el equipo inalámbrico, ya sea instalado o portátil, en el área que está sobre el airbag o en el área donde se despliega el airbag. Si el equipo inalámbrico del interior del vehículo está mal instalado y se infla la bolsa de aire, pueden producirse graves lesiones

# Información de seguridad

Lea y revise la siguiente información para usar el teléfono de manera segura y adecuada, y para evitar daños.

No cumplir con las instrucciones puede causar daños menores o graves en el producto. **AC** Caution

- No desarme, abra, aplaste, doble, deforme, perfore ni raye el teléfono.
- No modifique ni vuelva a armar la batería, no intente introducirle objetos extraños, no la sumerja ni exponga al agua u otros líquidos, no la exponga al fuego,

explosión u otro peligro. Tales condiciones pueden presentar riesgo de incendio o explosión.

- Sólo use la batería para el sistema especificado.
- Sólo use la batería con un cargador aprobado por LG y calificado para el sistema conforme al estándar IEEE-Std-1725-2006. El uso de una batería o un cargador no calificado y no aprobado puede presentar peligro de incendio, explosión, escape u otro riesgo.
- No le provoque un cortocircuito a la batería ni permita que objetos metálicos conductores entren en contacto con los terminales de la batería.
- Sólo reemplace la batería con otra que haya sido aprobada por LG y calificada para el sistema conforme al estándar, IEEE-Std-1725-2006. El uso de una batería no calificada y no aprobada puede presentar peligro de incendio, explosión, escape u otro riesgo.
- Deseche de inmediato las

baterías usadas conforme las regulaciones locales.

- Si los niños usan la batería, se los debe supervisar.
- Evite las caídas del teléfono y la batería y evite que estos se mojen. Si el teléfono o la batería cae sobre una superficie dura, se moja o entra en contacto con un objeto afilado, llévelo al centro de servicios para que lo revisen.
- Al menos uno de los métodos de Autenticación puede implementarse. (p. ej. H/W, S/W, Mecánica, Holograma, etc.)
- El uso inadecuado de la batería puede resultar en un incendio, una explosión u otro peligro.

#### Seguridad del cargador y del adaptador

- El cargador y el adaptador están diseñados sólo para ser usados bajo techo.
- Inserte el cargador de la batería de modo vertical en el tomacorriente de la pared.
- Use sólo el cargador de batería aprobado. De lo contrario,

podría ocasionar un daño grave en su teléfono.

● Cuando use el cargador de batería en el extranjero, use el adaptador correcto para el teléfono.

### Información y cuidado de la batería

- Desenchufe siempre el cargador del tomacorriente una vez que el teléfono esté totalmente cargado, para que el cargador no consuma energía de manera innecesaria.
- Lea el manual de instalación y extracción adecuadas de la batería.
- Lea el manual del cargador especificado sobre el método de carga.
- No dañe el cable de alimentación al doblarlo, retorcerlo o calentarlo. No use el conector si está flojo ya que podría causar choque eléctrico o incendio.
- No coloque objetos pesados sobre el cable de corriente. No permita que el cable de

alimentación quede prensado ya que podría causar choque eléctrico o incendio.

- Desconecte el cable de alimentación antes de limpiar el teléfono y limpie la clavija del conector de alimentación cuando esté sucia. Al usar el conector de alimentación, asegúrese de que esté conectado con firmeza. De lo contrario, podría causar un calentamiento excesivo o incendio. Si coloca el teléfono en un bolsillo o bolso sin cubrir el receptáculo (clavija de alimentación), los artículos metálicos (tales como una moneda, clip o pluma) pueden provocarle un corto circuito al teléfono. Cubra siempre el receptáculo cuando no se esté usando.
- Cargue la batería después de períodos prolongados sin usar el teléfono para maximizar la vida útil de la misma. La vida útil de la batería será distinta en función de los patrones de uso y las condiciones medioambientales.
- Use solamente accesorios de

carga aprobados para cargar el teléfono LG. La manipulación inadecuada del puerto de carga y el uso de un cargador no compatible pueden ocasionarle daños al teléfono y anular la garantía.

- Nunca almacene el teléfono a temperaturas inferiores a -4 °F (- 20 °C) o superiores a 122 °F (50 °C). Cargue la batería dentro de un rango de 0 °C y 45 °C.
- El rango de temperatura de carga está regulado entre 0 °C y 45 °C. No cargue la batería fuera del rango de temperatura recomendado. Si carga fuera del rango recomendado podría recalentar o dañar gravemente la batería. Asimismo, puede deteriorar las características y el ciclo de vida de la batería.
- No use ni deje la batería en exposición directa al sol o en un automóvil expuesto a la luz del sol. La batería puede generar calor, humo o llama. Además, podría deteriorar las características y el ciclo de vida útil de la batería.
- La batería tiene un circuito de protección para evitar el peligro. No la use cerca de lugares que pueden generar una electricidad estática superior a 100 V, ya que podría dañar el circuito de protección. Si el circuito de protección se rompe, la batería podría generar humo, romperse o incendiarse.
- Si la batería está oxidada, huele mal, o si ve algo anormal en ella la primera vez que la usa, no use el equipo y lleve la batería al negocio donde la compró.
- En caso de que la batería la usen niños pequeños, los padres deben enseñarles cómo usarla con cuidado conforme a lo indicado en el manual.
- Si el líquido de la batería le salpica la piel o la ropa, lávese con agua limpia. Puede causar inflamación de la piel. Quite la batería y no la use.
- No manipule el teléfono con las manos húmedas cuando se esté cargando. Puede causar un choque eléctrico o dañar gravemente el teléfono.

- No haga ni conteste llamadas mientras esté cargando el teléfono, ya que puede causar un corto circuito en éste o provocar descargas eléctricas o incendios.
- El cargador y el adaptador están diseñados sólo para ser usados bajo techo.
- Inserte el cargador de la batería de modo vertical en el tomacorriente de la pared.
- Use sólo el cargador de batería aprobado. De otro modo, puede causarle daños graves al teléfono y este puede correr riesgo de sobrecalentamiento, incendio o explosión.
- Cuando use el cargador de batería en el extranjero, use el adaptador correcto para el teléfono.
- Hablar por el teléfono durante un período de tiempo prolongado puede reducir la calidad de la llamada debido al calor generado durante la utilización.
- No use sustancias químicas

fuertes (como alcohol, benceno, thinner, etc.) o detergentes para limpiar el teléfono. Hay riesgo de causar un incendio. No haga ni conteste llamadas mientras esté cargando el teléfono, ya que puede causar un corto circuito en éste o provocar descargas eléctricas o incendios. No cree un cortocircuito en la batería. Los artículos metálicos como monedas, clips o plumas en el bolsillo o bolsa pueden provocar un cortocircuito en los terminales  $+$  y – de la batería (las tiras de metal de la batería) al moverse. El corto circuito de los terminales puede dañar la batería y ocasionar una explosión.

No use nunca una batería no aprobada ya que esto podría producir daños en el teléfono o la batería o hacer que la batería estalle. Sólo use baterías y cargadores proporcionados por LG. La garantía no se aplica a productos proporcionados por otros proveedores. Sólo personal autorizado debe darle servicio al teléfono y a sus accesorios. La instalación o servicios

incorrectos pueden provocar accidentes y por lo tanto invalidar la garantía.

#### Peligros de explosión, descargas eléctricas e incendio

- No coloque el teléfono en sitios expuestos a exceso de polvo y mantenga la distancia mínima requerida entre el cable de alimentación y las fuentes de calor.
- Desconecte el cable de alimentación antes de limpiar el teléfono y limpie la clavija del conector de alimentación cuando esté sucia.
- Al usar el conector de alimentación, asegúrese de que esté conectado con firmeza. De lo contrario, podría causar un calentamiento excesivo o incendio.
- Si coloca el teléfono en un bolsillo o bolso sin cubrir el receptáculo (clavija de alimentación), los artículos metálicos (tales como una moneda, clip o pluma) pueden provocarle un corto circuito al teléfono y este puede explotar.

Cubra siempre el receptáculo cuando no se esté usando.

● No cree un cortocircuito en la batería. Los artículos metálicos como monedas, clips o plumas dentro de su bolsillo o bolsa, o el contacto con objetos filosos (incluyendo mordeduras de animales), pueden provocar un cortocircuito en los terminales + y – de la batería (las tiras de metal de la batería) al moverse. El cortocircuito de los terminales puede dañar la batería y ocasionar una explosión.

#### Aviso general

- Usar una batería dañada o colocarla en su boca o en la boca de un animal puede provocar lesiones graves, incluyendo incendio y explosión.
- No coloque cerca del teléfono artículos que contengan componentes magnéticos como tarjetas de crédito, tarjetas telefónicas, libretas de banco o boletos del metro. El magnetismo del teléfono puede dañar los datos almacenados en la tira magnética.

- Hablar por el teléfono durante un período de tiempo prolongado puede reducir la calidad de la llamada debido al calor generado durante la utilización.
- Cuando el teléfono no se usa durante mucho tiempo, déjelo en un lugar seguro con el cable de alimentación desconectado.
- El uso del teléfono cerca de equipo receptor (como un televisor o radio) puede causar interferencia el teléfono.
- No use el teléfono si la antena está dañada. Si una antena dañada toca la piel, puede causar una ligera quemadura. Comuníquese con un Centro de servicio autorizado LG para reemplazar la antena dañada.
- No sumerja el teléfono en agua, líquidos ni lo exponga a mucha humedad. Si esto ocurre, apáguelo de inmediato y extraiga la batería. Lleve el teléfono inmediatamente a un centro de servicios autorizado de LG.
- Los datos guardados en el teléfono se pueden borrar al usar de manera incorrecta el teléfono, repararlo o actualizar el software. Haga una copia de seguridad de los números de teléfono importantes. (Los tonos de llamada, mensajes de texto, mensajes de voz, imágenes y videos también pueden borrarse). El fabricante no se hace responsable de los daños ocasionados por la pérdida de datos.
- Al usar el teléfono en lugares públicos, establezca el tono de timbre en vibración para no molestar a otras personas.
- No apague ni encienda el teléfono cuando se lo ponga al oído.
- Use los accesorios, como audífonos y auriculares, con precaución. Cerciórese de que los cables estén bien resguardados y no toque la antena innecesariamente.

● No pinte el teléfono.

## Actualización de la FDA para los consumidores

Actualización para el consumidor acerca de los teléfonos móviles

del Centro de Dispositivos y Salud Radiológica de la Administración de Medicamentos y Alimentos de los EE.UU. (FDA, por sus siglas en inglés).

### 1. ¿Representan un riesgo para la salud los teléfonos inalámbricos?

La evidencia científica disponible no muestra que haya ningún problema de salud asociado con el uso de teléfonos inalámbricos. Sin embargo, no hay pruebas de que los teléfonos inalámbricos sean totalmente seguros. Los teléfonos inalámbricos emiten bajos niveles de energía de radiofrecuencia (RF) en el rango de microondas cuando se usan. También emiten muy bajos niveles de RF cuando están en modo de espera. Mientras que altos niveles de RF pueden producir efectos en la salud (calentando los tejidos), la exposición a bajos niveles de RF no produce efectos de calentamiento y no causa efectos adversos conocidos para la

salud. Muchos estudios sobre la exposición a RF de bajo nivel no han encontrado ningún efecto biológico. Algunos estudios han sugerido que puede haber algunos efectos biológicos, pero tales conclusiones no se han visto confirmadas por investigaciones adicionales. En algunos casos, los investigadores han tenido dificultades en reproducir tales estudios o en determinar los motivos por los que los resultados no son consistentes.

### 2. ¿Cuál es el papel de la FDA respecto de la seguridad de los teléfonos inalámbricos?

Según las leyes, la FDA no comprueba la seguridad de los productos para el consumidor que emitan radiación antes de que puedan venderse, como sí lo hace con los nuevos medicamentos o dispositivos médicos. No obstante, la agencia tiene autoridad para emprender acciones si se demuestra que los teléfonos inalámbricos emiten energía de radiofrecuencia (RF) a un nivel que sea peligroso para el usuario. En tal caso, la FDA podría exigir a los

fabricantes de teléfonos inalámbricos que informaran a los usuarios del riesgo para la salud y reparen, reemplacen o saquen del mercado los teléfonos de modo que deje de existir el riesgo.

Aunque los datos científicos existentes no justifican que la FDA emprenda acciones reglamentarias, la agencia ha instado a la industria de los teléfonos inalámbricos para que dé determinados pasos, entre ellos los siguientes:

- Apoyar la necesaria investigación sobre los posibles efectos biológicos de RF del tipo que emiten los teléfonos inalámbricos.
- Diseñar teléfonos inalámbricos de tal modo que se minimice la exposición del usuario a RF que no sea necesaria para la función del dispositivo y
- Cooperar para dar a los usuarios de teléfonos inalámbricos la mejor información sobre los posibles efectos del uso de los teléfonos inalámbricos sobre la salud humana.

La FDA pertenece a un grupo de

trabajo interinstitucional de dependencias federales que tienen responsabilidad en distintos aspectos de la seguridad de las RF para garantizar la coordinación de esfuerzos a nivel federal. Las siguientes instituciones pertenecen a este grupo de trabajo:

- National Institute for Occupational Safety and Health (Instituto Nacional de Seguridad y Salud Ocupacional)
- **Environmental Protection Agency** (Agencia de Protección Ambiental)
- Occupational Safety and Health Administration (Administración de Seguridad y Salud Ocupacional)
- National Telecommunications and Information Administration (Administración Nacional de Telecomunicaciones e Información)

El Instituto Nacional de Salud (National Institute of Health) también participa en algunas actividades del grupo de trabajo interinstitucional.

La FDA comparte las responsabilidades reglamentarias sobre los teléfonos inalámbricos con la Comisión Federal de Comunicaciones (FCC, por sus siglas en inglés). Todos los teléfonos que se venden en los EE. UU. deben cumplir con los lineamientos de seguridad de la FCC que limitan la exposición a la RF. La FCC depende de la FDA y de otras instituciones de salud para las cuestiones de seguridad de los teléfonos inalámbricos.

La FCC también regula las estaciones de base de las cuales dependen los teléfonos inalámbricos. Mientras que estas estaciones de base funcionan a una potencia mayor que los teléfonos inalámbricos mismos, la exposición a RF que recibe la gente de estas estaciones de base es habitualmente miles de veces menor de la que pueden tener procedente de los teléfonos inalámbricos. Las estaciones de base por tanto no están sujetas a las cuestiones de seguridad que se analizan en este documento.

#### 3. ¿Qué tipos de teléfonos son sujetos de esta actualización?

El término "teléfonos inalámbricos" hace referencia a los teléfonos inalámbricos de mano con antenas integradas que a menudo se denominan teléfonos "celulares", "móviles" o "PCS". Estos tipos de teléfonos inalámbricos pueden exponer al usuario a una energía de radiofrecuencia (RF) mensurable debido a la corta distancia entre el teléfono y la cabeza del usuario.

Estas exposiciones a RF están limitadas por los lineamientos de seguridad de la FCC que se desarrollaron con indicaciones de la FDA y otras dependencias federales de salud y seguridad. Cuando el teléfono se encuentra a distancias mayores del usuario, la exposición a RF es drásticamente menor, porque la exposición a RF de una persona disminuye rápidamente al incrementarse la distancia de la fuente. Generalmente, los llamados "teléfonos inalámbricos" que tienen una unidad de base conectada al cableado telefónico de una casa funcionan a niveles de potencia mucho menores y por tanto

producen exposiciones a RF que están muy por debajo de los límites de seguridad de la FCC.

#### 4. ¿Cuáles son los resultados de la investigación que ya se ha realizado?

La investigación realizada hasta la fecha ha producido resultados contradictorios y muchos estudios han sufrido de fallas en sus métodos de investigación. Los experimentos con animales que investigan los efectos de la exposición a las energías de radiofrecuencia (RF) características de los teléfonos inalámbricos han producido resultados contradictorios que con frecuencia no pueden repetirse en otros laboratorios. Unos pocos estudios con animales, sin embargo, sugieren que bajos niveles de RF podrían acelerar el desarrollo del cáncer en animales de laboratorio. Sin embargo, muchos de los estudios que mostraron un mayor desarrollo de tumores usaron animales que habían sido alterados genéticamente o tratados con sustancias químicas que causan cáncer para que fueran propensos a desarrollar cáncer aun sin la presencia de una exposición a RF. Otros estudios expusieron a los animales a RF durante períodos de hasta 22 horas al día. Estas condiciones no se asemejan a las condiciones bajo las cuales la gente usa los teléfonos inalámbricos, de modo que no sabemos con certeza qué significan los resultados de dichos estudios para la salud humana. Se han publicado tres estudios epidemiológicos importantes desde diciembre de 2000. En estos tres estudios se investigó cualquier posible asociación entre el uso de teléfonos inalámbricos y el cáncer primario del cerebro, glioma, meningioma, neuroma acústico, tumores cerebrales o de las glándulas salivales, leucemia u otros cánceres. Ninguno de los estudios demostró la existencia de ningún efecto dañino para la salud originado en la exposición a RF de los teléfonos inalámbricos. No obstante, ninguno de los estudios puede responder a preguntas sobre la exposición a largo plazo, ya que el período promedio de uso del teléfono en estos estudios fue de

alrededor de tres años.

### 5. ¿Qué investigaciones se necesitan para decidir si la exposición a RF de los teléfonos inalámbricos representa un riesgo para la salud?

Una combinación de estudios de laboratorio y estudios epidemiológicos de gente que realmente utiliza teléfonos inalámbricos si proporcionaría algunos de los datos necesarios. Dentro de algunos años se podrán realizar estudios de exposición animal durante toda la vida. Sin embargo, se necesitarían grandes cantidades de animales para proporcionar pruebas confiables de un efecto promotor del cáncer, si existiera. Los estudios epidemiológicos pueden proporcionar datos directamente aplicables a poblaciones humanas, pero puede ser necesario un seguimiento de diez años o más para obtener respuestas acerca de algunos efectos sobre la salud, como lo sería el cáncer. Esto se debe a que el intervalo entre el momento de exposición a un agente cancerígeno y el momento

en que se desarrollan los tumores, en caso de hacerlo, pueden ser de muchos, muchos años. La interpretación de los estudios epidemiológicos se ve entorpecida por la dificultad de medir la exposición real a RF durante el uso cotidiano de los teléfonos inalámbricos. Muchos factores afectan esta medición, como el ángulo al que se sostiene el teléfono, o el modelo de teléfono que se usa.

6. ¿Qué está haciendo la FDA para averiguar más acerca de los posibles efectos en la salud de la RF de los teléfonos inalámbricos?

La FDA está trabajando con el Programa Nacional de Toxicología de los EE.UU. y con grupos de investigadores de todo el mundo para asegurarse de que se realicen estudios de alta prioridad en animales para resolver importantes preguntas acerca de los efectos de la exposición a la energía de radiofrecuencia (RF).

La FDA ha sido un participante líder en el Proyecto Internacional de Campos Electromagnéticos (EMF, por sus siglas en inglés) de la

Organización Mundial de la Salud desde su creación en 1996. Un influyente resultado de este trabajo ha sido el desarrollo de una agenda detallada de necesidades de investigación que ha impulsado el establecimiento de nuevos programas de investigaciones en todo el mundo. El proyecto también ha ayudado a desarrollar una serie de documentos de información pública sobre temas del EMF.

La FDA y la Asociación de Internet y Telecomunicaciones Celulares (CTIA, por sus siglas en inglés) tienen un acuerdo formal de desarrollo e investigación cooperativa (CRADA, por sus siglas en inglés) para investigar la seguridad de los teléfonos inalámbricos. La FDA proporciona la supervisión científica, recibiendo informes de expertos de organizaciones gubernamentales, de la industria y académicas. La investigación patrocinada por la CTIA se realiza por medio de contratos con investigadores independientes. La investigación inicial incluirá tanto estudios de laboratorio como estudios de los usuarios de teléfonos inalámbricos.

El CRADA también incluirá una amplia evaluación de las necesidades de investigación adicionales en el contexto de los más recientes desarrollos de investigación del mundo.

7. ¿Cómo puedo averiguar cuánta exposición a energía de radiofrecuencia puedo recibir al usar mi teléfono inalámbrico?

Todos los teléfonos que se venden en los Estados Unidos deben cumplir con los lineamientos de la Comisión federal de comunicaciones (FCC, por sus siglas en inglés) que limitan las exposiciones a la energía de radiofrecuencia (RF). La FCC estableció esos lineamientos asesorada por la FDA y otras dependencias federales de salud y seguridad. El límite de la FCC para la exposición a RF de teléfonos inalámbricos se ha fijado a una tasa de absorción específica (SAR, por sus siglas en inglés) de 1,6 watts por kilogramo (1,6 W/kg). El límite de la FCC es congruente con los estándares de seguridad desarrollados por el Instituto de Ingenieros Eléctricos y Electrónicos

(IEEE, por sus siglas en inglés)) y el Consejo Nacional de Protección y Medición de la Radiación (National Council on Radiation Protection and Measurement). El límite de exposición toma en consideración la capacidad del cuerpo de eliminar el calor de los tejidos que absorben energía de los teléfonos inalámbricos y se ha fijado muy por debajo de los niveles que se sabe que tienen algún efecto. Los fabricantes de teléfonos inalámbricos deben informar a la FCC del nivel de exposición a RF de cada modelo de teléfono. En el sitio web de la FCC

(http://www.fcc.gov/oet/rfsafety) se dan indicaciones para ubicar el número de certificación de la FCC en su teléfono, de modo que puede encontrar el nivel de exposición a RF de su teléfono en la lista que aparece en línea.

8. ¿Qué ha hecho la FDA para medir la energía de radiofrecuencia que proviene de los teléfonos inalámbricos?

El Instituto de Ingenieros Eléctricos y Electrónicos (IEEE, por sus siglas en inglés) está desarrollando un estándar técnico para medir la exposición a la energía de radiofrecuencia (RF) proveniente de los teléfonos inalámbricos y otros dispositivos inalámbricos con la participación y el liderazgo de científicos e ingenieros de la FDA. El estándar "Práctica recomendada para determinar la tasa de absorción específica pico espacial (SAR, por sus siglas en inglés) del cuerpo humano debida a los dispositivos de comunicación inalámbrica: Técnicas experimentales", establece el primer método de prueba congruente para medir la tasa a la cual la RF se deposita en la cabeza de los usuarios de teléfonos inalámbricos. El método de prueba utiliza un modelo de la cabeza humana que simula sus tejidos. Se espera que la metodología de pruebas de SAR estandarizada mejore notablemente la coherencia de las mediciones

realizadas en distintos laboratorios con el mismo teléfono. La SAR es la medición de la cantidad de energía que absorben los tejidos, ya sea de todo el cuerpo o de una pequeña parte de él. Se mide en watts/kg (o miliwatts/g) de materia. Esta medición se emplea para determinar si un teléfono inalámbrico cumple con los lineamientos de seguridad.

### 9. ¿Qué pasos puedo dar para reducir mi exposición a la energía de radiofrecuencia de mi teléfono inalámbrico?

Si estos productos presentan un riesgo, algo que en este momento no sabemos que ocurra, probablemente es muy pequeño. Sin embargo, si le preocupa evitar incluso los riesgos potenciales, puede seguir unos pasos sencillos para reducir al mínimo su exposición a la energía de radiofrecuencia (RF). Dado que el tiempo es un factor clave en la cantidad de exposición que una persona puede recibir, la reducción del tiempo dedicado al uso de teléfonos inalámbricos reducirá la exposición a RF. Si debe mantener

conversaciones prolongadas con teléfonos inalámbricos todos los días, puede aumentar la distancia entre su cuerpo y la fuente de la RF, dado que el nivel de exposición cae drásticamente con la distancia. Por ejemplo, podría usar un auricular y llevar el teléfono inalámbrico lejos del cuerpo o usar teléfonos inalámbricos conectados a una antena remota. Nuevamente, los datos científicos no demuestran que los teléfonos inalámbricos sean dañinos. Sin embargo, si le preocupa la exposición a RF de estos productos, puede tomar medidas como las mencionadas anteriormente para reducir la exposición a la energía de RF proveniente del uso de teléfonos inalámbricos.

### 10. ¿Qué hay del uso de teléfonos inalámbricos por parte de los niños?

La evidencia científica no muestra ningún peligro para los usuarios de teléfonos inalámbricos, incluidos los niños y adolescentes. Si desea tomar medidas para reducir la exposición a la energía de radiofrecuencia (RF), las medidas
mencionadas anteriormente se aplican a los niños y adolescentes que usan teléfonos inalámbricos. La reducción del tiempo de uso de teléfonos inalámbricos y aumentar la distancia entre el usuario y la fuente de RF disminuirá la exposición a RF.

Algunos grupos patrocinados por otros gobiernos nacionales han aconsejado que se desaliente el uso de teléfonos inalámbricos del todo para los niños. Por ejemplo, el gobierno del Reino Unido distribuyó volantes con una recomendación así en diciembre de 2000. Observaron que no hay evidencias que indiquen que usar un teléfono inalámbrico cause tumores cerebrales ni otros efectos dañinos. Su recomendación para que se limitara el uso de teléfonos inalámbricos por parte de los niños era estrictamente precautoria, no estaba basada en ninguna evidencia científica de que exista ningún riesgo para la salud.

11. ¿Qué hay de la interferencia de los teléfonos inalámbricos con el equipo médico?

La energía de radiofrecuencia (RF)

proveniente de los teléfonos inalámbricos puede interactuar con los dispositivos electrónicos. Por este motivo, la FDA colaboró con el desarrollo de un método de prueba detallado para medir la interferencia electromagnética (EMI, por sus siglas en inglés) de los teléfonos inalámbricos en los marcapasos implantados y los desfibriladores. El método de prueba ahora es parte de un estándar patrocinado por la Asociación para el avance de la instrumentación médica (AAMI, por sus siglas en inglés). La versión final, un esfuerzo conjunto de la FDA, los fabricantes de dispositivos médicos y muchos otros grupos, se finalizó a fines de 2000. Este estándar permitirá a los fabricantes asegurarse de que los marcapasos y los desfibriladores estén a salvo de la EMI de teléfonos inalámbricos.

La FDA ha probado audífonos para determinar si reciben interferencia de los teléfonos inalámbricos de mano y ayudó a desarrollar un estándar voluntario patrocinado por el Instituto de ingenieros eléctricos y electrónicos (IEEE). Este estándar especifica los métodos de prueba y los requisitos

## Seguridad

de desempeño de los audífonos y los teléfonos inalámbricos con el fin de que no ocurra ninguna interferencia cuando una persona use un teléfono "compatible" y un audífono "compatible" al mismo tiempo. Este estándar fue aprobado por la IEEE en 2000.

La FDA sigue supervisando el uso de los teléfonos inalámbricos para detectar posibles interacciones con otros dispositivos médicos. Si se determinara que se presenta una interferencia dañina, la FDA realizará las pruebas necesarias para evaluar la interferencia y trabajará para resolver el problema.

### 12. ¿Dónde puedo hallar información adicional?

Para obtener información adicional, por favor consulte los recursos siguientes:

La página web de la FDA sobre teléfonos inalámbricos (http://www.fda.gov/cellphones/)

El Programa de Seguridad de RF de la Comisión Federal de Comunicaciones (http://www.fcc.gov/oet/rfsafety)

La Comisión Internacional de la

Protección contra la Radiación no Ionizante (http://www.icnirp.de)

El Proyecto Internacional EMF de la Organización Mundial de la Salud (OMS) (http://www.who.int/emf).

La Junta Nacional de Protección Radiológica (R.U.) (http://www.hpa.org.uk/radiation/)

## Manejo

Compruebe las leyes y los reglamentos correspondientes al uso de teléfonos inalámbricos en las áreas donde usted maneja y obedézcalos siempre. Además, si usa el teléfono mientras maneja, tenga en cuenta lo siguiente:

- Preste toda su atención al manejo, manejar con seguridad es su primera responsabilidad.
- Use la función de manos libres, si está disponible.
- Salga del camino y estaciónese antes de realizar o recibir una llamada si las condiciones de manejo o la ley así lo demandan

## 10 consejos de seguridad paraconductores

Un teléfono inalámbrico le ofrece la extraordinaria capacidad de comunicarse por voz prácticamente en cualquier lugar y a cualquier hora. Las ventajas de los teléfonos inalámbricos van acompañadas de una gran responsabilidad por parte de los conductores.

Cuando conduzca un coche, la conducción es su primera responsabilidad. Cuando utilice un teléfono inalámbrico y esté al volante, sea sensato y tenga presente los siguientes consejos:

1. Conozca su teléfono inalámbrico y sus funciones, como la marcación rápida y la marcación automática. Lea con atención el manual de instrucciones y conozca cómo aprovechar las valiosas funciones que la mayoría de los teléfonos ofrece, incluidas la marcación automática y la memoria. Asimismo, memorice el teclado del teléfono para que pueda utilizar la función de marcación rápida sin dejar de prestar atención a la carretera.

- 2. Cuando esté disponible, utilice un dispositivo de manos libres. Varios accesorios para teléfonos inalámbricos con manos libres están a su disposición actualmente. Tanto si elige un dispositivo montado e instalado para su teléfono inalámbrico como si utiliza un accesorio para teléfono con altavoz, saque partido de estos dispositivos si están a su disposición.
- 3. Asegúrese de que coloca el teléfono inalámbrico en un lugar de fácil alcance y donde pueda utilizarlo sin perder de vista la carretera. Si recibe una llamada en un momento inoportuno, si es posible, deje que el correo de voz conteste en su lugar.
- 4. Termine las conversaciones que se produzcan en condiciones o situaciones de conducción peligrosa. Comunique a la persona con la que está hablando que está conduciendo; si fuera necesario, termine la llamada en situaciones de tráfico pesado o en las que las condiciones climatológicas comporten un peligro para la

## Seguridad

conducción. La lluvia, el aguanieve, la nieve y el hielo pueden ser peligrosos, así como un tráfico pesado. Como conductor, su principal responsabilidad es prestar atención a la carretera.

- 5. No tome notas ni busque números de teléfono mientras conduce. Si está leyendo una agenda o una tarjeta de visita, así como si está escribiendo una lista de "tareas por hacer" mientras conduce, no está viendo lo que está haciendo. Es de sentido común. No se ponga en una situación peligrosa porque esté leyendo o escribiendo y no esté prestando atención a la carretera o a los vehículos cercanos
- 6. Marque con cuidado y observe el tráfico; si es posible, realice las llamadas cuando no esté circulando o antes de ponerse en circulación. Intente planificar sus llamadas antes de iniciar el viaje o intente que éstas coincidan con los momentos en los que esté parado en una señal de Pare, en un semáforo en rojo o

en cualquier otra situación en la que deba detenerse. Pero si necesita marcar mientras conduce, siga este sencillo consejo: marque unos cuantos números, compruebe la carretera y los espejos y, a continuación, siga marcando.

- 7. No mantenga conversaciones conflictivas o de gran carga emocional que puedan distraerle. Este tipo de conversaciones debe evitarse a toda costa, ya que lo distraen e incluso lo pueden poner en peligro cuando está al volante. Asegúrese de que la gente con la que está hablando sabe que está conduciendo y, si fuera necesario, termine aquellas conversaciones que puedan distraer su atención de la carretera.
- 8. Utilice el teléfono inalámbrico para pedir ayuda. Un teléfono inalámbrico es una de las mejores herramientas que posee para protegerse y proteger a su familia en situaciones peligrosas; con el teléfono a su lado, sólo tres números lo separarán de la ayuda necesaria. Marque el 911 u

otro número de emergencia local en caso de incendio, accidente de tráfico, peligro en la carretera o emergencia médica. Recuerde que es una llamada gratuita para su teléfono inalámbrico.

- 9. Utilice el teléfono inalámbrico para ayudar a otras personas en situaciones de emergencia. Un teléfono inalámbrico le ofrece la oportunidad perfecta para ser un "buen samaritano" en su comunidad. Si presencia un accidente de circulación, un delito o cualquier otra emergencia grave en la que haya vidas en peligro, llame al 911 o a otro número de emergencia local, ya que también le gustaría que otros lo hicieran por usted.
- 10. Llame al servicio de asistencia en carretera o a un número de asistencia especial para situaciones que no sean de emergencia si fuera necesario. Durante la conducción encontrará situaciones que precisen de atención, pero no serán lo bastante urgentes como para llamar a los servicios de emergencia. Sin embargo,

puede utilizar el teléfono inalámbrico para echar una mano. Si ve un vehículo averiado que no presenta un peligro grave, un semáforo roto, un accidente de tránsito leve donde nadie parece herido o un vehículo que sabe que es robado, llame a la asistencia en ruta o a un número especial para asistencia de no emergencia desde el teléfono inalámbrico.

Los consejos anteriores se proporcionan a modo de lineamientos generales. Antes de decidir si va a usar su dispositivo móvil mientras maneja un vehículo, se recomienda que consulte las leyes u otras reglamentaciones locales de la jurisdicción aplicables respecto de dicho uso. Es posible que dichas leyes u otras reglamentaciones restrinjan la manera en que un conductor puede usar su teléfono mientras maneja un vehículo.

## Seguridad

## 7.11 Legislación sobre la garantía

Las leyes siguientes rigen las garantías que surgen en virtud de las ventas minorista de productos para el consumidor:

- Ley Song-Beverly de Garantía del Consumidor de California [CC, Sección 1790 y siguientes]
- El Código Uniforme de Comercio de California, División Dos [Cód. de Comercio, Sección 2101 y siguientes], y
- La Ley Federal de Mejora de Garantías Magnuson-Moss de la Comisión Federal de Comercio (Magnuson-Moss Warranty Federal Trade Commission Improvement Act) [Sección 2301 y siguientes del Código de los Estados Unidos (USC); Título 16 del Código de Reglamentos Federales (CFR) Partes 701– 703]. Una garantía típica de la Ley Magnuson Moss es una promesa escrita de que el producto no presenta defectos o una promesa escrita de devolver el dinero, reparar o reemplazar los productos defectuosos. [Ver el Título 15 del Cód. de los

Estados Unidos, Sección 2301(6)]. Entre los resarcimientos se incluyen los daños y perjuicios por incumplir con una garantía escrita o un contrato de servicios o por violar las disposiciones sobre divulgación. [Ver el Título 15 del Cód. de los Estados Unidos, Sección 2310(d)]. Con excepción de determinados requisitos respecto de divulgación y difamación, la ley federal no prevalece sobre la ley estatal. [Ver el Título 15 del Cód. de los Estados Unidos, Sección 2311].

La Ley de Garantía del Consumidor no afecta los derechos y las obligaciones de las partes en virtud del Código Uniforme de Comercio, con la excepción de que las disposiciones de la Ley prevalecen sobre las disposiciones del Código de Comercio en caso de surgir un conflicto. [CC §1790.3.]

A los fines de demandas de menor cuantía, este curso se enfocará en los derechos y obligaciones en virtud de las leyes estatales.

# DECLARACIÓN DE GARANTÍA LIMITADA

### **1. LO QUE CUBRE ESTA GARANTÍA:**

LG le ofrece una garantía limitada de que la unidad de suscriptor adjunta y sus accesorios incluidos estaran libres de defectos de materiales y mano de obra segun los terminos y condiciones siguientes:

- (1) La garantía limitada del producto se prolonga durante DOCE (12) MESES contado a partir de la fecha de adquisicion del producto. El periodo de garantía restante QUINCE (15) MESES de la unidad que se esta reparando o sustituyendo se determinara mediante la presentacion del recibo de ventas original por la compra de la unidad.
- (2) La garantía limitada se extiende solo al comprador original del producto y no es asignable ni transferible a ningun otro comprador o usuario final subsecuentes.
- (3) Esta garantía solo es buena para el comprador original del producto durante el periodo de garantía siempre que sea en los EE.UU., incluidos Alaska, Hawaii, los territorios de los EE.UU. y todas las provincias canadienses.
- (4) La carcasa externa y las partes cosmeticas estaran libres de defectos al momento de la distribucion, y por tanto no estaran cubiertas por los terminos de esta garantía limitada.
- (5) A solicitud de LG, el consumidor debera aportar informacion aceptable para probar la fecha de compra.
- (6) El cliente se hara cargo del costo de envio del producto al Departamento de servicio al cliente de LG. LG se hara cargo del costo de envio del producto de vuelta al consumidor despues de realizar el servicio segun esta garantía limitada.

### **2. LO QUE NO CUBRE ESTA GARANTÍA:**

- (1) Defectos o danos producto del uso del producto de una forma distinta de la normal y acostumbrada.
- (2) Defectos o danos producto de un uso anormal, condiciones anormales, almacenamiento inadecuado, exposicion a humedad o agua, modificaciones no autorizadas, conexiones no autorizadas, reparacion no

## DECLARACIÓN DE GARANTÍA LIMITADA

autorizada, mal uso, negligencia, abuso, accidentes, alteraciones, instalacion incorrecta o cualquier otro acto que no sea responsabilidad de LG, incluido el dano causado por la transportacion, fusibles fundidos y derrames de alimentos o liquidos.

- (3) Rotura o danos a las antenas a menos que hayan sido ocasionadas directamente por defectos en los materiales o mano de obra.
- (4) El consumidor debe notificar al Departamento de servicio al cliente de LG el supuesto defecto o desperfecto del producto durante el periodo de garantía limitada aplicable para hacer efectiva la garantía.
- (5) Productos a los que se haya eliminado el numero de serie, o en los que este sea ilegible.
- (6) Esta garantía limitada se otorga en lugar de cualquier otra garantía, explícita o implícita, de hecho o por lo dispuesto en las leyes, establecido por ellas o implicado, incluso, aunque de manera enunciativa y no limitativa, cualquier garantía implícita de comerciabilidad o

adecuacion para un uso en particular.

- (7) Danos resultantes del uso de accesorios no aprobados por LG.
- (8) Todas las superficies de plastico y todas las demas piezas externas expuestas que se rayen o danen debido al uso normal por parte del cliente.
- (9) Productos que hayan sido puestos en funcionamiento por encima de las limitaciones maximas indicadas.
- (10) Productos utilizados u obtenidos en un programa de arrendamiento.
- (11) Consumibles (como seria el caso de los fusibles).

## **3. LO QUE HARÁ LG:**

LG, a su exclusivo criterio, reparará, reemplazará o rembolsará el precio de compra de cualquier unidad que no cumpla con la presente garantía limitada. LG puede, a su elección, optar por usar partes o unidades nuevas, restauradas o reacondicionadas equivalentes en cuanto a funcionalidad. Además, LG no reinstalará o realizará copias de seguridad de ningún dato, aplicación o software que el usuario haya agregado al teléfono. Por lo

tanto, se recomienda que usted realice una copia de seguridad de todo dato o información de ese tipo antes de enviar la unidad a LG, de modo de evitar una pérdida permanente de esa información.

### **4. DERECHOS DE LA LEY ESTATAL:**

No se aplica a este producto ninguna otra garantía explícita. LA DURACION DE CUALQUIER GARANTÍA IMPLÍCITA, INCLUIDA LA GARANTÍA IMPLÍCITA DE COMERCIABILIDAD, SE LIMITA A LA DURACION DE LA GARANTÍA EXPLÍCITA AQUI INDICADA. LG NO TENDRA RESPONSABILIDAD LEGAL POR LA PERDIDA DEL USO DE ESTE PRODUCTO, LAS INCOMODIDADES, PERDIDAS O CUALQUIER OTRO DANO, DIRECTO O CONSECUENCIAL, QUE SE PRODUZCA POR EL USO O LA INCAPACIDAD DE USAR ESTE PRODUCTO, NO POR LA VIOLACION DE CUALQUIER GARANTÍA EXPLÍCITA O IMPLÍCITA, INCLUIDA LA GARANTÍA IMPLÍCITA DE COMERCIABILIDAD APLICABLE A ESTE PRODUCTO.

Algunos paises no permiten la excluyente de limitación de daños incidentales o consecuenciales, o las limitaciones sobre la duración de la garantía implícita, de modo que

es posible que estas limitaciones o exclusiones no se le apliquen a usted. Esta garantía le concede derechos legales concretos y es posible que tambien tenga otros derechos, que varian de estado a estado.

### **5. CÓMO OBTENER SERVICIO POR LA GARANTÍA:**

Para obtener servicio de esta garantía llame al siguiente teléfono desde cualquier ubicacion continental de los Estados Unidos:

### Tel. 1-800-793-8896 o Fax. 1-800-448-4026

O visite http://us.lgservice.com. También puede enviar correspondencia a:

LG Electronics Service- Mobile Handsets, P.O. Box 240007, Huntsville, AL 35824

## NO DEVUELVA SU PRODUCTO A LA DIRECCIÓN ARRIBA

INDICADA. Llame o escriba para conocer la ubicación del centro de servicio autorizado LG más cercano a usted y los procedimientos necesarios para presentar una reclamación por garantía.

## Detalles Técnicos

## Información Importante

Esta guía del usuario ofrece información importante sobre el uso y funcionamiento de su teléfono. Lea toda la información cuidadosamente antes de usar el teléfono para tener el mejor desempeño y para evitar cualquier daño al teléfono o su uso incorrecto. Cualquier cambio o modificación no aprobados anulará la garantía.

### Cumplimiento de Clase B con el artículo 15 de la FCC

Este aparato y sus accesorios cumplen con el artículo 15 de las reglas de la FCC. El funcionamiento está sujeto a las dos siguientes condiciones: (1) Este aparato y sus accesorios no pueden causar interferencia dañina y (2) este aparato y sus accesorios deben aceptar cualquier interferencia que reciban, incluida la interferencia que cause un funcionamiento no deseado.

### Información para el usuario

Este equipo ha sido probado y se ha hallado que cumple con los límites para un aparato digital Clase B, conforme al artículo 15 de las reglas de la FCC. Estos límites han sido diseñados para brindar una protección razonable contra interferencia dañina en una instalación residencial.

Este equipo genera, utiliza y puede irradiar energía de radiofrecuencia y, si no se instala y utiliza de acuerdo con las instrucciones, podría causar interferencia dañina para las comunicaciones radiales.

Sin embargo, no existe garantía de que la interferencia no se producirá en una instalación en particular. Si este equipo ocasiona interferencia dañina en la recepción de radio o televisión (lo cual puede determinarse encendiendo y apagando el equipo), se recomienda al usuario que intente corregir la interferencia tomando una o más de las siguientes medidas:

- Reorientar o reubicar la antena receptora
- Aumentar la separación entre el equipo y el receptor
- Conectar el equipo en un toma de un circuito diferente de aquél al que está conectado el receptor.
- Consultar con el distribuidor o un técnico de radio/TV experimentado para obtener ayuda.

Las modificaciones no aprobadas expresamente por el fabricante podrían invalidar la autoridad del usuario para operar el equipo según las reglas de la FCC.

### Detalles Técnicos

El **LG Cosmos™ 3** es un teléfono totalmente digital que funciona en las dos frecuencias de Acceso múltiple de división de código (CDMA): Servicios Celulares a 800 MHz y Servicios de Comunicación Personal (PCS) a 1.9 GHz.

La tecnología CDMA usa una función llamada DSSS (Espectro ensanchado por secuencia directa) que permite que el teléfono evite que se cruce la comunicación y que varios usuarios en la misma área específica puedan usar un canal de frecuencia. Esto da como resultado un aumento de capacidad de 10 veces comparado con el modo analógico. Adicionalmente, funciones como la transferencia suave y más suave, la transferencia dura y las tecnologías de control de la potencia de RF dinámica se combinan para reducir las interrupciones de las llamadas. Las redes celular y PCS CDMA constan de MSO (Oficina de conmutación móvil), BSC (Controlador de estación de base), BTS (Sistema de transmisión de estación de base), y MS (Estación móvil).

## Detalles Técnicos

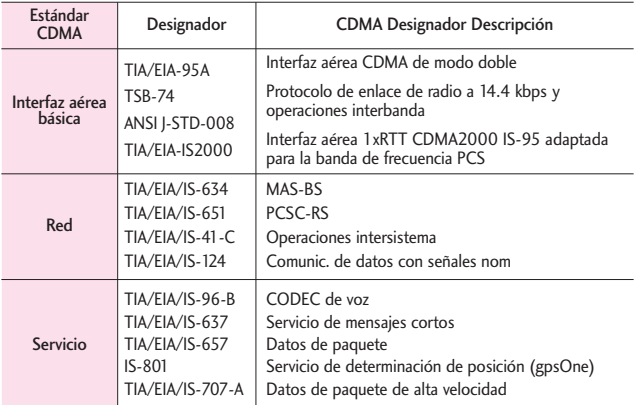

\* TSB-74: Protocolo entre un sistema IS-95A y ANSI J-STD-008

El sistema 1xRTT recibe dos veces más suscriptores en la sección inalámbrica que IS-95. La duración de su batería es del doble de IS-95. También es posible la transmisión de datos a alta velocidad.

La tabla en la siguiente página enumera algunos de los principales estándares CDMA.

Información de la FCC sobre exposición a la RF

¡ADVERTENCIA! Lea esta

información antes de hacer funcionar el teléfono.

En agosto de 1996, la Comisión federal de comunicaciones (FCC) de los Estados Unidos, con su acción sobre el Informe y orden FCC 96-326, adoptó un estándar de seguridad actualizado para la exposición humana a la energía electromagnética de radiofrecuencia (RF) emitida por transmisores regulados por la FCC. Esos lineamientos son consistentes con el estándar de seguridad establecido previamente por los cuerpos de estándares tanto de los EE.UU. como internacionales. El diseño de este teléfono cumple con las directrices de la FCC y estos estándares internacionales.

### Contacto corporal durante el funcionamiento

Este aparato se probó para un uso ordinario con la parte posterior del teléfono a una distancia de 2.0 cm (0.78 pulgadas) del cuerpo. Para cumplir con los requisitos de exposición a RF de la FCC, debe mantenerse una distancia de separación mínima de 2.0 cm (0.78 pulgadas) entre el cuerpo del usuario y la parte posterior del teléfono, incluida la antena, ya sea extendida o retraída. No deben usarse sujetadores de cinturón, fundas y otros accesorios de terceros que contengan componentes metálicos. Evite el uso de accesorios que no puedan mantener una distancia de 2.0 cm (0.78 pulgadas) entre el cuerpo del usuario y la parte posterior del teléfono y que no se hayan probado para determinar que cumplen los límites de exposición a RF de la FCC.

vehículo (Opcional, en caso de estar disponible.)

Debe mantenerse una distancia mínima de separación de 20 cm (8 pulgadas) entre el usuario o quien esté cerca y la antena externa instalada en un vehículo para satisfacer los requisitos de exposición a RF de la FCC. Para Obtener más información sobre la exposición a la RF, visite el sitio Web de la FCC en www.fcc.gov.

### Precaución

Use sólo la antena incluida y aprobada. El uso de antenas no autorizadas o modificaciones no autorizadas pueden afectar la calidad de la llamada telefónica, dañar al teléfono, anular su garantía o dar como resultado una violación de las reglas de la FCC.

No use el teléfono si la antena está dañada. Si una antena dañada entra en contacto con la piel, puede producirse una ligera quemadura. Comuníquese con su distribuidor local para obtener una antena de reemplazo.

\* Antena interna (a lo largo de esta guía del usuario, el término "antena"

Antena externa instalada en un

## Detalles Técnicos?

se referirá a la antena interna).

### **HAC**

Este teléfono ha sido probado y clasificado para su uso con audífonos para algunas de las tecnologías inalámbricas que utiliza. Sin embargo, puede haber algunas tecnologías inalámbricas nuevas utilizadas en este teléfono que no se han probado aún para su uso con audífonos.

Es importante tratar las diferentes características de este teléfono a fondo y en diferentes lugares, utilizando el audífono o implante coclear, para determiner si escucha cualquier ruido de interferencia. Consulte con su proveedor de servicios o fabricante de este teléfono para obtener información sobre la compatibilidad de audífonos.

Si tiene preguntas sobre las políticas de devolución o cambio, consulte a su proveedor de servicios o distribuidor de teléfonos.

## Terminología

# Terminología

## Calculadora EZ Tip

Función para calcular las cuentas de restaurante fácilmente usando el costo total, la propina y el número de personas como variables.

## Reconocimiento de voz avanzado

Función que le permite efectuar una amplia variedad de comandos verbales entrenando al teléfono para que reconozca sus patrones de habla individuales.

### La tecnología inalámbrica Bluetooth®

Tecnología empleada para permitir que los teléfonos celulares, computadoras y otros aparatos personales se coordinen e interconecten fácilmente por medio de una conexión inalámbrica de corto alcance.

## Centro de Medios

Función que accede a Internet para dar la posibilidad de acceder, e incluso descargar, una gran variedad de software, información, y más en su propio teléfono inalámbrico LG Verizon.

## microSD™

Memoria externa adicional para su teléfono celular.

# Siglas y abreviaturas

- DTMF Dual-Tone Multi Frequency (multifrecuencia de tono doble o "tono de tecla") es un método usado para comunicar las teclas que se oprimen en el teléfono. Al oprimir una tecla se generan dos tonos simultáneos, uno para la fila y otro para la columna, para determinar qué tecla se oprimió.
- ERI Enhanced Roaming Indicator (indicador de roaming optimizado) es una característica para indicar si un teléfono celular está en su sistema de origen, una red asociada o una red de roaming. Muchos teléfonos indican origen o roaming como un icono, pero los teléfonos con ERI pueden indicar el estado de "red asociada" de otro proveedor.

## Siglas y abreviaturas

- EVDO Evolution Data Only (sólo datos de evolución) o Evolution Data Optimized (optimizado para datos de evolución) (abreviado como EVDO, EV-DO, EvDO, 1xEV-DO o 1xEvDO) ofrece acceso inalámbrico rápido de banda ancha (3G) en cualquier lugar, sin necesidad de tener un punto de acceso de WiFi.
- GPS Global Positioning System (sistema de posicionamiento global) es un sistema de satélites, computadoras y receptores capaces de determinar la latitud y longitud de un receptor determinado en la Tierra. La posición se calcula usando el tiempo y la distancia.
- IS 2000 Tipo de señal digital. Es la segunda generación de celular digital CDMA, una extensión del IS-95. Las diferencias entre los tipos de señal se refieren a las señales piloto y a los

enlaces para porporcionar más canales de tráfico y protocolos de control.

- NAM Number Assignment Module (módulo de asignación de número) es la forma en que el teléfono almacena el número de teléfono y su número de serie electrónico.
- SSL Secure Sockets Layer Protocol (Protocolo de capas de sockets seguros) es empleada para cifrar datos que se envían por el aire.
- TTY Teletypewriter (máquina de escribir a distancia). Una máquina de escribir electromecánica que transmite o recibe mensajes codificados en las señales eléctricas. Un teléfono con compatibilidad TTY puede traducir carácteres escritos como voz o traducir la voz en carácteres y mostrarlos en la TTY.

# Índice

### 123

10 consejos de seguridad paraconductores 145

### A

Acceso con el teclado QWERTY a otras funciones del teléfono 9 Acceso Directo para Ajustar 89 Acceso rápido a funciones de conveniencia 20 Actualización de la FDA para los consumidores 135 Actualización de Software 104 Agregar otro número de teléfono 27 Ajuste rápido del volumen 20 Álbum En Línea 62 Alertas de Servicio 82 Almacén Masivo USB 74 Almacenar un número con una pausa 26 Anadir Nuevo Aparato 75 Apagado/Encendido 82 Apagar y Encender el teléfono 17 Apps 53, 63 Asistente de Programación 105 Aspectos Básicos de Almacenamiento 25 Aviso 84

Aviso IRO 85 Aviso Personal 85 Ayuda 68

### B

Backup Assistant 31 Bloquear teléfono ahora 95 Borradores 44 Borrar 28 Borrar Mensajes 48 Brillo 86 Búsqueda 53, 68 Búsqueda de contactos 9 Búsqueda de Info 72

### C

Calculadora 68 Calendario 69 Cambiar el Número Predeterminado 28 Cargando Pantalla 86 Cargar con USB 16 Cargar la batería 15 Centro de Medios 53 Claridad de Voz 83 Comandos de Voz 9, 21 Cómo empezar con su teléfono 13 Configuración de idioma 9 Contactos <Nombre> 68 Contenido 1 Correo Elect 45 Correo Elect Móvil 62 Cronómetro 72 Cuaderno de Notas 73

#### D

Descripción general del Teléfono 6 Desinstalación de la tarieta microSD™ 17 Detalles Técnicos 152 Disposición fácil 79, 83

### E

Editar Códigos 93 Encendido 76 Entrada de texto 24 Enviar Msj a <Nombre o Número> 67 Establecer Atajo de Qwerty 90 Establecer mis atajos 89 Establecer teclas direccionales 90 Extracción de la batería 15 Ez Sugerencia 69

### F

Favoritos 31 Fondo de Pantalla 86 Formato de Reloj 88 Fotos 58 Fuentes Escalables 20 Función de Silencio 20

#### G

Glosario de Iconos 104 Grupos 33

#### H

Herramientas 66

## Índice

### I

Iconos de pantalla 19 Idioma 92 In Case of Emergency 34 Información al consumidor sobre la tasa de absorción específica 119 Información de seguridad 128 Información de seguridad de la Asociación de la Industria de las Telecomunicaciones 125 Información de Teléfono 103 Información para el consumidor sobre emisiones de radiofrecuencia 113 Instalación de la batería 14 Instalación de la tarjeta microSD™ 16 Internet Móvil 52, 53 Introducir y editar información 24 Ir a <Menú> 68

#### L

Lectura de Dígito Marcado 81 Lectura de ID de Llamador 80 Lista de Contacto 30 Lista de Tareas 70

Llamada en espera 21 Llamar <Nombre o Número> 67 Llmdas Rctes 49 Luz de Pantalla 85

#### M

Maneio 144 Marcación asistida 101 Marcación Rápida 25 Marcadas 50 Marcado oprimiendo un botón 100 Marcado Rápido 29 Marcados Rápidos 33 Melodías y Tonos 56 Memoria 102 Memoria de Tarjeta 103 Memoria del Teléfono 102 Mensaje de Foto 39 Mensaje de texto 9 Mensaje de TXT 37 Mensaje de Voz 41 Mensajes 42 Mensajes de Voz 44 Menú de Bluetooth® 74 Menú Eventos 21 Menú Principal Fijado 87 Menú rápido 9 Mi Info de Dispositivo 76 Mi Número 103 Mi Tarjeta de Nombre 35 Mi Verizon 66, 68 Mis Fotos 58, 65 Mis Música 57 Mis Sonidos 57 Mis Timbres 56

Modo Avion 89 Modo de Descubrimiento 77 Modo de Vibración 9, 20 Modo TTY 98 Mostrar Temas 86

#### N

Nivel de carga de la batería 17 Nuevo Contacto 30 Nuevo Mensaje 37

#### O

Opciones de Contestar 97 Opciones de finalizar llamada 97 Opciones de Memoria 102

#### P

País Actual 93 Para emparejar con un nuevo aparato Bluetooth® 75 Para hacer llamadas 18 Perdidas 49 Perfiles Soportados 77 Personalización de entradas individuales 25 Potencia de la señal 17 Precaución: evite una posible pérdida de la audición 123 Privacidad de Voz 100 PROG/HERR 66 Programación de

bloqueo de teléfono 94 Programación de Guardia tecla 79 Programación de Llamada 97 Programación de Mensaje 46 Programación de Pantalla 83 Programación de Sonidos 79 Programación de Teléfono 89 Protección de la temperatura de la batería 16

#### R

Recibidas 49 Recibiendo llamadas 18 Redes sociales 9, 46 Reenvío de Llamada 98 Referencia de iconos para agregar nuevo aparato 75 Reglamentaciones de compatibilidad con dispositivos de ayuda auditiva (HAC) para aparatos inalámbricos 121 Reintentar Automáticamente 98 Reloj Despertador 71 Reloj Mundial 72 Remarcado de llamadas 18 Remarcar 68

Restablecer Implícito 95 Restaurar teléfono 96 Restricciones 94

#### S

Seguridad 93, 110 Selección de Sistema 96 Seleccionar NAM 96 Siglas y abreviaturas 157 Sonidos de Alerta 81 Sonidos de Llamada 79 Sonidos desactivados 20

#### T

Tamaño de Fuente 88 Tecla Favoritos 22 Tecla Mensajería 23 Terminología 157 Tipo de fuente 87 Todas 50 Tomar Foto 60 Tonos DTMF 100

### U

Ubicación 92 Usando el teclado QWERTY 8 USB Modo 101

#### V

Ver Cronómetro 51 Verificar <Flemento> 68 Versión SW/HW 103 Vibrar de Llamada 80 Visor de documentos 73 Vista posterior 7 Volumen de Teclado 81 Volumen Maestro 66

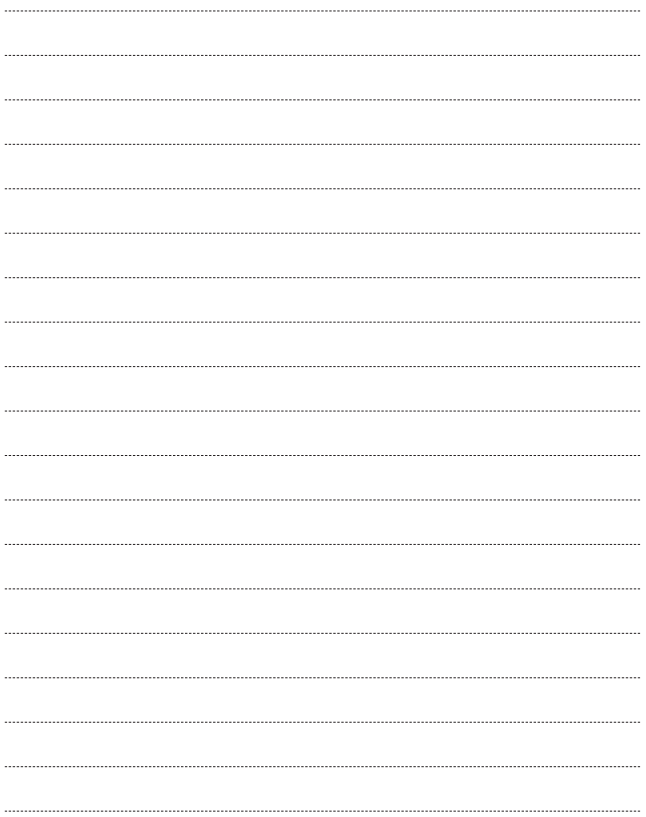

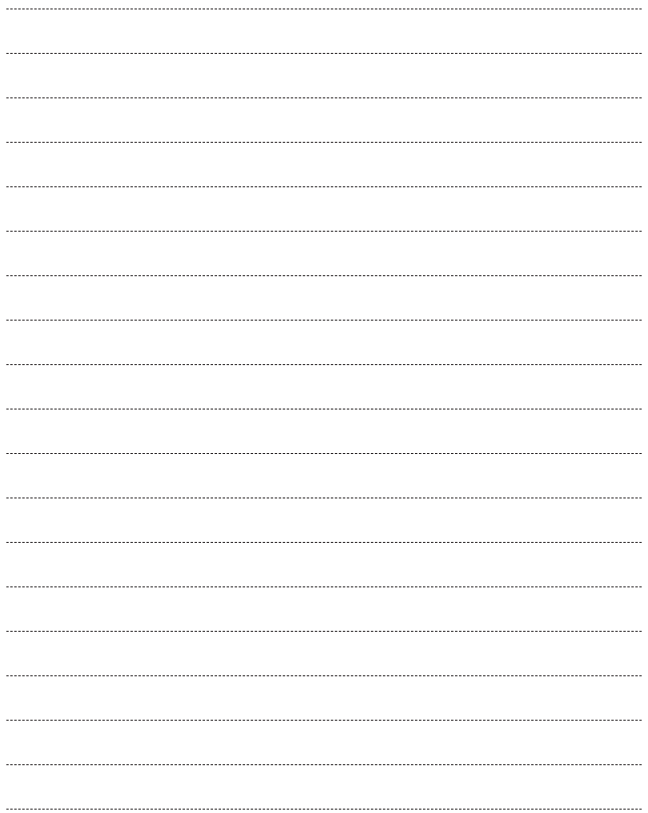

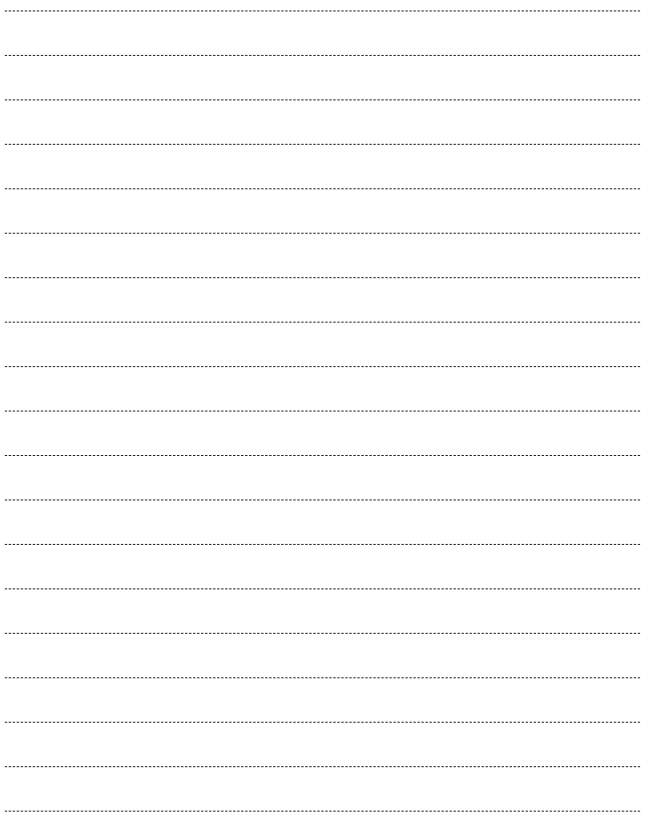

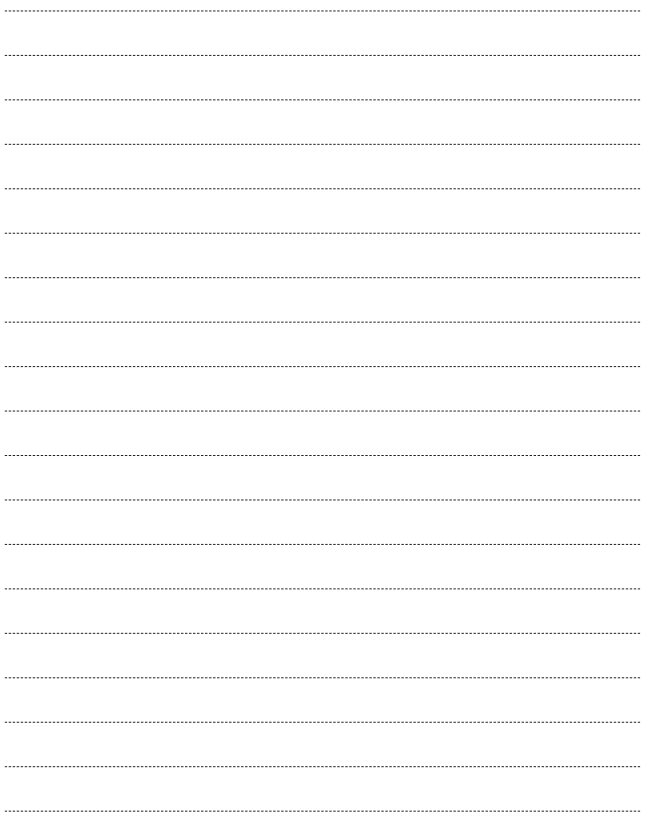

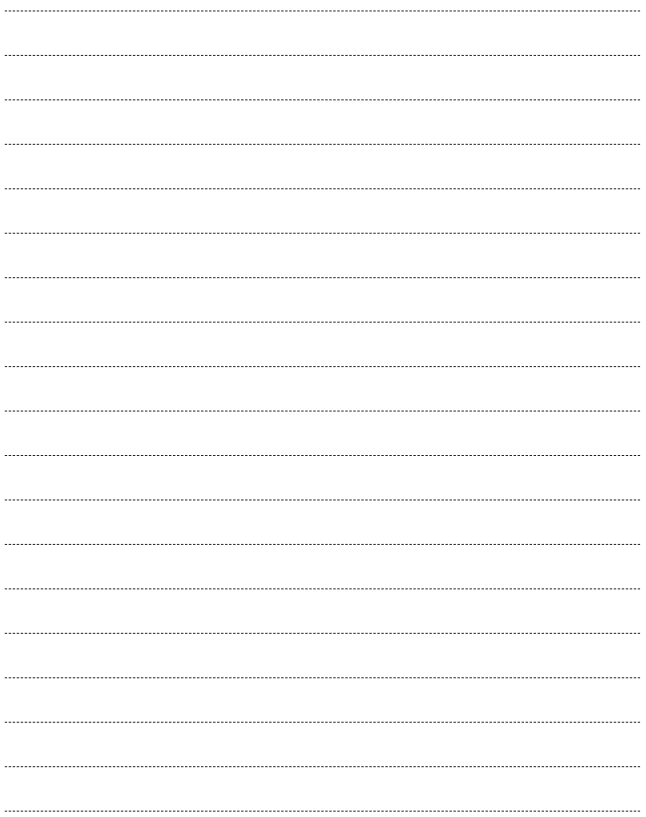

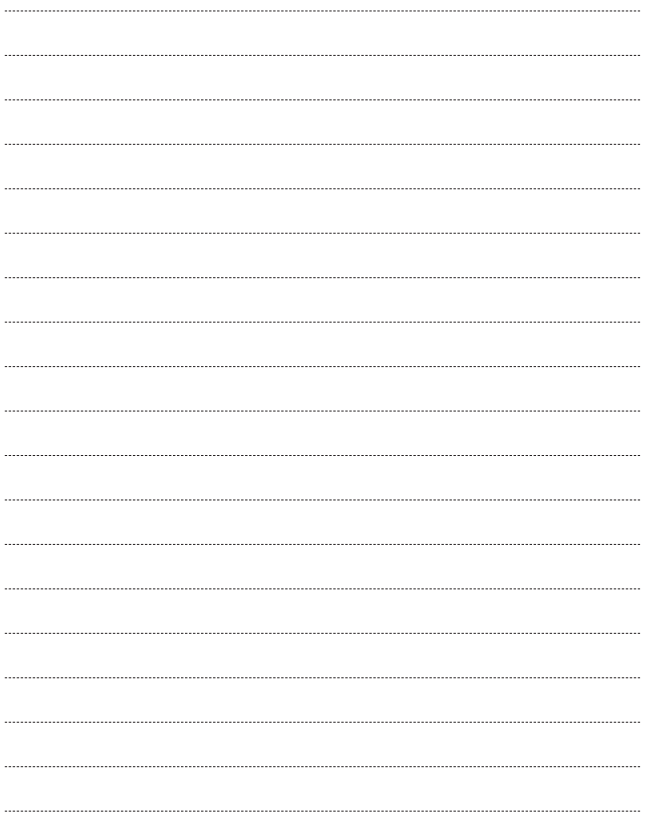

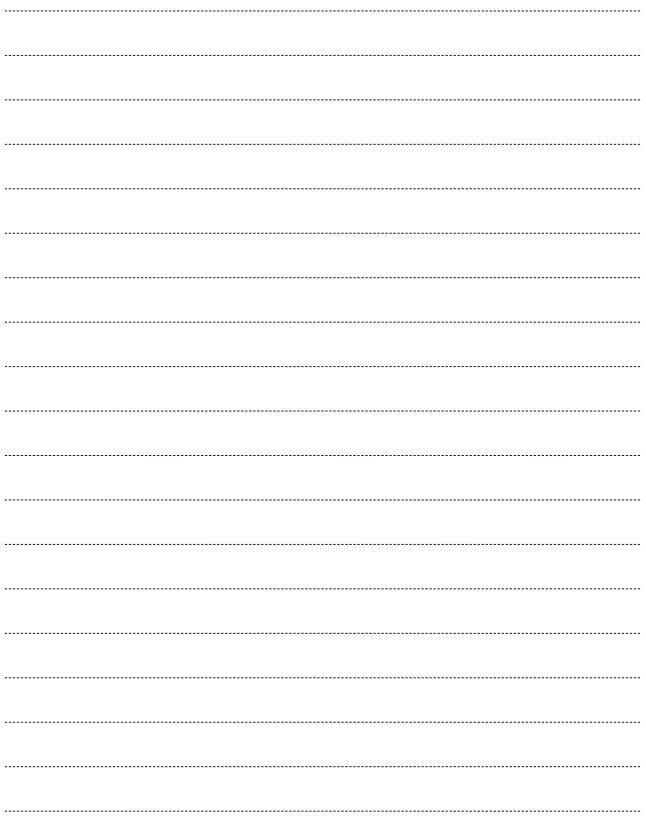

Free Manuals Download Website [http://myh66.com](http://myh66.com/) [http://usermanuals.us](http://usermanuals.us/) [http://www.somanuals.com](http://www.somanuals.com/) [http://www.4manuals.cc](http://www.4manuals.cc/) [http://www.manual-lib.com](http://www.manual-lib.com/) [http://www.404manual.com](http://www.404manual.com/) [http://www.luxmanual.com](http://www.luxmanual.com/) [http://aubethermostatmanual.com](http://aubethermostatmanual.com/) Golf course search by state [http://golfingnear.com](http://www.golfingnear.com/)

Email search by domain

[http://emailbydomain.com](http://emailbydomain.com/) Auto manuals search

[http://auto.somanuals.com](http://auto.somanuals.com/) TV manuals search

[http://tv.somanuals.com](http://tv.somanuals.com/)